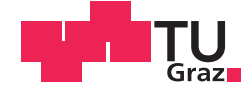

Sonja Langthaler, BSc

# Beurteilung der Gebrauchstauglichkeit eines Lokomotionsgerätes für Kleinkinder

# **MASTERARBEIT**

zur Erlangung des akademischen Grades Diplom-Ingenieurin

Masterstudium Biomedical Engineering

eingereicht an der

# Technischen Universität Graz

**Betreuer** 

Assoc.-Prof. Dr. Jörg Schröttner

Institut für Health Care Engineering

optionales Feld (Zweitbetreuer/in, Fakultätsnr., etc) max. 2-zeilig

# **EIDESSTATTLICHE ERKLÄRUNG**

Ich erkläre an Eides statt, dass ich die vorliegende Arbeit selbstständig verfasst, andere als die angegebenen Quellen/Hilfsmittel nicht benutzt, und die den benutzten Quellen wörtlich und inhaltlich entnommenen Stellen als solche kenntlich gemacht habe. Das in TUGRAZonline hochgeladene Textdokument ist mit der vorliegenden Masterarbeit identisch.

Datum Unterschrift

# **Danksagung**

An dieser Stelle möchte ich all jenen danken, die durch ihre fachliche und persönliche Unterstützung zum Gelingen dieser Diplomarbeit beigetragen haben.

Sehr bedanken möchte ich mich für die Unterstützung seitens der Firma TGW Mechanics Group. Insbesondere bei Herrn Markus Sturm und Herrn Peter Weingartner für die Hilfe bei der Umsetzung des Laufbandes und die Bereitstellung eines Prototyps.

Mein Dank gilt ebenso Herrn Heinz Heidinger für die Hilfestellung in der Fertigung der konstruktiven Anforderungen und Frau Sigrid Ranner für die Auskunft zu therapeutischen Fragestellungen.

Ganz besonders möchte ich mich bei meinen anfänglichen Studienkollegen und mittlerweile lieb gewonnenen Freunden bedanken, die mir während meiner gesamten Studienzeit mit Rat und Tat zur Seite standen. Vielen lieben Dank euch allen!

Großer Dank gilt meinen Eltern, die mir das Studium erst ermöglichten und mich gleichsam mit ihrer liebevollen Unterstützung immer wieder ermutigt haben.

Ich möchte mich auf diesem Weg ebenso beim gesamten Team des Instituts für Health Care Engineering recht herzlich, für die fachliche Unterstützung und vor allem auch für die schöne sowie lehrreiche Zeit als Studienassistent bedanken.

Abschließend möchte ich mich noch bei allen Probanden bedanken. Danke für eure Zeit, euer Engagement und die zahlreichen Optimierungsvorschläge.

# **Beurteilung der Gebrauchstauglichkeit eines Lokomotionsgerätes für Kleinkinder**

**Zusammenfassung:** Die Gebrauchstauglichkeit von Medizinprodukten stellt eine der wichtigsten Einflussgrößen zur Prävention von Bedienfehlern von elektromedizinischen Geräten in der Patientenumgebung dar (vgl. S. 12). Folglich korreliert diese stark mit der Patientensicherheit sowie der Behandlungsqualität. Im Rahmen des Risikomanagements werden dem Medizinproduktehersteller, durch die Gesetzgebung, Anforderungen für die Entwicklung gebrauchstauglicher Medizinprodukte auferlegt und deren Überprüfung gefordert.

Die vorliegende Arbeit zeigt die Prüfung und Bewertung der Gebrauchstauglichkeit eines Prototyps zur Lokomotionstherapie von Kleinkindern. Basierend auf den normativen Vorgaben der EN 62366 wurde ein Konzept erarbeitet, welches durch Kombination unterschiedlicher Evaluierungsmethoden und Bewertungsverfahren, eine umfassende Prüfung und Analyse der verschiedenen Aspekte der Gebrauchstauglichkeit erlaubt. Anhand der gewonnen Erkenntnisse konnten Schwachstellen identifiziert sowie entsprechende Maßnahmen aufgezeigt werden, deren Umsetzung eine Optimierung der Gebrauchstauglichkeit und Erhöhung der Anwendungssicherheit des Lokomotionsgeräts bewirken kann. Das Ergebnis der Prüfung zeigt einen Gebrauchstauglichkeitswert von 77,4 % und ein Bewertungsergebnis von 6,99, was als "Befriedigend" interpretiert werden kann.

*Schlüsselwörter:* Gebrauchstauglichkeitsprüfung, Bedienfehler, Bediensicherheit, PROMEDIKS, UseProb

# **Usability Evaluation of a locomotor therapy device for infants**

**Abstract:** Usability of medical devices is one of the main determining factors in preventing use errors of electrical medical devices in patient vicinity and strongly correlates to patient safety and the quality of treatment (cf. p. 12). As part of the risk management the relevant legislation imposes requirements on the medical device manufacturers, to develop utilisable medical devices and to verify them accordingly.

This thesis demonstrates the usability testing and evaluation of a prototype for locomotor therapy of infants. Therefore, based on the normative requirements of the EN 62366, a concept combined of evaluation procedures and assessing methods was created to enable extensive testing and analysis of all the different aspects of usability. On the basis of gathered information weak points were identified and appropriate measures were presented to increase usability and operating safety of the locomotor prototype. The overall outcome showed an usability value of 77.4 % and an evaluation score of 6.99, which can be interpreted as "satisfactory".

**Keywords:** usability testing, use error, operating safety, PROMEDIKS, UseProb

# Inhaltsverzeichnis

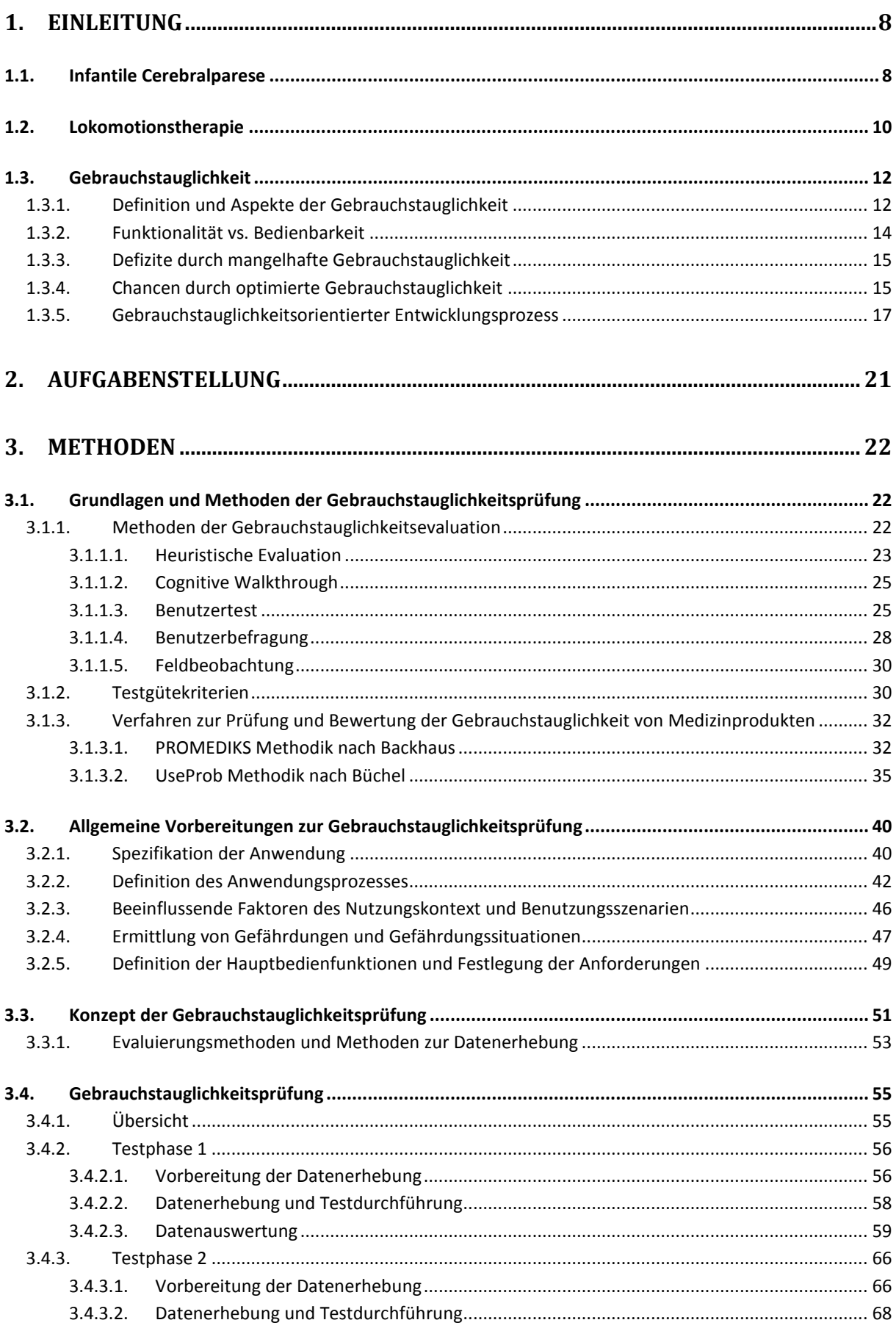

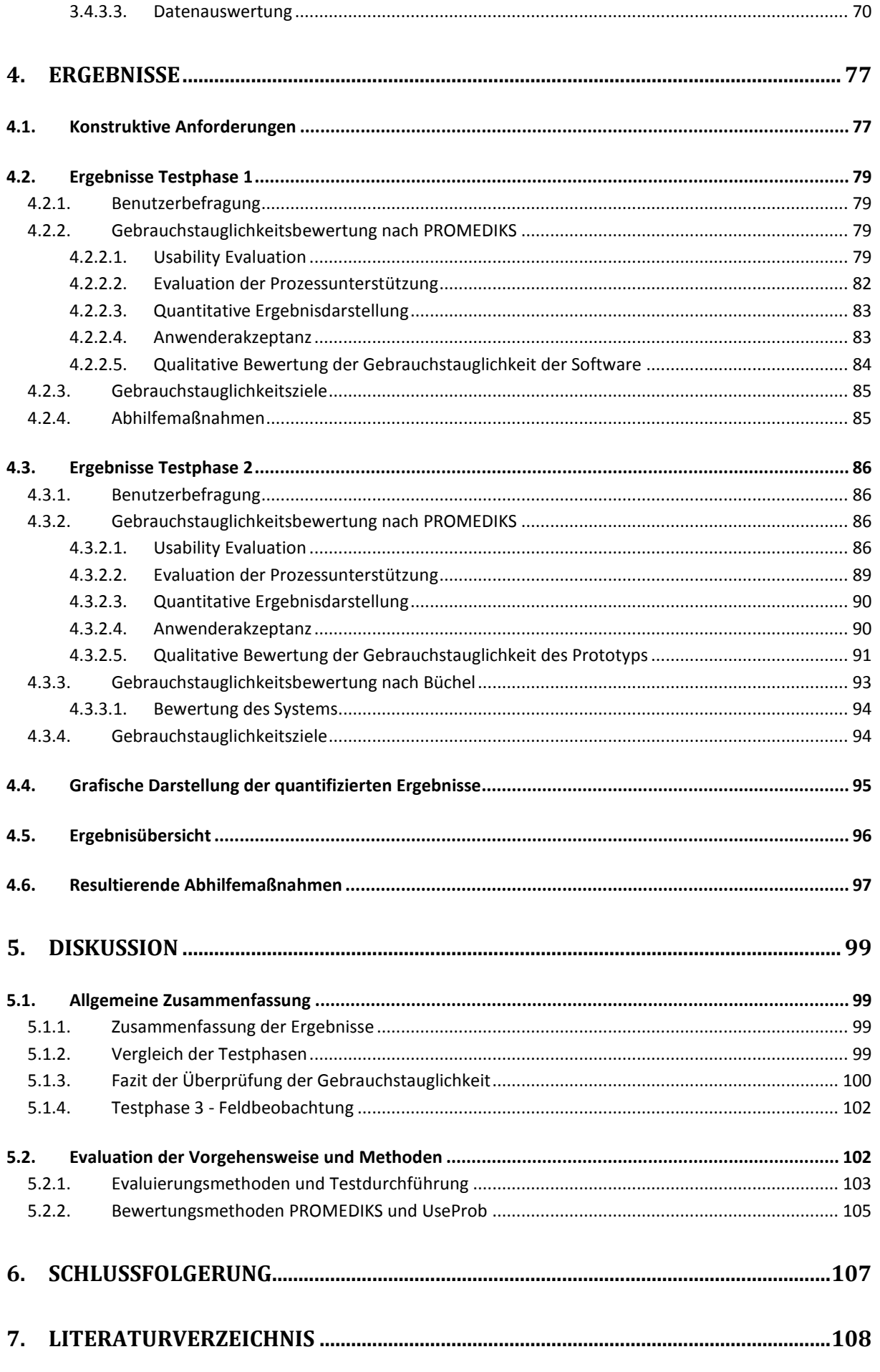

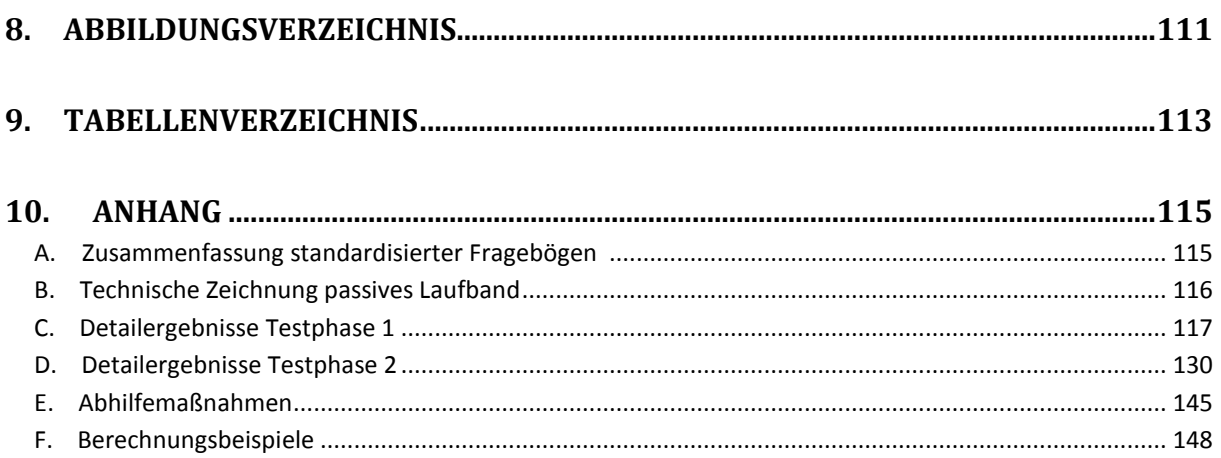

Aus Gründen der besseren Lesbarkeit wurde in dieser Diplomarbeit auf eine genderkonforme Schreibweise verzichtet. Sämtliche personenbezogenen Bezeichnungen sind als geschlechtsneutral zu verstehen.

# **1. Einleitung**

Kinder mit neurologischen Defiziten beginnen deutlich später zu gehen als gesunde Kleinkinder, woraus zahlreiche Folgeproblematiken resultieren. Zur Förderung der Bewegungsentwicklung und Linderung von Beeinträchtigungen sollte daher möglichst frühzeitig mit einer Therapie begonnen werden. Ein positiver Effekt könnte durch die Lokomotionstherapie erreicht werden. Das technische Prinzip bestehender Lokomotionsgeräte ist jedoch für die physiologischen Anforderungen von Kleinkindern nicht anwendbar. Aus diesem Grund wurde am Institut für Health Care Engineering der Technischen Universität Graz, in Kooperation mit der Forschungsabteilung der Klinik Judendorf-Straßengel "Auch ich will gehen", ein Prototyp zur Lokomotionstherapie für Kleinkinder mit Infantiler Cerebralparese entwickelt, welcher im Zuge dieser Arbeit auf seine Gebrauchstauglichkeit hin untersucht werden soll.

# **1.1. Infantile Cerebralparese**

Die Infantile Cerebralparese (ICP) ist die häufigste Bewegungsstörung bei Kindern und beschreibt eine Gruppe von Funktionsstörungen der Bewegungsentwicklung sowie Haltung, deren Ursache in einer nicht progressiven Schädigung im sich entwickelnden fetalen oder kindlichen Hirn liegt [1]. Eine exakte Definition ist aufgrund der zum Teil noch ungeklärten und vielfältigen Ätiologie schwierig [2]. Rosenbaum et al. [3] definiert die Infantile Cerebralparese wie folgt:

*"Cerebral palsy (CP) describes a group of permanent disorders of the development of movement and posture, causing activity limitation, that are attributed to nonprogressive disturbances that occured in the developing fetal or infant brain. The motor disorders of cerebral palsy are often accompanied by disturbances of sensation, perception, cognition, communication, and behaviour, by epilepsy, and by secondary musculoskeletal problems."* Zitiert aus [3]

Die Infantile Cerebralparese tritt in unterschiedlichen Erscheinungsformen und Schweregraden auf, welche von geringfügiger Ungeschicklichkeit bis hin zu massiven motorischen Funktionsdefiziten reichen können [4]. Obwohl sich der Schaden im Laufe des Lebens nicht vergrößert ist dennoch eine Verschlechterung der Symptomatik nicht auszuschließen [2]. Zudem sind die motorischen Beeinträchtigungen oftmals mit komplexen Wahrnehmungsstörungen wie Seh- und Gehstörungen, geistiger Behinderung, kommunikativen und kognitiven Einschränkungen oder Verhaltensstörungen verbunden [4]. Die Infantile Cerebralparese gehört so zu den schwerwiegendsten Behinderungen in der Kindheit. Die meisten Patienten benötigen eine lebenslange multimodale Therapie und Förderung, wodurch zudem große Anforderungen an die medizinische Versorgung, Ausbildung und soziale Dienstleistungen bestehen [5] [1].

Die Prävalenz der Infantilen Cerebralparese in Europa liegt zwischen 1,5 – 3 pro 1000 Lebendgeburten [6]. Genaue Daten für Österreich liegen nicht vor, da angeborene oder frühzeitlich in der Kindheit erworbene Behinderungen im Mutter-Kind-Pass erfasst, die Daten jedoch nicht ausgewertet werden. Ausgehend von Schätzungen anderer europäischer Länder wird die Prävalenz in Österreich auf 2 ‰ geschätzt [4].

Die ätiologischen Faktoren können in prä-, peri- und postnatal unterteilt werden, wobei auch Risikofaktoren vor der Schwangerschaft möglich sind [2] [7]. Als Ursachen der Infantilen Cerebralparese werden genetische, metabolische und infektiöse Erkrankungen, sowie Sauerstoffmangel und Hirntraumen, während oder nach der Geburt, wie auch infolge von Operationen, Misshandlungen oder Unfällen, genannt. Besonders Risiko- und Frühgeburten erhöhen das Risiko an einer Infantilen Cerebralparese zu erkranken, wobei das Gestationsalter und Geburtsgewicht einen entscheidenden Faktor bilden. Die bedeutendsten Ursachen in der postnatalen Phase stellen entzündliche Erkrankungen des Gehirns wie Meningitis oder Enzephalitis dar. [2]

Die häufigste Ausprägung der Infantilen Cerebralparese ist die spastische Lähmung. Die Klassifikation bezieht sich auf die Ausdehnung und wird in spastische Tetraparese, Diaparese und Hemiparese unterteilt. [2] [4]

Die Schädigung des zentralen Nervensystems führt zu primären, sekundären und tertiären Beeinträchtigungen. Primäre Beeinträchtigungen gehen direkt aus der Schädigung des zentralen Nervensystems hervor und äußern sich durch den Verlust der selektiven Muskelkontrolle, primitive und pathologische Reflexmuster, abnormen Muskeltonus, Ungleichgewicht zwischen Agonist und Antagonist sowie Gleichgewichtsstörungen. Sekundäre Beeinträchtigungen stellen Wachstumsstörungen der Knochen und Muskeln aufgrund der fehlenden Kraftausübung und Dehnung dar. Als Folge treten häufig Deformationen im Bereich der Hüfte, von Knochen wie auch von Füßen auf. Abnormalitäten im Gangbild bilden die tertiären Beeinträchtigungen, welche infolge von Kompensationsversuchen der primären und sekundären Beeinträchtigungen resultieren. [8]

Die Therapie der Infantilen Cerebralparese erfolgt zumeist, aufgrund der Heterogenität der Erkrankung durch Kombination unterschiedlicher Therapieformen, mit dem Ziel, Sekundärfolgen abzuschwächen. Die Therapieansätze umfassen dabei Bereiche der Ergotherapie, Logopädie, medikamentöse Therapie (zur Verringerung der Spastizität), supportive Therapie durch Orthesen oder Gehilfen und operative Eingriffe, sofern ausgeprägte Fehlstellungen bestehen. Durch

Physiotherapie wird versucht, im Rahmen der Möglichkeiten, eine bestmögliche Funktionalität des Bewegungsapparates zu erreichen und Beschwerden bedingt durch die abnormen Haltungs- und Bewegungsmuster zu lindern. Eine besondere Form der Physiotherapie nimmt dabei die Lokomotionstherapie ein. [1] [4]

### **1.2. Lokomotionstherapie**

Die Lokomotionstherapie basiert auf dem Konzept der neuronalen Plastizität wodurch eine Reorganisation von neuronalen Strukturen durch wiederholte Bewegung stimuliert werden soll. Durch wiederholtes, zunächst passives "richtiges" Gehen, sollen durch das Feedback der Kraft- und Gelenkssensoren zentrale Bewegungsgeneratoren des zentralen Nervensystems stimuliert und eine Neubildung beziehungsweise Umstrukturierung bewirkt werden, wodurch der Patient schließlich in der Lage sein soll, das Gangmuster ohne Fremdeinwirkung zu reproduzieren und eigenständig zu gehen. [1]

### **Gewichtsentlastetes Laufbandtraining**

Eine Form der Lokomotionstherapie stellt das gewichtsentlastete Laufbandtraining dar. Dieses ermöglicht dem Therapeuten eine gezielte Unterstützung der Bewegung und physiologische Führung der Beine, wodurch die Muskelfunktion und Lokomotionszentren des Rückenmarks intensiver trainiert und ein verbessertes Gangbild erreicht werden soll. Wesentlich für die Stimulation der Lokomotionszentren sind dabei der Bodenkontakt und die Gewichtsbelastung. Positive Effekte der Therapieform konnten bereits in zahlreichen Studien belegt und auch bei Kindern mit Infantiler Cerebralparese beobachtet werden. [1] [9]

Die manuelle Bewegung ist trotz der Gewichtsentlastung sehr kraftaufwändig und daher mit einer hohen körperlichen Belastung des Physiotherapeuten verbunden, womit die Therapie in ihrer Dauer und Häufigkeit limitiert ist. [1]

# **Roboter assistiertes Laufbandtraining**

Eine Weiterentwicklung des manuellen Laufbandtrainings stellt das Roboter assistierte Laufbandtraining dar. Die Automatisierung ermöglicht eine längere Therapiedauer und besser reproduzierbarere Bewegungsabläufe im Vergleich zur manuellen Bewegung durch einen Physiotherapeuten. Zudem kann die Gewichtsbelastung schrittweise, bei gleich bleibendem und physiologisch geführtem Training, je nach Fähigkeiten des Patienten erhöht werden. [1]

Zur automatisierten Lokomotionstherapie stehen derzeit zwei Arten von kommerziellen Lokomotionsgeräten zur Verfügung. Beim Gait Trainer 1® (Reha-Stim, Deutschland) wird die

Bewegung durch bewegte Fußplatten initiiert. Das Konzept beim Lokomat® (Hocoma, Schweiz) beruht auf bewegten Beinorthesen in Verbindung mit einem Laufband. Der Lokomat® ermöglicht dabei durch Verwendung spezieller Kinderorthesen eine Therapie von Kindern ab einer Körpergröße von 90 cm. [10]

Das Alter, in dem bei Kindern mit Infantiler Cerebralparese 90 % des individuellen motorischen Potentials erreicht wird, liegt zwischen 2,7 und 4,8 Jahren, abhängig von der Schwere der Beeinträchtigung. Je größer die Beeinträchtigung ist, desto früher wird eine Plateauphase der Entwicklung erreicht. Ein möglichst frühzeitiger Beginn der Therapie kann so zu einer größeren Verbesserung der motorischen Fähigkeiten führen. [10] [11]

Abbildung 1 zeigt den entwickelten Prototyp, welcher auch Kleinkindern, unter 90 cm Körpergröße eine automatisierte Lokomotionstherapie ermöglichen soll. Das Systemkonzept hierzu wurde von Tilp [10], das Steuerungskonzept von Kalkgruber [12] entwickelt.

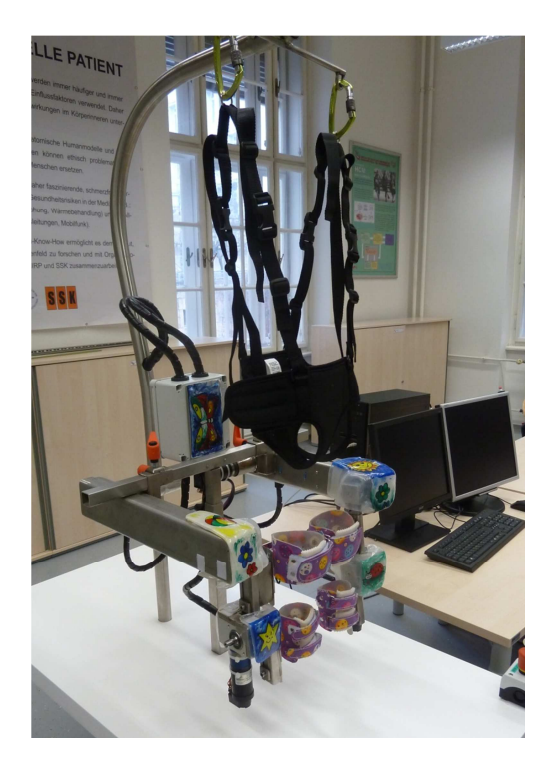

**Abbildung 1: Entwickelter Prototyp zur Lokomotionstherapie von Kleinkindern [10] [12]** 

Der Patient wird mit Hilfe einer Stützvorrichtung, bestehend aus Sitzgurt und Aufhängung, fixiert. Zur Anpassung der Patientenhalterung an den Patienten kann die Höhe und Breite des Orthesengerüsts, wie auch die Sitzgurtlänge variiert werden. Die Bewegung wird mittels der Beinorthesen initiiert, dazu werden die unteren Extremitäten durch Orthesen an Ober- und Unterschenkel fixiert. Die Orthesenhöhe kann ebenso an den Patienten angepasst werden. Zudem stehen zwei

Orthesengrößen für die Anpassung an den Beinumfang des Patienten zur Verfügung. Durch Vorgabe der Winkelverläufe der Beinorthesen wird ein physiologischer Gangzyklus simuliert. Die Steuerungssoftware hierzu wurde mit dem Programmpaket LabVIEW realisiert. Die Kommunikation zwischen dem Prototyp und der Steuerungssoftware erfolgt über eine CAN-Schnittstelle. [10] [12]

# **1.3. Gebrauchstauglichkeit**

Als Teilgebiet der Ergonomie, welche sich als interdisziplinäre Wissenschaft mit der Anpassung der Arbeit an den Menschen beschäftigt, stellt die Gebrauchstauglichkeit eine Produkteigenschaft eines Systems dar [13]. Die Gebrauchstauglichkeit ermöglicht eine Aussage darüber, inwieweit Nutzer mit einem bestimmten Gerät interagieren können und in welchem Maße dadurch die Zweckbestimmung erfüllt beziehungsweise wie hoch der Komfort zum Erreichen der Ziele ist [14].

Gebrauchstauglichkeit gewinnt bei der Entwicklung von Produkten zusehends an Bedeutung. Die Zufriedenheit des Kunden hinsichtlich einer optimalen Funktionalität und einer einfachen, schnell zu erlernenden Bedienung ist entscheidend für den Erfolg eines Geräts und kann den Wettbewerbsvorteil enorm steigern. Besondere Relevanz kommt der Gebrauchstauglichkeit im Bereich der Medizintechnik zu. Defizite durch eine unzureichende Gebrauchstauglichkeit können neben einer verminderten Kundenakzeptanz und erhöhten Kosten, vor allem auch zu einer Gefährdung der Patienten, Anwender oder auch Dritter führen. Um die Sicherheit zu erhöhen ist daher besonders auf eine intuitive und einfache Bedienung der Geräte zu achten. [14] [15]

# **1.3.1. Definition und Aspekte der Gebrauchstauglichkeit**

Definition der Gebrauchstauglichkeit nach EN 62366 [16]:

*"Eigenschaft der BENUTZER-PRODUKT-SCHNITTSTELLE, die die EFFEKTIVITÄT, EFFIZIENZ sowie die Lernförderlichkeit und Zufriedenstellung des BENUTZERS umfasst"*

Die Bedeutung der Gebrauchstauglichkeit hinsichtlich medizinischer Geräte erschließt sich durch die Ergänzung der Definition, welche einen konkreten Bezug zur Sicherheit wie auch dem Nutzungskontext herstellt:

*"Die Gebrauchstauglichkeit ist ein Maß für die Effektivität, Effizienz und Zufriedenheit, mit der bestimmte Benutzer bestimmte Ziele in bestimmten Umgebungen innerhalb des Rahmens des bestimmungsgemäßen Gebrauchs des Medizinprodukts erreichen. Viele dieser Faktoren können die Sicherheit in unterschiedlichem Umfang beeinflussen."* Zitiert aus [16]

Die Eigenschaften der Benutzer-Produkt-Schnittstelle werden folgendermaßen definiert:

# *Effektivität:*

"Grad der Genauigkeit und Vollständigkeit, mit der BENUTZER festgelegte Ziele erreichen" [16]

Die Effektivität beschreibt inwieweit geforderte Ziele vollständig erreicht werden können, beziehungsweise in welchem Ausmaß ein Anwender die Funktionalität eines Systems auszunutzen vermag [15].

# *Effizienz:*

### *"Effektivität im Verhältnis zu aufgewendeten Ressourcen"* [16]

Der Aufwand mit dem ein Ziel vollständig und genau erreicht werden kann bezeichnet die Effizienz. Sie ist zudem ein Maß für die Aufgabenangemessenheit des Geräteeinsatzes [15].

### *Zufriedenheit:*

Die Benutzerzufriedenheit bezeichnet das Fehlen von Beeinträchtigungen und die positive Einstellung gegenüber der Verwendung des Medizinprodukts (vgl. [16]). Sie gibt Aufschluss über die Akzeptanz des Anwenders und spiegelt wider, wie gut die Benutzeranforderungen umgesetzt werden konnten [15].

# *Lernförderlichkeit:*

Die Lernförderlichkeit beschreibt die Zeit, die benötigt wird, um mit dem Medizinprodukt und seiner Funktionsweise vertraut zu werden (vgl. [16]).

Grundlegend für die Erlernbarkeit der Bedienung ist die Selbsterklärungsfähigkeit eines Produkts, wodurch auch unerfahrene oder ungeübte Nutzer mit wenig Aufwand in der Lage sind, Geräte schnell und sicher einzusetzen [15].

Gebrauchstauglichkeit ist definitionsgemäß ein Maß für die Effektivität, Effizienz und Zufriedenstellung mit der Benutzer bestimmte Ziele erreichen können. Im Fokus stehen des Weiteren Aspekte wie die Lernförderlichkeit, Irrtumswahrscheinlichkeit und das Gedächtnis des Benutzers. Zur Minimierung von Benutzungsfehlern und damit einhergehenden Risiken sollte der Anwender, bei der korrekten Bedienung wie auch beim Erlernen dieser, möglichst gut durch das System unterstützt werden. Es liegt nahe, dass die Gebrauchstauglichkeit kein einmalig zu validierender Zustand ist, sondern bereits während der gesamten Entwicklung eine tragende Rolle spielen sollte. Um Risiken aufgrund von Gebrauchstauglichkeitsmängeln im normalen Gebrauch zu reduzieren, sieht die Norm EN 62366 bei der Entwicklung von Medizinprodukten vor, einen gebrauchstauglichkeitsorientierten Entwicklungsprozess (siehe 1.3.5) zu gestalten [16].

# **1.3.2. Funktionalität vs. Bedienbarkeit**

Die Qualität der Bedienung ist charakterisiert durch die Faktoren Effektivität, Effizienz, Selbsterklärungsfähigkeit und Lernförderlichkeit. Sie ist folglich maßgeblich für die Akzeptanz der Anwender gegenüber einem Produkt. Zur Erhöhung der Bedienbarkeit sollten bei der Gestaltung der Benutzeroberfläche daher charakteristische Eigenschaften und Grundsätze der Dialoggestaltung beachtet werden, wobei die Attribute stark mit dem Nutzungskontext korrelieren. [15]

Neben der Bedienbarkeit eines Produktes stellt auch die Funktionalität einen wesentlichen Faktor der Gebrauchstauglichkeit dar. Diese spiegelt sich ebenso in der Eignung eines Produktes wider seinen bestimmungsgemäßen Verwendungszweck zu erfüllen. Ein Produkt, welches seine Zweckbestimmung aufgrund von fehlenden Funktionen nicht erfüllen kann, taugt ebenso wenig zum Gebrauch wie ein Produkt dessen Bedienung aufgrund von unzähligen, nicht erforderlichen Funktionalitäten unnötig verkompliziert ist. Somit führt eine umfangreiche Funktionalität nicht zwangsläufig zu erhöhter Gebrauchstauglichkeit. Die Anwender sind oftmals nicht in der Lage den vollen Funktionsumfang zu nutzen, zu viele Funktionalitäten steigern möglicherweise sogar das Risiko für Bedienfehler, was wiederum einen erhöhten Bedarf an Schulung nach sich zieht. [15]

Gebrauchstauglichkeit erschließt sich demnach durch das Zusammenwirken zwischen der Bedienbarkeit und Funktionalität eines Produktes. Eine ausgewogene Balance zwischen den beiden Einflussgrößen ist daher grundlegend, um ein Höchstmaß an Gebrauchstauglichkeit zu erzielen. [15]

Der Nutzungskontext nimmt dabei eine zentrale Rolle ein. Essentiell für die Identifizierung jener Merkmale die ein Produkt gebrauchstauglich machen, ist die genaue Kenntnis der Benutzer, deren Fähigkeiten und Anforderungen, der Umgebung und den Aufgaben beziehungsweise den Zielen, welche mit dem Gerät verfolgt werden. Erst die Abstimmung auf die speziellen Anforderungen und die benutzerorientierte Gestaltung lässt die Entwicklung eines gebrauchstauglichen Produktes überhaupt zu. Die Identifizierung des Nutzungskontexts und die Festlegung der Zweckbestimmung stellen somit die entscheidenden Faktoren bei der Entwicklung wie auch der Überprüfung der Gebrauchstauglichkeit dar. [15] [13]

# **1.3.3. Defizite durch mangelhafte Gebrauchstauglichkeit**

Mangelhafte Gebrauchstauglichkeit von medizinischen Geräten resultiert in einer Verminderung der Patientensicherheit und einer Steigerung der Kosten im Gesundheitswesen. 70 – 80 % aller medizinischen Fehler können auf menschliches Versagen zurückgeführt werden, welche in 50 – 80 % der Fälle durch eine unzureichende Gerätegestaltung bedingt sind und folglich vermieden werden könnten [17]. Die Auswirkungen der Benutzungsfehler sind enorm. Schätzungen zufolge verursachen, bei einer Annahme von 60 % gebrauchstauglichkeitsbedingter Fehler, diese allein auf deutschen Intensivstationen jährlich Mehrkosten in der Höhe von 396 Mio. Euro [15]. In England geht man von 850000 "Zwischenfällen" pro Jahr in Folge von "use errors" aus. Die geschätzten Kosten belaufen sich hier auf etwa 400 Mio. Pfund pro Jahr [18]. Ebenso steigen die Kosten für Schulung, Wartung und Reparatur der Geräte. Etwa 70 % der Serviceleistungen im Bereich der Medizintechnik entfallen auf die Behebung von Fehlbedienungen der Anwender [15].

Die Hauptursache findet sich häufig in einer komplexen Bedienung, welche vom Benutzer nur unzureichend verstanden wird. Hersteller und Betreiber verweisen zwar auf Schulung, das Lesen der Gebrauchsanweisung und Geräteeinweisungen. Hierfür steht jedoch in Kliniken und Praxen kaum Zeit zur Verfügung, wodurch das Risiko von Bedienfehlern folglich erhöht wird. [18]

Eine Studie von Matern et al. [19] verdeutlicht die Ist-Situation. Eine Umfrage unter Chirurgen und Pflegekräften ergab hierbei, dass 70 % der Chirurgen und 50 % der Pflegekräfte Schwierigkeiten haben, die im OP befindlichen Medizinprodukte richtig zu bedienen. Zudem hatten bereits etwa 40 % der Befragten mehrfach Situationen erlebt, die für alle im OP befindlichen Personen gefährdend waren. Lediglich 6,7 % der Chirurgen und 23,4 % der Pflegekräfte haben die Gebrauchsanweisungen der Geräte im OP gelesen und 69,8 % der Chirurgen beziehungsweise 48,9 % der Pflegekräfte geben an, dass die Geräte nicht in jeder Situation intuitiv richtig bedient werden können. [19]

# **1.3.4. Chancen durch optimierte Gebrauchstauglichkeit**

Die Gebrauchstauglichkeit von Medizintechnik ist eine der wichtigsten Einflussgrößen für die Prävention von Fehlern in der Patientenbehandlung und wirkt sich folglich direkt auf die Patientenbeziehungsweise Anwendersicherheit sowie auf die Behandlungsqualität aus [15]. Dies stellt den wichtigsten Aspekt für die Gestaltung von gebrauchstauglichen Produkten dar. Aber auch Anwender, Betreiber und Hersteller könnten darüber hinaus von einer verbesserten Gebrauchstauglichkeit profitieren. Tabelle 1 fasst hierzu einige wichtige Vorteile zusammen, welche durch eine effizientere und intuitive Gerätebedienung erreicht werden können.

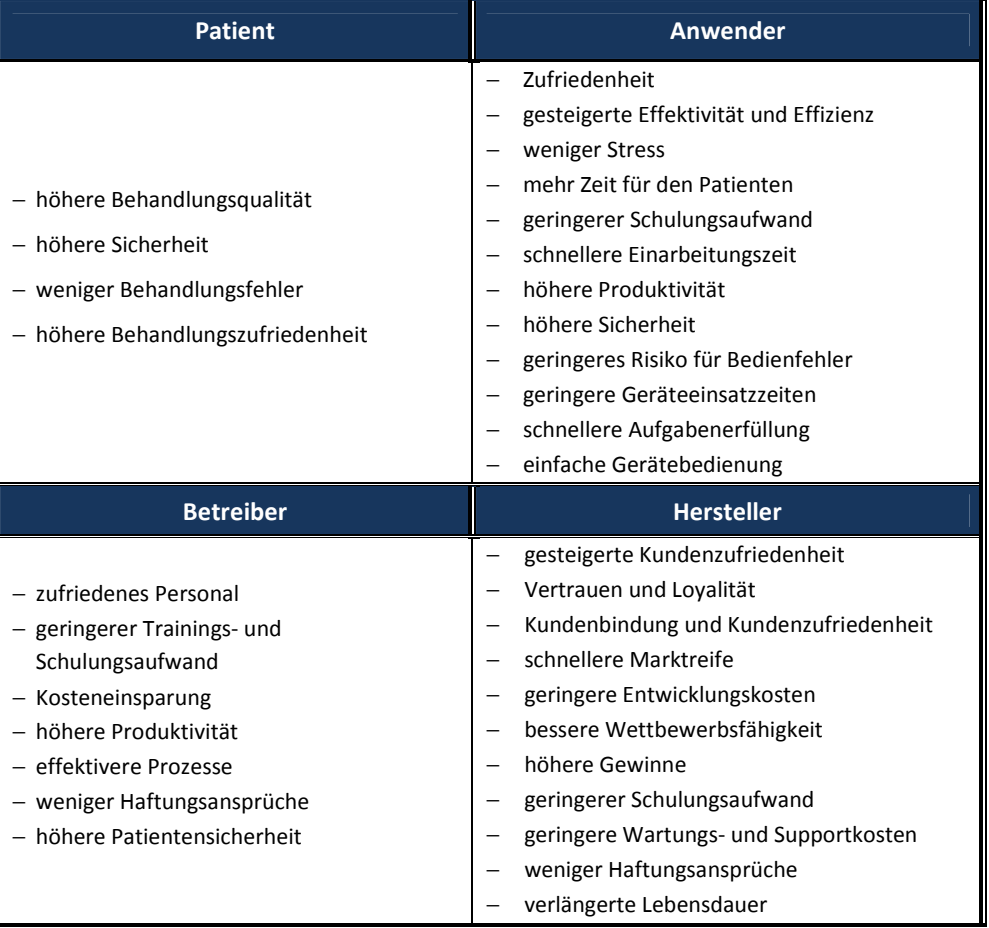

#### **Tabelle 1: Chancen durch optimierte Gebrauchstauglichkeit [14]**

Trotz der zahlreichen positiven Aspekte kommt der Gebrauchstauglichkeit im medizinischen Bereich noch immer nicht ausreichend Beachtung zu. Die Anschaffung von Medizingeräte im Gesundheitssystem erfolgt zumeist anhand ökonomischer und funktionaler Produktmerkmale und weniger in Hinblick auf die Bedienbarkeit und Benutzerfreundlichkeit. Auch Hersteller sehen oftmals in der Gebrauchstauglichkeit eine lästige Pflicht und weniger eine Chance sich von Mitbewerbern abzuheben. Herstellerseitig wird daher oftmals versucht sich vorrangig über einen hohen Funktionsumfang der Geräte zu profilieren, welcher zumeist mit einer verminderten Bedienerfreundlichkeit einhergeht. Ein wesentlicher Aspekt für Hersteller und Betreiber wäre zudem die Einschränkung des Haftungsrisikos, da Konzeptionsfehlern, welche zu Anwendungsfehlern ("use errors") beitragen können, durch eine verbesserte Gebrauchstauglichkeit, entgegengewirkt werden kann. [14]

# **1.3.5. Gebrauchstauglichkeitsorientierter Entwicklungsprozess**

Die EN 62366 "Medizinprodukte – Anwendung der Gebrauchstauglichkeit auf Medizinprodukte" sieht bei der Entwicklung von Medizinprodukten die Gestaltung eines gebrauchstauglichkeitsorientierten Entwicklungsprozess als Teil des Risikomanagement Prozesses (EN ISO 14971:2007) vor [16]. Die Norm legt hierzu Anforderungen bezüglich des durchzuführenden Prozesses zur Analyse, Entwicklung, Gestaltung, wie auch der Verifizierung und Validierung der Gebrauchstauglichkeit dar [14]. Dieser iterative Prozess soll zu einer angemessenen Gebrauchstauglichkeit führen, um Benutzungsfehler und mit der Benutzung verbundene Risiken zu minimieren und so die Sicherheit von Medizinprodukten sicherzustellen. Der Prozess dient folglich zur Bewertung und Entschärfung von Risiken die aus dem Normalen Gebrauch<sup>1</sup> herrühren [16].

Die Norm bezieht sich dabei primär auf den Aspekt der Effektivität und der Vermeidung von Risiken. Gebrauchstauglichkeitsmerkmale wie Effizienz und Zufriedenheit, welche nicht in direktem Zusammenhang mit der Benutzer-Produkt-Schnittstelle oder der Sicherheit stehen werden dabei nicht berücksichtigt [16], stellen jedoch ebenso wichtige Attribute der Gebrauchstauglichkeit dar, welche in der Prüfung nicht vernachlässigt werden sollten.

# **Entwicklung und Bewertung der Gebrauchstauglichkeit: Normative Vorgaben EN 62366**

Für ein besseres Verständnis des gebrauchstauglichkeitsorientierten Entwicklungsprozesses und dessen Zusammenhang mit dem Risikomanagement-Prozess ist der Prozessfluss in Abbildung 2 dargestellt.

# *Spezifikation der Anwendung:*

 $\overline{\phantom{a}}$ 

Der Weg zu validen Anforderungen setzt eine genaue Kenntnis der Anforderung und des Gebrauchs voraus. Die Definition der Zweckbestimmung und des Nutzungskontexts bildet daher den Grundstein für eine gebrauchstauglichkeitsorientierte Entwicklung, wie auch für die Bewertung der Gebrauchstauglichkeit.

 $<sup>1</sup>$  Die EN 62366 definiert Normalen Gebrauch folgendermaßen [16]:</sup>

<sup>&</sup>quot;Betrieb, einschließlich von einem beliebigen BENUTZER durchgeführten Routineuntersuchungen und Justierungen sowie Stand-by-Betrieb gemäß der Gebrauchsanweisung oder, wenn keine Gebrauchsanweisung geliefert wird, gemäß einer für dieses MEDIZINPRODUKT allgemein anerkannten Praxis".

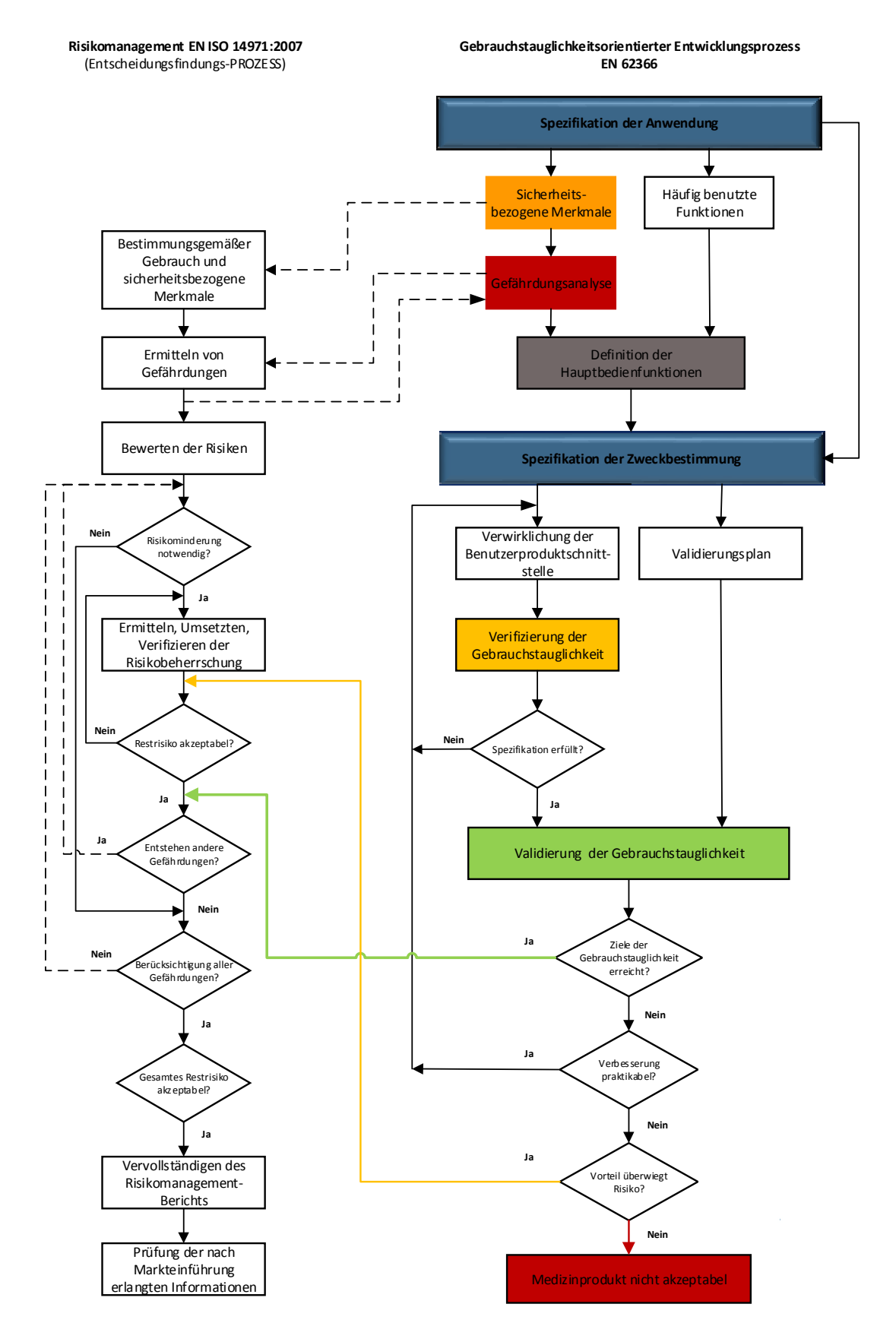

**Abbildung 2: Prozessfluss gebrauchstauglichkeitsorientierter Entwicklungsprozess [16]** 

# *Gefährdungsanalyse:*

Entscheidend für eine Minimierung von Risiken und der Ableitung von Anforderungen an die Benutzer-Produkt-Schnittstelle, ist es mögliche Gefährdungen zu kennen. Unter Berücksichtigung der Benutzerprofile, dem Nutzungskontext, der Benutzungsszenarien und möglichen Benutzungsfehlern sind daher mögliche Gefährdungen und Gefahrensituationen, sowie daraus resultierende Schäden zu ermitteln. Als mögliche Verfahren können hierbei eine Befragung, Aufgabenanalyse und Einschätzung der Arbeitsbelastung herangezogen werden. Die identifizierten Gefährdungen werden im Zuge des Risikomanagement-Prozesses bewertet. [16] [20]

# *Hauptbedienfunktionen:*

Hauptbedienfunktionen sind definitionsgemäß alle häufig benutzten und sicherheitsbezogenen Funktionen, welche in jedem Fall auf ihre Gebrauchstauglichkeit hin überprüft werden müssen. Diese können anhand der Spezifikation der Anwendung wie auch anhand der Gefährdungsanalyse definiert werden. [16] [20]

# *Spezifikation der Gebrauchstauglichkeit:*

Der Hersteller muss festlegen, wie er die Gebrauchstauglichkeit seines Medizinproduktes spezifiziert und Risiken durch die Benutzung minimiert. In der Spezifikation der Gebrauchstauglichkeit werden hierzu überprüfbare Forderungen für die Verifikation, sowie Forderungen an die Gebrauchstauglichkeit der Hauptbedienfunktionen, einschließlich Kriterien zur Überprüfung der Angemessenheit der im gebrauchstauglichkeitsorientierten Entwicklungsprozess erreichten Risikobeherrschung, festgelegt. Welche Risiken der Hersteller akzeptiert, wird ihm gemäß EN ISO 14971 überlassen und ist somit die "Politik des Herstellers". [16] [18]

Die zu überprüfenden Forderungen an die Gebrauchstauglichkeit der Hauptbedienfunktionen können dabei in Form von Gebrauchstauglichkeitszielen formuliert sein. Gebrauchstauglichkeitsziele stellen im Entwicklungszyklus angestrebte Merkmale im Umgang mit dem System dar. In weiterer Folge können diese zur Festlegung von Akzeptanzkriterien für die Validierung herangezogen werden. [16]

# *Verifizierung:*

Die Verifizierung beschreibt die Prüfung der technischen Umsetzung gegen die Anforderungen der Spezifikation der Gebrauchstauglichkeit und stellt sicher, dass jene erfüllt sind. Dabei kann diese ebenso die Entwicklung anleiten und zu einer genaueren Ausarbeitung von Forderungen an das Design oder zu Korrekturen führen. Die Verifizierung kann prinzipiell mittels Inspektion oder Beobachtung der Benutzer erfolgen (siehe Abschnitt 3.1.1). [16]

#### *Validierung:*

Die Validierung der Gebrauchstauglichkeit stellt den objektiven Nachweis über die Erfüllung der Anforderungen für einen spezifisch beabsichtigten Gebrauch oder eine spezifisch beabsichtigte Anwendung dar und schließt den gebrauchstauglichkeitsorientierten Entwicklungsprozess ab. Durch die Validierung wird somit letzten Endes sichergestellt, dass das Medizinprodukt die Zweckbestimmung und Benutzerbedürfnisse erfüllt. Die Validierung kann demnach nur unter Einbezug einer repräsentativen Gruppe vorgesehener Benutzer und dem Nutzungskontext erfolgen, wobei die Anwendungsbedingungen echt oder simuliert sein können. Die Methoden der Validierung, Kriterien zur Feststellung einer erfolgreichen Validierung (Akzeptanzkriterien) und die Beteiligung einer repräsentativen Gruppe vorgesehener Benutzer sind hierzu in einem Validierungsplan zu beschreiben. Ebenso müssen Benutzungsszenarien, welche häufige Anwendungssituationen repräsentieren und vernünftigerweise vorhersehbare Benutzungsszenarien für den ungünstigsten Fall behandelt werden. Die schlimmsten anzunehmenden Benutzungsszenarien werden dabei für die Validierung herangezogen [16].

#### *Risikobehandlung:*

 $\overline{\phantom{a}}$ 

Werden die Akzeptanzkriterien erfüllt, sind die mit der Gebrauchstauglichkeit zusammenhängenden Restrisiken im Prozess des Risikomanagements als akzeptabel anzusehen<sup>2</sup>. Die Restrisiken werden in den Prozess aufgenommen und das gesamte Restrisiko erneut bewertet. [16] [21]

Werden Akzeptanzkriterien nicht erfüllt, müssen entsprechende Gestaltungsmaßnahmen beziehungsweise Maßnahmen zur Risikobeherrschung umgesetzt und der Prozess der Verifikation und Validierung erneut durchlaufen werden. [16]

Sind Verbesserungen nicht praktikabel, muss eine Risiko-Nutzen Analyse durchgeführt werden. Überwiegt das Risiko dem medizinischen Nutzen, ist die Gebrauchstauglichkeit und folglich das Medizinprodukt nicht akzeptabel. Andernfalls ist zu bewerten, ob das Restrisiko akzeptabel ist. Sofern zutreffend, ist das Restrisiko wiederum in den Prozess des Risikomanagements aufzunehmen und erneut abzuwägen ob das Gesamtrisiko akzeptabel ist. [16] [21]

Generell verlangt der Risikomanagement-Prozess (vgl. ISO 14971:2007, 6.6 [21]) jegliche Änderungen am Design auf mögliche Quellen neuer Gefährdungen oder Gefährdungssituation hin zu untersuchen. [16] [21]

<sup>&</sup>lt;sup>2</sup> Sofern keine gegenteilige OBJEKTIVE NACHWEISE bestehen [16]

# **2. Aufgabenstellung**

Ziel der Arbeit ist die Beurteilung der Gebrauchstauglichkeit des, am Institut für Health Care Engineering, entwickelten Prototyps zur Lokomotionstherapie von Kleinkindern mit Infantiler Cerebralparese. Auf Basis der Norm EN 62366 soll ein geeignetes Konzept zur Prüfung und Bewertung der Gebrauchstauglichkeit von Soft- und Hardware erstellt werden. Die Prüfung soll in Form von Usability Tests unter Einbindung der Anwender erfolgen und ein Fragebogen zur Beurteilung der Anwenderzufriedenheit entwickelt werden. Für eventuelle Gebrauchstauglichkeitsmängel, welche durch die Prüfung identifiziert werden sind in Hinblick auf die Optimierung entsprechende Abhilfemaßnahmen abzuleiten und gegebenenfalls umzusetzen. Zudem sind Probeläufe mit Probanden durchzuführen und die Compliance der Patienten zu beurteilen.

Im Zuge der Arbeit ist des Weiteren der Anwendungsprozess mit Hilfe der Therapeuten zu definieren und die Randbedingungen, wie auch Indikationen und Kontraindikationen der Therapie festzulegen. Die aufgezeichneten Daten sollen hinsichtlich ihrer Eignung zur Beurteilung eines möglichen Therapieerfolgs anhand der Probeläufe untersucht und gegebenenfalls überarbeitet werden.

Für den entwickelten Prototyp sind zudem ausstehende konstruktive Anforderungen vor Testbeginn zu realisieren. Die Technische Überarbeitung umfasst die Planung und Umsetzung eines Konzepts für ein Laufband, einen Zehenheber und einer Handauflage. Im Vorfeld wurden hierzu folgende Anforderungen identifiziert:

# **Laufband:**

- − ausreichende Lauffläche bei möglichst kleinen Abmessungen (ca. 500 x 400 mm)
- − möglichst hohe Leichtgängigkeit, sodass eine passive Ausführung ermöglicht wird
- − ausreichende Stabilität und Beständigkeit
- − desinfektionsbeständig, lebensmittelecht, leitfähig

#### **Zehenheber:**

− Sichere Befestigung unabhängig vom Schuhwerk

# **Handablage:**

- − Breite und Tiefe einstellbar zur Anpassung an die Patientenabmessungen
- − Fixierung direkt am Orthesengerüst
- − leichtes und schnelles Anbringen und Entfernen
- − transparent

# **3. Methoden**

# **3.1. Grundlagen und Methoden der Gebrauchstauglichkeitsprüfung**

Die Norm EN 62366 [16] verweist zur Prüfung der Gebrauchstauglichkeit auf etablierte Methoden des Usability Engineerings. Vor Testbeginn wurden daher zunächst mögliche Evaluierungs- wie auch Bewertungsmethoden recherchiert, sowie grundlegende Anforderungen an entsprechende Testverfahren ermittelt.

# **3.1.1. Methoden der Gebrauchstauglichkeitsevaluation**

Im Sinne eines gebrauchstauglichkeitsorientierten Entwicklungsprozesses, wie ihn die Norm EN 62366 [16] vorsieht, sollte bereits von Beginn an eine formative Evaluation der Gebrauchstauglichkeit integriert werden um mögliche Schwachstellen und Mängel bereits in frühen Phasen der Produktentwicklung zu beheben [16] [14]. Zur Evaluation steht dabei eine Vielzahl von Methoden zur Verfügung, welche abhängig vom Entwicklungsstadium, der Fragestellung, dem Anwendungskontext wie auch den verfügbaren Ressourcen, eingesetzt werden können [15].

Tabelle 2 zeigt hierzu wichtige Evaluationsmethoden des Usability Engineering. Prinzipiell können diese Methoden in Inspektionsverfahren und Empirische Methoden unterteilt werden [14]. Inspektionsverfahren sind dadurch charakterisiert, dass die Prüfung nicht durch den Benutzer, sondern durch Gebrauchstauglichkeits-Experten erfolgt. Ein großer Vorteil dieser Methoden liegt darin, dass Gebrauchstauglichkeitsprobleme bereits in frühen Entwicklungsstadien, ohne großen Aufwand, kostengünstig ermittelt und behoben werden können. Die Befragung und Prüfung durch Experten ist jedoch nicht ausreichend für eine Validierung, da nicht hinreichend geklärt werden kann, ob die Nutzungsanforderungen tatsächlich vom Endnutzer beherrscht werden können. Aus diesem Grund müssen neben den analytischen zusätzlich empirische Methoden angewandt werden, welche den Benutzer einbeziehen. Zudem sollte dies zumindest einmal entwicklungsbegleitend erfolgen. [20]

| Inspektionsmethoden                                                                                                    | <b>Empirische Methoden</b>                                                                                                    |
|----------------------------------------------------------------------------------------------------|----------------------------------------------------------------------------------------------------|
| • Inspektion gegen Nutzungsanforderungen<br>• Checklisten<br>• Cognitive Walkthrough<br>• Pluralistic Walkthrough<br>• Heuristische Evaluation<br>• Inspektion gegen Style Guides und Normen<br>• Scenario-based Inspection<br>• Standard Inspection<br>• Consistency Inspection<br>• Fokusgruppen | Feldbeobachtung<br>• Question-Aksing-Protocol<br><b>Benutzertest</b><br>٠<br>• Remote Testing<br>Benutzerbefragung<br>• Retrospective Testing<br><b>Thinking Aloud</b><br>• Coaching Method<br>Feldprüfungen<br>• Teaching Method<br>Eye Tracking<br>• Shadowing Method<br><b>Remote Testing</b><br>$\bullet$ Eye Tracking<br>Videokonfrontation<br>• Szenario Methode<br>Constructive Interaction<br>• Eingabeprotokolle<br>Co-discovery Learning |

**Tabelle 2: Übersicht über Methoden der Gebrauchstauglichkeitsevaluation (Vgl. [16] [14] [15])** 

Jede Methode weist dabei spezifische Stärken und Schwächen auf, daher ist eine Kombination unterschiedlicher Methoden für eine umfassende Evaluierung und zur Prüfung der unterschiedlichen Aspekte der Gebrauchstauglichkeit vorteilhaft [14] [15] [20]. Im Folgenden werden jene Methoden beschrieben, die für die Prüfung der Gebrauchstauglichkeit angewandt wurden. Tabelle 3 fasst hierzu die wichtigsten Attribute der verwendeten Methoden zusammen.

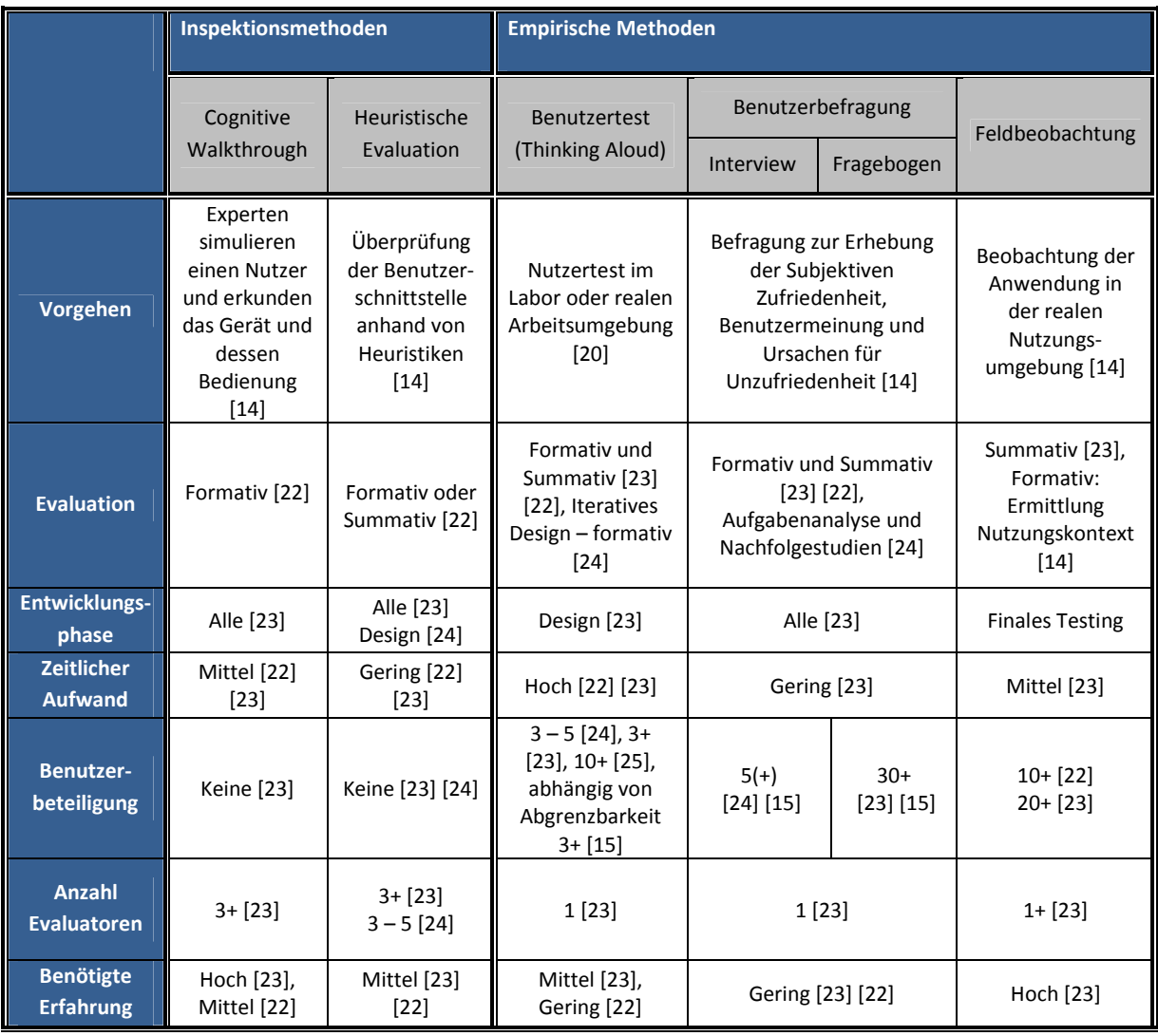

#### **Tabelle 3: Attribute der angewandten Evaluierungsmethoden**

# **3.1.1.1.Heuristische Evaluation**

Bei der heuristischen Evaluation wird ein Produkt durch Experten auf die Einhaltung ergonomischer Grundsätze hin überprüft, da Defizite in der Berücksichtigung dieser Aspekte oftmals Defizite in der Gebrauchstauglichkeit darstellen können [17]. Die Experten untersuchen dabei das System, aus Sicht des Anwenders und unter Berücksichtigung des Nutzungskontexts mithilfe von Heuristiken, welche Kategorien von bestimmten Usability Regeln (Bedien- und Gestaltungsregeln) darstellen [14] [15] [13] [22]. Nielsen und Molich [24] leiteten hierzu zehn allgemeine Heurisitiken ab, bei deren Konflikt

Gebrauchstauglichkeitsprobleme resultieren können [24]. Backhaus [15] stellt ebenso 10 Heuristiken vor, angeführt in Tabelle 4, die auf Basis der allgemeinen Heuristiken nach Nielsen und Molich [24] und der DIN EN ISO 9241-10 in Bezug auf den medizinischen Kontext zur Evaluation von Medizintechnik herangezogen werden können [15].

#### **Tabelle 4: Heuristiken zur Evaluation von Medizintechnik nach Backhaus [15]**

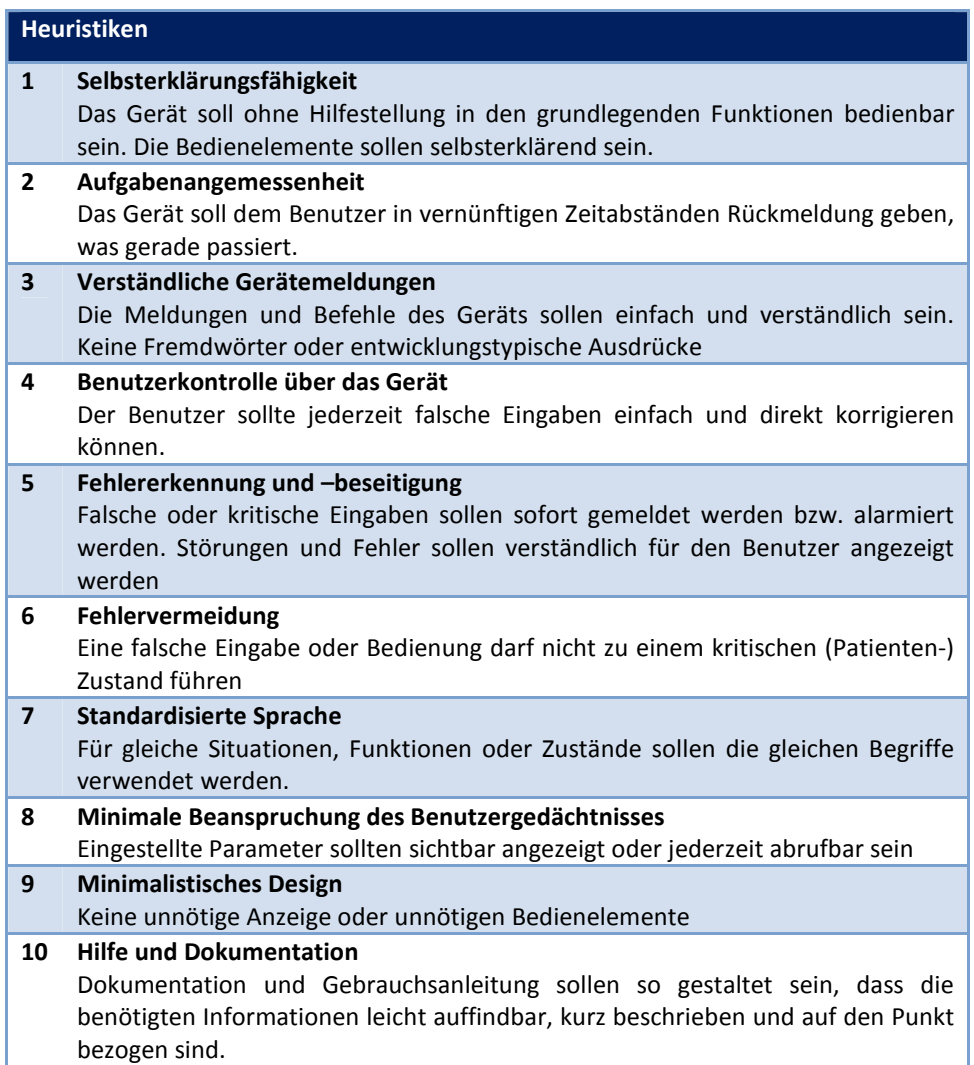

Der Großteil an Nutzungsproblemen kann bereits mit einer geringen Anzahl von Evaluatoren ermittelt werden, wonach mit fünf Experten bis zu 75 % der Probleme erhoben werden können. Nielsen empfiehlt hierbei den Einsatz von 3 – 5 Experten [14] [15] [26].

Nach einer Vorbereitungsphase, in der sich die Experten mit dem Produkt und dem Nutzungskontext vertraut machen, erfolgt die Begutachtung durch jeden Experten. Abschließend werden die gefundenen Probleme diskutiert und gemäß ihrer Schwere eingestuft [13] [23].

Maßgeblich für den Erfolg und die Qualität der Heuristischen Evaluation ist die Qualifikation der Gutachter, wobei Doppelexperten die über Kenntnisse in der Ergonomie und des Anwendungskontexts verfügen, am besten geeignet sind [15]. Die Methode eignet sich dabei gut zur entwicklungsbegleitenden Evaluation, da sie, im Vergleich zu empirischen Methoden, durch den Einsatz weniger Experten kostengünstig und ohne aufwändige Test-Infrastruktur, durchgeführt werden kann [14].

#### **3.1.1.2.Cognitive Walkthrough**

Das Cognitive Walkthrough ist eine aufgabenorientierte Inspektionsmethode, bei der Experten versuchen aus Sicht des Anwenders Usability Probleme zu ermitteln [23] [14] [15]. Die Experten untersuchen hierzu Handlungsabläufe und Arbeitsschritte der Bedienung und überprüfen dabei, ob diese vom Benutzer durchgeführt werden können, beziehungsweise wo potentielle Schwierigkeiten oder Benutzungsfehler entstehen können. Der überwiegende Teil an Benutzern erlernt die Anwendung eines neuen Produkts bevorzugt explorativ [14] [15]. Die Methode richtet sich daher weniger auf das Produkt an sich, sondern mehr auf die gedanklichen Prozesse des Anwenders bei der Bedienung, dem Erlernen dieser und der Logik der einzelnen Interaktionsschritte [14] [23]. Um das Vorgehen zu erleichtern erhalten die Experten detaillierte Informationen über den Nutzungskontext. Maßgeblich für die Qualität des Ergebnisses ist die Fähigkeit des Experten sich in den Anwender im Nutzungskontext hineinversetzten zu können [14]. Die Prüfung erfolgt anhand eines Prototyps oder mittels Mockups<sup>3</sup>, wodurch der Einsatz bereits in frühen Entwicklungsstadien möglich ist und die Ergebnisse in die Entwicklung integriert werden können [14] [15]. Ebenso kann die Methode helfen, bei gleichzeitiger Unabhängigkeit des Nutzers, Benutzerziele zu definieren [23]. Durch ein Cognitive Walkthrough lassen sich in der Regel etwa 50 % der vorhandenen Bedienprobleme ermitteln, womit die Methode für eine umfassende Bewertung nicht geeignet ist [14] [15].

#### **3.1.1.3.Benutzertest**

l

Benutzertests (auch Usability Test, Gebrauchstauglichkeitstest, Nutzertest) stellen eine der zuverlässigsten und gängigsten Methoden der Gebrauchstauglichkeitsprüfung dar [15] [14], da nur durch Einbindung von repräsentativen Benutzern die Gebrauchstauglichkeit beweissicher evaluiert werden kann [20]. Der wesentliche Vorteil besteht darin, dass die Tests zumeist in einer Laborumgebung (z.B. Experimental-OP) durchgeführt werden, wodurch verschiedenste Anwendungsszenarien simuliert werden können [14]. Um den Test so wenig wie möglich zu beeinflussen und eine ungestörte Interaktion des Benutzers zu gewährleisten sind Usability Labore

<sup>3</sup> Mockups bezeichnen frühe Vorführmodelle wie Papierprototypen, Skizzen des Designkonzepts oder Attrappen zu Präsentationszwecken.

typischerweise in zwei Bereich unterteilt, den Beobachtungsraum und den Versuch- bzw. Testraum [20] [14].

Während des Tests werden den Probanden definierte, für die reale Anwendung repräsentative Aufgaben gestellt und die Interaktion der Probanden mit dem System beobachtet. Dadurch können Stärken und Schwächen des Produktes systematisch evaluiert werden [14]. Durch eine Strukturanalyse werden zudem einzelne Teilhandlungen ermittelt, die zur Bewältigung der Arbeitsaufgaben ausgeführt werden müssen. Komplexe Bedienhandlungen können so in einfache Teilschritte zerlegt und diese gezielt auf mögliche Nutzungsprobleme untersucht werden. Benutzertests liefern somit objektive Aussagen darüber, ob und wie effizient eine Aufgabe durchgeführt werden kann [15] [20].

Eine besondere Variante des Benutzertests stellt die "Think Aloud Technique" (auch Lautes Denken oder Verbal Protokoll) dar, bei der der Proband aufgefordert wird seine Gedanken, Erwartungen und Gefühle während der Durchführung der Aufgaben zu verbalisieren [15] [14]. Erfolgt bei einem Benutzertest lediglich die Beobachtung der Interaktion des Benutzers mit dem System besteht die Gefahr, dass die Gründe für Gebrauchstauglichkeitsprobleme falsch oder nur unvollständig interpretiert werden [15]. Die Methode ermöglicht somit einen besseren Einblick über die Gründe von Gebrauchstauglichkeitsproblemen, sowie den Intentionen und Mentalen Modellen des Benutzers. Auch die Meinungen, Wünsche und Anregungen der Probanden können so bereits zum Teil während der Durchführung ermittelt werden [14] [25]. Das "Laute Mitdenken" kann jedoch auch ablenken und die Effizienz beeinflussen. Die Methode sollte daher, bei Erheben der Bearbeitungszeit als Parameter für die Effizienz, nicht angewandt werden [25]. Gegenteilige Studien wiederum besagen, dass das "Laute Denken" keinen Einfluss auf die Bearbeitungszeit nimmt und die Aufgabenerfüllung, durch Fokussierung des Probanden, sogar verbessern kann (vgl. [27]).

Für eine hohe Aussagekraft sollte der Benutzertest möglichst gut die reale Nutzung des Produktes widerspiegeln und die Arbeitsaufgaben gemäß des Nutzungskontexts erstellt werden [14] [13]. Prinzipiell sind dabei zumindest die Hauptbedienfunktionen, welche alle häufig genutzten und sicherheitsrelevanten Funktionen darstellen, in einem Nutzertest zu überprüfen [16].

Die Wahl der Stichprobengröße ist entscheidend für die Ergebnisqualität, wobei die Wahl einer "angemessenen Stichprobengröße" eine Herausforderung darstellt. Je höher die Anzahl der Probanden, desto größer ist die Wahrscheinlichkeit Gebrauchstauglichkeitsprobleme zu identifizieren [25]. Andererseits sind Usability Tests mit einem hohen Aufwand verbunden und nicht immer ist durch eine große Stichprobengröße auch ein entsprechender Mehrwert gegeben. Laut Nielsen [28] können die besten Ergebnisse mit einer Stichprobengröße von fünf Probanden und möglichst vielen

kleinen Testrunden erzielt werden. Mit fünf Probanden können Nielsens Studien zufolge 85 % der Gebrauchstauglichkeitsprobleme ermittelt werden. Abbildung 3 zeigt den Zusammenhang zwischen den gefunden Problemen und der Anzahl der Probanden. Mehr als fünf Probanden liefern demnach keinen Mehrwert, da zumeist immer wieder die gleichen Usability Probleme eintreten [28]. Im Durchschnitt entdeckt jeder Proband in etwa 31 % der Gesamtzahl an vorhandenen Usability Problemen. Nielsen und Landauer leiteten einen mathematischen Zusammenhang ab, gezeigt in Formel 1, mit der die Problemfindung in Abhängigkeit der Probanden-Anzahl ermittelt werden kann [29].

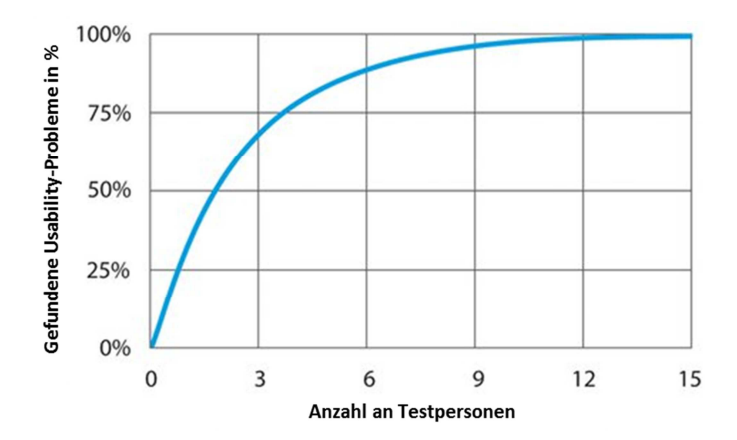

**Abbildung 3: Prozentual gefundene Usability Probleme in Abhängigkeit der Anzahl an Probanden nach Nielsen [28]**

$$
Found(i) = N(1 - (1 - \lambda)^{i})
$$
\n(1)

i: Anzahl der Probanden, N: Gesamtzahl von Problemen, ʎ: Mittlere Wahrscheinlichkeit ein Problem durch einen Probanden zu entdecken, 1-ʎ: Wahrscheinlichkeit ein Problem auch bei Anzahl i nicht zu finden [29]

Eine Studie von Faulkner [30] zeigt jedoch, dass die Spannweite an gefundenen Gebrauchstauglichkeitsproblemen dabei sehr groß sein kann. Das Minimum an prozentual gefundenen Gebrauchstauglichkeitsproblemen liegt Faulkners Studien zufolge mit fünf Probanden bei lediglich 55 %. Tabelle 5 fasst die Ergebnisse dieser Studie zusammen. Um tatsächlich valide Testergebnisse zu erhalten sollte daher eine größere Anzahl an Probanden involviert werden. [30]

Die Empfehlungen für die Wahl einer geeigneten Stichprobengröße variieren zum Teil sehr stark. Unumstritten ist dabei, dass die Wahl einer angemessenen Stichprobengröße maßgeblich von der Abgrenzbarkeit einer Benutzergruppe abhängig ist [15] [28] [30]. Je besser sich eine Gruppe von Nutzern abgrenzen lässt, desto geringer ist die Zahl der benötigten Versuchsteilnehmer bei gleicher Ergebnisqualität. Backhaus [15] empfiehlt für eine herkömmliche Produktevaluation im klinischen Kontext, für eine gut abgrenzbare Stichprobe (Personal einer med. Fachdisziplin), 3 – 5 Probanden. Werden besondere Anforderungen an die Evaluation gestellt, wie etwa das Abschätzen der Bediensicherheit, sollte auch hier ein größerer Stichprobenumfang gewählt werden [15].

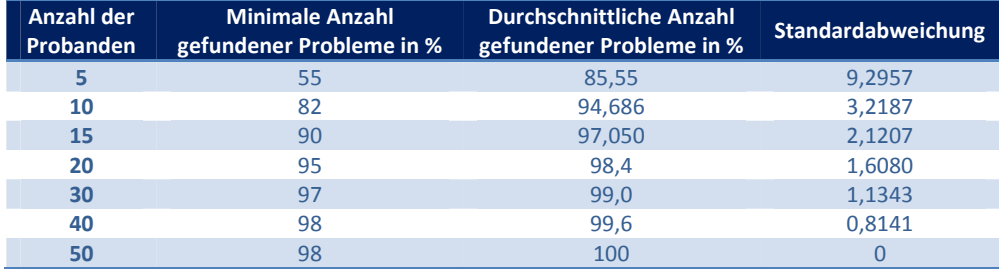

**Tabelle 5: Prozentual gefunden Usability Probleme in Abhängigkeit der Anzahl der Probanden nach Faulkner [30]** 

# **3.1.1.4.Benutzerbefragung**

Benutzerbefragungen dienen der Erhebung der subjektiven Nutzerzufriedenheit und Meinung der Benutzer gegenüber einem Produkt. Aber auch in frühen Entwicklungsphasen, eventuell bereits vor der Erstellung von Mockups oder eines Prototyps, können mit Hilfe von Benutzerbefragungen wichtige Informationen über den Nutzungskontext, zur Anforderungsanalyse wie auch zur Gestaltung und Optimierung des Systems gewonnen werden. Eine direkte und alleinige Ableitung von Nutzungsanforderungen durch eine Befragung der Benutzer sollte hingegen nicht erfolgen, da Benutzer zwar Nutzungs- jedoch keine Usability-Experten sind. [15] [14] [20]

Benutzerbefragungen können hierbei in Form von Interviews wie auch Fragebögen vorgenommen werden.

# *Interview*

Der Einsatz von Interviewtechniken bietet den Vorteil einer hohen Flexibilität, da Fragen variiert und ein gezieltes Nachfragen ermöglicht wird. Prinzipiell können Interviews dabei nach dem Grad der Standardisierung in "strukturierte" (komplett standardisiert), zum Überprüfen konkreter Usability Attribute, "halb-strukturierte" und "unstrukturierte" Formen, zur explorativen Datenerhebung, unterteilt werden. Wobei sich gerade die Anwendung von halb-strukturierten Interviews im Bereich des Usability Engineerings gut eignet. Durch einen Interviewleitfaden wird dabei sichergestellt, dass alle wichtigen Bereiche abgedeckt werden. Innerhalb des Themenkomplex können jedoch weitgehend offene Fragen gestellt und somit gut auf die Antworten des Benutzers eingegangen werden [15]. Unabhängig der eingesetzten Technik ist gerade bei Interviews besonders auf die Fragestellungen und deren Formulierung wie auch auf die Befragungssituation zu achten, um die Benutzermeinung hier möglichst gut und vollständig erfassen zu können [31]. Eine spezielle Form des Interviews stellt zum Beispiel die "Critical Incident Technique" von Flanagan [32] dar, bei der die Benutzer aufgefordert werden wahllos besonders gute wie auch schlechte Ereignisse im Umgang mit dem Gerät zu nennen und diese anschließend gezielt hinterfragt werden [15] [32].

Mit Interviews können bereits ab etwa fünf Probanden repräsentative Ergebnisse erreicht werden. Ein wesentlicher Nachteil ergibt sich hinsichtlich des hohen zeitlichen Aufwands zur Sammlung und Auswertung der Daten [15]. Die Transkription der erhobenen Informationen sollte unter Beachtung bestimmter Transkriptionsregeln erfolgen, wobei die Gesprächssituation und nonverbalen Aspekte nie vollständig festgehalten werden können [31]. Die Inhaltsanalyse wiederum kann quantitativ, etwa anhand der Anzahl an Nennungen, wie auch qualitativ erfolgen [15].

### *Fragebogen*

Fragebögen stellen die schriftliche Benutzerbefragung dar. Ein wesentlicher Vorteil liegt in der Standardisierung, wodurch die subjektive Nutzerzufriedenheit ermittelt und auch verglichen werden kann [15] [14].

Man unterscheidet offene und geschlossene Fragen, wie auch Mischformen. Offene Fragen, mit frei formulierten Antworten, bieten auch hier wiederum eine gute Möglichkeit zur Erhebung von umfangreichen Benutzerinformationen, erschweren jedoch oftmals die quantitative Auswertung. Bei geschlossenen Fragen werden die Antwortmöglichkeiten durch eine meist mehrstufige Antwortskala, mit oder ohne Mittelkategorie, in Form von Rang- bzw. Likert-Skalen vorgegeben. Mehr als sieben Antwortkategorien sind hier nicht sinnvoll, da keine ausreichende Differenzierung der Abstufungen mehr erfolgen kann. [14][15] [33] Nachteil einer Mittelkategorie ergibt sich in einer möglichen Tendenz zur Mitte. Enthält die Skala keine Mittelkategorie, muss der Proband eine Aussage treffen und das Ergebnis wird eventuell fälschlicherweise polarisiert, da der Proband eine tatsächliche unentschiedene Meinung nicht ausdrücken kann [33]. Einer möglichen Akquieszenz<sup>4</sup> und "Nein-Sage-Tendenz" kann durch Kontrollfragen entgegengewirkt werden.

Um möglichst zuverlässige Antworten zu erhalten, sollte ein Fragebogen zudem kurz gehalten, sowie auf die Formulierung der Fragen geachtet und Suggestivfragen vermieden werden [33] [14]. In Tabelle 35 (siehe Anhang A) sind einige im Bereich des Usability Engineerings gebräuchliche standardisierte Fragebögen und deren Attribute zusammengefasst, welche die subjektive Nutzerzufriedenheit zu einzelnen Aufgaben (z.B. der ASQ Fragebogen) oder die Zufriedenheit mit dem gesamten System betrachten (z.B. SUS oder QUIS Fragebogen) [14].

<sup>4</sup> Akquieszenz beschreibt eine inhaltsunabhängige Bejahungstendenz [42]

#### **3.1.1.5.Feldbeobachtung**

Bei einer Feldbeobachtung erfolgt eine Beobachtung der Anwendung in der realen Nutzungsumgebung. Dies erlaubt eine Evaluierung der Benutzeranforderungen, wie auch der Anforderungen an die Arbeitsaufgaben und an die Umgebung. Darüber hinaus können durch eine Feldbeobachtung Arbeitsprozesse analysiert und wichtige Informationen über den Nutzungskontext erhoben werden. Die Feldbeobachtung wird daher nicht nur zur Evaluation sondern auch bereits in der Konzeptphase zur Ermittlung von Anforderungen eingesetzt. Die Nutzungssituation und der Ablauf der Handlungen sollte dabei, um die Ergebnisse nicht zu verfälschen, möglichst nicht gestört werden. Deshalb wird die Feldbeobachtung zumeist in Form einer nicht teilnehmenden Beobachtung durch einen Usability Experten vorgenommen. Eine weitere Möglichkeit stellt die teilnehmende Beobachtung dar, bei der sich der Experte selbst in das Geschehen einbringt. Hierzu muss der Experte jedoch eine zusätzliche Ausbildung im medizinischen Kontext aufweisen. [14] [15]

Der große Vorteil liegt in der einfachen Durchführbarkeit der Evaluationsmethode und der guten Möglichkeit zur Ermittlung des Nutzungskontexts. Nachteilig ist, dass Feldbeobachtungen erst nach Freigabe des Geräts durchgeführt werden können. Darüber hinaus besteht eine Abhängigkeit von der gegebenen Arbeitssituation, da im Vergleich zu einem Usability Test keine definierten Aufgaben gestellt und Nutzungsszenarien nicht simuliert werden können. [14] [15]

### **3.1.2. Testgütekriterien**

Usability-Evaluierungsmethoden wie auch Bewertungsverfahren müssen die Testgütekriterien Reliabilität, Validität und Objektivität erfüllen. Die Voraussetzungen dazu sind durch Wiederholbarkeit, Reproduzierbarkeit, Unparteilichkeit und Sachlichkeit gegeben. [14]

# **Reliabilität:**

Die Reliabilität beschreibt den Grad der Genauigkeit, mit dem ein geprüftes Merkmal gemessen wird. Eine eingesetzte Usability Methode oder auch Bewertung sollte folglich, bei wiederholter Anwendung zu gleichen Ergebnissen führen und der Fehleranteil möglichst gering sein. In der Praxis ist eine perfekte Reliabilität nicht zu erreichen, jedoch kann diese durch ein hohes Maß an Standardisierung erhöht werden. Zur Beschreibung der Reliabilität kann die Retest-Reliabilität, Paralleltest-Reliabilität oder Split-Half-Reliabilität herangezogen werden. Zur Messung der Retest-Reliabilität wird der gleiche Test mit der gleichen Stichprobe nach einem zeitlichen Abstand erneut durchgeführt und überprüft inwieweit die Ergebnisse übereinstimmen. Die Paralleltest-Reliabilität zeigt die Übereinstimmung von zwei verschiedenen Methoden bei Erfassung der gleichen Kriterien. Bei der Split-Half-Reliabilität wird ein Test an einer Stichprobe in zwei Hälften durchgeführt, der dann als Paralleltest angesehen werden kann. Die Reliabilität wird durch die Korrelation zweier Messreihen dargestellt, wobei ein guter Test eine Korrelation beziehungsweise Reliabilität von mindestens r=0,75 aufweist. [14] [15]

#### **Validität:**

Die Validität gibt an, wie gut ein Verfahren genau jenes Merkmal erfasst, welches auch gemessen werden soll. Man unterscheidet hierzu Inhaltsvalidität, Kriteriumsvalidität und Konstruktvalidität. Inhaltsvalidität ist gegeben, sofern die Test Items die für die Gebrauchstauglichkeit wichtigen Merkmale Effektivität, Effizienz und Zufriedenheit erfassen. Kriteriumsvalidität ist gegeben wenn ein Testergebnis mit Kriteriumswerten einer Stichprobe korreliert, wie zum Beispiel eine hohe Effektivität mit einer besseren Gebrauchstauglichkeit einhergeht. Konstruktvalidität wiederum besteht, sofern das Testergebnis mit anderen Indikatoren des gleichen Konstrukts hoch, mit Kriterien für ein anderes Konstrukt aber nur gering korreliert. Um eine gute Validität erzielen zu können, sollte auf die Wahl der Stichprobe, der Arbeitsaufgaben und auf den Nutzungskontext geachtet werden. Grundlegend ist zudem der Einsatz valider beziehungsweise validierter Methoden. [14] [15]

# **Objektivität:**

Ein Test sollte unabhängig vom Versuchsleiter im gleichen Anwendungskontext gleiche Ergebnisse liefern. Dabei werden Durchführungs-, Auswertungs- und Interpretationsobjektivität unterschieden. Die Durchführungsobjektivität beschreibt die unbeeinflusste Datenerhebung. Eine möglichst gute Durchführungsobjektivität kann durch eine standardisierte Versuchsdurchführung, mittels einer standardisierten Einweisung, Aufgabenstellung und konkreter Vorgaben für das Einschreiten des Versuchsleiters während der Durchführung erreicht werden. Die Auswertungsobjektivität stellt die Unabhängigkeit der Ergebnisse von der Interpretation des Evaluators dar. Die Interpretationsobjektivität wiederum ist gegeben, sofern individuelle Deutungen des Evaluators nicht in die Interpretation der Testwerte einfließen. [14] [15]

#### **3.1.3. Verfahren zur Prüfung und Bewertung der Gebrauchstauglichkeit von Medizinprodukten**

Im Bereich des Usability Engineering stehen verschiedenste Prüf- und Bewertungsverfahren zur Verfügung, die Anwendungsempfehlungen, Kombinationen von Evaluierungsmethoden wie auch Kriterien zur Bewertung beschreiben. Für die Beurteilung der Gebrauchstauglichkeit des Prototyps zur Lokomotionstherapie wurde hierzu nach Verfahren gesucht, welche eine Prüfung und Bewertung der Gebrauchstauglichkeit von Medizingeräten und deren speziellen Anforderungen erlauben. Im Folgenden werden zwei Methoden vorgestellt, welche speziell für den medizinischen Kontext erstellt und für die Beurteilung herangezogen wurden.

# **3.1.3.1.PROMEDIKS Methodik nach Backhaus**

Bei der PROMEDIKS Methodik ("Prozessorientierte Medizintechnik in klinischen Systemen") nach Backhaus [34] wird eine Gebrauchstauglichkeitsbewertung anhand der Einflussfaktoren Bedienbarkeit (Usability) und Funktionalität vorgenommen. Die Methodik umfasst dabei drei Phasen, welche die Analyse und Bewertung der funktionalen Prozessunterstützung, Analyse und Bewertung der Usability sowie die Synthese der Ergebnisse umfassen. Die Ergebnisse können hierbei qualitativ wie auch quantitativ dargestellt werden [34].

# **Analyse und Bewertung der Funktionalen Prozessunterstützung:**

Die Analyse und Bewertung der funktionalen Prozessunterstützung erfolgt prinzipiell durch eine partizipative Prozessanalyse und Prozessvisualisierung. Das Ziel der Analyse ist es potentiell unterstützbare Prozessmodule sowie deren aktuelle Unterstützung zu ermitteln. Defizite in der Prozessunterstützung ergeben sich, sofern eine Unterstützung eines Prozessmoduls möglich wäre, diese aber nicht oder nur unzureichend vom System umgesetzt wird. Die von Backhaus vorgeschlagenen Bewertungskriterien sind in Tabelle 6 dargestellt, können jedoch an die jeweilige Produktevaluation angepasst werden. Essentiell ist zudem die Relevanz des Prozessmoduls auf den gesamten Anwendungsprozess, welche ebenso bestimmt und bei der Bewertung berücksichtigt wird. Mögliche Kriterien zur Bewertung der Prozessrelevanz sind hierzu in Tabelle 7 angeführt. [34]

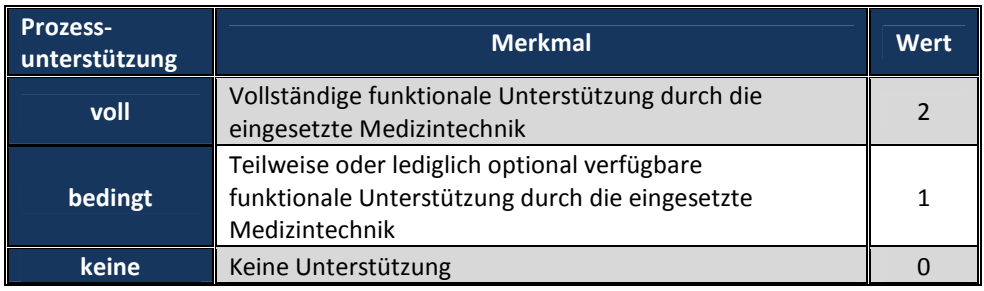

**Tabelle 6: Merkmale zur Bewertung der Prozessunterstützung nach Backhaus [34]** 

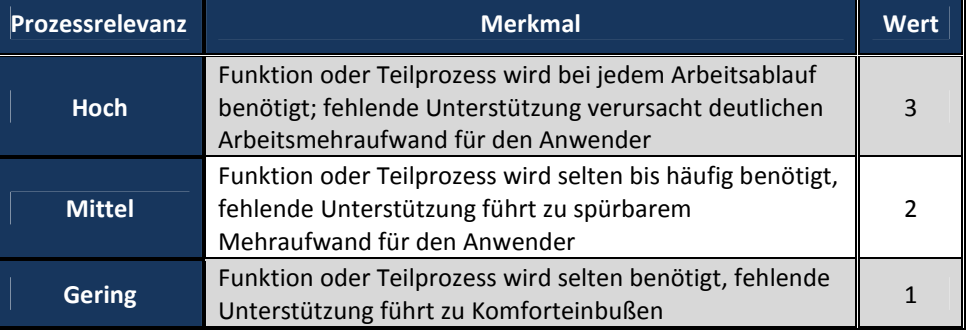

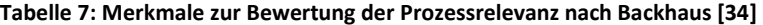

# **Analyse und Bewertung der Bedienbarkeit:**

Für die Analyse der Usability legt Backhaus keine Vorgaben bezüglich der anzuwendenden Evaluationsmethoden oder deren Kombination fest. Abhängig vom Produktentwicklungsprozess und der Fragestellung können somit unterschiedliche Evaluationsmethoden, unter Berücksichtigung der Eignung und der dadurch erfassbaren Usability-Attribute, eingesetzt werden. Zur Identifikation von Bediendefiziten ist ein geeigneter Bewertungsmaßstab festzulegen. Backhaus schlägt hierzu das Ampelschema, ein drei-stufiges Bewertungsverfahren als Bewertungsmaßstab zur Usability Evaluation, dargestellt in Tabelle 8, vor. Analog zur Bewertung der Relevanz der Prozessunterstützung muss auch für die Bedienbarkeit die Relevanz, in Hinblick auf einen Benutzertest etwa die Relevanz der Teilhandlung, bewertet werden. Die Kriterien zur Einstufung werden prinzipiell gemäß der Häufigkeit der Teilhandlung festgelegt. Kann ein Defizit zu einem Sicherheitsrisiko führen, sind diese Teilhandlungen besonders, in Form einer entsprechend hohen Bewertung der Relevanz, zu berücksichtigen (sogenannter Durchschlageffekt). [34]

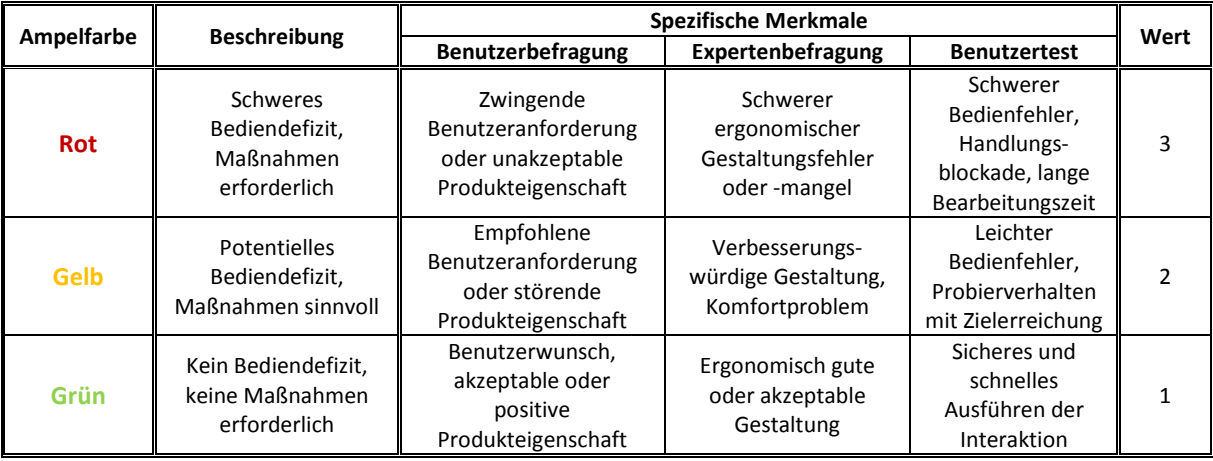

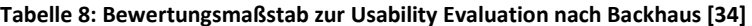

# **Synthese der Ergebnisse:**

Die Synthese der Ergebnisse kann qualitativ oder quantitativ erfolgen. Bei der qualitativen Ergebnissynthese werden die Defizite der funktionalen Prozessunterstützung und Usability unter Berücksichtigung der Relevanz auf den Gesamtprozess erörtert und deskriptiv zusammengefasst. [34]

Für die quantitative Darstellung der Ergebnisse werden die qualitativen Ergebnisse der funktionalen Prozessunterstützung und Usability entsprechend quantifiziert und diese unter Berücksichtigung der Relevanz auf den Ideal- beziehungsweise Referenzwert bezogen, wodurch sich die prozentuale Unterstützung ermitteln lässt. Formel 2 zeigt die Berechnung der quantifizierten Prozessunterstützung QPU. Zur Berechnung der quantifizierten Usability QU (siehe Formel 3) müssen die Usability Punktewerte zunächst in eine positive Bewertungsreihe konvertiert werden. [34]

Quantifizierte Prozessunterstützung QPU:

$$
QPU = \frac{\sum (PR_i \cdot PU_{ai})}{\sum (PR_i \cdot PU_{max})} \cdot 100\%
$$
 (2)

PR<sub>i</sub>: Prozessrelevanz Prozessmodul, PU<sub>ai</sub>: aktuelle funktionale Prozessunterstützung, PU<sub>max</sub>: maximale Prozessunterstützung

Quantifizierte Usability QU:

$$
QU = \frac{\sum (TR_i \cdot (A - UB_i))}{\sum (TR_i \cdot UB_{\max})} \cdot 100\%
$$
 (3)

TR<sub>i</sub>: Relevanz der Teilhandlung, UB<sub>i</sub>: Usability Bewertung der Teilhandlung, UB<sub>max</sub>: maximale Usability Bewertung, A: n+1, n: Anzahl der Bewertungsstufen

Die Synthese der Ergebnisse erfolgt durch die Berechnung des Gebrauchstauglichkeitswerts, dem geometrische Mittel der beiden Einflussgrößen (Formel 4). Um Medizinprodukte mit einer ausgewogenen Gesamtbewertung zu bevorzugen, wird nicht das arithmetische Mittel, sondern das Hyperbelverfahren angewandt [34]. Der Gebrauchstauglichkeitswert orientiert sich somit am niedrigeren Wert der beiden Einflussgrößen, diese Tendenz ist umso größer, je größer die Differenz ist. Das geometrische Mittel entspricht zudem eher jenem Mittelwert, der gerade bei großer Differenz zweier Größen intuitiv gebildet wird [35]. Diese Eigenschaft ist auch für die Bewertung der Gebrauchstauglichkeit sinnvoll.

Der Gebrauchstauglichkeitswert GT wird folgendermaßen berechnet:

$$
GT = \sqrt{QPU \cdot QU} \tag{4}
$$

QPU: Quantifizierte Prozessunterstützung, QU: Quantifizierte Usability

Diese Kenngröße eignet sich neben der Bewertung auch gut zum Vergleich der Gebrauchstauglichkeit verschiedener Produkte der gleichen Produktkategorie. Die quantitativen Ergebnisse sollten jedoch immer durch eine qualitative Beschreibung ergänzt werden (siehe 4.2.2 und Anhang F). [34]

#### **3.1.3.2.UseProb Methodik nach Büchel**

Die von Büchel [14] entwickelte Standardprozedur "UseProb" stellt ein standardisiertes Verfahren zur Bewertung der Gebrauchstauglichkeit anhand von Gebrauchstauglichkeitsproblemen, unter dem Aspekt der Sicherheit, dar. Die eingesetzten Evaluierungsmethoden umfassen eine heuristische Expertenevaluation, die Durchführung eines Benutzertest und einer Benutzerbefragung. Die Kombination einer heuristischen Expertenevaluation mit einem Nutzertest erweist sich in vielen Studien als vorteilhaft, da hierdurch die meisten Gebrauchstauglichkeitsprobleme gefunden werden können. Die heuristische Expertenevaluation dient hierbei als vorbereitender Schritt zur Ermittlung von Gebrauchstauglichkeitsproblemen und der Aufgabenanalyse. Durch den Benutzertest können die Probleme verifiziert und Informationen über die Auswirkungen erhalten werden. Der Benutzertest sollte dabei nach Möglichkeit alle "Primäraufgaben" und wichtige "Sekundäraufgaben" umfassen. Primäraufgaben stehen in direktem Zusammenhang mit der Behandlung des Patienten und weisen eine entsprechend hohe Schadenseintritts- und Schadensausmaßwahrscheinlichkeit auf. Sicherheitsrelevante Aufgaben wie ein Abbruch über Not-Aus werden daher ebenso den Primäraufgaben zugeordnet. Sekundäraufgaben bezeichnen unterstützende Aufgaben, bei denen ein Schadenseintritt und ein entsprechendes Schadensausmaß als gering bis mittel angesehen werden kann. [14]

Die Bewertung der Gebrauchstauglichkeitsprobleme umfasst vier Schritte [14]:

- *1. Problem- und Fehleranalyse*
- *2. Zusammenstellung des Expertenteams*
- *3. Bewertung*
- *4. Risikobetrachtung*

Die Feststellung von Gebrauchstauglichkeitsproblemen erfolgt über zuvor festgelegte Gebrauchstauglichkeitsziele, welche Akzeptanzkriterien hinsichtlich der Aspekte Effektivität, Effizienz und Zufriedenheit definieren. Die Gebrauchstauglichkeitsprobleme werden für die anschließende Bewertung in einer detaillierten Problembeschreibung zusammengefasst. Die Probleme, sowie daraus resultierende Fehler und deren Auswirkungen werden in einem vorbereitenden Schritt zudem analysiert und kategorisiert, um so eine Grundlage für mögliche Abhilfemaßnahmen zu schaffen. [14]

Die Bewertung erfolgt nach einem festgelegten Schema und wird durch ein interdisziplinäres Expertenteam von mindestens vier unabhängigen Experten vorgenommen. Das Konzept zur Bewertung orientiert sich an der Risikobewertung, wonach Gebrauchstauglichkeitsprobleme, resultierend aus einer verminderten Effektivität, Effizienz oder Zufriedenheit, gemäß ihrer Auftrittswahrscheinlichkeit, dem Schweregrad und dem potentiellen Schaden bewertet werden. In Anlehnung an eine Risikobewertung werden somit die Maßstäbe der Gebrauchstauglichkeit um den Aspekt der Sicherheit ergänzt. Die Bewertung erfolgt zudem nicht nur anhand der ermittelten Probleme. Auch positive Aspekte, also Aufgaben welche die Kriterien hinsichtlich der Effektivität, Effizienz und Zufriedenheit erfüllen und damit "Keine Probleme" oder sogar "Hervorragende Lösungen" darstellen, werden in der Bewertung berücksichtigt. [14]

Die Verknüpfung der drei Einflussgrößen erfolgt über eine dreidimensionale Matrix, dargestellt in Tabelle 9, wodurch die Probleme mit Noten von 1 – 10 bewertet werden. Für die Bewertung der gesamten Arbeitsaufgabe wird das schwerwiegendste Problem, also jenes mit der niedrigsten Note, herangezogen. Über die einzelnen Teilnoten der bewerteten Arbeitsaufgaben wird das Bewertungsergebnis (siehe Formel 5) für das gesamte System errechnet. Anhand des Bewertungsergebnisses kann die Gebrauchstauglichkeit mittels der in Tabelle 10 dargestellten 10 – stufigen Skala beurteilt werden. [14]

Die Skala teilt sich dabei in einen im Sinne der Norm EN 60601-1-6 und EN 62366 "akzeptablen Bereich", welcher den reinen Gebrauchstauglichkeitsbereich widerspiegelt und einen "nichtakzeptablen Bereich", repräsentiert durch Stufe  $1 - 3$ . Im "akzeptablen Bereich" sind Gefährdungen durch Gebrauchstauglichkeitsprobleme unwahrscheinlich. Der "nicht-akzeptable Bereich" ist
charakterisiert durch sicherheitskritische Probleme die mit entsprechend hoher Eintrittswahrscheinlichkeit und/oder Schwere zu Gefährdungen führen. Bei der Identifikation sicherheitskritischer Probleme (Teilnote 1 – 3) entspricht die Bewertung der Aufgabe der Gesamtbewertung, unabhängig von der Bewertung der übrigen Aufgaben. [14]

$$
Bewertungsergebnis = \frac{\sum_{i=1}^{n} NP_i \cdot F + \sum_{j=1}^{m} NS_j}{n \cdot F + m}
$$
\n(5)

NP<sub>i</sub>: Note Primäraufgabe, NS<sub>i</sub>: Note Sekundäraufgabe, F: Faktor, n: Anzahl Primäraufgaben, m: Anzahl Sekundäraufgaben

Die Primäraufgaben werden bei der Berechnung des Bewertungsergebnisses durch einen Faktor berücksichtigt. Büchel [14] schlägt hierzu einen Faktor von 4 vor. Dieser sollte jedoch für jedes Gerät individuell festgelegt werden [14].

In einem letzten Schritt erfolgt die Betrachtung des Risikos, eine Risiko-Nutzen Abwägung sowie die Ableitung möglicher Abhilfemaßnahmen zur Vermeidung der Gebrauchstauglichkeitsprobleme. Sind Abhilfemaßnahmen nicht umsetzbar, ist zu prüfen ob das ALARP-Prinzip (as low as reasonably practicable) greift. Ist zudem ein Risiko so niedrig wie vernünftigerweise möglich, wird es in der Bewertung nicht weiter berücksichtigt. [14]

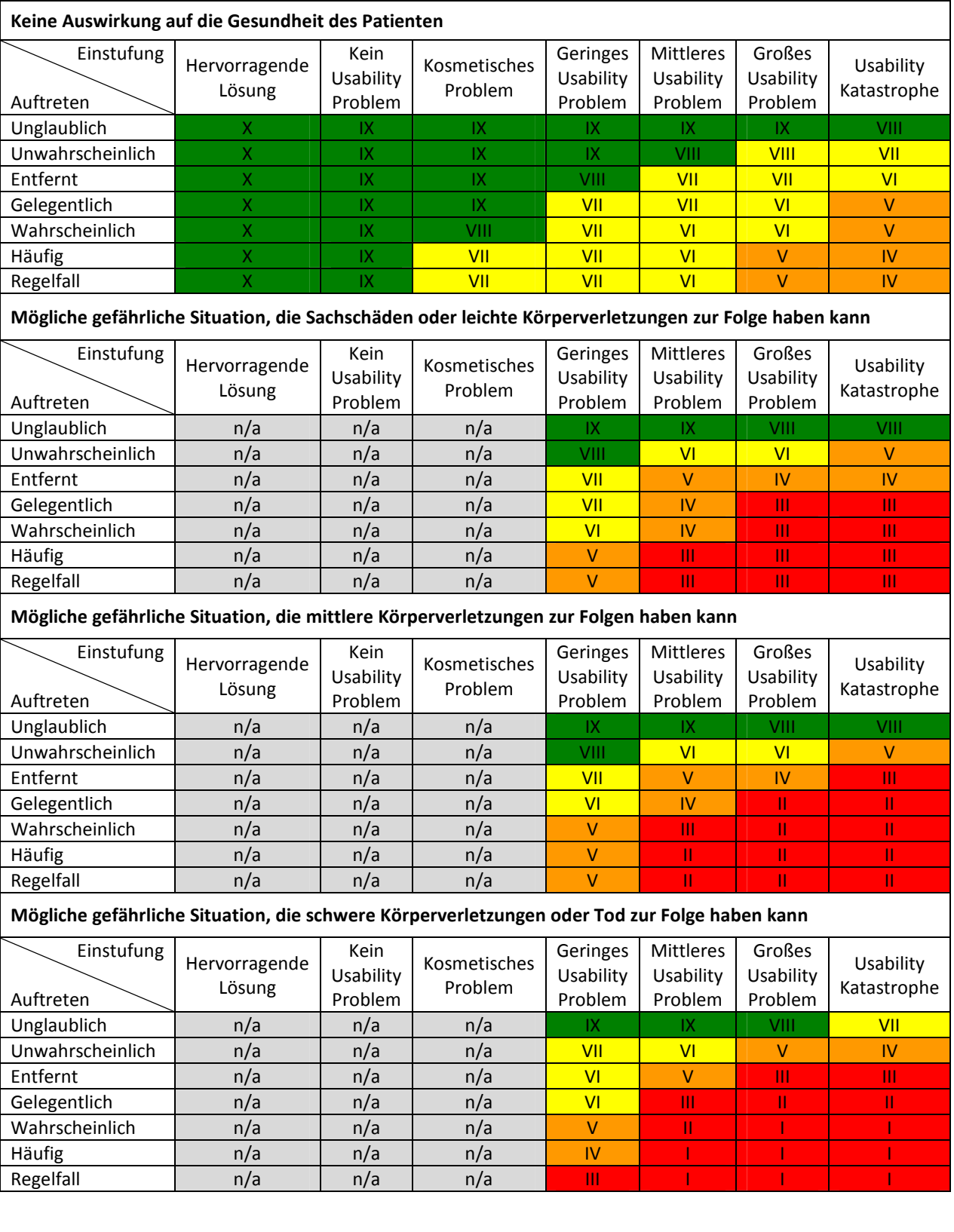

# **Tabelle 9: Dreidimensionale Matrix zur Bewertung der Gebrauchstauglichkeitsprobleme entnommen aus [14]**

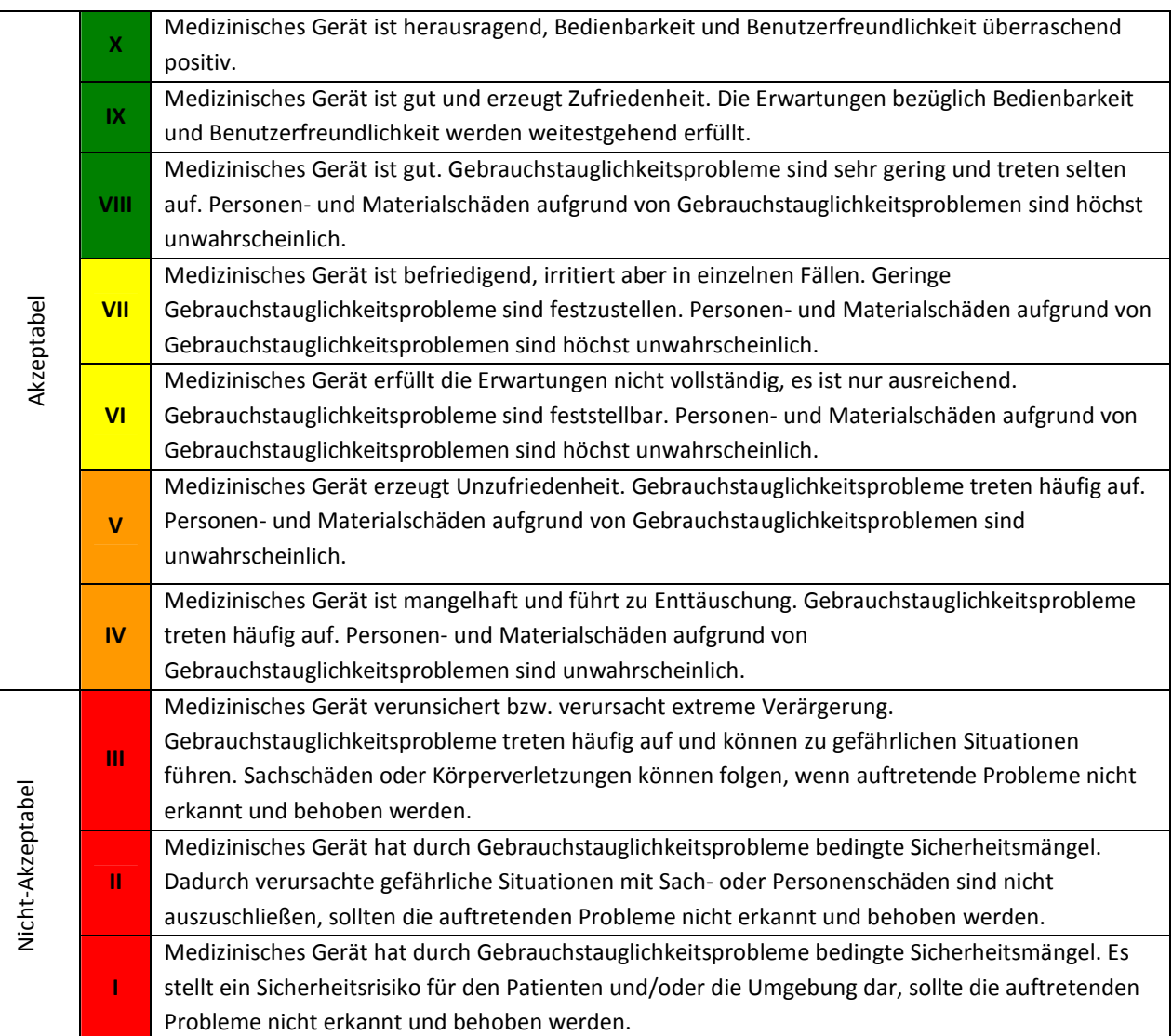

# **Tabelle 10: Bewertungsskala zur Bewertung der Gebrauchstauglichkeit (vgl. [14])**

# **3.2. Allgemeine Vorbereitungen zur Gebrauchstauglichkeitsprüfung**

Die Prüfung der Gebrauchstauglichkeit soll auf Basis der Norm EN 62366 [16] erfolgen und als Vorbereitung für die Validierung dienen. Um die Gebrauchstauglichkeit eines Produkts prüfen zu können muss zunächst geklärt werden, welche Anforderungen an das System bestehen. Im Zuge einer Vorbereitungsphase wurden die wesentlichen Grundlagen und Aspekte erarbeitet, auf welche die Gebrauchstauglichkeitsprüfung aufbaut, sowie der Umfang der Prüfung festgelegt. Im Folgenden sind hierzu die wichtigsten Inhalte der Vorbereitung beschrieben.

Anmerkung: Die beschriebenen Inhalte stellen die Vorbereitung zur ersten und zweiten Testphase dar. Der Prozess erfolgte iterativ, die erstellten Dokumente wurden daher fortlaufend gemäß neuen Informationen und Erkenntnissen erweitert.

## **3.2.1. Spezifikation der Anwendung**

Die Funktion des Medizinprodukts und die Merkmale der Anwendung wirken sich auf die Art der Benutzung aus. Sie bilden daher den grundlegenden Ausgangspunkt für die Abschätzung von Gefährdungen und der Ableitung von Anforderungen an die Benutzer-Produkt-Schnittstelle. Die Informationen hinsichtlich der Zweckbestimmung sowie wichtiger Kriterien und Parameter der Anwendung wurden durch Befragung eines Physiotherapeuten ermittelt. Die Ergebnisse aus der Befragung sind hierzu zusammengefasst. Für die Spezifikation der Zweckbestimmung wird auf das Dokument "SP-GT\_Loko-ICP.docx" im digitalen Anhang verwiesen.

Der medizinische Zweck der Therapie liegt in der Förderung der Bewegungsentwicklung, um eine bestmögliche Funktionalität des Bewegungsapparats zu erreichen.

Zu den Indikationen zählen prinzipiell alle Formen der Infantilen Cerebralparese und deren Ausprägungen<sup>5</sup> wie auch Hirnschäden durch Schlaganfall. Kontraindikationen bestehen bei akuten Infektionen, Verletzungen, einem postoperativen Zustand, nicht medikamentös eingestellter Epilepsie wie auch bei Vorliegen eines Streckdefizits. Für die Therapie ist ein guter Allgemeinzustand des Patienten erforderlich.

Die Patientenpopulation ist allgemein über das Gewicht, die Körpergröße wie auch den Abmessungen von Ober- und Unterschenkel des Patienten begrenzt. Die Grenzwerte können hierzu Tabelle 11 entnommen werden. Einschränkungen bezüglich des Alters liegen nicht vor.

<sup>&</sup>lt;sup>5</sup> Die Indikation wird hierbei nach Ermessen des Arztes und der Physiotherapeuten festgelegt

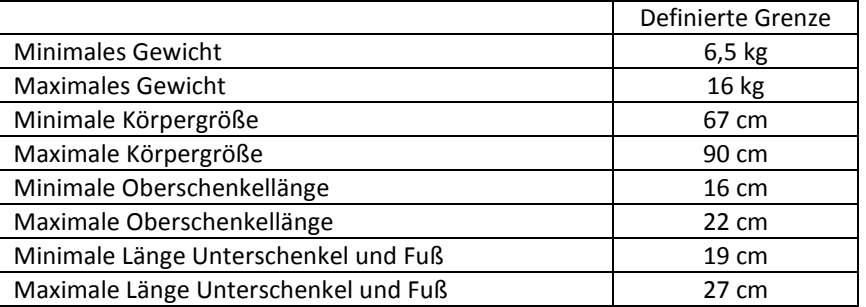

#### **Tabelle 11: Grenzwerte für die Lokomotionstherapie, entnommen aus [10]**

## **Benutzungskontext und Anwendung**

Die Therapie wird durch Kinder-Physiotherapeuten wie auch Sportwissenschaftler mit Kindererfahrung vorgenommen, welche die vorgesehenen Benutzer darstellen. Die Anwendung ist ausschließlich für den professionellen Gebrauch bestimmt und erfolgt in Rehabilitationszentren- und Kliniken, sowie ferner in Physiotherapiepraxen.

#### *Vorgesehene Therapieparameter:*

- a) Therapiedauer: max. 20 min
- b) Häufigkeit der Anwendung: 2 4 x wöchentlich
- c) Schrittgeschwindigkeit: Beginn immer mit geringster Schrittgeschwindigkeit (20 Schritte pro Minuten)
- d) Kraftlevel: Beginn einer Therapie mit geringstmöglichen Kraftlevel (erstmalige Therapie Kraftlevel: 0)
- e) Gewichtsbelastung: Beginn mit minimaler Gewichtsbelastung

Eine individuelle Anpassung der vorgesehenen Therapieparameter kann je nach Ermessen des Arztes, der Physiotherapeuten, wie auch der Sportwissenschaftler und in Abhängigkeit der Akzeptanz des Kindes vorgenommen werden. Die Steigerung der Therapieparameter Schrittgeschwindigkeit und Kraftlevel erfolgt ebenso nach Ermessen des Arztes, der Physiotherapeuten und Sportwissenschaftler, sowie gemäß der Akzeptanz des Kindes und des Therapiefortschrittes.

## *Interaktion:*

Der Patient wird in der Haltevorrichtung des Lokomotionstherapiegeräts eingespannt und über einen Sitzgurt sowie über Ober- und Unterschenkelorthesen fixiert. Die Gewichtsentlastung kann über die Länge des Sitzgurtes eingestellt werden. Die physikalische Kraftausübung an Hüfte und Knie zur Bewegung erfolgt über die Orthesen. Für eine korrekte Positionierung müssen Hüft- und Kniegelenk des Patienten mit den Gelenksachsen des Therapiegeräts übereinstimmen und der Patient aufrecht auf dem Laufband stehend fixiert werden.

## **3.2.2. Definition des Anwendungsprozesses**

Die Definition des Anwendungsprozess erfolgte anhand einer Aufgabenanalyse. Die Prozessvisualisierung stellt eine detaillierte Abfolge der Handlungsschritte der Anwendung dar und diente als Grundlage zur Ermittlung der Hauptbedienfunktionen wie auch als Hilfestellung bei der Ableitung möglicher Benutzungsszenarien und Gefährdungen für die Spezifikation der Gebrauchstauglichkeit. Der Anwendungsprozess wurde in fünf Teilprozesse gegliedert und umfasst die Prozesse "Vorbereitung", "Therapiestart", "Einspannvorgang", "Therapieführung" und "Therapie beenden". In Hinblick auf die Analyse und Bewertung der Prozessunterstützung wurden hierzu Funktionen und Prozesse, welche potentiell durch das System unterstützt werden können ermittelt und deren aktuelle Unterstützung (siehe 3.4.2.3.2) bewertet. Die entsprechenden Module sind hier blau gekennzeichnet. Die Symbolik der Prozessvisualisierung ist in Abbildung 4 gezeigt.

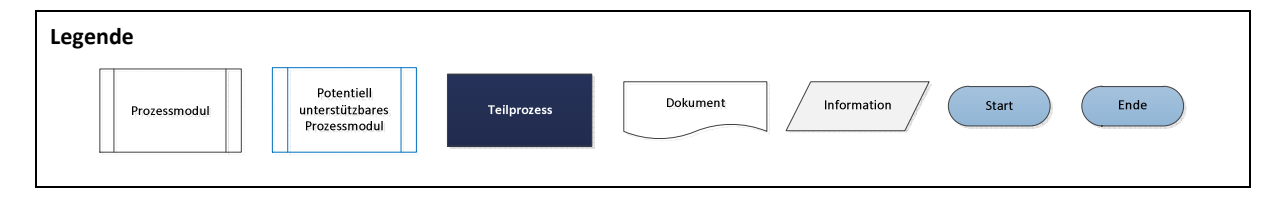

**Abbildung 4: Legende der Prozessvisualisierung** 

## **Teilprozess 1: Vorbereitung**

Teilprozess 1 zeigt die Handlungen zur Vorbereitung einer Therapie, dargestellt in Abbildung 5. Nach dem Einschalten des Geräts und dem Starten der Software muss der Benutzer vor Therapiebeginn zunächst sicherstellen, dass die Patientendaten korrekt sind und eine Therapie durchgeführt werden kann. Des Weiteren muss der Therapeut die Daten der vergangenen Therapieeinheiten, sowie mögliche wichtige Vorkommnisse oder Anmerkungen zu den Therapieeinheiten einsehen, um die Therapieparameter entsprechend der letztmaligen Einstellungen und Therapieerfolge anpassen zu können. Die Therapie kann nur erfolgen, sofern für den entsprechenden Patienten eine Patientenakte vorliegt. Ist keine Patientenakte vorhanden, muss diese vom Benutzer angelegt werden.

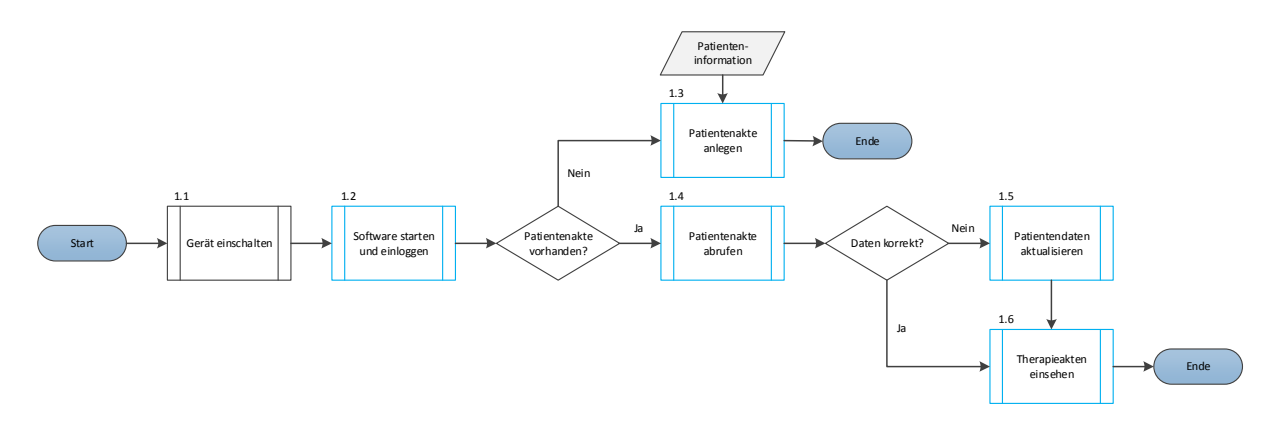

Abbildung 5: Teilprozess "Vorbereitung"

#### **Teilprozess 2: Therapiestart**

Zum Starten der Therapie, siehe Abbildung 6, muss zunächst in das Menü "Therapiemodus" gewechselt und der entsprechende Patient ausgewählt werden. Der Kraftlevel an Hüfte und Knie kann vor Therapiebeginn, gemäß der letztmaligen Therapieeinheit angepasst werden. In Hinblick auf die Sicherheit ist die Erhöhung des Kraftlevels begrenzt, wonach dieser nur um eine Stufe erhöht werden kann. Die Prozessmodule 2.4.1 – 2.4.5 beschreiben die Checkliste, die zum Therapiestart abgearbeitet werden muss. Die Checkliste wird dabei nach der Referenzierung (Schritt 2.4.2) durch Teilprozess 3 unterbrochen und wird nach dem Fixieren des Patienten mit dem Starten der Antriebe (Schritt 2.4.3) fortgeführt. Vor Therapiestart können die Therapieparameter Schrittgeschwindigkeit und Therapiedauer, falls notwendig, gemäß der vorangegangenen Therapieeinheiten angepasst werden. Nach dem Therapiestart folgt Teilprozess 4 "Therapieführung".

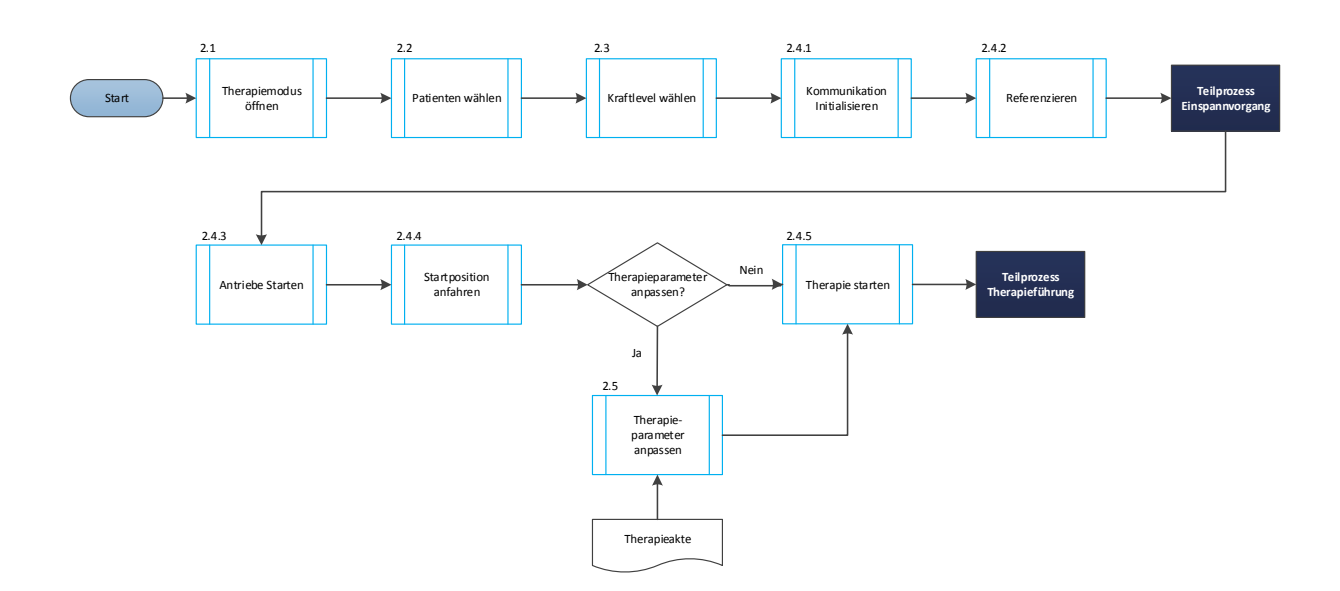

Abbildung 6: Teilprozess "Therapiestart"

#### **Teilprozess 3: Einspannvorgang**

Das Prozessflussdiagramm des Teilprozesses "Einspannvorgang" ist in Abbildung 7 dargestellt. Der Einspannvorgang unterteilt sich prinzipiell in das Treffen der Geräteeinstellungen (Gerät vorbereiten Schritt 3.1 – 3.7) und das Fixieren des Patienten in der Haltevorrichtung (Schritt 3.8 – 3.12). Zu den Geräteeinstellungen zählt das Einstellen der Gurtlänge, der Höhe und Breite des Orthesengerüsts sowie des Abstandes zwischen Hüft– und Kniegelenk. Wesentlich in Hinblick auf die Sicherheit des Patienten ist die Kontrolle der Geräteeinstellungen wie auch die Kontrolle der Fixierung der Patientenhalterung. Nach der Fixierung des Patienten im Sitzgurt sowie den Ober- und Unterschenkelorthesen folgen die Anpassung der Höhe des Therapietisches und das Anbringen des Zehenhebers. Den Abschluss des Prozesses bildet die Kontrolle der Patientenfixierung. Nach dem Einspannen des Patienten kann der Teilprozess "Therapiestart" aus Schritt 2.4.3 fortgesetzt werden.

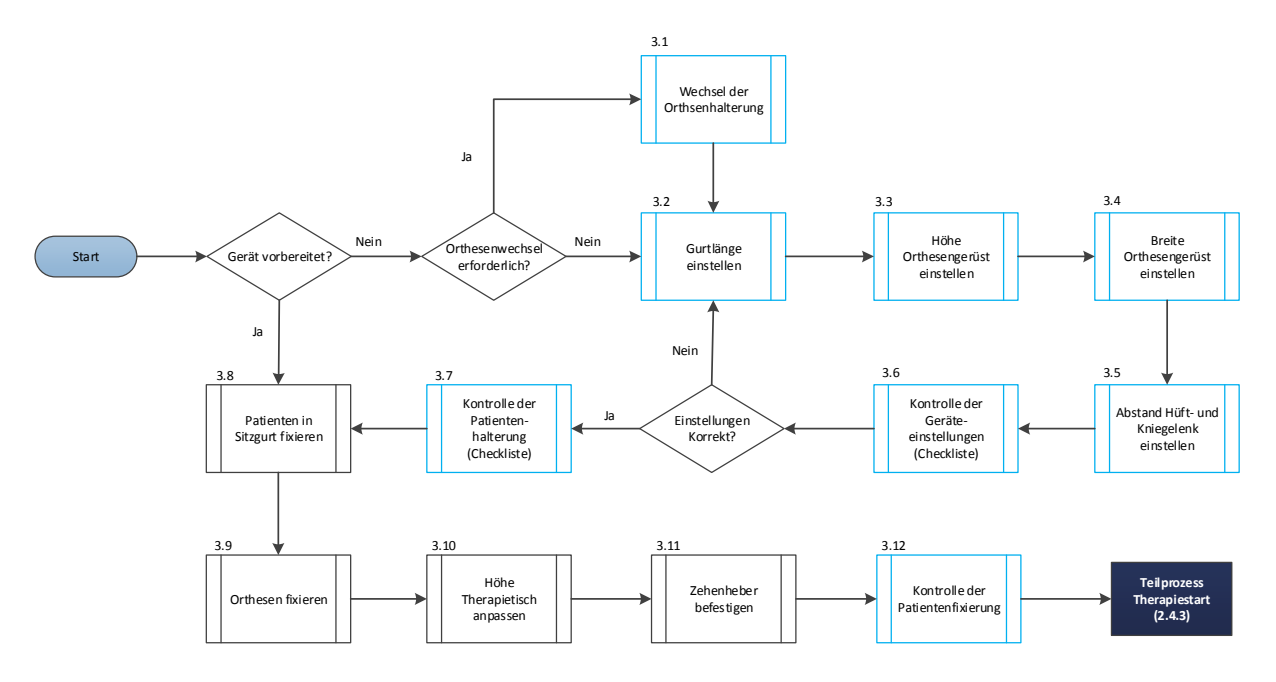

Abbildung 7: Teilprozess "Einspannvorgang"

## **Teilprozess 4: Therapieführung**

Abbildung 8 beschreibt die Handlungsschritte der Therapieführung. Das Therapiecontrolling umfasst die fortlaufende Kontrolle des Patientenzustandes während der Therapie. Ist dieser "in Ordnung" ist die Therapieführung durch den Therapeuten zu bewerten und gegebenenfalls, sofern das Therapieende noch nicht erreicht wurde, eine Anpassung der Therapieparameter vorzunehmen. Sollte der Patientenzustand nicht in Ordnung sein ist, abhängig von diesem, eine Pause oder ein Abbruch der Therapie erforderlich. Die Therapie darf aus Sicherheitsgründen nur in Anwesenheit des Therapeuten erfolgen. Die Anwesenheit wird daher in regelmäßigen Zeitabständen durch einen Quittierungsalarm überprüft, welcher vom Anwender bestätigt werden muss. Erfolgt keine

Bestätigung der Anwesenheit wird die Therapie aus Sicherheitsgründen abgebrochen. Aus den Schritten 4.5, 4.6, 4.7 und 4.8 kann die Therapie entweder durch Teilprozess "Therapiestart", hierbei abhängig nach der Art des Therapieendes aus den Schritten 2.4.1 oder 2.4.3, fortgesetzt oder durch Teilprozess 5 die Therapie beendet werden.

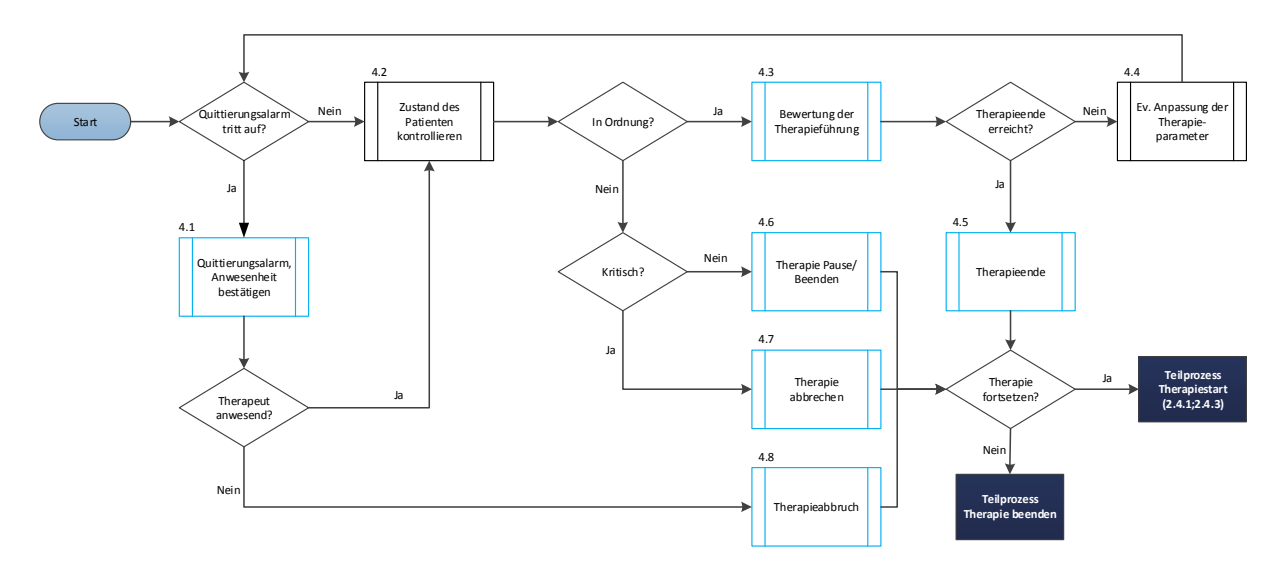

Abbildung 8: Teilprozess "Therapieführung"

# **Teilprozess 5: Therapie beenden**

.

Zum Beenden der Therapie (siehe Abbildung 9) wird der Therapiemodus durch die Funktion "Therapie beenden" verlassen und der Patient aus der Haltevorrichtung gelöst. Die Therapieparameter Schrittgeschwindigkeit, Therapiedauer und die gemittelten Kraftverläufe werden automatisch im Therapieprotokoll gespeichert. Die Dokumentation umfasst daher lediglich wichtige Ereignisse oder Anmerkungen zur Therapie, welche durch den Anwender ergänzt werden müssen. Nach dem Beenden der Therapie wird, sofern keine weitere Therapieeinheit geplant ist, die Software geschlossen und das Gerät abgeschaltet.

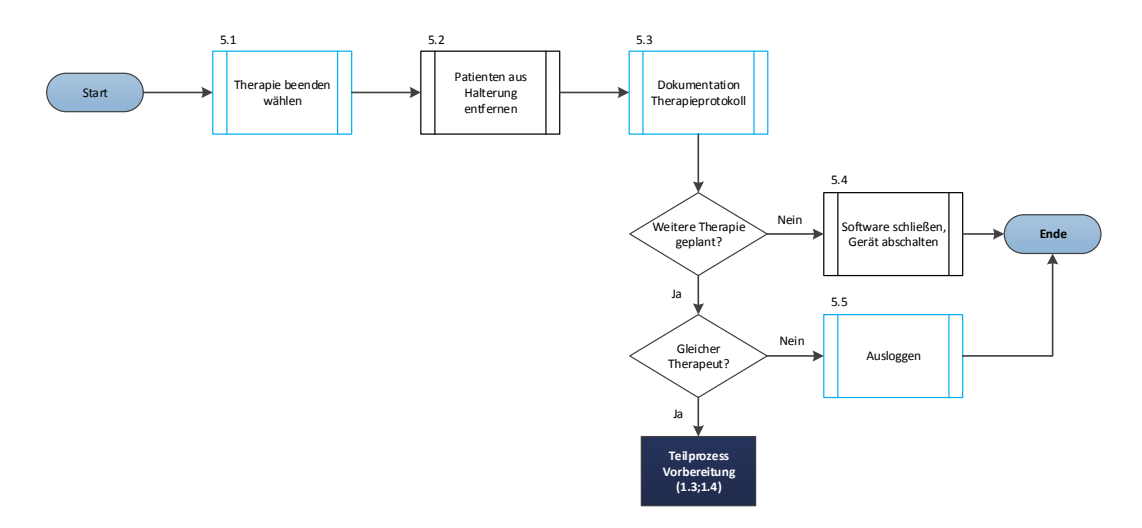

Abbildung 9: Teilprozess "Therapie beenden"

# **3.2.3. Beeinflussende Faktoren des Nutzungskontext und Benutzungsszenarien**

Die physische und soziale Arbeitsumgebung stellen in Hinblick auf die Anwendung einen primär beeinflussenden Faktor dar, welcher zu Benutzungsfehler führen und negativen Einfluss auf die Gebrauchstauglichkeit nehmen kann. Um mögliche Risiken zu identifizieren sollte daher der Nutzungskontext möglichst gut im Benutzertest simuliert und in der Feldbeobachtung abgebildet werden.

Die Therapie erfolgt in einem eigenen oder allgemeinen Therapieraum unter der Anwesenheit eines Elternteils oder beider Eltern, wie auch weiterer Physiotherapeuten und Patienten. Der Anwender kann bedingt durch die Anwesenheit der Eltern, weiteren Therapeuten und Patienten im Therapieraum abgelenkt werden. Zudem könnte, vor allem in einem allgemeinen Therapieraum eine hohe Lautstärke bestehen. Ebenso ist eine mögliche physische und psychische Belastung der Anwender zu berücksichtigen.

Als vorläufiges Benutzungsszenario wurde die Therapie in einem eigenen Therapieraum unter der Anwesenheit eines Elternteils oder der Eltern festgelegt. Zu den schlimmsten anzunehmenden Benutzungsszenarien, welche ein erhöhtes Gefährdungspotential wie auch eine negative Beeinflussung der Compliance des Patienten zur Folge haben könnten, wurden folgende Szenarien definiert:

- a) Benutzer führt aus Zeitgründen die Vorbereitungen nicht durch
- b) Benutzer ist durch die Anwesenheit der Eltern/eines Elternteils oder der Anwesenheit anderer Patienten und Therapeuten abgelenkt
- c) Benutzer vernachlässigt Aufsichtspflicht
- d) Hohe Lautstärke im Therapieraum

Eine genaue Beschreibung des Nutzungskontexts wie auch der Benutzungsszenarien können dem Dokument "SP-GT\_Loko-ICP.docx" entnommen werden.

## **3.2.4. Ermittlung von Gefährdungen und Gefährdungssituationen**

Der gebrauchstauglichkeitsorientierte Entwicklungsprozess dient der Minimierung von Risiken. Als grundlegender Schritt der Vorbereitung wurde daher eine Gefährdungsanalyse (siehe Dokument *"SP-GT\_Loko-ICP.docx"* im digitalen Anhang) durchgeführt und mögliche Gefährdungen beziehungsweise Gefährdungssituationen, die aufgrund von Benutzungsfehlern und des Nutzungskontexts entstehen können, analysiert. Anhand der Gefährdungen können Anforderungen an die Benutzer-Produkt-Schnittstelle abgeleitet werden. Anwendungsbezogene Forderungen werden dabei direkt in die Spezifikation der Gebrauchstauglichkeit aufgenommen [16].

Als Grundlage der Gefährdungsanalyse wurde die bereits bei der Realisierung des Prototyps durchgeführte Risikoanalyse herangezogen. Durch ein "Cognitive Walkthrough" (siehe 3.1.1.2) und "Brain Storming" wurde zudem versucht, entsprechend den Aufgaben des Anwendungsprozesses, aus Sicht des Nutzers und unter Berücksichtigung des Nutzungskontexts mögliche Benutzungsfehler zu ermitteln, sowie deren Auswirkungen und resultierende Schäden abzuschätzen.

Die Norm EN 62366 definiert Benutzungsfehler wie folgt:

*"Handlung oder Unterlassung einer Handlung, die eine andere Reaktion des MEDIZINPRODUKTS bewirkt, als vom HERSTELLER vorgesehen oder vom BENUTZER erwartet"* [16]

Im normalen Gebrauch können bedingt durch unbeabsichtigte und beabsichtigte Handlungen, wie auch deren Unterlassung, Benutzungsfehler auftreten. Benutzungsfehler umfassen dabei Aufmerksamkeitsfehler, Erinnerungsfehler und Irrtum. Abbildung 10 zeigt die Taxonomie der Benutzerhandlungen sowie Beispiele für Benutzungsfehler. [16] [21]

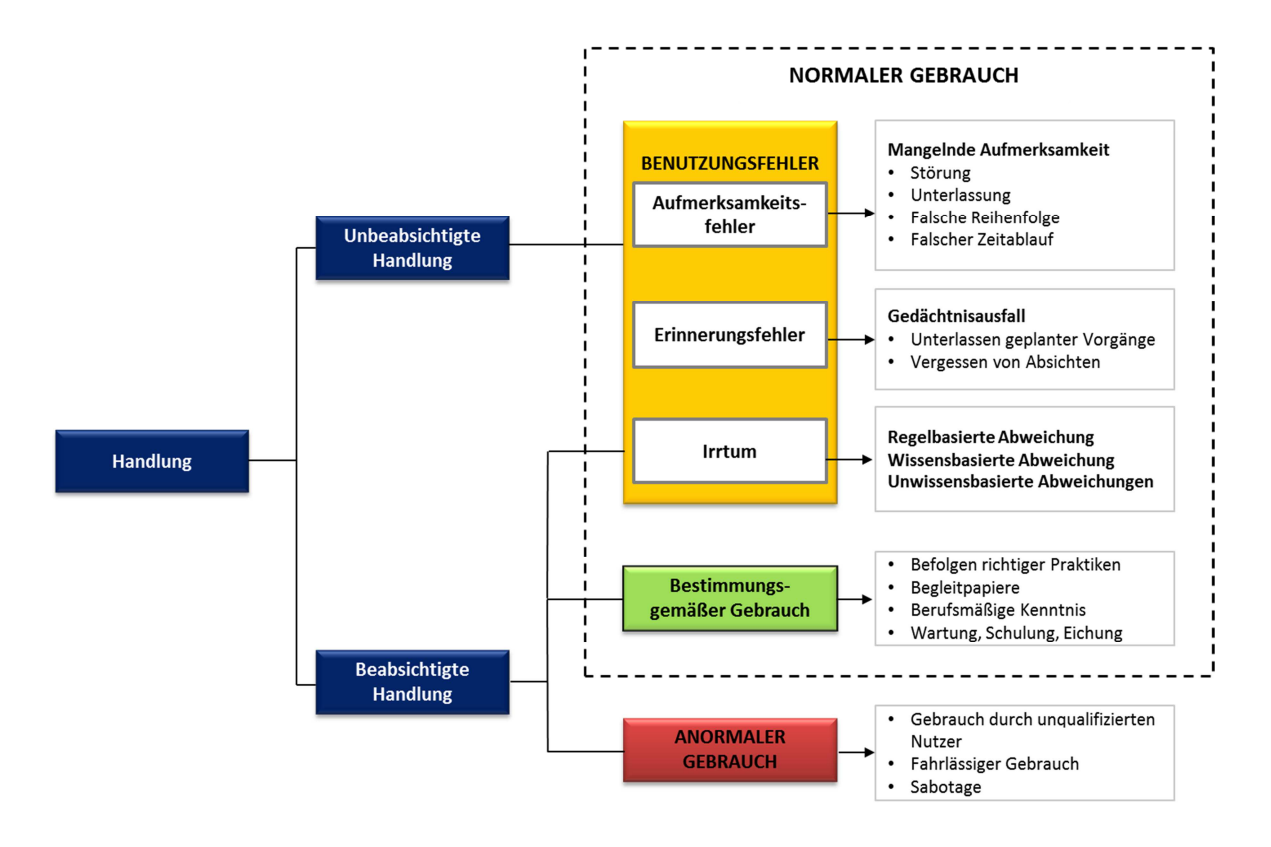

**Abbildung 10: Taxonomie der Benutzerhandlungen [16]** 

Nachfolgend sind mögliche Benutzungsfehler der Anwendung des Therapiegeräts sowie deren mögliche Auswirkungen und Schäden angeführt:

- "Benutzer vergisst auf die Überprüfung der Patienten- und Therapiedaten" Mögliche Auswirkung: Therapie mit unzulässigen Patienten, keine optimale Vorgabe von Therapieparametern, Auswirkungen auf die Compliance des Patienten Möglicher Schaden: Geringere Linderung/Heilung, Verletzung des Patienten: Muskelverletzung, Gelenksverletzung, Frakturen der unteren Extremitäten, Schaden an Gerät
- > "Benutzer erkennt Überschreitung des zulässigen Patientengewichts nicht" Mögliche Auswirkung: Therapie mit zu hohem Patientengewicht; Möglicher Schaden: Verletzung des Patienten: Muskelverletzung, Gelenksverletzung, Frakturen, Schaden an Gerät
- $\triangleright$  Therapie abbrechen Benutzer erkennt Not-Stopp oder Not-Aus nicht Mögliche Auswirkung: Abbruch der Therapie erfolgt nicht Möglicher Schaden: Verletzung des Patienten: Muskelverletzungen, Gelenksverletzungen, Sehnenverletzungen, Frakturen, Verletzung des Anwenders und Dritter, Schäden an Gerät

Gleichermaßen können bedingt durch den Nutzungskontext ebenso Gefährdungssituationen entstehen. Zum Beispiel könnte der Therapeut durch weitere Personen im Therapieraum abgelenkt werden, wodurch die fortlaufende Therapiekontrolle nur unzureichend durchgeführt und eine mögliche Verschlechterung des Patientenzustandes nicht bemerkt werden könnte.

Viele der durch Benutzungsfehler bedingten Gefährdungen wurden bereits während der Entwicklung des Prototyps berücksichtigt. Anhand der erstellten Risikoanalysen wurden entsprechende Gestaltungsmaßnahmen getroffen und umgesetzt. Die Forderungen, welche sich aus den Aufgaben, Benutzungsfehlern und Gefährdungssituationen ergeben, entsprechen daher zum überwiegenden Anteil den Maßnahmen zur Risikobeherrschung. Entsprechende Forderungen an die Benutzer-Produkt-Schnittstelle für die genannten Beispiele wären:

- − *Monatliche Abfrage zur Aktualisierung der Patientendaten*
- − *Überprüfung des zulässigen Gewichtsbereichs bei Eingabe der Daten, keine Therapie möglich, falls Gewicht nicht zulässig*
- − *Farbliche Kennzeichnung und Aufschrift der Funktion "Not-Stopp"*

Im Zuge der Gefährdungsanalyse wurden zudem, unter Berücksichtigung der bereits umgesetzten Maßnahmen zur Risikobeherrschung, primär resultierende Gefährdungssituationen und Schäden abgeschätzt. Für die vollständige Auflistung sei hier auf das Dokument *"SP-GT\_Loko-ICP.docx"* verwiesen. Die Gefährdungssituationen sind in weiterer Folge in die bestehende Risikoanalyse zu integrieren und zu bewerten.

## **3.2.5. Definition der Hauptbedienfunktionen und Festlegung der Anforderungen**

Im letzten Schritt der Prüfungsvorbereitung werden die Hauptbedienfunktionen definiert, welche definitionsgemäß alle häufig genutzten und sicherheitsbezogenen Funktionen darstellen. [16] Gemäß dem Anwendungsprozess und der Gefährdungsanalyse konnten folgende Hauptbedienfunktionen abgeleitet werden:

## **Häufig genutzte Funktionen:**

- a) Ein-/Ausschalten
- b) Patientenakten und Patientendaten verwalten
- c) Therapie starten und beenden, Therapieführung
- d) Reaktion auf Status- und Fehlermeldungen
- e) Elementare Nutzung der Therapiedaten

## **Sicherheitsbezogene Funktionen:**

- a) Geräteeinstellungen treffen
- b) Patienten fixieren und entfernen
- c) Therapie starten und beenden, Therapieführung
- d) Therapie abbrechen
- e) Reaktion auf Sicherheitsfunktionen und Alarmsignale

In der Spezifikation der Gebrauchstauglichkeit werden zu den Hauptbedienfunktionen Forderungen festgelegt, welche auf ihre Einhaltung überprüft werden müssen. Als Beispiel sind nachfolgend einige Forderungen der Hauptbedienfunktionen "Therapie abbrechen" und der Patientendatenverwaltung angeführt (siehe Dokument *"SP-GT\_Loko-ICP.docx"* im digitalen Anhang). Die Forderungen beinhalten hierbei spezielle Design-Anforderungen ("Not-Aus mit Schlüsselentriegelung") wie auch Forderungen hinsichtlich der Interaktion des Benutzers mit dem System ("Eindeutige und verständliche Begriffswahl"). Letztere können in Form von Gebrauchstauglichkeitszielen formuliert und so deren Einhaltung durch Benutzertests und Benutzerbefragungen überprüft werden.

## **Therapie abbrechen**

- − Großer, farblich gekennzeichneter und mit der Aufschrift "Not-Stopp" versehener Button
- − Not-Stopp Button aus mind. 2m Entfernung lesbar
- − Not-Aus Schalter direkt an Therapietisch, in Reichweite des Benutzers platziert
- − Not-Aus mit Schlüsselentriegelung
- − Ein Therapieabbruch muss bei Vorliegen einer Not-Situation umgehend ausgeführt werden können

## **Patientenakten und Patientendaten verwalten**

- − Kein unbeabsichtigtes Öffnen einer falschen Patientenakte zusätzliche "Überprüfung/Identifizierung" und Bestätigung des Patienten
- − Kein unbeabsichtigtes Ändern von Patientendaten zusätzliches Untermenü "Patientendaten bearbeiten"
- − Hinweise bei unzulässigen Patientendaten
- − Eindeutige und verständliche Begriffswahl

## **3.3. Konzept der Gebrauchstauglichkeitsprüfung**

Ziel der Gebrauchstauglichkeitsprüfung ist die Bewertung und Optimierung der Gebrauchstauglichkeit des Prototyps. In Hinblick auf die begrenzten Ressourcen und starken Abhängigkeiten, sei es seitens der Bereitstellung der Therapeuten und Patienten, wie auch dem Stand der technischen Realisierungen wurde ein Konzept entwickelt, welches eine umfangreiche und effiziente Datenerhebung ermöglichen soll. Das Konzept der Gebrauchstauglichkeitsprüfung, gezeigt in Abbildung 11, umfasst drei Phasen mit denen durch eine Entkopplung des Anwenders und Patienten, bereits vor Realisierung der technischen Überarbeitungen erste Erkenntnisse über die Gebrauchstauglichkeit gewonnen werden können.

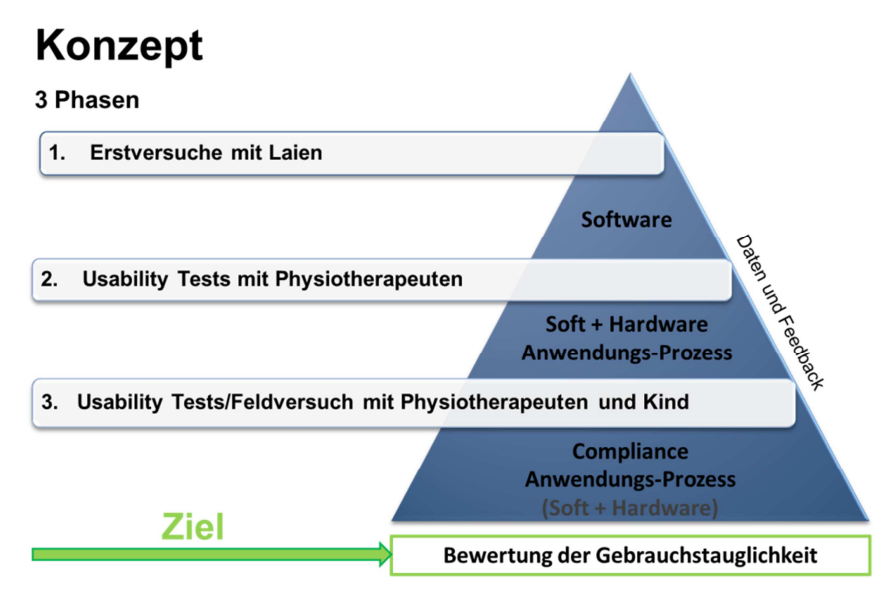

**Abbildung 11: Konzept zur Gebrauchstauglichkeitsprüfung** 

#### **Phase 1: Erstversuche mit Laien**

In der ersten Testphase werden zunächst Erstversuche mit Probanden ohne fachlichen Hintergrund und ohne Patient durchgeführt, wodurch eine rasche und weitgehend unabhängige Datenerhebung erfolgen kann. Der geplante Stichprobenumfang umfasst zehn Probanden (vgl. [15][30]), die Testdauer wurde mit 30 Minuten veranschlagt. Der Test beschränkt sich dabei ausschließlich auf die Bedienung der Software und dient dazu, ein erstes Feedback über die Software zu erhalten und generelle Schwachstellen im Design zu ermitteln. Durch Behebung der Schwachstellen kann so bereits im Vorfeld eine Optimierung der Gebrauchstauglichkeit erfolgen.

#### **Phase 2: Usability Tests mit Physiotherapeuten ohne Patient**

Die zweite Testphase der Gebrauchstauglichkeitsprüfung bilden Usability Tests mit den vorgesehenen Benutzern, welche die gesamte Benutzer-Produkt-Schnittstelle umfassen. Die Prüfung ist folglich erst nach Umsetzung der ausstehenden konstruktiven Anforderungen möglich. Durch die zweite Testphase soll ein Feedback von den vorgesehenen Benutzern über die Soft- und Hardware, wie auch ferner weitere Informationen über den Anwendungsprozess und Nutzungskontext gewonnen werden. Da die Durchführung von Arbeitsaufgaben zudem stark von der Compliance des Patienten abhängig ist, sind auch hierbei Anwender und Patient entkoppelt, sodass unabhängig von der Compliance alle häufig genutzten wie auch sicherheitsbezogenen Funktionen der Soft- und Hardware getestet, sowie bestehende Gebrauchstauglichkeitsprobleme identifiziert werden können. Um den Anwendungsprozess möglichst gut nachbilden zu können wird zur Patientensimulation eine Puppe eingesetzt. Der Stichprobenumfang wurde mit 5 – 10 Probanden (vgl. [15][30]) festgelegt, die veranschlagte Testdauer beläuft sich auf etwa 60 Minuten.

Neben der Bewertung der Gebrauchstauglichkeit können mit Hilfe der erhobenen Daten zudem gezielt Abhilfemaßnahmen abgeleitet und Schwachstellen behoben werden. Potentiellen Bedienproblemen und Risiken könnte dadurch entgegengewirkt und folglich die Sicherheit erhöht werden. Ferner können ebenso mögliche Anpassungen und Änderungen an der Benutzer-Produkt-Schnittstelle, gemäß den Anforderungen und Wünschen seitens der Physiotherapeuten hinsichtlich der Funktionalität und Bedienbarkeit vorgenommen und damit die Gebrauchstauglichkeit des Prototyps in weiterer Folge optimiert werden.

## **Phase 3: Feldbeobachtung**

Für die abschließende Beurteilung der Gebrauchstauglichkeit, wie auch der Evaluation der umgesetzten Optimierungs- und Abhilfemaßnahmen ist noch eine weitere Testphase im Sinne einer Feldbeobachtung vorgesehen. Von besonderem Interesse ist es hierbei, die subjektive Zufriedenheit des Benutzers bei der realen Anwendung des Prototyps zu erheben und Gebrauchstauglichkeitsprobleme, welche sich möglicherweise durch den Nutzungskontext beziehungsweise durch Involvierung des Patienten ergeben, zu ermitteln. Darüber hinaus können durch die Feldbeobachtung erste Erkenntnisse über die Compliance des Patienten gewonnen werden, und eine Einschätzung dieser erfolgen. Dazu wurden 3 – 5 Patienten und jeweils drei Therapieeinheiten pro Patienten vorgesehen.

#### **3.3.1. Evaluierungsmethoden und Methoden zur Datenerhebung**

Die Prüfung der Gebrauchstauglichkeit in der ersten und zweiten Testphase erfolgt durch einen Benutzertest. Der Testraum ist hierzu in Form eines Simple Single Room Setups aufgebaut [25]. Neben der Beobachtung der Aufgabenerfüllung (Effektivität) wird für ein besseres Verständnis möglicher Bedienfehler und Schwierigkeiten während der Durchführung zudem die "Think Aloud Technique" (siehe 3.1.1.3) angewandt. Der Test wird zudem auf Video aufgezeichnet, um den Ablauf zu einem späteren Zeitpunkt nochmals analysieren zu können. Zur Erhebung der Effizienz wird die gemessene Bearbeitungszeit herangezogen. Diese entspricht der Netto-Arbeitszeit zur Erledigung der Aufgabe. Mögliche Bedienfehler, die Bearbeitungszeit wie auch wichtige Anmerkungen des Probanden während der Durchführung werden neben der Videoaufzeichnung zur Dokumentation in einem Prüfprotokoll festgehalten.

Um eine möglichst umfassende Erhebung des subjektiven Eindrucks und der Benutzerzufriedenheit zu ermöglichen, wird für die Benutzerbefragung ein Interview wie auch ein Fragebogen eingesetzt. Das Interview dient hierbei, neben der Ermittlung der subjektiven Benutzermeinung, vor allem zur Feststellung von Benutzeranforderungen und zur näheren Erörterung von Problemen während der Durchführung. Den Einstieg des Interviews bildet in beiden Testphasen die "Critical Incident Technique" (siehe 3.1.1.4). Damit soll den Probanden die Möglichkeit gegeben werden, intuitiv Schwachstellen wie auch positive Aspekte im Umgang mit dem Gerät zu nennen. Die weiteren Fragen sind in Form eines teilstrukturierten Interviews vorgesehen und in einem Interviewleitfaden zusammengefasst. Für die Datenauswertung erfolgt eine Transkription des Interviews. Zur Dokumentation wird neben der Audioaufzeichnung ein Protokoll mit den Inhaltsangaben des Interviews erstellt.

Die schriftliche Befragung dient der standardisierten Evaluation der Benutzermeinung. Als Anforderung galt es, einen möglichst kurzen und leicht verständlichen Fragebogen zu gestalten, der zugleich die Anforderungen an die Reliabilität und Validität erfüllt. Dazu wurden einige Fragebögen (angeführt in Tabelle 35), die im Bereich des Usability Engineerings etabliert sind, herangezogen und auf ihre Eignung geprüft. Allen standardisierten Fragebögen ist die Bewertung der Softwareergonomie und Dialogprinzipien gemein, wodurch eine Anpassung an die explizite Fragestellung und den medizinischen Kontext in jedem Fall erforderlich ist [14] [15]. Fragebögen wie QUIS, SUMI oder ISOMetrics sind in ihrer Grundform bereits sehr umfangreich und wurden daher nicht in Betracht gezogen. Gemessen an der kurzen Testdauer und Zeitspanne mit der sich der Proband mit dem System auseinander setzen kann, wurde zudem von sehr detaillierten Fragebögen, wie in etwa dem ISONORM Fragebogen, welche verschiedenste Attribute zu den jeweiligen Dialogprinzipien abfragen, abgesehen.

Am geeignetsten in Hinblick auf die Befragungstechnik und den Umfang erscheint die "System Usability Scale" (SUS) von Brooke [36]. Für den Usability Test wurde daher eine Adaption des "System Usability Scale" - Fragebogens eingesetzt. Dieser kurz gehaltene, im Original aus 10 Fragen bestehende Fragebogen bietet eine schnelle und einfache Möglichkeit zur summativen Evaluation. Im Vergleich zu anderen Fragebögen können zudem bereits mit einem kleinen Stichprobenumfang von 8 – 12 Probanden reliable Ergebnisse erzielt werden [37]. Die Fragen beziehungsweise Items sind in Form von alternierenden Behauptungen ausgeführt, welche auf einer 5-stufigen bipolaren Likert-Skala zu beantworten sind, wobei 1 "Stimme überhaupt nicht zu" und 5 "Stimme vollkommen zu" zugeordnet ist [36]. Der Fragebogen stellt somit eine leicht verständliche und nachvollziehbare Befragungstechnik dar. Ein weiterer Vorteil ergibt sich durch die vorhandene Skala zur Einstufung der Akzeptanz des Benutzers, welche eine konkrete Einschätzung der subjektiven Gebrauchstauglichkeitsbewertung der Benutzer erlaubt [38].

Den Abschluss der schriftlichen Befragung bilden einige offene Fragen, welche ergänzend zum Interview zur Erhebung von Anforderungen und Gestaltungsvorschlägen, sowie der Beschreibung von Problemen dienen.

# **3.4. Gebrauchstauglichkeitsprüfung**

# **3.4.1. Übersicht**

Tabelle 12 zeigt eine Übersicht der Gebrauchstauglichkeitsprüfung der ersten und zweiten Testphase.

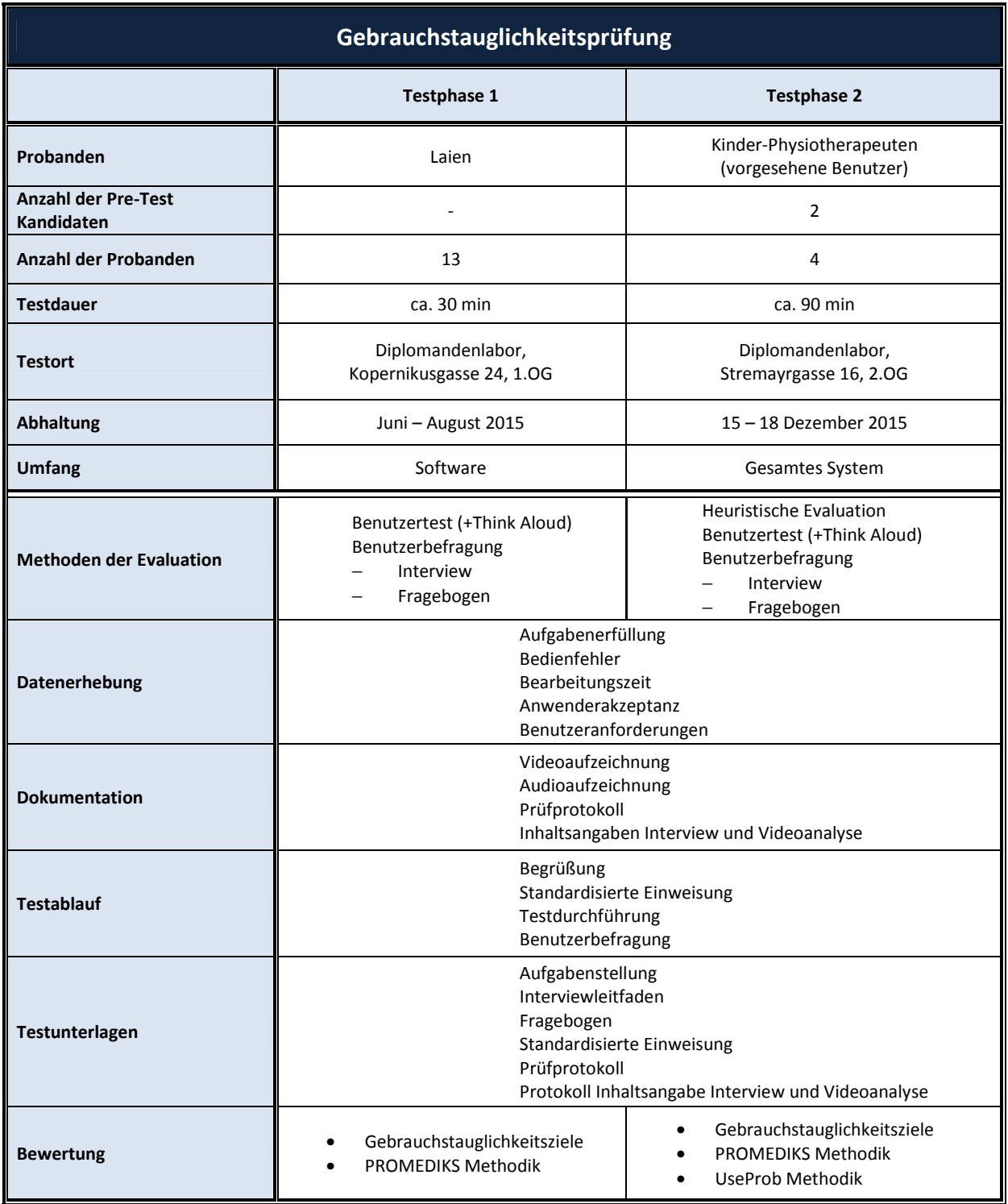

**Tabelle 12: Übersicht der Gebrauchstauglichkeitsprüfung** 

# **3.4.2. Testphase 1**

Ziel der Gebrauchstauglichkeitsprüfung ist die Identifikation von generellen Schwachstellen im Design. Daraus können Maßnahmen zur Optimierung der Gebrauchstauglichkeit der Software des betrachteten Prototyps abgeleitet werden.

# **3.4.2.1.Vorbereitung der Datenerhebung**

Als allgemein vorbereitender Schritt zur Abschätzung von möglichen Problemen, die während des Benutzertest eintreten können, wie auch zur Ableitung erster Bewertungskriterien von möglichen Bedienfehlern, wurde für die erste Testphase ein "Cognitive Walkthrough" (siehe 3.1.1.2) durchgeführt.

# **Festlegen der Arbeitsaufgaben und der Aufgabenstellung**

Die Festlegung der Arbeitsaufgaben erfolgte gemäß den für die erste Testphase zutreffenden Hauptbedienfunktionen:

- Ein-/Ausschalten
- Patientenakten und Patientendaten verwalten
- Therapie starten und beenden, Therapieführung
- Reaktion auf Status- und Fehlermeldungen
- Elementare Nutzung der Therapiedaten
- Therapie abbrechen
- Reaktion auf Sicherheitsfunktionen und Alarmsignale

Für den Benutzertest wurden 16 Aufgaben mit insgesamt 61 Teilhandlungen festgelegt, welche alle prüfbaren und für den Anwendungsprozess (exklusive Teilprozess 3 "Einspannvorgang", siehe Abschnitt 3.2.2) relevanten Funktionen der Software enthalten. Die Teilhandlungen "Öffnen einer Patientenakte" oder "Therapiestart" treten wiederholt auf, sodass neben der Effektivität und Effizienz zudem die Lernförderlichkeit dieser Aufgaben getestet werden konnte.

Zu den Aufgaben wurde eine Aufgabenstellung erstellt, welche sofern möglich die Aufgaben in ein Szenario einbetten, sodass dem Probanden ein besserer Zugang zum jeweiligen Testszenario ermöglicht wird. Die Aufgabenstellung ist, auf Grund des Wissensstandes der Probanden wie auch in Hinblick auf die Reliabilität der Testdurchführung sehr detailliert gehalten.

Zudem wurden konkrete Testziele definiert und die Aufgaben entsprechend dieser ausgelegt. Beispiel für ein Testziel bei der Bearbeitung einer Patientenakte ist das "Erkennen einer Gewichtsüberschreitung". Das in der Aufgabenstellung angeführte Patientengewicht von 18 kg übersteigt das zulässige Gesamtgewicht. Der Proband sollte dies bei der Eingabe erkennen und anmerken.

Alle notwendigen Daten und Parameter (z.B. Benutzername, Vorgabe der Schrittgeschwindigkeit) zur Bearbeitung einer Aufgabe wurden dem Probanden bei der Aufgabenstellung verbal mitgeteilt, wie auch schriftlich in Form eines Handouts zur Verfügung gestellt. Für die Aufgabenstellung wird auf das Dokument "UT1\_Testunterlagen.docx" im digitalisierten Anhang verwiesen.

## **Benutzerbefragung:**

Der Interviewleitfaden umfasste insgesamt sieben Fragen. Den Einstieg bildete dabei die "Critical Incident Technique", wobei der Proband intuitiv positive und negative Ereignisse im Umgang mit der Software nennen sollte. Anschließend wurde in Form eines teilstrukturierten Interviews auf die Aspekte Design, sicherer Umgang und Lerneffekt der Software eingegangen. Die Diskussion von Problemen bei der Durchführung diente der Nachbesprechung und Abklärung von Schwierigkeiten und Bedienfehlern, zur Vermeidung von Fehlinterpretationen bei der Bewertung. Den Abschluss bildete die Frage nach Wünschen, Anregungen oder Vorschlägen für die Gestaltung der Software.

Die Akzeptanz der Anwender wurde mittels eines Fragebogens gemäß der "System Usability Scale" mit 16 Fragen zu den fünf Kategorien "Geräteanzeigen", "Geräterückmeldungen und Sicherheitsfunktionen", "Bedienung", "Menüstruktur" sowie "Gesamtes System" erhoben. Die originalen Fragen wurden hier, soweit sinnvoll, in modifizierter Form integriert. Fragen bezüglich Inkonsistenzen und der guten Integration von Funktionen wurden, aus Gründen der Verständlichkeit des Fragebogens, ausgegliedert. Zudem wurde mittels fünf offener Fragen zusätzlich auf mögliche Gestaltungsvorschläge, negative Aspekte und die Aufgabenerfüllung eingegangen. Ergänzt wurde der Fragebogen durch Fragen zum Ablauf des Usability Tests, welche zur Kontrolle und Bewertung der Durchführung diente, sowie durch einige soziodemografische Fragen.

Der Interviewleitfaden wie auch Fragebogen der ersten Testphase können dem Dokument "*UT1\_Testunterlagen.docx*" im digitalisierten Anhang entnommen werden.

## **Ableitung von Gebrauchstauglichkeitszielen:**

Gemäß der Norm EN 62366 [16] wurden zur Überprüfung der Anforderungen Gebrauchstauglichkeitsziele entsprechend der Hauptbedienfunktionen und der Arbeitsaufgaben definiert. Die Gebrauchstauglichkeitsziele stellen objektive Ziele dar, welche Maße der Effektivität (Aufgabenerfüllung) und der Effizienz (Bearbeitungszeit, Bedienfehler) umfassen. Zusätzlich wurden Ziele hinsichtlich der Lernförderlichkeit ergänzt. Mittels des "Cognitive Walkthrough" wurden zudem potentielle Benutzungsfehler abgeschätzt, sowie mögliche Abhilfemaßnahmen abgeleitet. Die Ziele sowie mögliche Benutzungsfehler können dem Dokument "UT1 Gebrauchstauglichkeitsziele.docx" im digitalen Anhang entnommen werden.

## **3.4.2.2.Datenerhebung und Testdurchführung**

Der Benutzertest wurde mit 13 Probanden durchgeführt. Die Stichprobe beschreibt hierbei Laien und stellt somit keine repräsentative Gruppe vorgesehener Benutzer dar. Tabelle 13 zeigt einen Überblick der soziodemografischen Daten. Die Testdauer wurde mit etwa 30 Minuten veranschlagt, darunter fünf Minuten für die standardisierte Einweisung, 15 Minuten zur Bearbeitung der Arbeitsaufgaben sowie zehn Minuten für die Benutzerbefragung. Die Bewertung der Gebrauchstauglichkeit bezieht sich auf die erstmalige Anwendung durch einen minimal geschulten Benutzer. Die standardisierte Einweisung enthielt daher, neben der Erklärung des Zwecks, der Rahmenbedingungen und dem Ablauf des Usability Tests, lediglich Informationen über den Namen der Software, eine Aufforderung zum genauen Lesen und Befolgen von Status- und Fehlermeldungen, sowie Informationen zum Auftreten und Beenden des Quittierungsalarm.

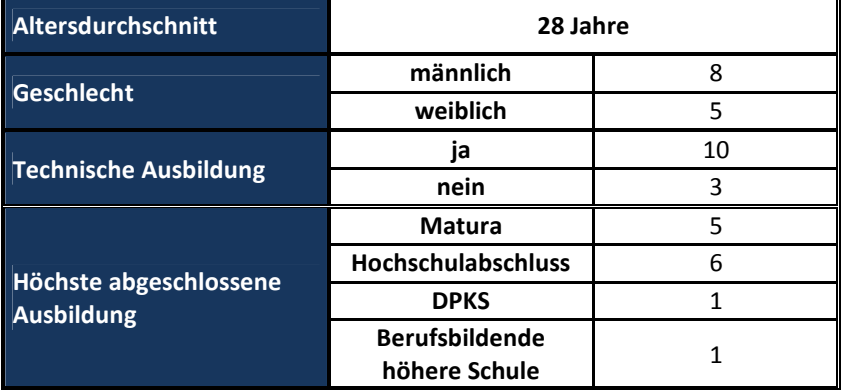

#### **Tabelle 13: Soziodemografische Daten der Probanden aus dem ersten Usability Test**

#### **3.4.2.3.Datenauswertung**

#### **3.4.2.3.1. Bewertungsschema**

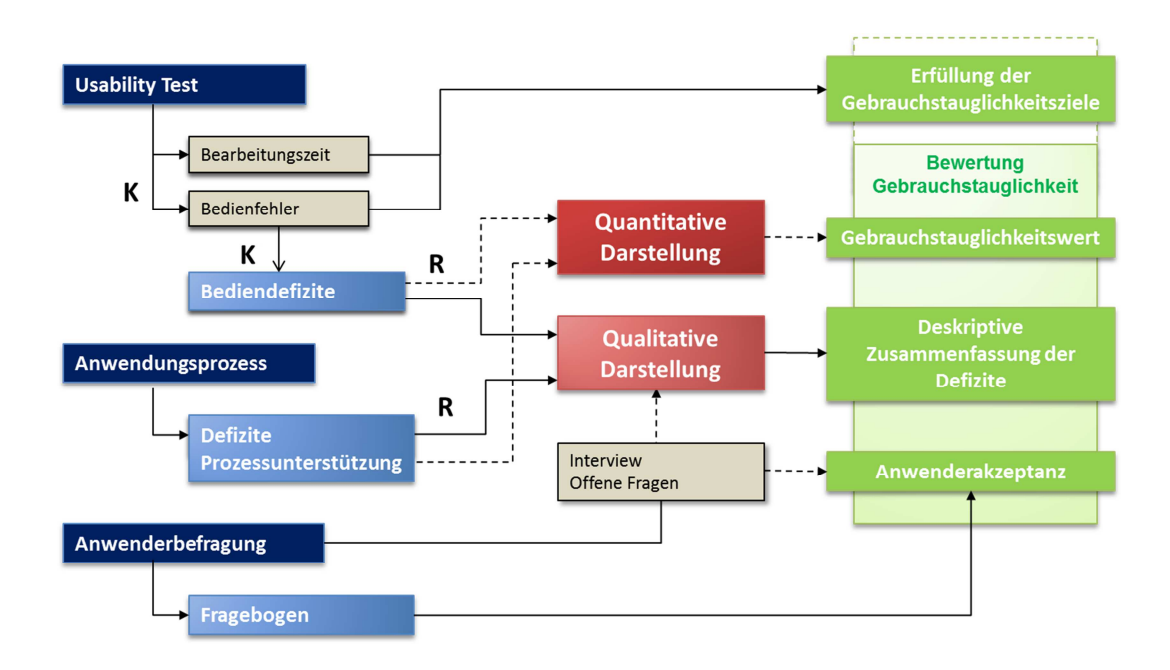

**Abbildung 12: Bewertungsschema Testphase 1; K: Kriterien für die Klassifizierung; R: Relevanz** 

Die Methodik der Ergebnissynthese ist in Abbildung 12 schematisch dargestellt. Den Kern des Bewertungsverfahrens bildet dabei die PROMEDIKS Methodik nach Backhaus [34] (siehe 3.1.3.1). Ausgehend von den identifizierten Bediendefiziten und Defiziten in der Prozessunterstützung werden diese unter Berücksichtigung der Relevanz auf den Gesamtprozess zunächst qualitativ erörtert und deskriptiv zusammengefasst. Die qualitative Darstellung der Ergebnisse dient folglich vorrangig der Analyse der Defizite und der Ableitung von Optimierungsmaßnahmen. Unterstützend werden dazu die Aussagen aus dem Interview und den offenen Fragen des Fragebogens herangezogen. Für einen besseren Vergleich der ersten und zweiten Testphase erfolgt außerdem die quantitative Darstellung der Ergebnisse der Gebrauchstauglichkeit über den Gebrauchstauglichkeitswert (siehe 3.1.3.1.). Die Anwenderakzeptanz wird mittels der geschlossenen Fragen des Fragebogens erhoben. Die Bewertung der Gebrauchstauglichkeit erfolgt durch Zusammenführen der Ergebnisse des Gebrauchstauglichkeitswerts und der Anwenderakzeptanz.

Des Weiteren wird überprüft, inwieweit die zuvor festgelegten Gebrauchstauglichkeitsziele erfüllt werden konnten.

## **3.4.2.3.2. Bewertungsgrundlagen**

## *Klassifizierung der Bearbeitungszeit*

Die Einstufung der Bearbeitungszeiten, gezeigt in Tabelle 14, erfolgte mit Hilfe des Ampelschemas. Als Referenzwerte dienten Expertenzeiten (EZ), welche mittels eines Faktors zur Klassifizierung herangezogen wurden. Die Expertenzeit entspricht dem Mittelwert aus drei Messungen der Bearbeitungszeit des Versuchsleiters. Als "Gut" wird eine Bearbeitungszeit (BZ) eingestuft, wenn die Aufgabe innerhalb der doppelten Expertenzeit (EZ) erledigt werden konnte. Als Bedingung gilt hierbei, dass mindestens drei Probanden innerhalb dieser Zeitspanne die Aufgabe lösen konnten. Ist dies nicht der Fall, wird der Faktor auf 2,5 erhöht. Eine Einstufung in den mittleren Bereich (Ampelfarbe Gelb) beschreibt eine akzeptable Bearbeitungszeit. Der Faktor liegt hier bei 4 beziehungsweise 4,5. Rot stellt eine nicht akzeptable Bearbeitungszeit von mehr als dem vier bzw. dem viereinhalbfachen Wert der Expertenzeit dar. Für die Ergebnisse und Einteilung der Bearbeitungszeiten der entsprechenden Arbeitsaufgaben wird auf das Dokument "*UT1\_Bearbeitungszeit.docx*" im digitalen Anhang verwiesen.

#### **Tabelle 14: Klassifizierung der Bearbeitungszeit, EZ: Expertenzeit, BZ: Bearbeitungszeit**

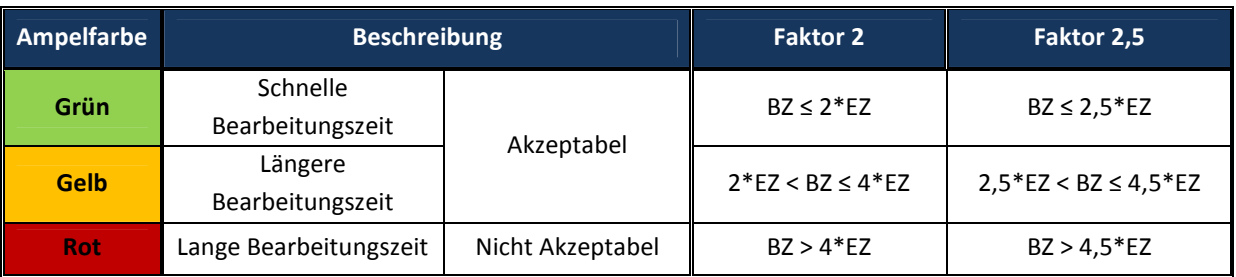

## *Klassifizierung von Bedienfehlern und Bediendefiziten*

Die im Benutzertest aufgetretenen Bedienfehler wurden gemäß des Ampelschemas, angeführt in Tabelle 15, klassifiziert. Leichte Bedienfehler sind charakterisiert durch Probierverhalten und einer zumeist daraus bedingten längeren Bearbeitungszeit. Die Fehler können jedoch selbstständig korrigiert und die Handlung ausgeführt werden. Kann der Proband die Handlung nicht ausführen oder tritt ein schwerwiegender Fehler ein, der ein Weiterarbeiten unmöglich macht oder zu einer Patientengefährdung führt, entspricht dies einem schweren Bedienfehler. Ebenso erfolgt die Einstufung zu einem schweren Bedienfehler falls ein Hinweis zur Lösung der Aufgabe erforderlich ist. Kein Bedienfehler ergibt sich bei einem sicheren und schnellen Ausführen der Teilhandlung. Für die Quantitative Auswertung wird den Ampelfarben zusätzlich ein Wert von 1 - 3 zugewiesen. Eine genaue Auflistung der angewandten Bewertungskriterien der Teilhandlungen für die erste Testphase können dem Dokument "UT1 Bewertungskriterien.docx" im digitalisierten Anhang entnommen werden.

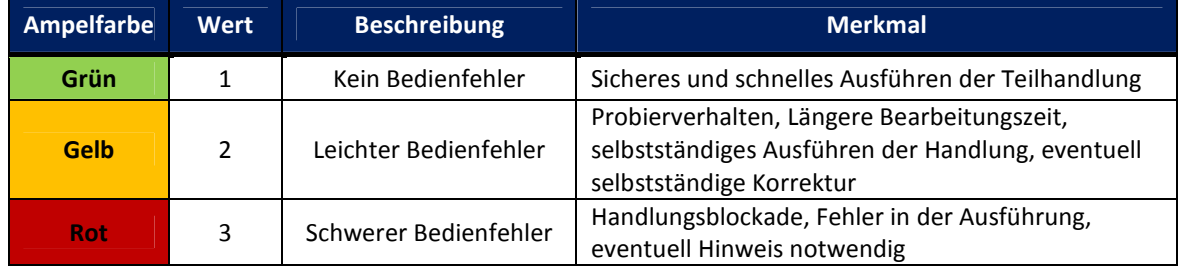

#### **Tabelle 15: Klassifizierung von Bedienfehlern**

Die Bedienfehler werden über die Teilhandlungen zu Bediendefiziten zusammengefasst. Backhaus schlägt hierbei die Identifizierung von Bediendefiziten anhand des Median vor [15]. Weist ein System oder Produkt eine Vielzahl von Bedienfehlern auf, liegt so im Sinne einer effizienten Optimierung der Fokus auf den bedeutendsten und gravierendsten Schwachstellen. Die Klassifizierung anhand des Median oder auch Modalwerts erwies sich jedoch in Hinblick auf die guten Usability Ergebnisse als nicht zielführend, da die Identifizierung von Defiziten ebenso grundlegend für die Optimierung der Gebrauchstauglichkeit ist. Die Kriterien wurden daher strenger, wie in Tabelle 16 angeführt, festgelegt. Demnach führen 30 % oder mehr leichte Bedienfehler, wie auch weniger als 15 % schwerer Bedienfehler zu einem potentiellen Bediendefizit. Treten bei einer Teilhandlung mehr als 15 % schwere Bedienfehler auf, so wird dies als schweres Bediendefizit eingestuft. Bestehen bei einer Teilhandlung unter 30 % leichte Bedienfehler, so ergeben sich daraus keine Bediendefizite.

Schwere Bediendefizite stellen prinzipiell nicht akzeptierbare Schwachstellen im Design dar, welche durch geeignete Maßnahmen behoben werden müssen. Potentielle Bediendefizite können bedingt akzeptiert werden. Allerdings ist die Umsetzung von Maßnahmen hierbei sinnvoll und sollte im Sinne der Optimierung der Usability nach Möglichkeit umgesetzt werden.

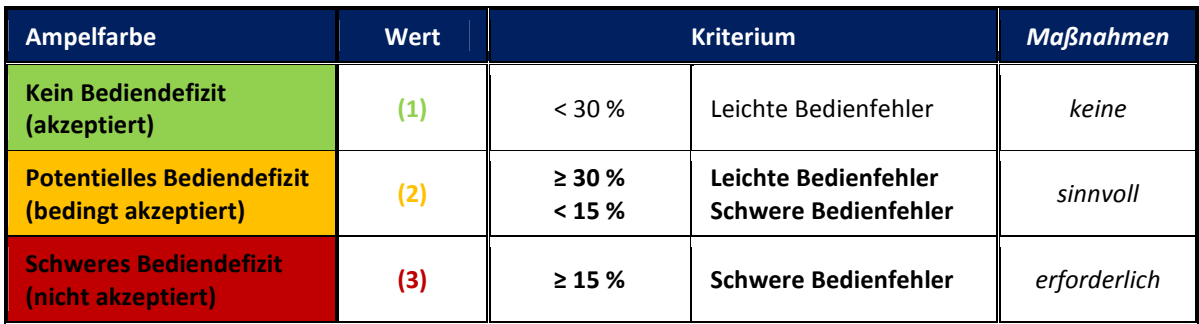

#### **Tabelle 16: Klassifizierung von Bediendefiziten**

#### *Klassifizierung von Defiziten in der Prozessunterstützung*

Ausgehend vom Anwendungsprozess wurden zur Identifikation von Defiziten in der Prozessunterstützung Handlungen und Abläufe daraufhin überprüft, inwiefern diese potentiell und sinnvoll durch das System, beziehungsweise Funktionen, unterstützt werden können und deren aktuelle Unterstützung bewertet. Ein Defizit besteht, sofern ein potentiell unterstützbares Prozessmodul, aufgrund einer mangelhaften Funktionalität, aktuell nicht vollständig unterstützt wird. Die potentiell unterstützbaren Prozessmodule wurden im Zuge der Definition des Anwendungsprozesses (siehe 3.2.2) ermittelt. Teilprozess 3 "Einspannvorgang" geht hierbei nicht in die Bewertung mit ein. Die Klassifizierung von Defiziten erfolgte anhand der von Backhaus [34] beschriebenen Bewertungskriterien angeführt in Tabelle 6.

#### *Bewertung der Relevanz der Teilhandlungen und Prozessmodule*

Zur Einstufung der Relevanz von Teilhandlungen wie auch Funktionen beziehungsweise Prozessmodulen, wurden fünf Bewertungsstufen festgelegt. Die Einteilung zu Bewertungsstufe 1 – 3 erfolgt anhand der Häufigkeit der Teilhandlung oder Funktion, beziehungsweise des Prozessmoduls, im Therapieablauf.

Besondere Bedeutung kommt im Falle der Lokomotionstherapie von Kleinkindern der Compliance des Patienten zu. Teilhandlungen und Funktionen beziehungsweise Prozessmodule, die in Folge möglicher Defizite zu negativen Auswirkungen hinsichtlich der Compliance des Patienten führen können, werden zu Stufe 4 und damit einer "sehr hohen" Relevanz zugewiesen. Könnte zudem eine Patientengefährdung aus möglichen Defiziten resultieren ist die Relevanz hier als "kritisch" zu bewerten und wird mit einem Faktor von 5 in der Gesamtbewertung berücksichtigt. Tabelle 17 zeigt die Einstufung der Relevanz für Teilhandlungen. Analog dazu ist das Schema der Klassifizierung für Funktionen und Prozessmodule in Tabelle 18 angeführt.

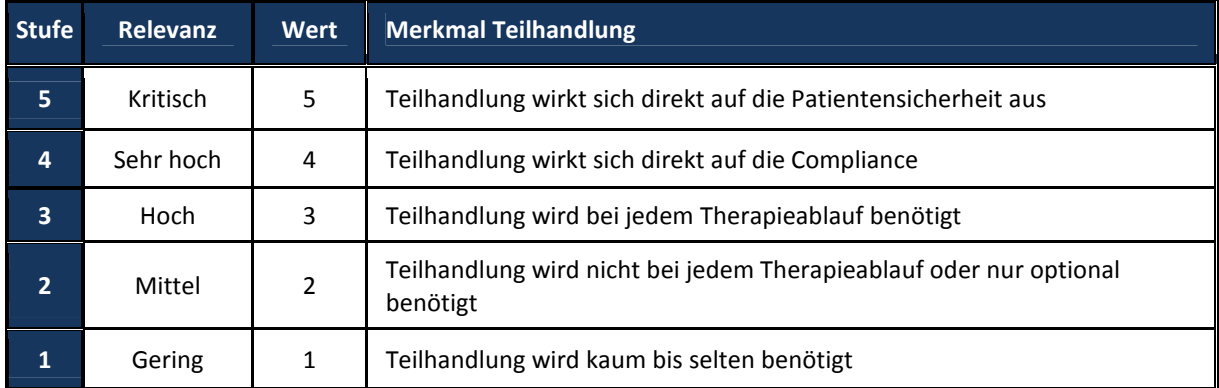

#### **Tabelle 17: Klassifizierung der Relevanz von Teilhandlungen**

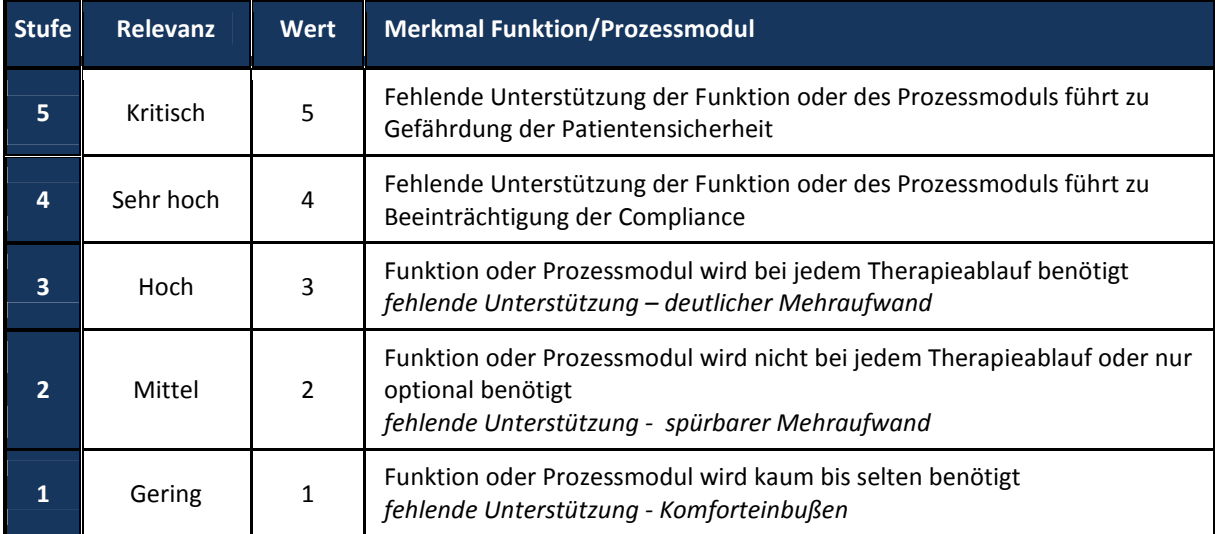

#### **Tabelle 18: Klassifizierung der Relevanz von Funktionen und Prozessmodulen**

## *Inhaltanalyse Interview und Fragebogen*

Die Inhaltsanalyse des Interviews und der offenen Fragen des Fragebogens erfolgte quantitativ. Die Antworten wurden gemäß bestimmter Stichwörter unter Beibehaltung des Kontexts analysiert und die Anzahl der Nennungen über die einzelnen Fragen zusammengefasst.

## **3.4.2.3.3. Bewertung**

#### **Quantifizierte Prozessunterstützung, Quantifizierte Usability, Gebrauchstauglichkeitswert**

Die Berechnung der quantifizierten Prozessunterstützung, quantifizierten Usability und des Gebrauchstauglichkeitswertes erfolgt gemäß der in Abschnitt 3.1.3.1 angeführten Formeln 2-4.

Zur Bewertung der erzielten Ergebnisse der quantifizierten Prozessunterstützung, der quantifizierten Usability und des daraus resultierenden Gebrauchstauglichkeitswerts liegt keine konkrete Skala vor, da die Bewertung prinzipiell eine ganzheitliche Betrachtung der Ergebnisse erfordert. Liegen Defizite mit schwerwiegenden Auswirkungen auf den Gesamtprozess vor, ist die Gebrauchstauglichkeit, trotz gutem Gesamtergebnis, eventuell schlechter zu bewerten. Um dennoch eine gewisse Kategorisierung zu ermöglichen wurde versucht einen Bewertungsmaßstab zu definieren der eine Einschätzung der erzielten Ergebnisse anhand der quantifizierten Werte erlaubt. In Anlehnung an das Notensystem wurden fünf Kategorien definiert, dargestellt in Tabelle 19. Liegen die quantifizierten Ergebnisse dabei unterhalb von 60 % werden diese als "nicht akzeptabel" angesehen.

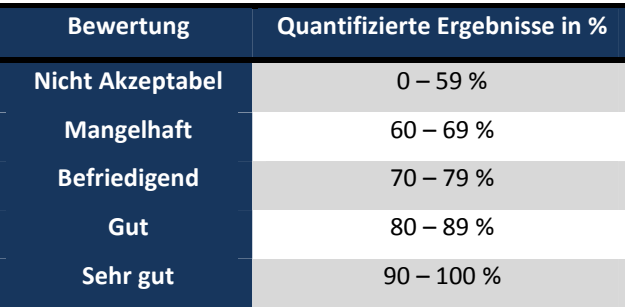

#### **Tabelle 19: Bewertungsmaßstab zur Einschätzung der quantifizierten Usability, Prozessunterstützung und des Gebrauchstauglichkeitswert**

# **Anwenderakzeptanz**

Zur Ermittlung des SUS Scores wird die 5-stufige Likertskala durch Zahlen von 1 ("Stimme überhaupt nicht zu") – 5 ("Stimme vollkommen zu") codiert. Der SUS Score reicht von 0 – 4, für positive Behauptungen errechnet sich der Score durch Skalenwert (N) - 1, für negative Behauptungen wird der entsprechende Skalenwert (N) von 5 abgezogen. Die Scores werden addiert und das Ergebnis auf 100 skaliert (siehe Formel 6). Der SUS Score ist trotz der Skalierung nicht als Prozentwert zu interpretieren. [39] Anhang F zeigt ein Rechenbeispiel zur Ermittlung des Scores.

SUS-Score = 
$$
\frac{\sum_{i=1}^{n} Score_{pi} + \sum_{j=1}^{m} Score_{Nj}}{TotalScore} \cdot 100
$$
 (6)

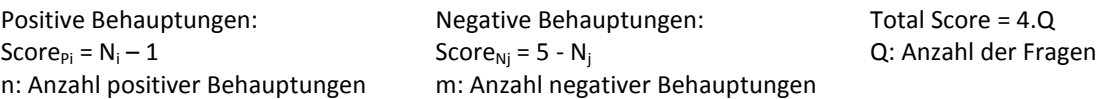

Für die Bewertung der Akzeptanz der Anwender wurde die von Bangor et al. [38] abgeleitete Bewertungsskala zur Einschätzung des erzielten SUS Scores herangezogen. Diese Skala ist in Abbildung 13 dargestellt.

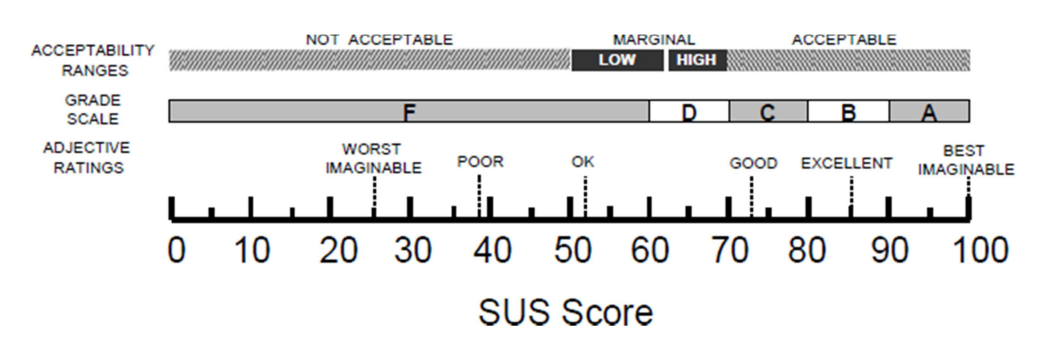

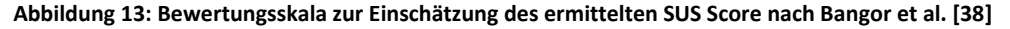

## **Gebrauchstauglichkeitsziele**

Für die Bewertung wird die prozentuale Zielerreichung herangezogen. Die Gebrauchstauglichkeitsziele setzten sich dabei zumeist aus mehreren Teilzielen wie dem Grad der Zielerreichung und der hierfür benötigten Bearbeitungszeit, festgelegten Grenzen für das Auftreten von Bedienfehlern und dem Grad nicht abgeschlossener Aufgaben zusammen. Wird ein Teilziel einer Aufgabe nicht erfüllt, ist auch das entsprechende Gesamtziel der Aufgabe nicht erreicht. Zur Einschätzung der Gebrauchstauglichkeit wurde analog zur Einschätzung der quantifizierten Ergebnisse der PROMEDIKS Methodik, ein Bewertungsschema anhand der prozentual erreichten Gesamtziele (abgebildet in Tabelle 20) definiert.

Unabhängig dieser Einschätzung, stellen nicht erfüllte Ziele zugleich nicht erfüllte Anforderung dar, welche auf ihre Ursache und Auswirkungen zu überprüfen und gegebenenfalls durch entsprechende Maßnahmen zu verbessern sind.

| <b>Bewertung</b>        | <b>Erfüllung der Gesamtziele in %</b> |  |
|-------------------------|---------------------------------------|--|
| <b>Nicht Akzeptabel</b> | $0 - 59%$                             |  |
| <b>Mangelhaft</b>       | $60 - 69$ %                           |  |
| <b>Befriedigend</b>     | $70 - 79$ %                           |  |
| Gut                     | $80 - 89%$                            |  |
| Sehr gut                | $90 - 100 %$                          |  |

**Tabelle 20: Bewertungsmaßstab zur Einschätzung der Gebrauchstauglichkeit anhand der prozentualen Erfüllung der Gebrauchstauglichkeitsziele** 

Tabelle 21 zeigt ein Beispiel eines Gebrauchstauglichkeitsziels der ersten Testphase. Die Bedienfehler entsprechen jenen der Klassifizierung von Bedienfehlern aus den Bewertungskriterien der PROMEDIKS Methodik. Die Zeitangaben der Gebrauchstauglichkeitsziele beziehen sich immer auf die Bearbeitungszeiten der Stufe "Akzeptabel" (Ampelfarbe Gelb).

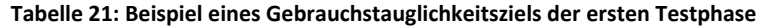

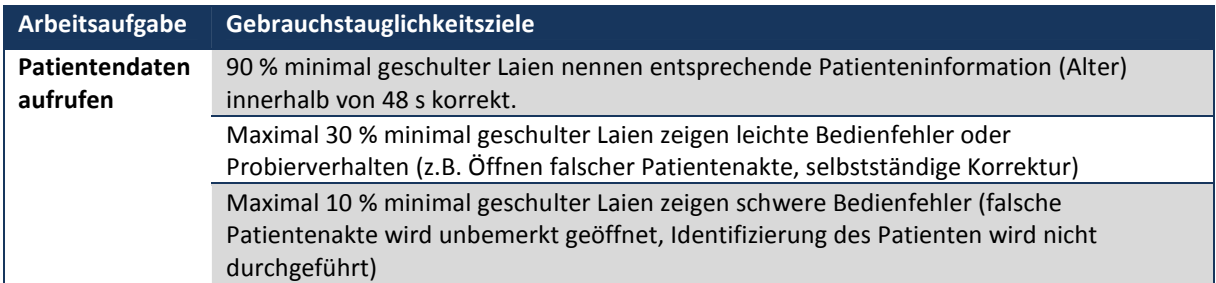

# **3.4.3. Testphase 2**

Ziel der zweiten Testphase ist die Bewertung der Gebrauchstauglichkeit des Prototyps zur Lokomotionstherapie unter Einbezug der vorgesehenen Benutzer. Durch die Identifikation von Schwachstellen im Design, sowie der Wünsche und Anregungen seitens der Benutzer können gezielte Maßnahmen zur Optimierung der Gebrauchstauglichkeit abgeleitet werden. Ebenso können weitere Informationen über den Nutzungskontext und den Anwendungsprozess gewonnen werden.

# **3.4.3.1.Vorbereitung der Datenerhebung**

Wie bereits in der ersten Testphase ermöglichte die Durchführung eines "Cognitive Walkthrough" die Abschätzung potentieller Bedienfehler die während des Benutzertest eintreten können sowie die Ableitung erster Bewertungskriterien.

# **Festlegung der Arbeitsaufgaben und der Aufgabenstellung**

Die zweite Testphase umfasste den gesamten Anwendungsprozess (siehe 3.2.2) und damit alle Hauptbedienfunktionen welche in Abschnitt 3.2.5 identifiziert werden konnten:

- Ein-/Ausschalten
- Patientenakten und Patientendaten verwalten
- Therapie starten und beenden, Therapieführung
- Elementare Nutzung der Therapiedaten
- Reaktion auf Status- und Fehlermeldungen
- Geräteeinstellungen treffen
- Patienten fixieren/entfernen
- Therapie abbrechen
- Reaktion auf Sicherheitsfunktionen und Alarmsignale

Die Arbeitsaufgaben der ersten Testphase wurden hierbei übernommen, inhaltlich angepasst sowie um Aufgaben bezüglich des Einspannvorgangs des Patienten erweitert. Dadurch wurden auch die Hauptbedienfunktionen "Geräteeinstellungen treffen" und "Patienten fixieren/entfernen" im Test integriert. Der Test umfasste 19 Aufgaben mit insgesamt 74 Teilhandlungen.

Wie bereits im ersten Usability Test wurden die Aufgaben "Öffnen einer Patientenakte" und "Therapiestart" mehrmals durchgeführt. Zur Erhebung einer potentiellen Steigerung der Effizienz bei der Fixierung des Patienten wurde auch diese Aufgabe während des Tests wiederholt durchgeführt. Von einem erneuten Treffen der Geräteeinstellungen wurde aus Zeitgründen abgesehen. Bei der Aufgabe "Treffen der Geräteeinstellungen" wurde zudem auf das Einstellen des Abstandes zwischen

Hüft- und Kniegelenksachse verzichtet. Der Abstand wurde im Vorhinein bereits korrekt eingestellt. Ebenso wurde die Sitzgurtlänge korrekt auf die Patientengröße eingestellt, was vom Probanden erkannt werden sollte. Wesentliche Testziele der Aufgaben, stellten neben der eigentlichen Aufgabenerfüllung, zudem das Erkennen und Beachten von Sicherheitsfunktionen- und Meldungen dar.

Den Kern des Tests bildete die Simulation einer Therapieeinheit. Besonders wurde hierbei auf das Handling der Patientenhalterung und auf mögliche Patientengefährdungen beim Einspannen und Entfernen des Patienten aus der Halterung geachtet. Die Patientenvorbereitung wurde zunächst als eigenständige Aufgabe geführt. Im Pre-Test zeigte sich jedoch, dass die Integration der Aufgabe und Durchführung im Zuge des Therapiestarts sinnvoller ist, da hierdurch der Nutzungskontext und Therapieablauf besser abgebildet wird. Sofern der Proband bereits vorab den Patienten in der Halterung fixierte, trotz Hinweis in der standardisierten Einweisung, musste dieser vor der Referenzierung wieder entfernt werden. Von einem erneutem Entfernen des Patienten bei Neustart der Therapie, nach "Abbruch über Not-Aus", wurde dann abgesehen.

Die Aufgabenstellung wurde wiederum sehr detailliert ausgeführt. Durch den hohen Grad an Standardisierung soll zum einen eine möglichst gute Reliabilität erzielt werden, wie auch sichergestellt sein, dass alle prüfbaren und für den Anwendungsprozess relevanten Funktionen der Soft- und Hardware, einschließlich der prüfbaren Status- und Fehlermeldungen, getestet werden. Zudem kann dadurch ein Vergleich zwischen den beiden Testphasen erfolgen. Alle notwendigen Daten und Parameter wurden auch hier dem Probanden, verbal wie auch in schriftlicher Form, zur Verfügung gestellt.

## **Ableitung von Gebrauchstauglichkeitszielen**

Im Zuge der Vorbereitung wurden, analog zur ersten Testphase, entsprechende Gebrauchstauglichkeitsziele definiert und auf Basis des "Cognitive Walkthroughs" mögliche Benutzungsfehler und potentielle Probleme bei der Durchführung der Arbeitsaufgaben abgeschätzt. Anhand der Ergebnisse wurden auch hierzu entsprechende Abhilfemaßnahmen abgeleitet. Die Gebrauchstauglichkeitsziele wurden zudem gemäß den Erkenntnissen der ersten Testphase zum Teil angepasst.

Die Gebrauchstauglichkeitsziele können Dokument "*UT2\_Gebrauchstauglichkeitsziele.docx*" im digitalen Anhang entnommen werden.

#### **Benutzerbefragung**

Das Interview der zweiten Testphase umfasste 13 Fragen. Den Einstieg bildete auch hier wiederum die "Critical Incident Technique". Die weitere Befragung erfolgte in Form eines teilstrukturierten Interviews hinsichtlich der Aspekte Design, Lerneffekt, Unterstützung der Anwendung durch die Software, Menüführung und Funktionalität der Software. Ebenso wurde die subjektive Meinung und Zufriedenheit der Benutzer zum Einspannvorgang und der Patientenhalterung, beziehungsweise dem System zur Patientenfixierung erhoben. Mittels einer Frage wurde zudem näher auf die Zufriedenheit der Benutzer bezüglich der Aufgabenerledigung eingegangen und Probleme die sich während der Durchführung zeigten zur näheren Erörterung diskutiert. Abschließend wurden die Probanden nochmals zu ihren Wünschen und Anregungen befragt und ermittelt, worin die Probanden konkretes Verbesserungspotential sehen.

Zur Erhebung der Anwenderakzeptanz wurde ein adaptierter Fragebogen gemäß der "System Usability Scale" eingesetzt. Der Fragebogen enthielt 30 Fragen zu den Kategorien "Geräteanzeigen", "Geräterückmeldungen und Sicherheitsfunktionen", "Bedienung", "Menüstruktur", "Gesamtes System", "Funktionalität" und "Einspannvorgang, Patientenhalterung und Patientenfixierung". Die 16 Fragen des ersten Fragebogens wurden dabei in leicht abgeänderter Form übernommen. Zudem wurde der Fragebogen um zwei Interessensfragen zur Einstellung des Probanden gegenüber der Lokomotionstherapie, sowie auch um zwei optionale Fragen, welche Erfahrungen mit der Lokomotionstherapie und entsprechenden Geräten voraussetzen, ergänzt. Die beiden optionalen Fragen dienten dazu, eine Einschätzung über die Bedienung und Bedienbarkeit im Vergleich zu bestehenden und bereits genutzten Lokomotionstherapiegeräten zu erhalten. Die Fragen sind direkt im Fragebogen integriert, fließen jedoch nicht in die Auswertung mit ein. Mittels sechs offener Fragen wurde zudem auf mögliche Gestaltungsvorschläge, negative Aspekte und die Aufgabenerfüllung eingegangen. Abschließend sollten die Probanden noch eine Schulnote für die Funktionalität und Bedienbarkeit, für eine allgemeine Beurteilung der beiden Einflussgrößen, vergeben.

Neben Angaben zur Person enthielt der Fragebogen noch Fragen zum Ablauf des Usability Test, zur Kontrolle und Bewertung der Durchführung.

Der eingesetzte Fragenbogen der zweiten Testphase sowie der Interviewleitfaden finden sich im digitalen Anhang, im Dokument "UT2 Testunterlagen.docx".

#### **3.4.3.2.Datenerhebung und Testdurchführung**

#### *Heuristische Evaluation*

In Hinblick auf das Bewertungsverfahren, siehe Abschnitt 3.4.3.3.1, wurde vor Testbeginn zusätzlich eine "Heuristische Evaluation" (siehe 3.1.1.1), gemäß den von Backhaus [15] abgeleiteten Heuristiken zur Evaluation von Medizintechnik, angeführt in Tabelle 4, durchgeführt. Die ergonomischen Gestaltungsgrundsätze für Software wurden entsprechend auf die Hardware übertragen und diese gleichermaßen überprüft und bewertet.

## *Usability Test*

Von der Klinik Judendorf Straßengel wurden vier Kinder-Physiotherapeuten für den Usability Test zur Verfügung gestellt. Tabelle 22 zeigt einen Überblick der soziodemografischen Daten. Der Altersdurchschnitt der Probanden beträgt 30,3 Jahre. Die Hälfte der Probanden gab an, bereits Erfahrungen mit Geräten zur Lokomotionstherapie zu haben.

Zur Patientensimulation wurde eine Puppe eingesetzt. Die Testdauer wurde zunächst mit 60 Minuten veranschlagt. Ein Pre-Test mit einem Physiotherapeuten zeigte jedoch, dass die veranschlagte Zeit nicht ausreichend war. Vor allem das Treffen der Geräteeinstellungen wie auch die Fixierung des Patienten erforderten mehr als das Doppelte der kalkulierten Bearbeitungszeit von zehn Minuten. Um eine Reduktion der Arbeitsaufgaben zu vermeiden wurde die Testdauer auf 90 Minuten erhöht und die Anwenderbefragung etwas gekürzt. Zudem wurde eine Anleitung (siehe Dokument *"UT2\_Testunterlagen.docx"*) zum "Einspannvorgang" erstellt, die dem Probanden das Einschätzen und Treffen der Geräteeinstellungen wie auch das Fixieren des Patienten erleichtern sollte. Die Anleitung enthält als Hilfestellung für die Kontrolle der Patientenhalterung und Fixierung darüber hinaus eine Checkliste mit den entsprechenden Kontrollpunkten, welche vor Therapiestart überprüft werden müssen. Das Testdesign und die Testunterlagen wurden vor Testbeginn in einem erneuten Pre-Test überprüft.

| Altersdurchschnitt                  | 30,3 Jahre           |                         |
|-------------------------------------|----------------------|-------------------------|
|                                     | männlich             | weiblich                |
| Geschlecht                          | 2                    | 2                       |
|                                     | <b>Höchste Dauer</b> | <b>Niedrigste Dauer</b> |
| Tätigkeit als Physiotherapeut       | 12 Jahre             | 2 Jahre                 |
|                                     | <b>Höchste Dauer</b> | <b>Niedrigste Dauer</b> |
| Tätigkeit als Kinderphysiotherapeut | 8 Jahre              | 1 Jahr                  |
| Erfahrungen mit Geräten zur         | Ja                   | <b>Nein</b>             |
| Lokomotionstherapie                 | 2                    | 2                       |

**Tabelle 22: Soziodemografische Daten der Probanden aus der zweiten Testphase**

Neben einem allgemeinen Teil, zum Ablauf und Zweck des Usability Tests, wurde in der standardisierten Einweisung konkret auf den Einspannvorgang und die korrekte Positionierung des Patienten eingegangen, wie auch die Einstellmöglichkeiten der Patientenhalterung und Fixierung vorgezeigt. Der Proband wurde zudem auf die Kontrolle der Patientenhalterung und Fixierung hingewiesen. Ebenso wurde der Proband aufgefordert, die Puppe zur Patientensimulation möglichst

wie einen Patienten zu behandeln und darauf zu achten, den Patienten weder zu gefährden noch zu verletzten. Die Informationen hinsichtlich der Bedienung der Software beschränkten sich wie bereits in der ersten Testphase auf den Namen, Hinweise zum Quittierungsalarm wie auch auf eine Aufforderung zum genauen Lesen und Beachten von Status- und Fehlermeldungen. Zudem wurde dem Probanden mitgeteilt, dass ein Hinweis beziehungsweise eine Aufforderung zum Einspannen des Patienten durch die Software erfolgt und dies nach Möglichkeit nicht vorab durchgeführt werden sollte.

#### **3.4.3.3.Datenauswertung**

#### **3.4.3.3.1. Bewertungsschema**

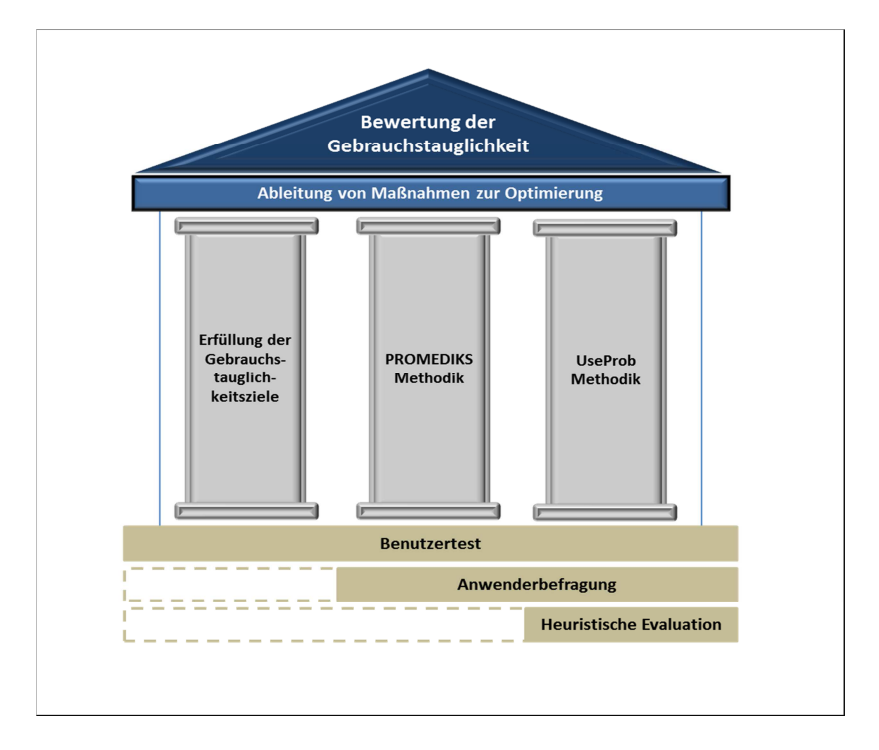

**Abbildung 14: Bewertungskonzept 2. Testphase** 

Die Gebrauchstauglichkeit der zweiten Testphase wird durch drei unterschiedliche Methoden analysiert und bewertet. Das Konzept, gezeigt in Abbildung 14, basiert auf drei Säulen. Säule eins und zwei entsprechen dem Bewertungsschema und der Ergebnissynthese der ersten Testphase (siehe 3.4.2.3.1). Die UseProb Methodik (siehe 3.1.3.2) bildet die dritte Säule. Durch Anwendung der UseProb Methodik kann die Gebrauchstauglichkeit des Prototyps anhand eines standardisierten Bewertungsschemas bewertet, sowie die Ergebnisse und die Einschätzung der Gebrauchstauglichkeit gemäß der PROMEDIKS Methodik (Säule 2) verifiziert werden. Der schematische Ablauf der Ergebnissynthese der UseProb Methodik, dargestellt in Abbildung 15, besteht aus drei Phasen.

Phase 1 beschreibt die Ermittlung von Gebrauchstauglichkeitsproblemen auf Grundlage der heuristischen Evaluation, dem Benutzertest und der Benutzerbefragung. In Phase 2 erfolgt in Anlehnung an eine Risikobewertung die Problembewertung anhand der Wahrscheinlichkeit des Auftretens eines Problems, der Schwere und des potentiellen Schadens. Zur Bewertung in Phase 3, wird das schwerwiegendste Problem der einzelnen Aufgaben extrahiert und darüber die Gebrauchstauglichkeit des gesamten Systems bestimmt.

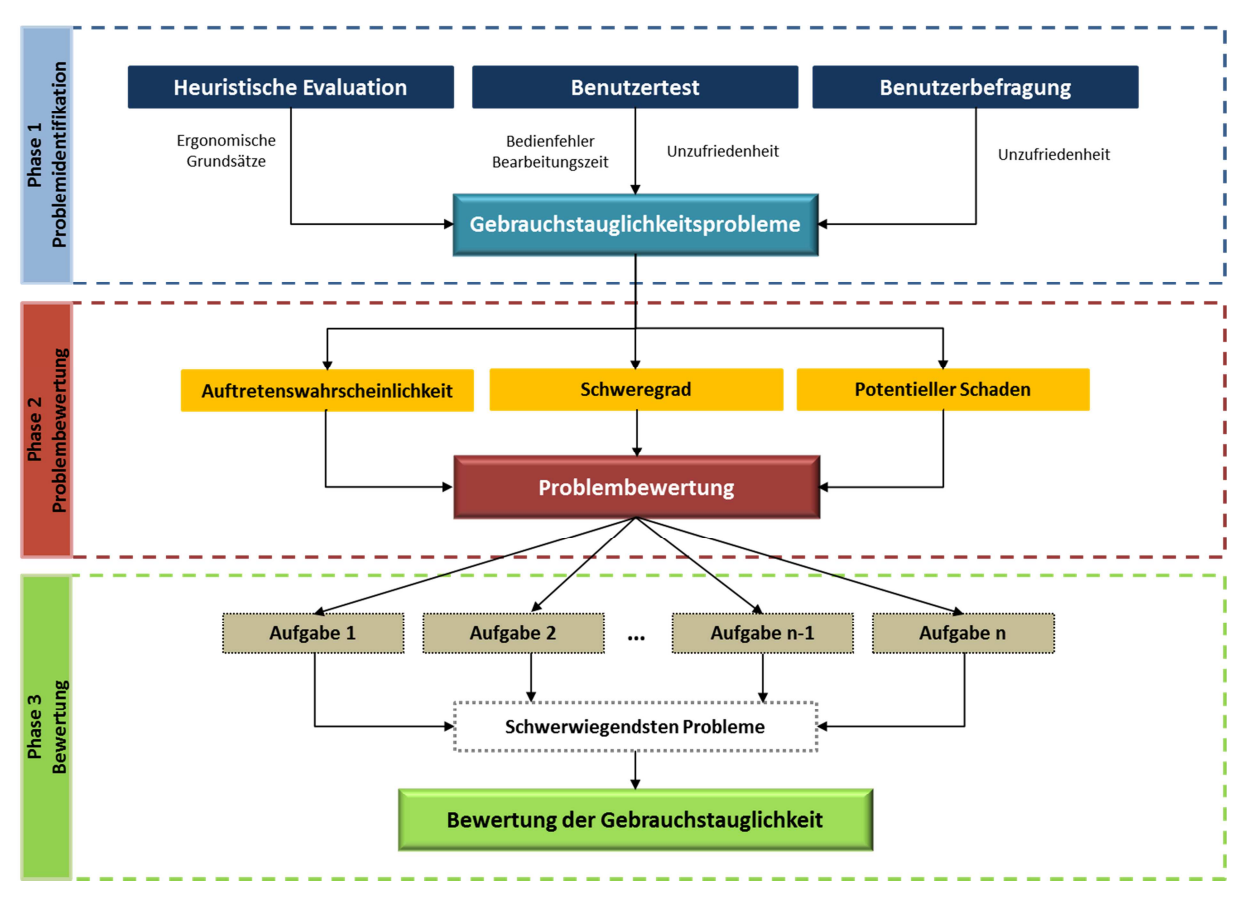

**Abbildung 15: Ergebnissynthese der UseProb Methodik** 

#### **3.4.3.3.2. Bewertungsgrundlagen**

#### *PROMEDIKS Methodik*

Die Bewertungsgrundlagen und Klassifizierung von Bedienfehlern, Bediendefiziten und Defiziten in der Prozessunterstützung, wie auch die Bewertung der Relevanz erfolgte gemäß den in Testphase 1, Abschnitt 3.4.2.3.2, festgelegten Klassifizierungssystemen. Die Bewertungskriterien zur Klassifizierung von Bedienfehlern (siehe Tabelle 15, Abschnitt 3.4.2.3.2) wurden entsprechend der Aufgaben und Bedienfehler an die zweite Testphase angepasst und finden sich im Dokument "*UT2\_Bewertungskriterien.docx*" im digitalen Anhang. In der Bewertung der Prozessunterstützung wurden die Erkenntnisse aus der Anwenderbefragung wie auch die Wünsche seitens der Physiotherapeuten, soweit sinnvoll berücksichtigt.

## *Inhaltanalyse Interview und Fragebogen*

Nach Sichtung der Ergebnisse zeigte sich, dass eine quantitative Analyse, aufgrund der geringen Probandenzahl und der vielen unterschiedlichen Nennungen, nicht sinnvoll ist. Die Inhaltanalyse des Interviews erfolgte in der zweiten Testphase daher qualitativ. Nach Transkription der Probandenaussagen wurden diese, gemäß den Fragen, in Kategorien unterteilt und für jede Kategorie die wesentlichen Inhalte sinngemäß zusammengefasst. Die Antworten der offenen Fragen des Fragebogens wurden tabellarisch zusammengefasst und die Informationen in der Inhaltsanalyse, sofern diese im Interview noch nicht genannt wurden, berücksichtigt.

#### **Klassifizierung der Bearbeitungszeit**

Das Schema zur Klassifizierung der Bearbeitungszeit entspricht jenem aus der ersten Testphase (siehe 3.4.2.3.2). Ebenso wurden die zur Einstufung der Bearbeitungszeit festgelegten Zeiten aus der ersten Testphase übernommen. Ausnahme bildet hierbei der Therapiestart. Die Expertenzeit wurde neu erhoben, da die Aufgabenstellung in der zweiten Testphase umfangreicher ausfiel und durch den Einspannvorgang unterbrochen wurde. Gleichermaßen erfolgte dies für die Aufgaben bezüglich des Einspannvorgangs. Die festgelegten Bearbeitungszeiten wie auch deren Bewertung können dem digitalen Anhang, Dokument "UT2 Bearbeitungszeit.docx", entnommen werden.

## **UseProb Methodik**

## *Festlegung von Primär- und Sekundäraufgaben*

Die Zuweisung der getesteten Arbeitsaufgaben erfolgte anhand der Kriterien für Primär- und Sekundäraufgaben (siehe 3.1.3.2.). Die Arbeitsaufgaben wurden gemäß den Hauptbedienfunktionen erstellt. Folglich steht der überwiegende Anteil der Aufgaben in direktem Zusammenhang mit der Therapie und/oder der Sicherheit und wurden daher als Primäraufgaben eingestuft. Lediglich die beiden Aufgaben "Therapiedaten einsehen" und "Bearbeitung der Diagramme" wurden als Sekundäraufgaben eingestuft.

Zudem wurden folgende Anpassungen bezüglich der Einteilung der Arbeitsaufgaben vorgenommen:

- a) Aufgabe "Gerät einschalten" und "Einloggen" wurden in einer Aufgabe "Gerät einschalten/Einloggen" zusammengefasst
- b) Aufgabe "Therapieabbruch über Software" umfasst das Abbrechen der Therapie durch den Not-Stopp und das erneute Starten. Um hier eine ausreichende Differenzierung des Abbruchs
vom Neustart zu erreichen wurde diese Aufgabe in "Therapieabbruch über Software" und "Erneuter Therapiestart nach Abbruch über Software" geteilt

c) In Analogie zu b) wurde Aufgabe "Therapieabbruch über Gerät" in zwei Aufgaben aufgespalten

Nach der Anpassung wurden somit 18 Primäraufgaben und zwei Sekundäraufgaben festgelegt, welche zur Bewertung herangezogen wurden.

## *Gebrauchstauglichkeitsprobleme*

Gebrauchstauglichkeitsprobleme resultierend aus einer verminderten Effektivität und/oder Effizienz wurden anhand von Bedienfehlern aus dem Benutzertest, wie in Tabelle 15 definiert, ermittelt. Traten zudem bei einer Teilhandlung sehr lange Bearbeitungszeiten auf, die gemäß dem Klassifizierungsschema (siehe Tabelle 14) als nicht akzeptierbar eingestuft wurden, ohne dass ein tatsächlicher Bedienfehler als Ursache identifiziert werden konnte, stellen diese ebenso aufgrund der verminderten Effizienz ein Gebrauchstauglichkeitsproblem dar.

Zur Erhebung von Gebrauchstauglichkeitsproblemen hinsichtlich der Zufriedenheit der Probanden schlägt Büchel [14] eine aufgabenorientierte Benutzerbefragung durch Einsatz des "ASQ" – Fragebogens (siehe Tabelle 35) vor. Aus Zeitgründen wurde auf die Befragung während der Testdurchführung verzichtet und die Zufriedenheit durch eine gezielte Befragung im Zuge des Benutzerinterviews erhoben. Ebenso wurden entsprechende Anmerkungen und Bemerkungen der Probanden, welche auf Unzufriedenheit bei der Aufgabenerledigung rückschließen lassen, aus dem "Think Aloud" herangezogen.

Die ermittelten Gebrauchstauglichkeitsprobleme, einschließlich jener aus der heuristischen Evaluation und deren Vorkommnis, wurden in einer detaillierten Problembeschreibung zusammengefasst. Tabelle 23 zeigt einen Auszug aus der Problembeschreibung. Probleme aus der heuristischen Evaluation, welche sich durch den Benutzertest bestätigten oder dem Kontext des Problems entsprechen, wurden zusammengefasst und mit dem Symbol "[E]" vermerkt. Ebenso wurde die entsprechende Kennzeichnung und Bewertung aus der heuristischen Evaluation in der Beschreibung angegeben. Die komplette Problembeschreibung, welche als Grundlage für die Problembewertung diente, kann Dokument "*UT2\_Problembeschreibung.docx*" im digitalisierten Anhang entnommen werden.

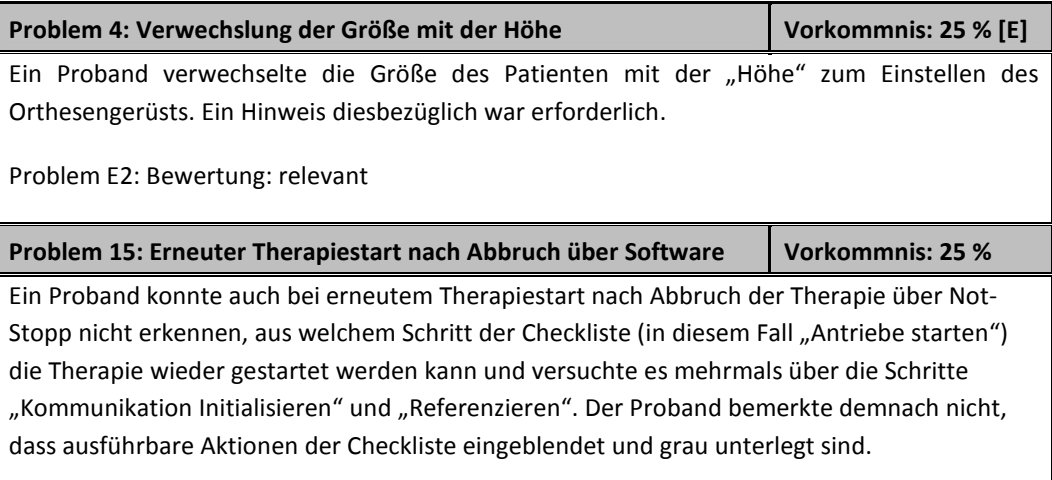

### **Tabelle 23: Auszug aus der Problembeschreibung**

### *Problembewertung*

Für die Bewertung wurden die von Büchel [14] entwickelten Kriterien zur Einstufung der Auftrittswahrscheinlichkeit, der Schwere des Problems und des potentiellen Schadens herangezogen. [14]

Die Einstufung der Auftrittswahrscheinlichkeit erfolgte anhand der Vorkommnis mittels der in Tabelle 24 angeführten Kriterien. Gemäß der Beschreibung der einzelnen Probleme wurde mit Hilfe der Kriterien aus Tabelle 25 die Schwere des Problems bestimmt. Die Kategorisierung eines potentiellen Schadens erfolgte gemäß der in Tabelle 26 beschriebenen Risikostufen.

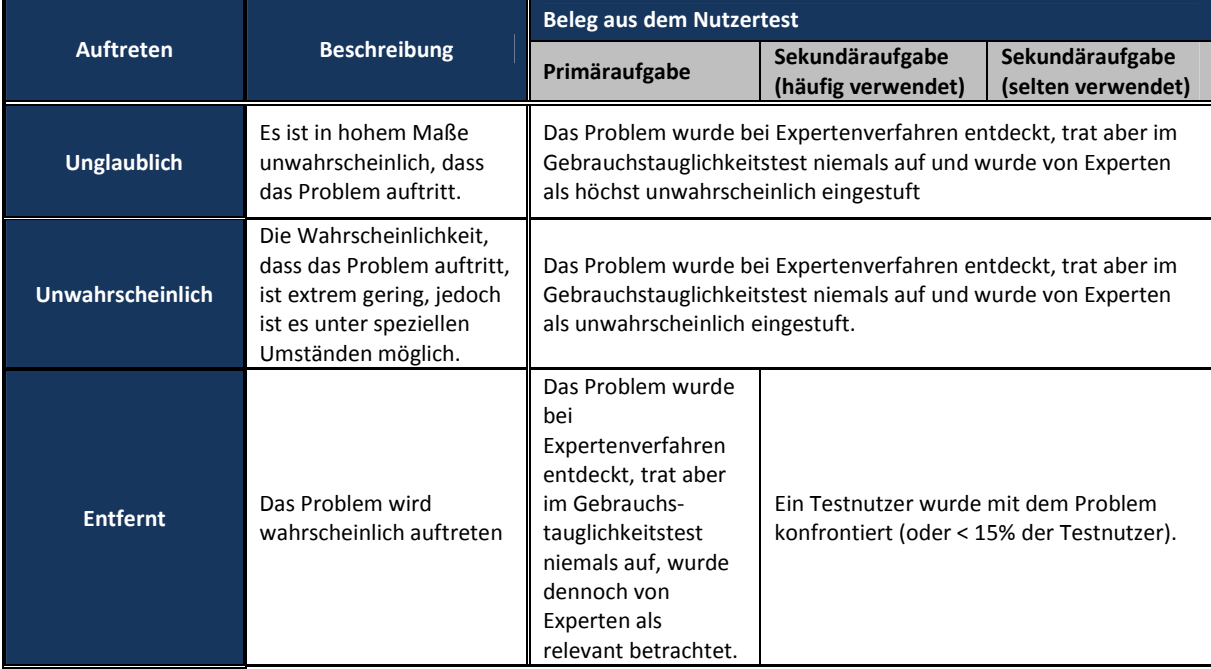

**Tabelle 24: Einstufung der Auftrittswahrscheinlichkeit von Gebrauchstauglichkeitsproblemen, entnommen aus [14]** 

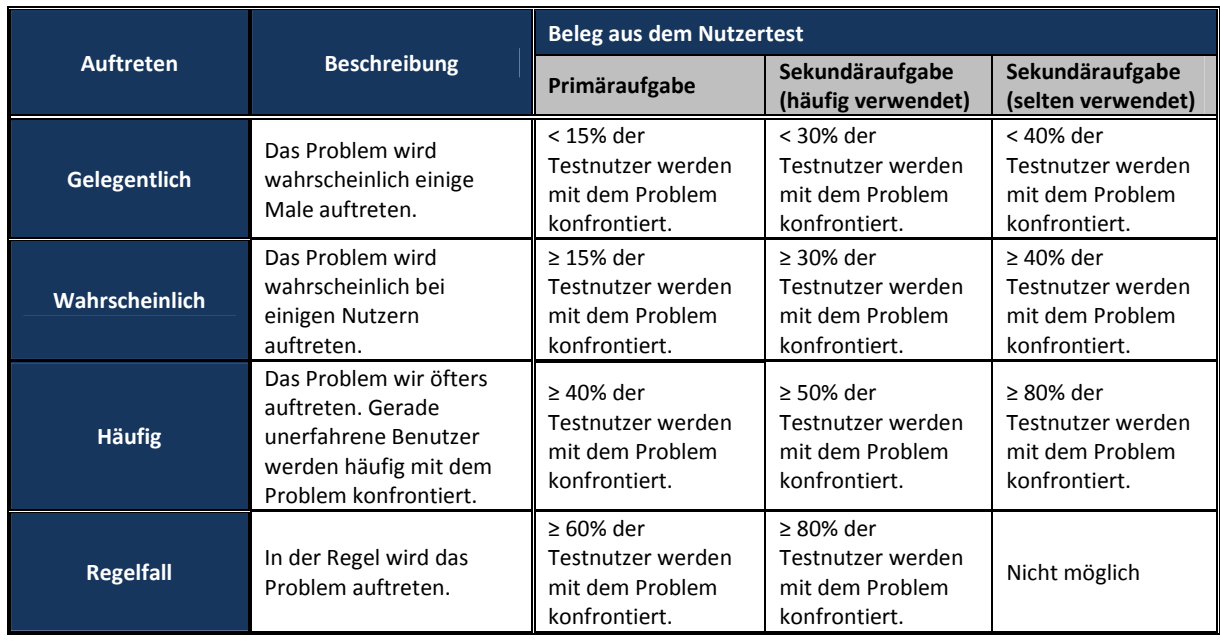

### **Tabelle 25: Kategorisierung des Schweregrades eines Problems oder Aufgabe, entnommen aus [14]**

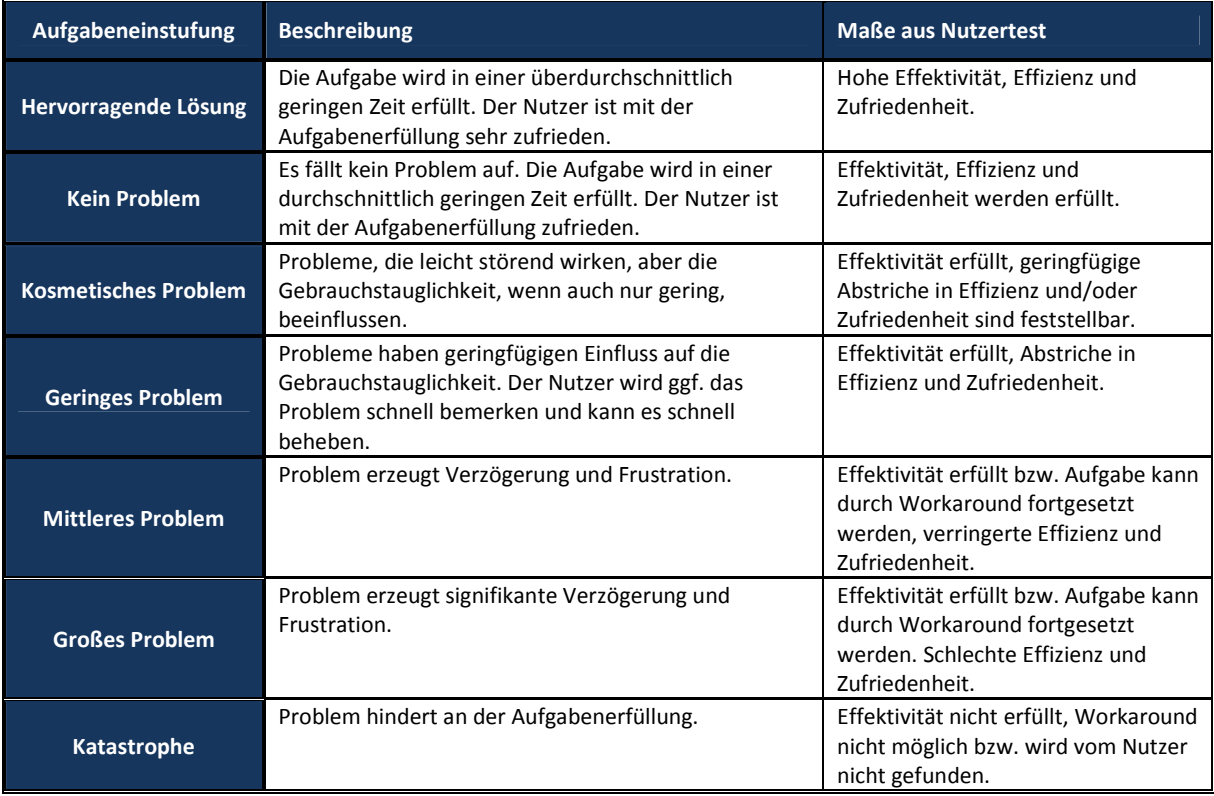

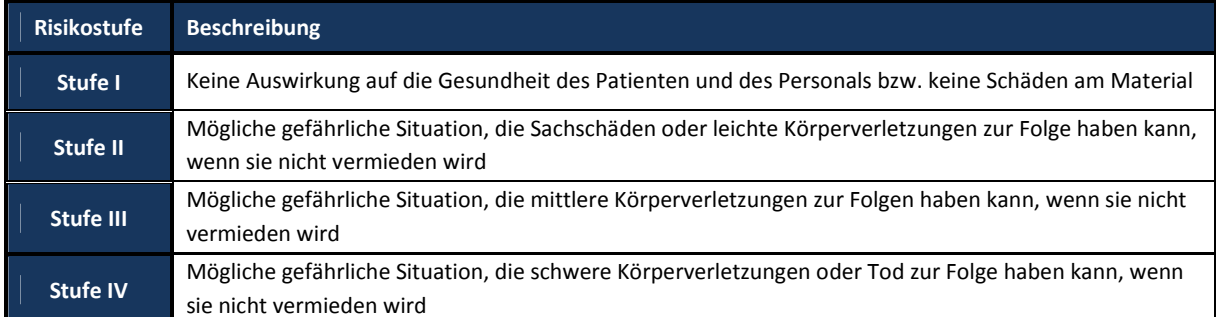

**Tabelle 26: Kategorisierung des potentiellen Schadens, entnommen aus [14]** 

### **3.4.3.3.3. Bewertung**

Die Ergebnisse der quantifizierten Prozessunterstützung, quantifizierten Usability und des Gebrauchstauglichkeitswertes wurden wie in Abschnitt 3.4.2.3.3 beschrieben berechnet und gemäß dem in Tabelle 19 angeführten Bewertungsmaßstabs bewertet. Gleichermaßen erfolgte die Bewertung der Anwenderakzeptanz und der festgelegten Gebrauchstauglichkeitsziele analog der ersten Testphase (siehe Abschnitt 3.4.2.3.3).

### **UseProb Methodik**

Zur Bewertung der Gebrauchstauglichkeit des gesamten Systems wurde das Bewertungsergebnis (siehe Formel 5) berechnet. Für die Berechnung wurde jeweils nur das schwerwiegendste Gebrauchstauglichkeitsproblem, einer Aufgabe herangezogen. Hierzu wurden die Gebrauchstauglichkeitsprobleme den Aufgaben zugeordnet. Globale Probleme aus der heuristischen Evaluation und der Benutzerbefragung, welche nicht explizit einer Aufgabe zugewiesen werden können, wurden zudem in einer eigenen Kategorie "Globale Probleme" eingeordnet. Für die Gewichtung der Primäraufgaben in der Berechnung wurde ein Faktor von 4 gewählt. Aufgrund der Art des schwerwiegendsten Problems in der Kategorie "Globale Probleme", welches als Primäraufgabe angesehen werden kann, wurde auch dieses mit einem Faktor von 4 berücksichtigt. Die Beurteilung der Gebrauchstauglichkeit des Prototyps erfolgte mittels dem errechneten Bewertungsergebnisses anhand der in Tabelle 10 dargestellten Bewertungsskala von Büchel [14].

# **4. Ergebnisse**

## **4.1. Konstruktive Anforderungen**

Die geforderten technischen Überarbeitungen des Prototyps umfassten die Konzeptionierung und Umsetzung eines passiven Laufbandes, sodass ein Auftreten und Abrollen des Fußes während der Bewegung gegeben ist und der physiologische Bewegungsablauf möglichst gut nachgebildet werden kann. Um dabei ein ungewolltes Schleifen der Zehen über das Laufband zu verhindern wurde ein Zehenheber konstruiert. Eine weitere noch ausstehende konstruktive Anforderung stellte eine Handablage dar, welche als Ablage- und Auflagefläche dienen sollte, sowie auch den Schutz vor unbeabsichtigtem Berühren bewegter Teile bezweckt. Abbildung 16 zeigt den Prototyp nach Realisierung der geforderten technischen Überarbeitungen.

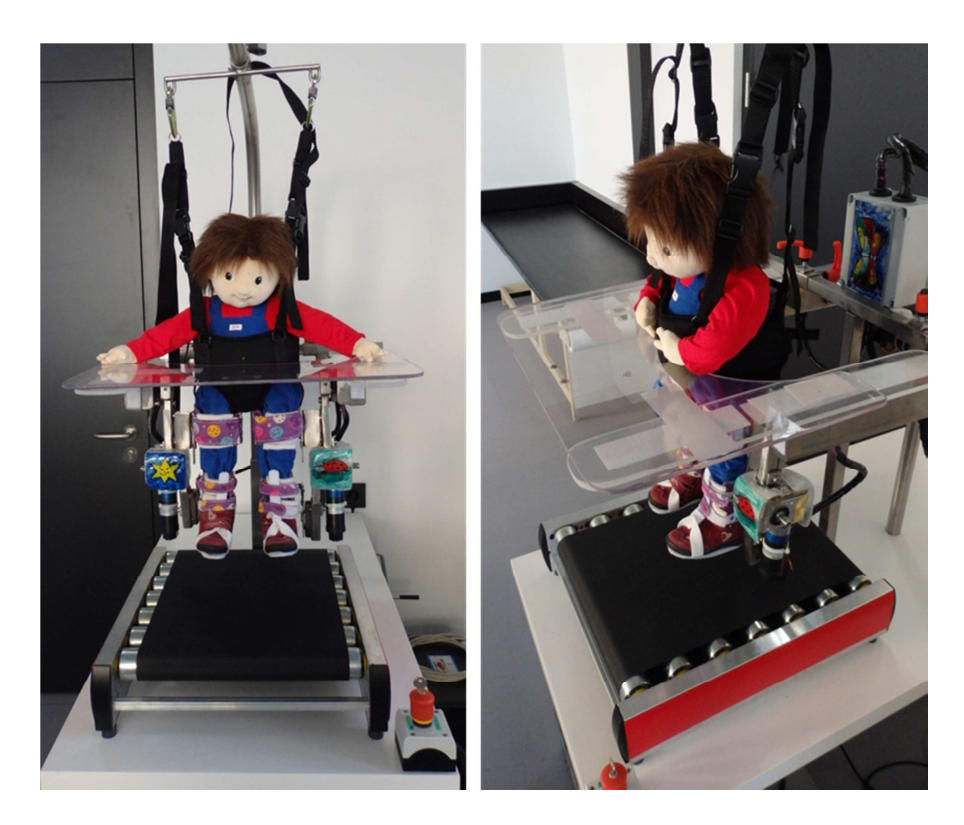

**Abbildung 16: Prototyp nach Realisierung der geforderten konstruktiven Anforderungen**

### **Handauflage**

Die in Zusammenarbeit mit der Firma OrthoAktiv angefertigte Handablage, gezeigt in Abbildung 16, besteht aus drei Plexiglasscheiben, die über Klettbänder für eine optimale Anpassung an den Körperumfang und zum Schutz vor unbeabsichtigten Berühren bewegter Teile in der Tiefe und Breite variiert werden kann. Die Fixierung erfolgt mittels Klettbänder direkt am Orthesengerüst, wodurch diese einfach und schnell angebracht wie auch entfernt werden kann.

### Zehenheber

Der Zehenheber, dargestellt in Abbildung 17, wurde ebenso in Zusammenarbeit mit der Firma OrthoAktiv umgesetzt. Dieser besteht aus einer Schiene, die an der Schuhsohle fixiert und mittels eines Klettbandes direkt an den Unterschenkelorthesen befestigt wird. Diese Umsetzung erlaubt einen vom Schuhwerk möglichst unabhängigen sowie sicheren Halt und minimiert dabei die Gefahr von Druckstellen oder Scheuerwunden.

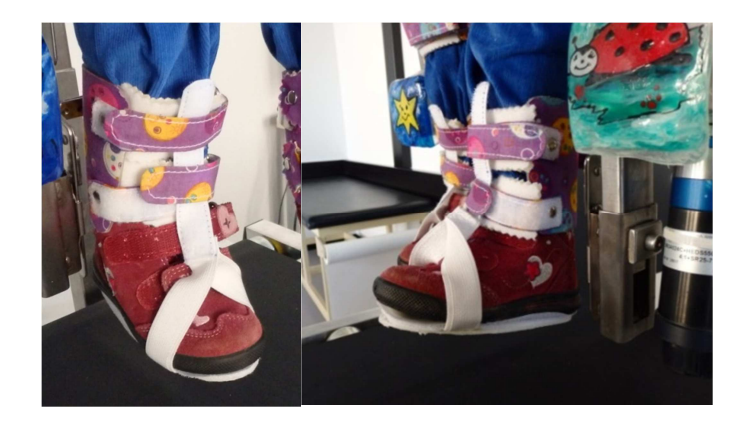

**Abbildung 17: Zehenheber** 

### Laufband

Da es am Markt keine befindlichen Lösungen eines passiven Laufbandes gibt, welche die festgelegten Anforderungen erfüllen, wurde in Zusammenarbeit mit der Firma TGW Mechanics Group ein Prototyp entwickelt. Dieser besteht aus 7 Leichtlauflagern mit einer konischen Umlenktrommel, wodurch eine automatische Zentrierung des Gurtes erfolgt, und ein Abrutschen aufgrund der geringen Gurtspannung verhindert wird. Die technische Zeichnung findet sich in Anhang B. Mit den Gesamtabmessungen von 525 x 480 mm kann das Laufband wie gefordert direkt am Therapietisch platziert werden. Die Lauffläche beläuft sich auf 450 x 360 mm und ist ausreichend für den gesamten zulässigen Größenbereich. Der verwendete Gurt ist zudem rutschfest, desinfektionsbeständig, lebensmittelecht und leitfähig.

### **4.2. Ergebnisse Testphase 1**

### **4.2.1. Benutzerbefragung**

Die quantitative Inhaltsanalyse des Interviews und der offenen Fragen des Fragebogens ist in Anhang C angeführt. Im Folgenden werden einige Beispiele näher erörtert.

Die Probanden heben als besonders positive Aspekte im Umgang mit der Software vor allem die übersichtliche Gestaltung des Programms und die Menüstruktur mit jeweils sieben Nennungen hervor. Ebenso wurde von vier Probanden die einfache und intuitive Bedienung positiv angemerkt. Mit je drei Nennungen werden als negative Ereignisse das Einstellen und Rücksetzen der Schrittgeschwindigkeit, wie auch das Einschalten des Geräts, erwähnt. Die Checkliste zum Therapiestart und die als zu klein empfundenen Buttons zur Bearbeitung der Diagramme wurden mit jeweils zwei Nennungen, angemerkt.

Der überwiegende Anteil der Probanden gab zudem an sich sicher im Umgang mit der Software gefühlt zu haben. Unsicherheiten bestanden in Bezug auf die Checkliste, beziehungsweise dem Therapiestart, wie von vier Probanden angemerkt. Trotz einiger Unsicherheiten sind aber alle Probanden der Meinung, dass ein Lerneffekt klar gegeben ist.

Als besonders schwierige Aufgabe empfanden die Probanden den Therapiestart, beziehungsweise das Erkennen der Checkliste, wie auch das Einschalten des Geräts. Dies wurde jeweils von drei Probanden angeführt.

Hinsichtlich des Therapiestarts und der Checkliste gibt es im Interview wie auch im Fragebogen die meisten Wünsche und Anregungen. Diese sollte laut Aussagen der Probanden überarbeitet und eindeutiger gestaltet werden.

### **4.2.2. Gebrauchstauglichkeitsbewertung nach PROMEDIKS**

### **4.2.2.1.Usability Evaluation**

Die prozentuale Verteilung der identifizierten Bediendefizite ist in Abbildung 18 dargestellt. Anhand der aufgetretenen Bedienfehler (siehe Anhang C) und der in Abschnitt 3.4.2.3.2 festgelegten Kriterien konnten bei 34 % der Teilhandlungen Bediendefizite identifiziert werden, darunter 18 potentielle und drei schwere Bediendefizite.

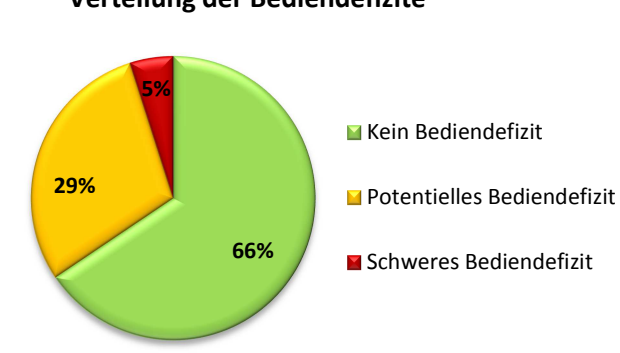

## **Verteilung der Bediendefizite**

**Abbildung 18: Verteilung der identifizierten Bediendefizite aus Testphase 1** 

Abbildung 19 zeigt die potentiellen Bediendefizite. Diese sind nach ihrer Relevanz gruppiert und innerhalb der Relevanzgruppen gemäß der Anzahl und Schwere der aufgetretenen Bedienfehler gereiht. Nachfolgend werden beispielhaft einige der potentiellen Bediendefizite in gekürzter Form erläutert. Eine genaue Beschreibung der einzelnen Defizite findet sich im digitalisierten Anhang (siehe Dokument "*UT1\_Einzelergebnisse.docx*").

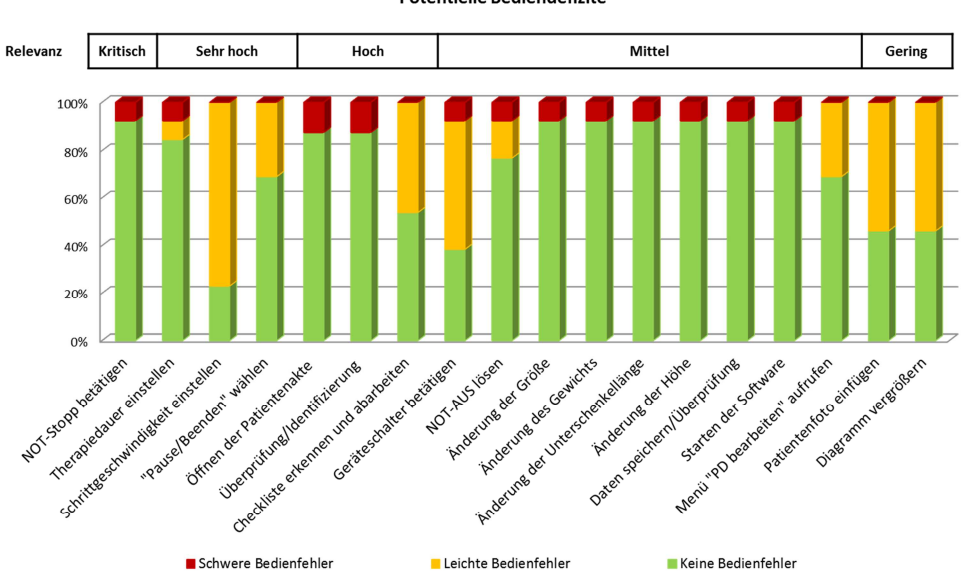

Potentielle Bediendefizite

**Abbildung 19: Potentielle Bediendefizite aus Testphase 1** 

## *NOT-Stopp betätigen (kritische Relevanz)*

*Teilhandlung der Aufgabe "Therapieabbruch über Software".* Der Not-Stopp Button wurde von einem Probanden nicht erkannt und die Therapie indes durch die Funktion "Therapie pausieren/beenden" beendet. Dadurch wird die Therapie langsam ausgeleitet, was im Notfall zu einer Gefährdung des Patienten führen kann.

### *Schrittgeschwindigkeit einstellen (sehr hohe Relevanz):*

Die Schrittgeschwindigkeit, Teilhandlung der Aufgabe "Therapie starten", wurde von allen Probanden vor dem Therapiestart, zumeist bereits vor Initialisieren der Kommunikation (1. Schritt der Checkliste) eingestellt. Diese setzt sich aus Sicherheitsgründen bei Therapiestart wieder zurück, was von den Probanden in zehn Fällen nicht bemerkt, und erst nach Hinweis korrigiert wurde. Ein Proband zeigte zudem große Schwierigkeiten beim Einstellen und versuchte dies wiederholt über die Geschwindigkeitsanzeige. Mit Ausnahme von einem Probanden wurde die Schrittgeschwindigkeit von allen bei wiederholtem Therapiestart selbstständig und ohne Hinweis nach Rücksetzten erhöht. Vielen Probanden war jedoch auch bei Wiederholung nicht klar, an welchem Schritt der Checkliste die Schrittgeschwindigkeit einzustellen ist um korrekt übernommen zu werden.

### *Checkliste erkennen und abarbeiten (hohe Relevanz):*

*Teilhandlung der Aufgabe "Therapiestart".* Die Probanden erkennen die Checkliste nicht als Notwendigkeit zum Therapiestart. Dies ist vorwiegend durch die Begriffswahl begründet, welche nicht in Zusammenhang mit dem Therapiestart gebracht werden kann. Bei sechs von 13 Probanden kam es hier zu längeren Bearbeitungszeiten. Des Weiteren ist die Farbgebung verwirrend. Der Status der jeweiligen Aktionen ist grün, der Button zum Ausführen der Aktion grau. Es ist für die Probanden nicht deutlich welcher Button gedrückt werden kann. Vier Probanden versuchten nach längerer Suche die Therapie über den Not-Stopp Button zu starten. Die Funktion ist rot unterlegt und kann vor Therapiestart gedrückt werden. Dadurch erfolgt das Initialisieren der Kommunikation (1. Schritt der Checkliste) woran die Probanden die Checkliste erkannten.

### *Geräteschalter betätigen (mittlere Relevanz):*

*Teilhandlung der Aufgabe "Einschalten".* Sieben Probanden konnten den Geräteschalter nicht finden und versuchten nach längerer Suche zumeist das Gerät über den Not-Aus Schalter einzuschalten. Ein Proband konnte erst durch einen Hinweis das Gerät einschalten.

### *Menü "Patientendaten bearbeiten" aufrufen (mittlere Relevanz):*

*Teilhandlung der Aufgabe "Patientendaten bearbeiten".* Sieben der 13 Probanden zeigten Schwierigkeiten das entsprechende Untermenü "Patientendaten bearbeiten" zu finden und versuchten vorab eine Änderung der Daten direkt in der Patientenakte. Die Möglichkeit des Klickens in die entsprechenden Textfelder suggeriert dem Probanden, dass er diese direkt ändern kann. Der

Button "Patientendaten bearbeiten" wird daher nicht gesucht und erst durch Zufall, nach mehrmaligen Eingabeversuchen entdeckt.

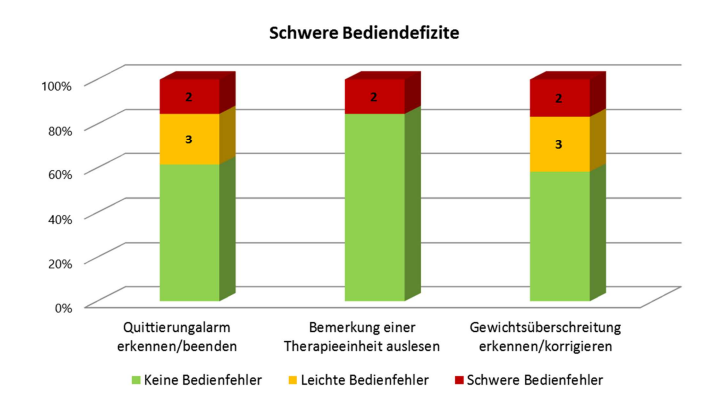

**Abbildung 20: Schwere Bediendefizite aus Testphase 1**

Die schweren Bediendefizite mit je zwei schweren Bedienfehlern sind in Abbildung 20 gezeigt.

### *Quittierungsalarm erkennen und beenden (sehr hohe Relevanz):*

Der Quittierungsalarm wurde von zwei Probanden nicht erkannt, welches folglich zu einem Therapieabbruch führte. Drei weitere Probanden beendeten diesen erst nach wiederholtem Auftreten, welches als leichter Bedienfehler eingestuft wurde.

## *Bemerkung einer Therapieeinheit auslesen (sehr hohe Relevanz):*

*Teilhandlung der Aufgabe "Auslesen der Daten einer Therapieeinheit".* Die Bemerkung der Therapieeinheit wurde von zwei Probanden mit der Patientenbemerkung verwechselt.

## *Gewichtsüberschreitung erkennen und korrigieren (mittlere Relevanz):*

*Teilhandlung der Aufgabe "Patientendaten bearbeiten".* Die Überschreitung des zulässigen Gewichts bei Änderung der Daten einer Patientenakte wurde von zwei Probanden nicht bemerkt und folglich auch keine Korrektur des Gewichts vorgenommen.

### **4.2.2.2.Evaluation der Prozessunterstützung**

Testphase 1 umfasste 24 potentiell unterstützbare Prozessmodule beziehungsweise Funktionen, wovon 21 aktuell vollständig unterstützt werden. Drei Prozessmodule werden aktuell nur zum Teil unterstützt, wodurch drei Defizite, angeführt in Tabelle 27, bestehen. Die vollständige Angabe der

potentiell unterstützbaren Prozessmodule und deren Bewertung können Anhang C entnommen werden.

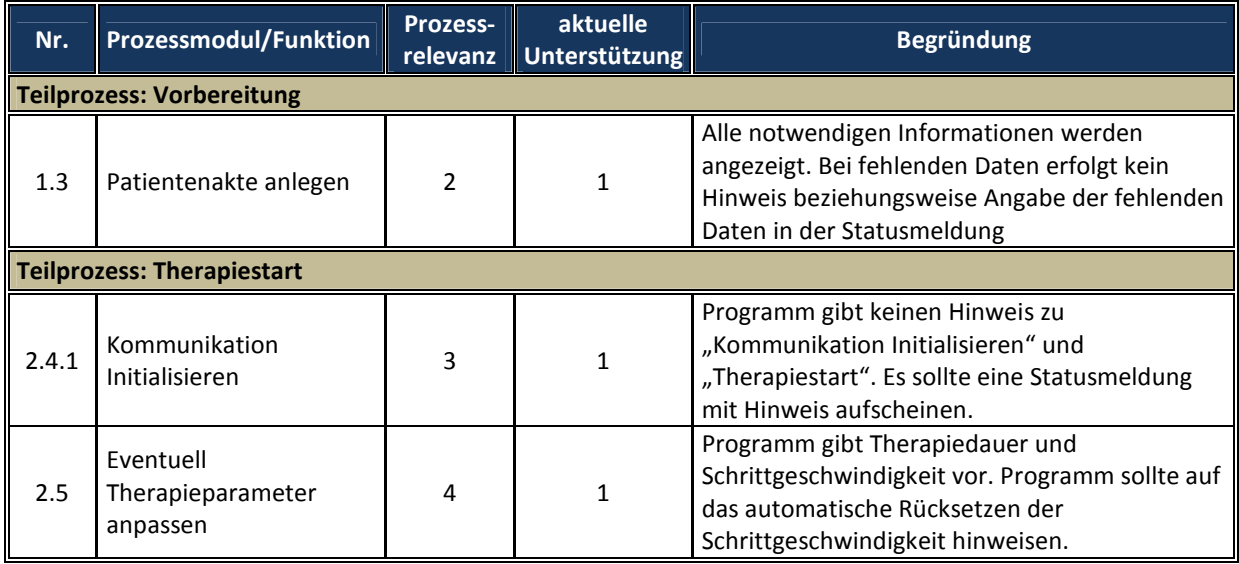

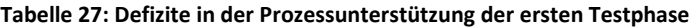

### **4.2.2.3.Quantitative Ergebnisdarstellung**

Die Berechnung der quantifizierten Usability führt zu einem Ergebnis von 87 %. Die Usability der Software wurde, gemäß dem in Tabelle 19 angeführten Bewertungsmaßstabs mit "Gut" bewertet. Die quantifizierte Prozessunterstützung ergibt sich zu 94,1 % und wurde daher mit "Sehr Gut" bewertet. Der anhand der quantifizierten Usability und Prozessunterstützung ermittelte Gebrauchstauglichkeitswert liegt bei 90,4 %. Die Ergebnisse und die Bewertung sind in Tabelle 34 zusammengefasst.

### **4.2.2.4.Anwenderakzeptanz**

Das Ergebnis der Befragung gemäß der "System Usability Scale" ergibt einen SUS-Score von 89. Die Probanden bewerten anhand der in Abbildung 13 angeführten Bewertungsskala die Gebrauchstauglichkeit der Software als "exzellent". Für die Einzelergebnisse wird auf das Dokument "*UT1\_Fragebogen.docx*" im digitalisierten Anhang verwiesen.

Die höchste Zustimmung wurde bei der Frage "Ich denke die meisten Nutzer sind schnell in der Lage das Programm richtig zu bedienen" erzielt. Die Frage bezüglich der Eindeutigkeit und Verständlichkeit der Anzeigen erhielt die geringste Zustimmung. Die relative Zustimmung zu den jeweiligen Kategorien ist in Tabelle 28 angeführt. Kategorie "Geräteanzeigen" weist hier die geringste

Zustimmung auf, Kategorie "Geräterückmeldungen & Sicherheitsfunktionen" und "Menüstruktur" zeigen die höchste Zustimmung.

|                                             | <b>SUS-Score</b> |
|---------------------------------------------|------------------|
| Gesamt                                      | 89,1             |
| Mittlere absolute Abweichung                | 6,1              |
| Spannweite                                  | 28,2             |
| Kategorien                                  |                  |
| Geräteanzeigen                              | 85               |
| Geräterückmeldungen & Sicherheitsfunktionen | 100              |
| Bedienung                                   | 94               |
| Menüstruktur                                | 100              |
| <b>Gesamtes System</b>                      | 92               |

**Tabelle 28: Ergebnisse der Anwenderakzeptanz, 1. Testphase** 

#### **4.2.2.5.Qualitative Bewertung der Gebrauchstauglichkeit der Software**

Die Evaluation der funktionalen Prozessunterstützung zeigt, dass der überwiegende Anteil der Prozessmodule und Funktionen vollständig durch das System unterstützt wird und lediglich drei Defizite bestehen. Unter Berücksichtigung der Erkenntnisse aus Testphase 2 (siehe 4.3.2.2, Tabelle 31) ergeben sich in der Prozessunterstützung der Software vier weitere Defizite, welche erst durch Einbezug der Therapeuten identifiziert werden konnten, jedoch auch für die erste Testphase zutreffend sind. Für die Bewertung wurden diese daher ebenso berücksichtigt, wodurch die quantifizierte Prozessunterstützung mit insgesamt sieben Defiziten merklich von 94,1 % auf 83,6 % absinkt. Dennoch besteht eine gute Prozessunterstützung seitens des Systems.

Mit Hilfe der Usability Evaluation konnten bei knapp einem Drittel der Teilhandlungen Bediendefizite identifiziert werden. Diese resultieren vorwiegend aus einer zum Teil unzureichenden Selbsterklärungsfähigkeit und Geräterückmeldung, welches zudem durch die Benutzerbefragung, bestätigt werden konnte. Die Checkliste zum Therapiestart erwies sich, bedingt durch die Begriffswahl und dem Aufbau, als unverständlich. Ebenso ist die Eindeutigkeit und Verständlichkeit von Geräteanzeigen und Funktionen teils unzureichend. Dies betrifft vorrangig die Sicherheitsfunktionen wie den Quittierungsalarm, die Gewichtsüberschreitung und den Not-Stopp, welche von den Probanden zum Teil nicht erkannt wurden. Dies kann aber auch durch den teils unzureichenden Kenntnisstand der Probanden begründet werden.

Viele der bestehenden Defizite können mit wenig Aufwand und einfachen Maßnahmen im Wesentlichen behoben werden. Besonders positiv ist die gute Erlernbarkeit des Systems hervorzuheben. Diese zeigte sich sehr gut im Benutzertest und wurde in der Anwenderbefragung ebenso bestätigt. Der ermittelte SUS-Wert spiegelt zudem eine hohe Anwenderakzeptanz wider und bekräftigt somit, trotz einiger Defizite und Kritik in der Benutzerbefragung, den guten Gesamteindruck.

Zusammenfassend kann die Gebrauchstauglichkeit der Software in Anbetracht der hohen Anwenderakzeptanz und unterstützt durch den, nach Anpassung der Prozessunterstützung, errechneten Gebrauchstauglichkeitswert von 85,3 % gemäß dem Benutzertest mit Laien als gut bewertet werden. Ferner kann diese mit einfachen Maßnahmen schnell und effektiv optimiert werden. In jedem Fall sollten dazu eine einfachere und konkrete Begriffswahl sowie die Kennzeichnung wichtiger Funktionen erfolgen, um den Benutzer bei der Durchführung besser zu unterstützen.

#### **4.2.3. Gebrauchstauglichkeitsziele**

Die Überprüfung der Gebrauchstauglichkeitsziele zeigte, dass knapp 74 % der Teilziele erfüllt werden konnten. Von den 22 Gesamtzielen wurden 10 Ziele, welches einem Prozentsatz von 45,5 % entspricht, erreicht. Die erhaltenen Ergebnisse sind in Tabelle 29 dargestellt, die Einzelbewertungen sind in Anhang C aufgelistet. Die Gebrauchstauglichkeit anhand des Grads der Erfüllung der Gebrauchstauglichkeitsziele ist, gemäß dem in Tabelle 20 angegebenen Bewertungsmaßstab, als "nicht akzeptabel" zu bewerten.

|             | Anzahl | Anzahl<br>"Ja" | $%$ Ja | Anzahl<br>"Nein" | % Nein |
|-------------|--------|----------------|--------|------------------|--------|
| Teilziele   | 61     | 45             | 73,8   | 16               | 26.2   |
| Gesamtziele | 22     | 10             | 45,5   | 12               | 54,5   |

**Tabelle 29: Erfüllung der Gebrauchstauglichkeitsziele, 1. Testphase** 

#### **4.2.4. Abhilfemaßnahmen**

Anhand der Usability Evaluation, der Evaluation der Prozessunterstützung und der Benutzerbefragung der ersten Testphase wurden 29 mögliche Abhilfemaßnahmen (siehe Anhang E) abgeleitet. Vor Beginn der zweiten Testphase wurden folgenden Änderungsmaßnahmen vorgenommen:

− Änderung der Reihenfolge von Fehler- und Statusmeldung nach Abbruch der Therapie bei Überschreitung des zulässigen Drehmoments

- − Ergänzung einer Eingabemöglichkeit der "Orthesengröße" in der Patientenakte
- − Hinweisschild "Geräteschalter"
- − Farbliche Kennzeichnung des Menübuttons "Patientendaten bearbeiten"
- − Ergänzung der Checkliste durch Überschrift "Checkliste zum Therapiestart"
- − Vergrößerung der Icons zur Bearbeitung der Diagramme
- − Änderung und Ergänzung des Begriffs "Bemerkungen" durch "Patientenbemerkung" und "Bemerkung zu Therapieeinheit"
- − Vergrößerung der Schriftgröße auf 12 pt.

### **4.3. Ergebnisse Testphase 2**

### **4.3.1. Benutzerbefragung**

Im Folgenden werden einige Beispiele für positive und negative Aspekte, welche in der Anwenderbefragung ermittelt werden konnten beschrieben. Für die Transkription und Zusammenfassung der Inhalte des Benutzerinterviews wird auf das Dokument "*UT2\_Inhaltsanalyse.docx*" im digitalen Anhang verwiesen.

Grundsätzlich sind die Probanden mit der Gestaltung des Prototyps und der Aufgabenerledigung weitgehend zufrieden. Unzufriedenheit zeigte sich beim erstmaligen Einspannen des Patienten wie auch beim Therapiestart, vorwiegend begründet durch die Checkliste zum Therapiestart. Die meisten Kritikpunkte, aber auch Wünsche und Anregungen wurden bezüglich des Handlings der Patientenhalterung und dem Einspannvorgang geäußert. Des Weiteren sehen die Probanden großes Verbesserungspotential in der Strukturierung des Therapiemodus und der Funktionalität.

Besonders positiv hingegen wurde in der Befragung die einfache Bedienung, wie auch die logische und übersichtliche Menüstruktur hervorgehoben. Ebenso wurde die Handablage positiv bemerkt. Einig sind sich die Probanden in Hinblick auf die Lernförderlichkeit. Diese ist laut Aussagen der Probanden klar gegeben.

### **4.3.2. Gebrauchstauglichkeitsbewertung nach PROMEDIKS**

#### **4.3.2.1.Usability Evaluation**

Abbildung 21 zeigt die prozentuale Verteilung der Bediendefizite der zweiten Testphase. Die Einzelergebnisse können Anhang D entnommen werden. Insgesamt wurden bei 22 % der Handlungen

Bediendefizite identifiziert, darunter sieben potentielle und neun schwere. Die potentiellen Bediendefizite (siehe Abbildung 22) entfallen, mit Ausnahme des Einstellens der Sitzgurtlänge, zur Gänze auf die generelle Bedienung der Software. Die schweren Bediendefizite, dargestellt in Abbildung 23, sind vorwiegend im Einspannvorgang begründet. Lediglich die beiden letzteren Defizite, Teilhandlung "Menü Therapiemodus aufrufen" und "Gerät einschalten" beziehen sich auf die Bedienung der Software.

Nachfolgend werden einige Beispiele zu den Defiziten näher erörtert. Die vollständige Beschreibung kann Dokument "UT2\_Einzelergebnisse.docx" im digitalisierten Anhang entnommen werden.

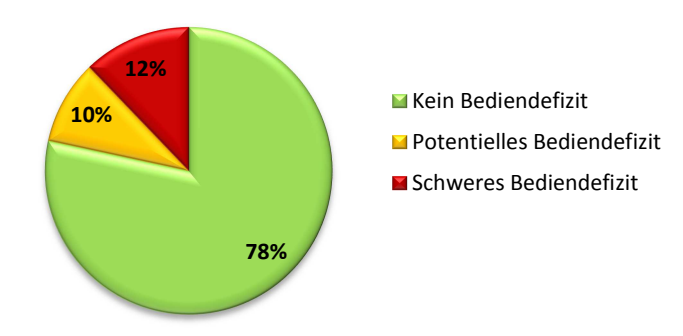

**Verteilung der Bediendefizite**

**Abbildung 21: Verteilung der Bediendefizite aus Testphase 2** 

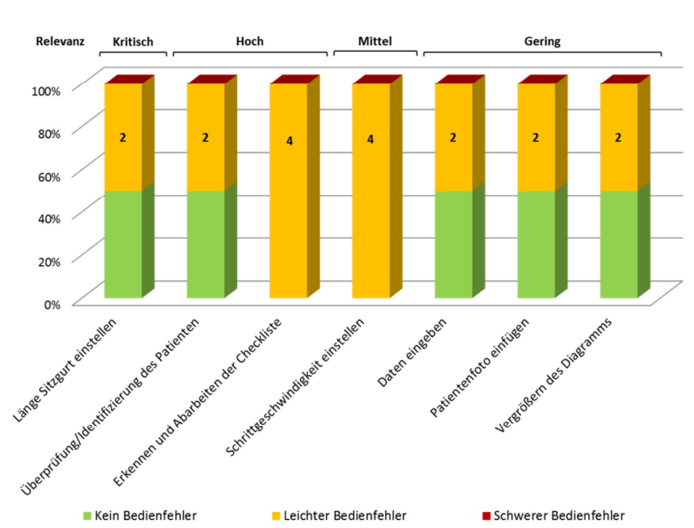

#### **Potentielle Bediendefizite**

**Abbildung 22: Potentielle Bediendefizite aus Testphase 2** 

### *Länge Sitzgurt einstellen (kritische Relevanz)*

*Teilhandlung der Aufgabe "Geräteeinstellungen treffe*n". Alle Probanden nahmen eine Anpassung der Sitzgurtlänge vor. Die Probanden erkannten demnach nicht, dass die Länge bereits korrekt auf die Patientengröße eingestellt wurde. Zudem versuchten die Probanden über die Sitzgurtlänge die Höhe des Orthesengerüsts und damit die Gelenksachsen korrekt zu positionieren, wodurch bei allen Probanden längere Bearbeitungszeiten auftraten.

### *Überprüfung/Identifizierung des Patienten (hohe Relevanz)*

*Teilhandlung der Aufgabe "Patientendaten aufrufen".* Die Probanden erkannten die Notwendigkeit der Identifizierung des Patienten bei Öffnen einer Patientenakte nicht und führten nicht sofort die Identifizierung des Patienten durch. Zum Teil wurde das Fenster sogar verschoben um die geforderten Daten einzusehen.

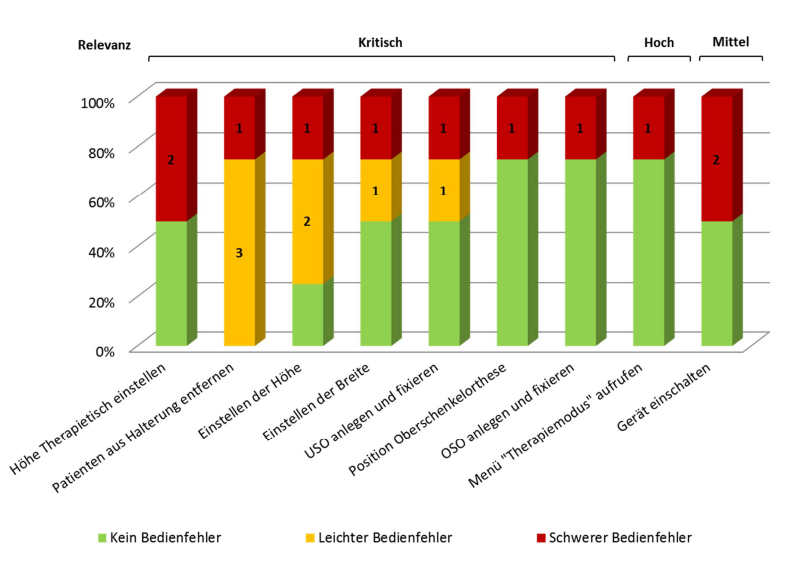

**Schwere Bediendefizite** 

**Abbildung 23: Schwere Bediendefizite aus Testphsae 2, USO: Unterschenkelorthese, OSO: Oberschenkelorthese** 

### *Patienten aus Halterung entfernen (kritische Relevanz):*

T*eilhandlung der Aufgabe "Entfernen des Patienten aus Halterung und erneutes Fixieren".* Die Probanden versuchten den Patienten mit den Orthesen aus der Halterung zu entfernen, welches als leichter Bedienfehler eingestuft wurde. Ein Proband verursachte zudem eine Patientengefährdung. Der Proband löste die Fixierung ohne den Patienten zu stützen. Hierbei rutschte dem Probanden ein Gurt aus der Hand, wodurch der Patient nach hinten kippte und mit dem Kopf gegen die Aufhängung schlug.

### *Gelenksachse Hüfte/Höhe des Orthesengerüsts einstellen (kritische Relevanz)*

*Teilhandlung der Aufgabe "Geräteeinstellungen treffen".* Ein Proband verwechselte die beiden Gelenksachsen und platzierte die Gelenksachse für das Knie an der Hüfte des Patienten. Der Proband legte zudem die Unterschenkelorthesen an die Oberschenkel des Patienten an und merkte erst nach einem Hinweis, dass die Einstellungen falsch sind.

### *Menü "Therapiemodus aufrufen" (hohe Relevanz)*

Teilhandlung der Aufgabe "Therapiestart". Ein Proband erkannte das Menü "Therapiemodus" im Hauptmenü nicht und versuchte die Therapie über eine Patientenakte beziehungsweise eine Therapieakte zu starten.

### *Gerät einschalten (mittlere Relevanz)*

*Teilhandlung der Aufgabe "Einschalten".* Die Probanden versuchten hier das Gerät über die Software einzuschalten. Ein Proband versuchte zudem wiederholt das Gerät über den Not-Aus zu aktivieren.

### **4.3.2.2.Evaluation der Prozessunterstützung**

In der Analyse des gesamten Anwendungsprozesses konnten 30 potentiell unterstützbare Prozessmodule beziehungsweise Funktionen ermittelt werden. Hiervon werden 17 Prozessmodule aktuell vollständig unterstützt, elf aktuell zum Teil und zwei Prozessmodule werden nicht unterstützt. Dadurch bestehen 13 Defizite. Tabelle 30 fasst die Ergebnisse zusammen, eine genaue Auflistung der Prozesse ist in Anhang D zu finden.

| Potentiell unterstützbare Prozessmodule | 30 |
|-----------------------------------------|----|
| <b>Defizite</b>                         | 13 |
| Aktuell vollständig unterstützt         | 17 |
| Aktuell zum Teil unterstützt            | 11 |
| Nicht unterstützt                       |    |

**Tabelle 30: Übersicht Prozessunterstützung, 2. Testphase** 

Tabelle 31 zeigt die Prozessunterstützung und Defizite der jeweiligen Teilprozesse des Anwendungsprozesses. Teilprozess "Einspannvorgang" weist kein einziges Prozessmodul auf, welches durch das System vollständig unterstützt wird. Zudem entfallen die beiden schweren Defizite ("nicht unterstützt") ebenso auf den Einspannvorgang. Nachstehend werden zwei Beispiele erläutert, bei denen eine funktionale Prozessunterstützung möglich wäre, welche vom System aber nicht umgesetzt wird.

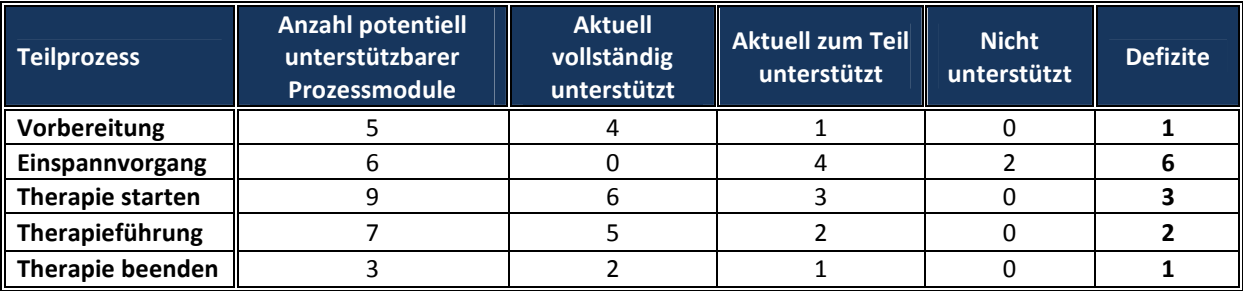

#### **Tabelle 31: Prozessunterstützung und Defizite der Teilprozesse des Anwendungsprozesses**

## *Prozessmodule 3.6, 3.7, 3.12 (kritische Relevanz) – "nicht unterstützt"*

Das System sollte den Anwender bei der Kontrolle der Geräteeinstellungen, der Patientenhalterung und Patientenfixierung durch eine Checkliste unterstützen und an die Überprüfung erinnern. Die Durchführung der Kontrolle sollte des Weiteren bestätigt werden müssen.

### *Prozessmodul 4.3 (sehr hohe Relevanz) – "aktuell zum Teil unterstützt"*

Das Programm zeigt die Schrittgeschwindigkeit und Therapiedauer an. Im Therapiemodus sollten für die Bewertung der Therapieführung zusätzliche Informationen, darunter die Diagnose des Patienten und der aktuell eingestellte Kraftlevel angezeigt werden. Die Therapeuten wünschen sich zudem eine Druckmesseinrichtung zur Bewertung der Mitarbeit des Patienten.

### **4.3.2.3.Quantitative Ergebnisdarstellung**

Die quantifizierte Usability liegt bei einem Wert von 85,7 % und wurde gemäß des in Tabelle 19 angeführten Bewertungsmaßstabs mit "Gut" bewertet. Die quantifizierte Prozessunterstützung ergibt 69,9 % und wurde folglich als "befriedigend" bis "mangelhaft" eingestuft. Der Gebrauchstauglichkeitswert der zweiten Testphase beträgt 77,4 % und wird mit "befriedigend" bewertet. Eine Zusammenfassung der Ergebnisse kann Tabelle 34 entnommen werden.

#### **4.3.2.4.Anwenderakzeptanz**

Der SUS-Score der zweiten Testphase liegt bei 82,9. Gemäß der in Abbildung 13 dargestellten Skala bewerten die Probanden die Gebrauchstauglichkeit des Prototyps zwischen **"gut"** bis hin zu "exzellent". Die höchste Zustimmung erreicht hierbei Kategorie "Menüstruktur", gezeigt in Tabelle 32, die geringste Zustimmung wurde in der Kategorie "Einspannvorgang, Patientenhalterung und Patientenfixierung" erzielt.

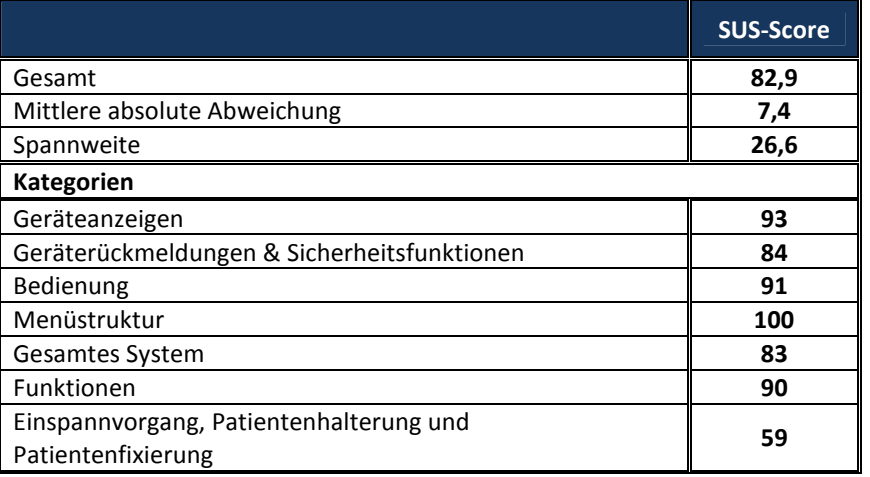

**Tabelle 32: Übersicht der Ergebnisse der Anwenderakzeptanz, 2. Testphase** 

Die Ergebnisse der allgemeinen Beurteilung der Usability und Funktionalität sind in Abbildung 24 dargestellt. Ein Proband bewertete die Funktionalität mit einem "Befriedigend". Im Mittel wurden die Funktionalität wie auch die Bedienbarkeit von den Probanden jeweils mit einem "Gut" bewertet.

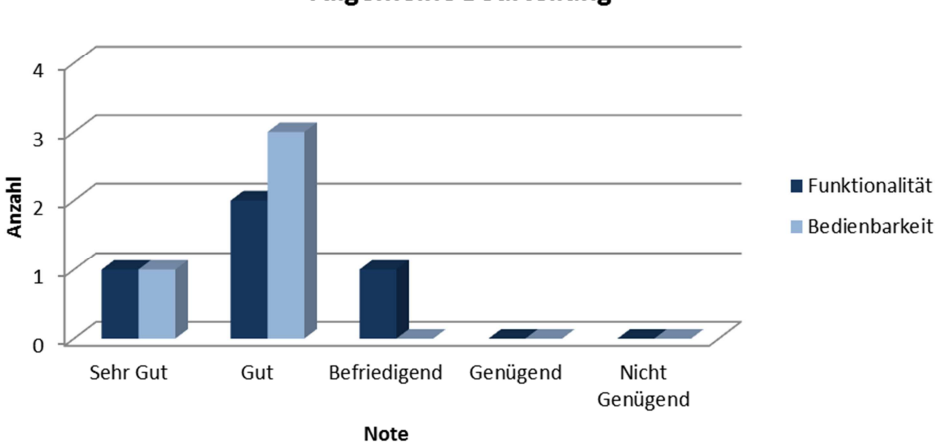

## **Allgemeine Beurteilung**

**Abbildung 24: Allgemeine Beurteilung der Funktionalität und Bedienbarkeit durch die Probanden** 

Für die Einzelergebnisse wie auch die Antworten der Probanden auf die geschlossenen Fragen des Fragebogens wird auf das Dokument "UT2\_Fragebogen.docx" im digitalisierten Anhang verwiesen.

### **4.3.2.5.Qualitative Bewertung der Gebrauchstauglichkeit des Prototyps**

Insgesamt konnten durch die Usability Evaluation 16 Bediendefizite identifiziert werden. Hinsichtlich der Bedienung der Software zeigte sich auch bei der Anwendung durch die vorgesehenen Benutzer und den umgesetzten Änderungsmaßnahmen eine noch zum Teil unzureichende

Selbsterklärungsfähigkeit und Geräterückmeldung, wobei auch hier eine gute Erlernbarkeit und Lernförderlichkeit bestätigt werden konnte. Zudem zeigte sich, dass die Bedienung in ihrer Grundstruktur sehr übersichtlich und verständlich aufgebaut ist, wogegen die Checkliste zum Therapiestart in ihrer Dialoggestaltung verbessert werden sollte. Die schweren Bediendefizite resultieren vorwiegend im Handling der Patientenhalterung. Vor allem das Treffen der Geräteeinstellungen erweist sich in der Selbsterklärungsfähigkeit als zu kompliziert. Dies konnte von den Probanden nur unzureichend, zum Teil nur mit sehr langen Bearbeitungszeiten, ausgeführt werden. Relativierend muss jedoch gesagt werden, dass es sich um das erstmalige Einspannen des Patienten handelt, welches wie von den Probanden bestätigt, etwas Übung bedarf und durch gezielte Schulungsmaßnahmen verbessert werden kann. Die Bedienbarkeit kann trotz einiger Schwachstellen im Design mit einer quantifizierten Usability von 85,7 % als gut bewertet werden.

Die quantifizierte Prozessunterstützung hingegen erweist sich mit lediglich 69,9 % als befriedigend bis mangelhaft. Im Vergleich zu Testphase 1 kommt dieser Wert aufgrund der unzureichenden Unterstützung des Einspannvorgangs durch das System zustande. Größtes Defizit und damit Verbesserungspotential hinsichtlich der funktionalen Prozessunterstützung besteht daher vor allem im Teilprozess "Einspannvorgang". Zur Unterstützung der Gerätevorbereitung sollte eine Skala am Gerät und die Angabe von Einstellwerte ergänzt werden. Darüber hinaus sollte der Anwender in der Überprüfung der Patientenhalterung und Patientenfixierung durch eine entsprechende Checkliste unterstützt und zur Kontrolle aufgefordert werden. Die Anwenderbefragung legte zudem klar, dass die Erwartungen der Therapeuten hinsichtlich der Funktionalität teils nur bedingt erfüllt werden konnten. Besonders im Teilprozess "Therapieführung" vermissen die Therapeuten wichtige und wünschenswerte Funktionen wie auch Informationen, die den Prozess effektiv und effizient unterstützten könnten und daher ergänzt werden sollten.

Die geschlossene Befragung zeigt eine gute Anwenderakzeptanz, wobei auch hier der Einspannvorgang eine unzureichende Akzeptanz aufweist und zudem gut das Ergebnis der offenen Befragung widerspiegelt.

Die Gebrauchstauglichkeit des Prototyps ist, trotz der guten Anwenderakzeptanz unter Berücksichtigung des ermittelten Gebrauchstauglichkeitswerts von 77,4 % als "Befriedigend" zu beurteilen. Die Anwendung sollte zudem nur mit Schulung und Einarbeitungsphase der Anwender erfolgen, da andernfalls ein erhöhtes Risiko für Bedienprobleme besteht, sowie eine Patientengefährdung hinsichtlich des Einspannvorgangs nicht ausgeschlossen werden kann. Neben der Umsetzung von Änderungsmaßnahmen stellt daher eine entsprechende Schulung der Anwender eine der wichtigsten Optimierungsmaßnahmen dar.

#### **4.3.3. Gebrauchstauglichkeitsbewertung nach Büchel**

Auf Basis der heuristischen Evaluation, des Benutzertests und der Anwenderbefragung wurden 50 Gebrauchstauglichkeitsprobleme ermittelt. 14 Einträge der Problembeschreibung stellen "kein Problem" beziehungsweise zum Teil "hervorragende Lösungen" dar. Anhand der heuristischen Evaluation konnten 24 Abweichungen der ergonomischen Gestaltungsregeln wie auch generelle Schwachstellen und Instabilitäten der Software festgestellt werden. Vierzehn dieser Gebrauchstauglichkeitsprobleme konnten im Benutzertest verifiziert werden.

Die Bewertung der Probleme kann Anhang D entnommen werden. Probleme der Note I - III, welche mit ausreichend hoher Wahrscheinlichkeit eintreten und/oder die Patientensicherheit gefährden können, wurden nicht ermittelt. Dennoch bestehen 13 Gebrauchstauglichkeitsprobleme, welche zu leichten Körperverletzungen (potentieller Schaden Stufe 2) und zwei Probleme die zu einer möglichen Gefährdungssituation mit mittlerer Körperverletzung (Stufe 3) führen können. Zudem wurden drei Gebrauchstauglichkeitsprobleme ermittelt, welche eine schwere Körperverletzung des Patienten hervorrufen können.

Die Verteilung der Aufgabenbewertung ist in Abbildung 25 gezeigt. Fünf Aufgaben wurden mit Note IV - V und neun Aufgaben mit Note VI - VII bewertet. Vier Aufgaben stellen kein Problem (Note IX) dar und drei Aufgaben konnten als "hervorragende Lösungen" (Note X) bewertet werden. Im Folgenden werden zwei Beispiele zur Bewertung der Aufgaben erläutert.

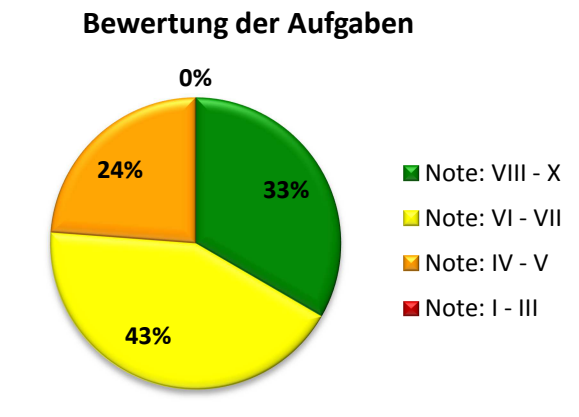

**Abbildung 25: Verteilung der Aufgabenbewertung, 2. Testphase** 

### *Aufgabe 13 "Geräteeinstellungen treffen" (Note IV)*

*Aufgrund von Problem 24: "Hebel an Orthesengerüst nicht fixiert".* Ein Proband (also 25 %) fixierte trotz Hinweis die Hebel des Orthesengerüsts nicht und startete die Therapie mit ungesichertem Orthesengerüst. Das Problem trat zudem in der heuristischen Evaluation in Erscheinung und wurde als relevant eingestuft.

Die Auftrittswahrscheinlichkeit wurde anhand der Vorkommnis als "Wahrscheinlich" und der Schweregrad als "mittleres Problem" eingestuft. Das Problem kann zu einer leichten Körperverletzung des Patienten führen, wonach sich ein potentieller Schaden der Stufe 2 ergibt. Unter Zuhilfenahme der dreidimensionalen Matrix (siehe Tabelle 9) ist daher das Problem und damit auch die Aufgabe mit Note IV zu beurteilen.

### *Aufgabe 7 "Therapieabbruch über Software" (Note X)*

*Aufgrund von Eintrag IV der Problembeschreibung: "Therapieabbruch über Not-Stopp".* Alle Probanden führten einen sofortigen Abbruch der Therapie über den Not-Stopp durch. Die Schwere des Problems wurde als "hervorragende Lösung" und folglich die Aufgabe mit Note X bewertet.

#### **4.3.3.1.Bewertung des Systems**

Das Bewertungsergebnis, berechnet mittels Formel 5, ergibt einen Wert von 6,99. Das Ergebnis wurde aufgerundet. Gemäß der Bewertungsskala, gezeigt in Tabelle 10, entspricht dies Bewertungsstufe 7 und damit folgender Beurteilung der Gebrauchstauglichkeit des Prototyps:

 *"Medizinisches Gerät ist befriedigend, irritiert aber in einzelnen Fällen. Geringe Gebrauchstauglichkeitsprobleme sind festzustellen. Personen- und Materialschäden aufgrund von Gebrauchstauglichkeitsproblemen sind höchst unwahrscheinlich."* [14]

#### **4.3.4. Gebrauchstauglichkeitsziele**

Das Ergebnis der Überprüfung der Gebrauchstauglichkeitsziele ist in Tabelle 33 gezeigt. Die Teilziele konnten zu 72,9 % erfüllt und damit 68 % der Gesamtziele erreicht werden (siehe Anhang D). Die Gebrauchstauglichkeit gemäß dem in Tabelle 20 angeführten Bewertungsmaßstab ist demnach mit "mangelhaft" zu beurteilen.

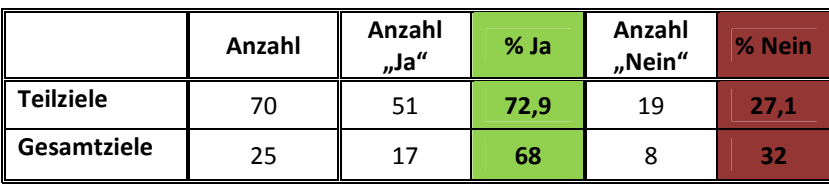

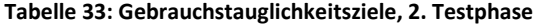

### **4.4. Grafische Darstellung der quantifizierten Ergebnisse**

Abbildung 26 zeigt die grafische Ergebnissynthese der PROMEDIKS Methodik anhand des Hyperbelverfahrens [15] [40]. Auf der Ordinate ist die quantifizierte Prozessunterstützung, auf der Abszisse die quantifizierte Usability aufgetragen. Die Winkelhalbierende bildet den Gebrauchstauglichkeitswert ab.

Im Diagramm blau dargestellt sind die quantifizierten Ergebnisse der ersten Testphase (TP\_1). Nach Anpassung der Prozessunterstützung (TP1\_PUA) durch Berücksichtigung weiterer identifizierter Defizite in der Prozessunterstützung der Software aus Testphase 2 (TP\_2), sinkt der Gebrauchstauglichkeitswert (GTTP\_1\_PUA) entsprechend von 90,5 % auf 85,3 %. Für die Zweite Testphase ergibt sich der Gebrauchstauglichkeitswert (GTTP\_2) zu 77,4 %. Dieser ist im Diagramm rot eingezeichnet. Der orange Markierungspunkt zeigt den Teilprozess "Einspannvorgang" (TP\_2Einspannvorgang) mit einer quantifizierten Prozessunterstützung von 31,5 % und einer quantifizierten Usability von 61,5 %. Grün markiert sind die übrigen Teilprozesse (TP\_2Software), welche vergleichbare Teilhandlungen der ersten Testphase und damit die generelle Bedienung der Software darstellen. Die quantifizierte Usability liegt hier bei 95,6 %.

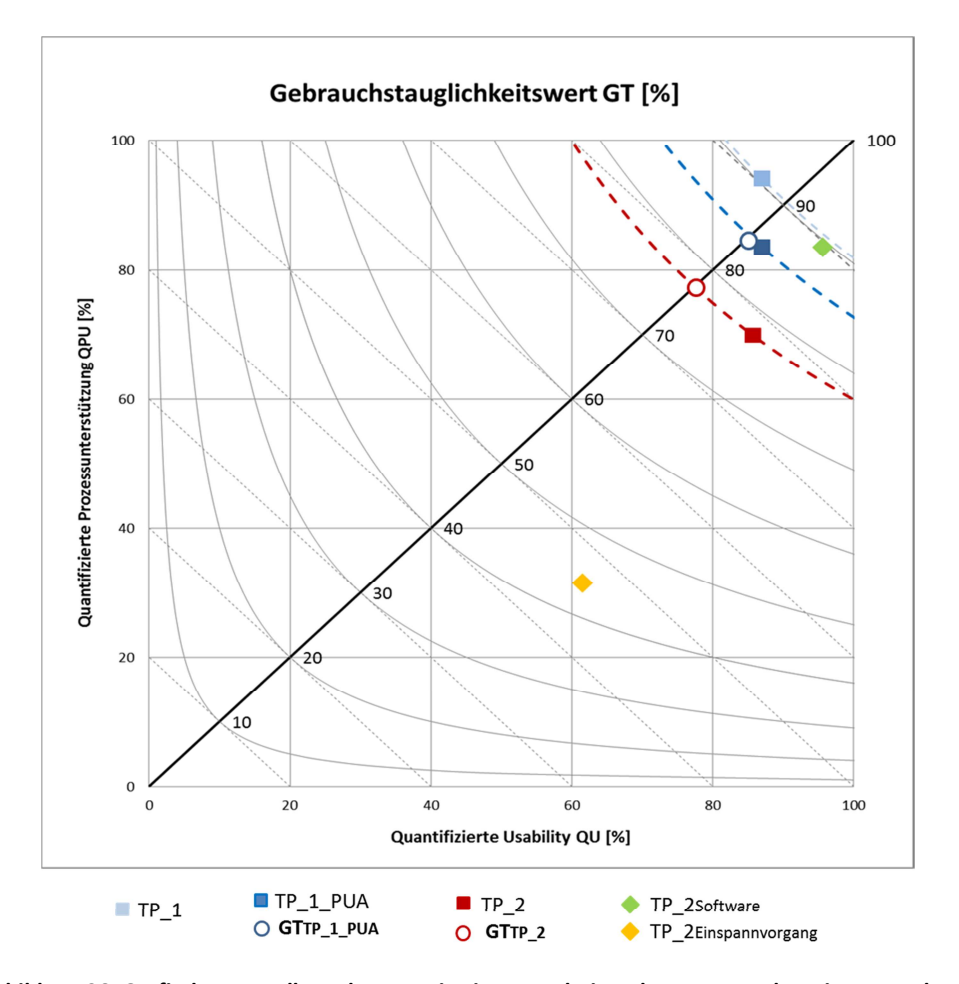

**Abbildung 26: Grafische Darstellung der quantitativen Ergebnisse der ersten und zweiten Testphase [40]**

# **4.5. Ergebnisübersicht**

Tabelle 34 zeigt eine Übersicht der erhoben Daten und Gebrauchstauglichkeitsbewertungen anhand der eingesetzten Methoden.

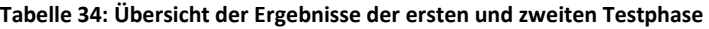

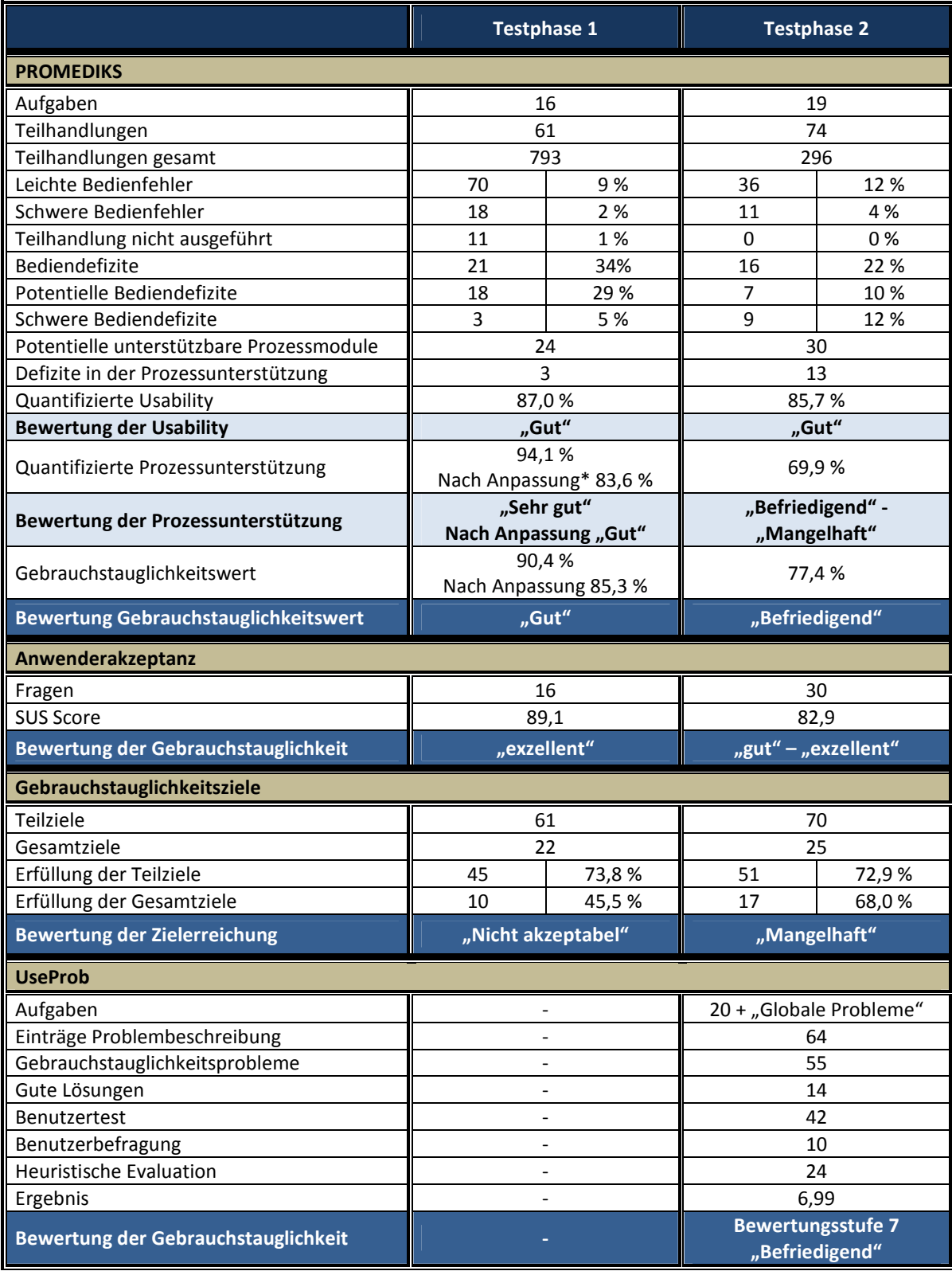

\* Berücksichtigung von Defiziten in der Prozessunterstützung der Software aus Testphase 2, welche ebenso auf Testphase 1 zutreffen.

## **4.6. Resultierende Abhilfemaßnahmen**

Anhand der Usability Evaluation, Evaluation der Prozessunterstützung und der Anwenderbefragung der beiden Testphasen wurden insgesamt 51 mögliche Abhilfemaßnahmen (exklusive Schulungsmaßnahmen und Hinweisen in der Gebrauchsanweisung), für bestehende Defizite und Probleme abgeleitet. Diese sind in Anhang E angeführt. Aus Testphase 1 konnten 29 Abhilfemaßnahmen ermittelt werden, wovon neun vor Beginn der zweiten Testphase umgesetzt wurden (siehe 4.2.4). Nach Rücksprache mit dem Entwicklungsteam resultieren zusammenfassend folgende relevante Maßnahmen, welche im nächsten Revisionszyklus umgesetzt werden:

## *Behebung bestehender Softwarefehler*

- − Entfernen der Symbole "X" zum Schließen von Fenstern (Programmabsturz)\*
- − Sofortiges Abschalten der Antriebe bei Auftreten des Quittierungsalarm (Programmabsturz bei gleichzeitigem Auftreten von Überschreitung des zulässigen Drehmoments und Quittierungsalarm)\*
- − Wiederherstellung der Übernahme von Patientenabmessungen in den Therapiemodus\*

## *Ergänzung von Funktionen und Informationen*

- − Anzeige des Kraftlevels im Therapiemodus
- − Anzeige der Patienteninformation im Therapiemodus
- − Ergänzung von Informationen in Fehlermeldungen zur Fehlerbehebung

## *Unterstützung des Einspannvorgangs*

- − Ergänzung einer Checkliste zur Kontrolle der Geräteeinstellungen, Patientenhalterung und Patientenfixierung vor Therapiestart
- − Anbringen einer Skala am Gerät zur Vereinfachung der Geräteeinstellungen
- − Eingabemöglichkeit von Informationen über Geräteeinstellungen in Patientenakte
- − Anzeige der Geräteeinstellungen in der Statusmeldung "Bitte bereiten Sie den Patienten vor" ergänzen
- − Anleitung des Einspannvorgangs in den Begleitpapieren

## *Überarbeitung des Therapiemodus*

- − Ausblenden der Funktion Schrittgeschwindigkeit vor Starten der Antriebe
- − Änderung der Begriffswahl und Automatisierung der Checkliste
- − Neugestaltung und Strukturierung des Therapiemodus\* (siehe Abbildung 27)

## *Schulungsmaßnahmen*

- − Einweisung in die Bedienung der Software
- − Einweisung in den Ablauf zum Treffen der Geräteeinstellungen
- − Einweisung zur korrekten Positionierung und Fixierung des Patienten
- − Übung des Einspannvorgangs
- − Einweisung in den Therapieablauf und Sicherheitshinweise

## *(\*Maßnahme bereits durchgeführt)*

## **Designvorschlag Therapiemodus**

Abbildung 27 zeigt einen Designvorschlag des Therapiemodus auf Basis der abgeleiteten Abhilfemaßnahmen. Der Therapiemodus wurde dabei um die fehlenden geforderten Informationen (Patienteninformation und Anzeige des Kraftlevels) ergänzt. Die Checkliste wurde automatisiert und von ursprünglich sechs auf vier Schritte reduziert, sowie vergrößert. Das Diagramm wurde im Gegenzug verkleinert. Der Begriff "Kommunikation Initialisieren" wurde durch "Verbindung herstellen" und die Funktion "Therapie beenden" durch "Therapiemodus verlassen" für eine bessere Abgrenzung zur Funktion "Pause/Beenden" der Checkliste, ersetzt.

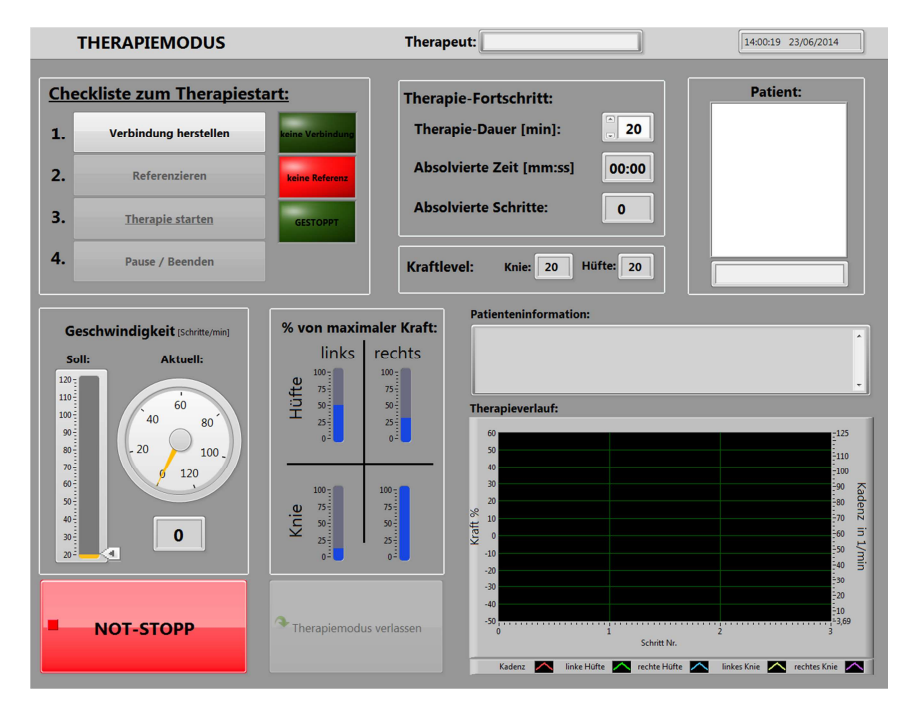

**Abbildung 27: Designvorschlag zur Gestaltung des Therapiemodus** 

## **5. Diskussion**

### **5.1. Allgemeine Zusammenfassung**

#### **5.1.1. Zusammenfassung der Ergebnisse**

#### **Testph**a**se 1**

Entgegen der guten Bewertung der Gebrauchstauglichkeit anhand der PROMEDIKS Methode zeigt die Überprüfung der Gebrauchstauglichkeitsziele, dass viele der angestrebten Merkmale im Umgang mit der Software nicht erfüllt wurden. Insgesamt konnten 73,8 % der Teilziele und lediglich 45,5 % der Gesamtziele erreicht werden. Begründet ist dies zumeist im Probierverhalten wie auch aufgrund leichter Bedienfehler. Die Zielsetzungen hinsichtlich der Bearbeitungszeit und Aufgabenerledigung konnten zum überwiegenden Anteil erreicht werden. Aber gerade Gebrauchstauglichkeitsziele, welche das Erkennen und Ausführen von Sicherheitsfunktionen betreffen konnten nicht erfüllt werden, wodurch die Zielerfüllung als nicht akzeptabel einzustufen ist.

Die Gebrauchstauglichkeitsziele beschreiben, aufgrund fehlender Erfahrung wie auch Informationen für vergleichbare Geräte lediglich die interne Zielsetzung und stellen keine unverrückbaren Anforderung dar. Für die zweite Testphase wurden diese daher, gemäß den Erkenntnissen zum Teil angepasst.

### **Testphase 2**

Anhand der UseProb Methodik kann die Gebrauchstauglichkeit des Prototyps mit Befriedigend bewertet und folglich das System als "akzeptabel" beurteilt werden. Dies spiegelt gut das Ergebnis des ermittelten Gebrauchstauglichkeitswerts und dessen Einschätzung gemäß dem zuvor festgelegten Bewertungsmaßstabs wider. Die Zielerfüllung liegt bei 68 %. Die Gesamtziele des Einspannvorgangs und des Therapiestarts konnten nicht erreicht werden, wodurch diese als "mangelhaft" zu beurteilen sind. Die Gebrauchstauglichkeitsziele stellen wie in der Einführung beschrieben (siehe 1.3.5) angestrebte Merkmale im Umgang dar. Diese beziehen sich auf die erstmalige Anwendung durch einen minimal geschulten Benutzer und sollten sich durch Schulung und Übung an 100 % annähern [16]. Die unzureichende Zielerfüllung lässt damit primär auf eine zu hohe Erwartungshaltung rückschließen und verdeutlicht einmal mehr die Notwendigkeit einer Schulung und Einarbeitungsphase in das System.

#### **5.1.2. Vergleich der Testphasen**

Die Bewertung des gesamten Systems zeigt im Vergleich zur Bewertung der Software zunächst eine verminderte Gebrauchstauglichkeit. Gliedert man jedoch wie in Abbildung 26 dargestellt den Teilprozess "Einspannvorgang" mit den entsprechenden Teilhandlungen aus, und betrachtet nur jene vergleichbaren Teilhandlungen aus der ersten Testphase, wird einmal mehr deutlich, dass der Grund für die verringerte Gebrauchstauglichkeit fast zur Gänze im Handling der Patientenhalterung und deren Prozessunterstützung zu finden ist. Die Usability der Software hat sich hingegen aufgrund der Änderungsmaßnahmen, vorwiegend jedoch aufgrund der Anwendung durch den vorgesehen Benutzer auf 95,6 % erhöht. Die Zahl an potentiellen Bediendefiziten hat sich auf ein Drittel reduziert. Die schweren Bediendefizite wiederum konnten um ein Drittel von drei auf zwei vermindert werden. Besonders positiv ist dabei hervorzuheben, dass alle Sicherheitsfunktionen, im Gegensatz zur ersten Testphase, von allen Probanden problemlos erkannt und auch ausgeführt werden konnten. Wiederholt führten der Therapiestart und das Einstellen der Schrittgeschwindigkeit zu Problemen, wie auch die Bearbeitung der Diagramme, trotz Vergrößerung der Icons. Eine Verbesserung zeigte sich zum Beispiel bei Aufrufen beziehungsweise Finden des Menüs "Patientendaten bearbeiten", welches aufgrund der farblichen Kennzeichnung besser und schneller erkannt wurde. Ebenso wurden die Bemerkungen zum Patienten und der Therapieeinheit durch die konkrete Bezeichnung direkt erkannt und nicht mehr verwechselt. Auch die Lesbarkeit wurde nach Erhöhung der Schriftgröße im Benutzerinterview nicht mehr bemängelt. Das "Einschalten des Geräts" hat sich hingegen von einem potentiellen auf ein schweres Bediendefizit verschlechtert. Der Grund hierfür war nicht mehr das Finden des Geräteschalters, sondern die Erwartungshaltung der Probanden, das Gerät sei über die Software einzuschalten.

Die Anwenderakzeptanz konnte entgegen der Usability nicht erhöht werden. Bei Ausschluss der Kategorie "Patientenhalterung/Patientenfixierung" ergibt sich ein SUS Score von 86. Die vergleichbaren Fragen aus der ersten Testphase stimmen ebenso, mit einem SUS Score von 88, gut mit der ersten Testphase (SUS Score 89) überein.

### **5.1.3. Fazit der Überprüfung der Gebrauchstauglichkeit**

Die Gebrauchstauglichkeit des Prototyps wurde gemäß der zweiten Testphase als "Befriedigend" bewertet. Viele der gefundenen Schwachstellen und Defizite beeinflussen die objektive Gebrauchstauglichkeit wie auch das subjektive Gebrauchstauglichkeitsempfinden nur marginal und können unter Anbetracht der guten Lernförderlichkeit als trivial angesehen werden. Die allgemein hohe Anwenderakzeptanz bestätigt diese Folgerung. Durch die umgesetzten Änderungsmaßnahmen konnte zudem bereits eine Verbesserung der Usability der Software erreicht werden. Zur weiteren Optimierung wurden anhand der zweiten Testphase ebenso entsprechende Abhilfemaßnahmen abgeleitet, welche in einem weiteren Revisionszyklus, umgesetzt werden sollten.

Viele in der Gefährdungsanalyse abgeschätzte Benutzungsfehler konnten nicht bestätigt werden. Die in Zusammenhang mit der Bedienung der Software stehenden ermittelten Benutzungsfehler wurden bereits in der Risikoanalyse behandelt und das Risiko durch Maßnahmen zur Risikobeherrschung minimiert. Aus dem Benutzertest ergeben sich keine Risiken welche weitere Maßnahmen zur Risikobeherrschung erfordern würden. Eine Einschulung in die Bedienung der Software und der Sicherheitsfunktionen wird hier dennoch als sinnvoll angesehen, um möglichen Benutzungsfehlern und Risiken vorzubeugen.

Gebrauchstauglichkeitsmängel, welche die Patientensicherheit gefährden und damit ein Risiko in der Anwendung darstellen können, bestehen in Zusammenhang mit dem Einspannvorgang. Hier konnte gezeigt werden, dass trotz Einweisung ein erhöhtes Risiko für Bedienprobleme besteht. Die Anwendung ohne entsprechende Schulung stellt keine Anforderung an das Produkt dar. Die wichtigste Maßnahme zur Risikobeherrschung ist daher die gezielte Schulung des Handlings der Patientenhalterung und Fixierung, sowie einer Einarbeitungsphase in das System. Des Weiteren ist im Programm eine Checkliste zur Kontrolle der Patientenhalterung und Fixierung, sowie einer entsprechenden Anleitung und Hinweisen in den Begleitpapieren zu ergänzen.

Eine Skala am Orthesengerüst könnte zudem das Treffen der Geräteeinstellungen merklich vereinfachen und die Effizienz, bei entsprechender Eingabemöglichkeit von Einstellwerten in der Patientenakte, erhöhen.

Aus dem Benutzertest und der Benutzerbefragung resultieren folglich neue Forderungen an die Benutzer-Produkt-Schnittstelle, welche in der Spezifikation der Gebrauchstauglichkeit (siehe Dokument "SP-GT\_Loko-ICP.docx") vermerkt wurden. Entsprechende Gestaltungsmaßnahmen sowie Forderungen an die Patientenhalterung und an das System zur Patientenfixierung sollten zudem, trotz Prototypenstadium, in Hinblick auf die Sicherheit ebenso in Betracht gezogen und umgesetzt werden. Als Beispiel sollte für eine sichere Fixierung des Patienten und der Verhinderung eines Sturzes aus dem Sitzgurt ein Brustgurt ergänzt werden. Generell gestaltete sich die Anpassung der Sitzgurtlänge und Handhabung des Sitzgurtes als schwierig. Dieser Umstand führte im Benutzertest auch zu Patientengefährdungen. Der Sitzgurt sollte daher in jedem Fall durch ein einfacheres und kompakteres Modell ersetzt werden. Die Ringe zum Einklinken des Sitzgurtes an den Karabiner sind zudem sehr klein ausgeführt. Ein schnelles und sicheres Einhängen ist daher zum Teil schwierig, demnach sollte die Größe der Ringe angepasst werden. Ebenso sollte die Konstruktion in Hinblick auf die Einstellmöglichkeiten überarbeitet und die Geräteeinstellungen vereinfacht werden. Der Wechsel der Orthesenhalterung sollte etwa kein Werkzeug erfordern, sondern ebenfalls mittels Hebel ausgeführt werden. Auch das Konzept der Handablage und des Zehenhebers sollte, in Bezug auf die Befestigungsmöglichkeiten, weiterentwickelt werden.

### **5.1.4. Testphase 3 - Feldbeobachtung**

Das Ergebnis der zweiten Testphase stellt nur ein Teilergebnis der Gebrauchstauglichkeitsprüfung und des Verifikationsprozesses dar. Für eine abschließende Beurteilung und Evaluation der umgesetzten Änderungsmaßnahmen wurde bei der Entwicklung des Prüfungskonzepts eine Feldbeobachtung vorgesehen. Diese geplante, dritte Testphase konnte im Rahmen der Diplomarbeit nicht mehr durchgeführt werden, da im zur Verfügung stehenden Zeitrahmen weder geeignete Patienten noch gesunde Kinder, welche die Anforderungen an die Körperabmessungen erfüllen, als Probanden gewonnen werden konnten.

Die Integration des Patienten und des Nutzungskontext ist in Hinblick auf die Anwendung wesentlich, da hieraus weitere Risiken und Gebrauchstauglichkeitsprobleme resultieren könnten. Aus diesem Grund sollte die Feldbeobachtung nach Möglichkeit in der realen Nutzungsumgebung stattfinden und eine ausreichende Anzahl an Anwendern einschließen.

Durch die entsprechenden Probeläufe mit Patienten könnten erste Erkenntnisse über die Compliance der Patienten gewonnen und diese als Grundlage für die Vorbereitung der klinischen Prüfung genutzt werden. Zudem wurden die technischen Überarbeitungen noch nicht mit Patienten evaluiert, was im Zuge der Testphase ebenso erfolgen kann. Insbesondere sei hier das konstruierte Laufband erwähnt. Bei diesem ist zu testen, ob der Widerstand ausreichend gering ist, sodass es auch tatsächlich vom Probanden durch Eigenkraft angetrieben werden kann.

## **5.2. Evaluation der Vorgehensweise und Methoden**

Die grundlegende Vorgehensweise entspricht nicht den Vorgaben des gebrauchstauglichkeitsorientierten Entwicklungsprozesses, dessen Komponenten die Basis einer Gebrauchstauglichkeitsprüfung bilden und bereits in der Entwicklung erarbeitet und integriert werden sollten. Die Untersuchung der Usability wurde erst nach Fertigstellung des Prototyps begonnen. Dadurch bedingt bestehen Einschränkungen im Bereich der Anforderungsanalyse, wie auch in der Ableitung und Operationalisierung von Gebrauchstauglichkeitszielen.

Die Aufteilung der Prüfung in drei Testphasen erwies sich im Sinne der Optimierung wie auch durch die starken Abhängigkeiten als geeignete Vorgehensweise. Die Entkopplung der Anwender und Patienten ermöglichte eine effiziente Erhebung der Daten. In die Prüfung generell nicht eingeschlossen sind Wartung, Reinigung sowie die Begleitpapiere. Diese müssen in einer weiterführenden Gebrauchstauglichkeitsprüfung ebenso bewertet werden.

Eine konkrete Aussage bezüglich der Kriterien Reliabilität, Validität und Objektivität (z.B. durch Überprüfung der Korrelation von Testreihen) kann nicht getroffen werden, wodurch auch die Beurteilung der Testgüte nicht möglich ist. Die Gebrauchstauglichkeitsprüfung wie auch Bewertung wurden unter Beachtung der Testgütekriterien erstellt, dabei wurde versucht die Anforderungen bestmöglich umzusetzen. Bedingt durch die Durchführung und Auswertung ergeben sich jedoch einige Aspekte, welche die Testgüte und damit die Ergebnisqualität nachteilig beeinflussen können. Nachfolgend werden hierzu die Anpassungen und mögliche Einschränkungen erörtert.

### **5.2.1. Evaluierungsmethoden und Testdurchführung**

Die Wahl der Stichprobe und Anzahl der Probanden ist entscheidend für die Ergebnisqualität, wobei die Empfehlungen für geeignete Stichprobengrößen stark variieren. Der Stichprobenumfang von 13 Probanden in der ersten Testphase wurde unter Berücksichtigung des Testziels und dem Kenntnisstand der Probanden als angemessen eingestuft.

Für die zweite Testphase wurden von der Klinik Judendorf-Straßengel vier Kinder-Physiotherapeuten bereitgestellt. Die im Prüfungskonzept (siehe Abschnitt 3.3) veranschlagte Stichprobengröße von mindestens fünf Probanden wurde somit nicht erreicht. Zudem wurden keine Sportwissenschaftler, welche ebenso in der Zweckbestimmung als Anwender vorgesehen sind, in den Test mit einbezogen. Die Stichprobe stellt damit keine "repräsentative Gruppe vorgesehener Benutzer" dar, wodurch mit Einschränkungen in der Validität zu rechnen ist. Die durchschnittliche Anzahl an gefundenen Problemen liegt gemäß der Studie von Faulkner [30] mit vier Probanden etwa zwischen 55-85 % (siehe Tabelle 5). Da die Prüfung und Bewertung der Gebrauchstauglichkeit durch die zweite Testphase lediglich ein Teilergebnis im Bewertungsprozess darstellt, kann dies durchaus als ausreichend angesehen werden (Vgl. [14]).

Für eine abschließende und valide Prüfung der Gebrauchstauglichkeit sollte eine Problemfindungsrate von mindestens 90 % erreicht werden (Vgl. [14]). Gemäß den Empfehlungen und Messdaten aus der Literatur, unter Berücksichtigung der heterogenen Benutzergruppe und des medizinischen Kontexts, sollte für die Feldbeobachtung eine Stichprobengröße von 10 – 15 Probanden angestrebt werden und Kinder-Physiotherapeuten wie auch Sportwissenschaftler involvieren (Vgl. [14] [25] [30]).

Durch die standardisierte Einweisung und Aufgabenstellung wurde versucht, eine bestmögliche Testreliabilität und Durchführungsobjektivität zu gewährleisten. Gewisse Einschränkungen ergeben sich hierbei bedingt durch den Versuchsaufbau. Die Probanden suchten zum Teil während der Aufgabenerledigung das Gespräch mit dem Versuchsleiter. Die festgelegten Regeln des Einschreitens beziehungsweise der Hilfestellung konnten daher in einzelnen Fällen nicht, wie vorgesehen, eingehalten werden.

Viele Probanden zeigten bei der Umsetzung der "Think Aloud Technique" Schwierigkeiten, wodurch mit der Methodik weniger Informationen generiert werden konnten als erwartet. Um die Aufgabenerledigung so wenig wie möglich zu stören, wurden die Probanden dennoch nur einmalig und nicht wiederholt an die Technik erinnert. Durch die Problemdiskussion im Benutzerinterview konnten die fehlenden und wichtigen Informationen jedoch gut kompensiert werden.

Der Fragebogen stellt eine Adaptierung der "System Usability Scale" (SUS) [36] dar. Dieser weist in seiner Grundform prinzipiell eine gute Validität und Reliabilität auf (Vgl. [39]). Aufgrund der Anpassung und Erweiterung des Fragebogens, wie auch der Gewichtung der Kategorien infolge einer unterschiedlichen Anzahl an Fragen, könnten auch hierbei Einschränkungen in der Testgüte resultieren. Im Vergleich zu anderen standardisierten Fragebögen können mit der "System Usability Scale" bereits mit einer Stichprobengröße von 8 – 12 Probanden verlässliche Ergebnisse erzielt werden (vgl. [39] [37]). Die Anzahl von vier Probanden in der zweiten Testphase ist dabei, trotz des guten Vergleichs der übereinstimmenden Fragen der beiden Testphasen, nicht ausreichend um die Anforderungen an die Reliabilität zu gewährleisten.

Das "Cognitive Walkthrough" erwies sich in der Vorbereitung als gut geeignetes und einfach anzuwendendes Instrument zur Ermittlung möglicher Schwachstellen. Der überwiegende Anteil an Benutzungsfehlern konnte so bereits im Vorfeld erhoben und entsprechende mögliche Gestaltungsansätze abgeleitet werden. Die "Heuristische Evaluation" hingegen gestaltete sich in der Durchführung und Kategorisierung von Schwachstellen, trotz der definierten und erläuterten Heuristiken aufgrund der fehlenden Erfahrung und Expertise als schwierig.

Ein möglichst realitätsnaher Umgang, beziehungsweise eine möglichst realitätsnahe Handhabung des Patienten konnten bedingt durch die "Patientensimulation" mit einer Puppe nicht nachgebildet werden. In die Auswertung wurden daher nur jene kritischen Benutzerhandlungen mit möglicher Patientengefährdung aufgenommen, welche in der Anwendung ein realistisch anzunehmendes Szenario darstellen. Im UseProb Verfahren wurden die Umstände zudem in der Bewertung berücksichtigt und die Problemschwere nicht entsprechend schwerwiegend beurteilt.

Die Bearbeitungszeit variiert zum Teil stark je nach Proband, wodurch diese als Usability Kenngröße nur bedingt geeignet ist und für jeden Probanden separat betrachtet werden müsste. Die Bearbeitungszeit wurde daher, mit Ausnahme der Überprüfung der Gebrauchstauglichkeitsziele nur am Rande in die Auswertung miteinbezogen und Bedienfehler primär über die Fehlerhäufigkeit und – schwere eruiert.

#### **5.2.2. Bewertungsmethoden PROMEDIKS und UseProb**

Die eingesetzten Methoden evaluieren und bewerten die Gebrauchstauglichkeit durch unterschiedliche Herangehensweisen. Beide Methoden weisen dabei spezifische Stärken und Schwächen auf.

Die Methodik nach Backhaus eignet sich, aufgrund der Identifizierung von Defiziten, ideal zur Produktoptimierung. Der Fokus liegt auf den gravierendsten Schwachstellen, wodurch gezielt Abhilfemaßnahmen abgeleitet werden können. Der Aspekt der Sicherheit wird jedoch nur am Rande, durch die Relevanz der Teilhandlungen und Prozessmodule, berücksichtigt. Eine Bewertung ausschließlich anhand der quantifizierten Einflussgrößen ist daher nicht möglich und in jedem Fall durch eine qualitative Bewertung zu ergänzen. Die Bewertung stellt daher immer eine Interpretation und subjektive Einschätzung des Evaluators dar.

Die UseProb Methodik wiederum bietet ein standardisiertes Bewertungsverfahren. Durch Abschätzung und Berücksichtigung des Risikos wird der Aspekt der Sicherheit direkt in das Bewertungsverfahren integriert und so eine Aussage über die Akzeptanz des Produkts erlaubt. Die Auswertung wird prinzipiell durch eine Gruppe unabhängiger Experten vorgenommen, wodurch die Anforderungen an die Objektivität und Reliabilität, im Vergleich zur Methodik nach Backhaus, besser erfüllt sind. Stark beeinflusst ist das Ergebnis, wie im Auswertungsprozess festgestellt werden konnte, hingegen durch die Aufgabenfestlegung.

Entscheidend für die Ergebnisqualität beider Methoden ist die Erfahrung und Expertise der Evaluatoren.

#### **Anwendung der PROMEDIKS Methodik**

Die Analyse der Prozessflüsse beschränkt sich auf die Visualisierung des Arbeitsprozesses unter Einbezug eines Physiotherapeuten. Für die Visualisierung wurde demnach keine Feldbeobachtung des Systems oder bestehender Systeme, wie von der Methodik vorgesehen, durchgeführt (vgl. [15]).

Nach Auswertung der erhobenen Daten zeigte sich, dass bei Heranziehen des Medians zur Identifikation von Defiziten lediglich vier potentielle Bediendefizite bestehen. In Hinblick auf die im Vordergrund stehende Optimierung des Prototyps wurden die Kriterien strenger festgelegt (siehe 3.4.2.3.2). Das erzielte Usability-Ergebnis stellt, aufgrund der Definition daher eine "schlechtere" Gebrauchstauglichkeitsbewertung dar, als es die Methodik in ihrer Grundform ergeben würde.

Die PROMEDIKS Methodik erwies sich als einfach durchzuführendes Bewertungsverfahren. Durch eine weitestgehend flexible Kriterienfestlegung können einzelne Bedienfehler sehr gut klassifiziert

werden und die Auswertung gut an das spezifische System angepasst werden. Durch unterschiedliche Evaluierungsmethoden lässt sich zudem das Bewertungsverfahren an die spezifische Fragestellungen anpassen, wodurch diese in unterschiedlichen Entwicklungsphasen eingesetzt werden kann.

#### **Anwendung der UseProb Methodik**

Das Bewertungsverfahren der UseProb Methodik wurde nicht durch Experten vorgenommen. Die heuristische Evaluation wie auch die Problembewertung repräsentieren daher nicht die Bewertung einer Gruppe unabhängiger Experten, wie es die Methodik eigentlich verlangen würde (vgl. [14]). Die Bewertung ist aus diesem Grund hinsichtlich der Auswertungs- und Interpretationsobjektivität, wie auch der Reliabilität eingeschränkt. Das Ergebnis kann sich bei wiederholter Bewertung signifikant ändern und sollte in einer weiterführenden Studie überprüft werden. Infolge dessen ist auch die Beurteilung hinsichtlich der Akzeptanz, im Sinne der Norm EN 62366 und EN 60601-1-6, kritisch und in Frage zu stellen. Für eine valide Bewertung und ein aussagekräftiges Ergebnis ist diese daher in jedem Fall erneut, durch eine Expertengruppe vorzunehmen.

Die heuristische Evaluation wird im Rahmen der Standardprozedur als vorbereitender Schritt zur Festlegung von Aufgaben herangezogen. In die Bewertung fließen nur jene erhobenen Probleme ein, welche sich durch den Benutzertest und die Benutzerbefragung erhärten. [14] Entgegen dieser Vorgabe wurden Probleme der heuristischen Evaluation aufgrund der geringen Stichprobengröße in die Auswertung miteinbezogen. Einige der aufgezeigten Probleme wie etwa die "Fehlende Überprüfung von Patienten- und Therapiedaten" oder "Unsachgemäße Erhöhung des Kraftlevels" stellen mögliche Probleme der realen Anwendung dar, welche im Zuge des Benutzertests nicht evaluiert werden konnten. Sie bilden aber dennoch relevante Gebrauchstauglichkeitsprobleme mit potentieller Schadensfolge. Aufgrund dessen wurden diese in die Bewertung miteinbezogen und berücksichtigt. Ob diese Probleme allerdings tatsächlich von Belange sind, sollte durch eine Feldbeobachtung ebenso überprüft werden.

Die Nutzerzufriedenheit wurde bedingt durch die geringe Testdauer nicht über den von Büchel (vgl. [14]) vorgegebenen ASQ Fragebogen, sondern im Zuge des Interwies durch eine gezielte Befragung festgestellt. Die Angaben zur Aufgabenzufriedenheit könnten dadurch beeinflusst und die Validität vermindert sein.

## **6. Schlussfolgerung**

Das im Zuge dieser Arbeit entwickelte Prüfungskonzept und Testdesign ermöglichte durch Kombination unterschiedlicher, an den medizinischen Kontext angepasster Evaluierungsmethoden eine umfassende Betrachtung der Gebrauchstauglichkeit des Prototyps.

Die Gebrauchstauglichkeit wurde basierend auf den Vorgaben der Norm EN 62366 in zwei Testphasen geprüft und die gewonnen Daten anhand von drei Methoden analysiert und bewertet. Die Methoden setzen unterschiedliche Schwerpunkte, wodurch die Bewertungen aufgrund einer differenzierten Problemidentifikation wie auch Problembehandlung abweichende Resultate liefern können. Der Einsatz verschiedener Bewertungsmethoden kann daher für eine sorgfältige und umfassende Einschätzung als vorteilhaft und sinnvoll erachtet werden.

Anhand der durchgeführten Usability Tests mit Physiotherapeuten kann die Gebrauchstauglichkeit des Prototyps zur Lokomotionstherapie mit "Befriedigend" beurteilt werden. Die Aussagekraft der Bewertung ist bedingt durch die ausstehende Feldbeobachtung eingeschränkt. Erst durch eine hinreichende Abbildung des Nutzungskontexts kann eine abschließende und valide Beurteilung erfolgen.

Viele der gefundenen Gebrauchstauglichkeitsprobleme sind trivial und beeinflussen die Gebrauchstauglichkeit nur geringfügig. Die Prüfung zeigte jedoch auch ein erhöhtes Risiko für Benutzungsfehler im Handling der Patientenhalterung und Fixierung des Patienten, welche Maßnahmen zur Risikobeherrschung erfordern. Die wichtigste Maßnahme bildet dabei eine gezielte Schulung und Einarbeitungsphase in das System. Darüber hinaus konnten Maßnahmen zur Optimierung der Gebrauchstauglichkeit abgeleitet werden, welche in einem weiteren Revisionszyklus umgesetzt werden sollten.

Die Effektivität und Wirksamkeit der Maßnahmen sind in einer weiteren Prüfung zu evaluieren und die Forderungen an die Benutzer-Produkt-Schnittstelle erneut zu verifizieren, was mittels der dritten Testphase erfolgen kann. Nach Abschluss der Prüfung sind die ermittelten Risiken in die bestehende Risikoanalyse aufzunehmen und das gesamte Restrisiko erneut auf Akzeptanz zu prüfen.

Abschließend kann gesagt werden, dass die durch diese Arbeit erlangten Erkenntnisse eine Optimierung der Gebrauchstauglichkeit bewirken und zu einer Erhöhung der Sicherheit in der Anwendung beitragen können. Darüber hinaus bildet die Prüfung eine gute Basis für weiterführende Studien und insbesondere der Validierung des Gesamtsystems.

# **7. Literaturverzeichnis**

- [1] A. Kumar, "Effektivität und Sicherheit der Roboterunterstützten Gangorthese Lokomat bei Kindern und Jugendlichen mit zentralen Gangstörungen" Ludwig-Maximilians-Universität zu München, Dissertation 2009.
- [2] J. Hahne, "Jugendliche mit Cerebralparese Rehabilitation Berufliche Eingliederung Verbleibstudie" Technische Universität München, Dissertation 2006.
- [3] P. Rosenbaum, N. Paneth, A. Leviton, M. Goldstein, M. Bax, "A report: the definition and classification of cerebral palsy April 2006" *Developmental*, no. 109, pp. 8-14, 2007.
- [4] V. Erkinger, M. Haidvogel, K. Janes, H. Ferrares, P. Brenneis, G. Weninger, S. Karel, "Vernetzte Therapieangebote für Kinder mit Cerebralparese (0-15 Jahre) in der Steiermark: Ergebnisbericht CP Projekt" Mosaik, Steiermark, Ergebnisbericht CP Projekt 2005-2006.
- [5] C. Cans, "Surveillance of cerebral palsy in Europe: a collaboration of cerebral palsy surveys and registers" *Developmental Medicine & Child Neurology*, no. 42, pp. 816-824, 2000.
- [6] A. Johnson, "Prevalence and characteristics of children with cerebral palsy in Europe" *Developmental Medicine & Child Neurology*, no. 44, pp. 633-640, 2002.
- [7] K.J. Collins, D.S. Reddihough, "The epidemiology and causes of cerebral palsy" *Australian Journal of Physiotherapy*, no. 49, pp. 7-12, 2003.
- [8] J.R. Gage, T.F. Novacheck, "An Update on the Treatment of Gait Problems in Cerebral Palsy" *Journal of Pediatric Orthopaedics*, vol. B, no. 10, pp. 265-274, 2001.
- [9] K.J. Dodd, "Partial body-weight-supported treadmill training can improve walking in children with cerebral palsy: a clinical controlled trial" *Developmental Medicine & Child Neurology*, no. 49, pp. 101-105, 2007.
- [10] A. Tilp, "Entwicklung eines Lokomotionsgerätes für Kleinkinder" Technische Universität Graz, Graz, Diplomarbeit 2013.
- [11] P. L. Rosenbaum, S.D. Walter, S.E. Hanna, R.J. Palisano, D.J. Russel, R. Raina, E. Wood, D.J. Bartlett, B.E. Galuppi, "Prognosis for Cross Motor Function in Cerebral Palsy: creation of motor development curves" *Jama*, vol. 288, no. 11, pp. 1357-1363, 2002.
- [12] M. Kalkgruber, "Entwicklung einer Software für ein Lokomotionsgerät" Technische Universität Graz, Master-Thesis 2016.
- [13] M. Adler, H.J. Herrmann, M. Koldehoff, V. Meuser, S. Scheuer, M. Müller-Arnecke, A. Windel, T. Bleyer, "Ergonomiekompendium. Anwendung Ergonomischer Regeln und Prüfung der Gebrauchstauglichkeit von Produkten" Bundesanstalt für Arbeitsschutz und Arbeitsmedizin, Dortmund, 2010.
- [14] D. Büchel, "Entwicklung einer allgemeingültigen Standardprozedur zur Überprüfung der Gebrauchstauglichkeit medizintechnischer Produkte" Eberhard Karls Universität zu Tübingen, Tübingen, Dissertation 2010.
- [15] C. Backhaus, *"Usability-Engineering in der Medizintechnik"*.: Heidelberg-Dordrecht-London-New York, Springer, 2010.
- [16] EN ISO 62366, "Medizinprodukte, Anwendung der Gebrauchstauglichkeit auf Medizinprodukte" 2008.
- [17] C. Backhaus, T. Becks, B. Buß, J. Dehm, H. Gehring, E.G. Hahn, U. Hölscher, B. Klinger, H-M. Lauer, U. Matern, P. Roß, C. Schaffrath, V. Steubig, "Ergonomie in der Medizintechnik: Potential zur Qualitätsverbesserung der in medizinischen Versorgung" Deutsche Gesellschaft für Biomedizinische Technik im VDE (DGBMT), DGBMT - Fachausschuss Ergonomie in der Medizintechnik, Frankfurt am Main, https://www.vde.com, 2004.
- [18] D. Büchel, U. Matern, "Gebrauchstauglichkeit von Medizinprodukten" in *Medizintechnik*, 4th ed., Rüdiger Kramme, Ed. Berlin, Heidelberg: Springer-Verlag, 2011, ch. 9, pp. 99 - 108.
- [19] U. Mattern , S. Koneczny, M. Scherrer, and T. Gerlings, "Arbeitsbedingungen und Sicherheit am Arbeitsplatz OP" *Deutsches Ärzteblatt*, vol. 47, no. 103, 24. November 2006.
- [20] C. Johner, M. Hölzer-Klüpfel, S. Wittorf, "*Basiswissen Medizinsicher Software: Aus- und Weiterbildung zum Certified Professional for Medical Software*.": dpunkt.verlag, 2015.
- [21] EN ISO 14971, "Medical devices Application of risk management to medical devices" 2007.
- [22] F. Sarodnick, H. Brau, "*Methoden der Usability Evaluation"*. Bern: Hubner-Verlag, 2006.
- [23] A. Holzinger, "Usability Engineering Methods for software developers" *Communications of the ACM*, vol. I, no. 48, pp. 71-74, January 2005.
- [24] J. Nielsen, "*Usability Engineering"*. Boston: Academic Press, 1993.
- [25] D. Chisnell, J. Rubin, *"Handbook of Usability Testing"*, 2nd ed. Indianapolis, Indiana: Wiley Publishing, Inc., 2008.
- [26] J. Nielsen. (1995, January) "How to Conduct a Heuristic Evaluation". [Online]. https://www.nngroup.com/articles/how-to-conduct-a-heuristic-evaluation (letzter Zugriff: 16.2.2016)
- [27] C.M. Barnum, "*Usability Testing Essentials: Ready, Set.Test"*. Amsterdam-Boston-Heidelberg-London-New York-Oxford-Paris-San Diego-San Francisco-Singapore-Sydney-Tokyo: Elsevier, 2011.
- [28] J. Nielsen. (2000, March) "Why you only have to test with 5 Users". [Online]. https://www.nngroup.com/articles/why-you-only-need-to-test-with-5-users/ (letzter Zugriff:

16.2.2016)

- [29] J Nielsen, T.K. Landauer, "A Mathematical Model of the Finding of Usability Problems" in *Interchi*, 1993, pp. 206-213.
- [30] Faulkner N., "Beyond the five-user assumption: Benefits of increased sample sizes in usability testing" *Behavior Research Methods, Intruments and Computers*, vol. 35(3), pp. 379-383, 2003.
- [31] T., Pehl, T. Dresing, "*Praxisbuch Interview, Traskription & Analyse. Anleitung und Regelsysteme für qualitativ Forschende."*, 5th ed., T. Dresing and T. Pehl, Eds. Marburg, Deutschland: Eigenverlag, 2013.
- [32] J.C. Flanagan, "The Critical Incident Technique" *Psychological Bulletin*, vol. 51, no. 4, 1954.
- [33] B. Aschemann-Pilshofer, "Wie erstelle ich einen Fragebogen. Ein Leitfaden für die Praxis" Wissenschaftsladen Graz, Graz, Leitfaden 2001.
- [34] C. Backhaus, "Entwicklung einer Methodik zur Analyse und Bewertung der Gebrauchstauglichkeit von Medizintechnik" Technische Universität Berlin, Berlin, Dissertation 2004.
- [35] T. Arens, F. Hettlich, Ch. Karpfinger, U. Kockelkorn, K. Lichtenegger, H. Stachel, "*Mathematik"*. Heidelberg: Spektrum Akademischer Verlag, 2008.
- [36] Brooke J., "A quick and dirty usability scale" in *Usability Evaluation in Industry*.: Taylor&Francis Ltd, 1996, ch. 21, pp. 189-194.
- [37] T.S. Tulls and J.N. Stetson, "A Comparison of questionnaires for assessing website usability" in *Proceedings of UPA 2004 Conference*, Minneapolis, Minnesota, 2004.
- [38] A. Bangor, P. Kortum, J. Miller, "Determining What Individual SUS Scores Mean: Adding an Adjective Rating Scale" *Journal of Usability Studies*, vol. 4, no. 3, pp. 114 - 123, May 2009.
- [39] J. Brooke, "SUS: A Retrospective" *Journal of Usability Studies*, vol. 8, no. 2, pp. 29 40, February 2013.
- [40] G. Pahl, W. Beitz, "*Konstruktionslehre: Methoden und Anwedung erfolgreicher Produktentwicklung"*, 8th ed., J. Feldhusen and K.H. Grote, Eds. Berlin-Heidelberg: Springer Verlag, 2013.
- [41] F. Ollerman, "Entwicklung und Validierung eines Fragebogens zur Evaluation der Gebrauchstauglichkeit von Online-Shops" Institut für Psychologie Universtität Osnabrück, Osnabrück, Dissertation 2007.
- [42] J. Börtz, N. Döring, "*Forschungsmethoden und Evaluation: für Human- und Sozialwissenschaftler"*, 3rd ed.: Springer, 2003.

# **8. Abbildungsverzeichnis**

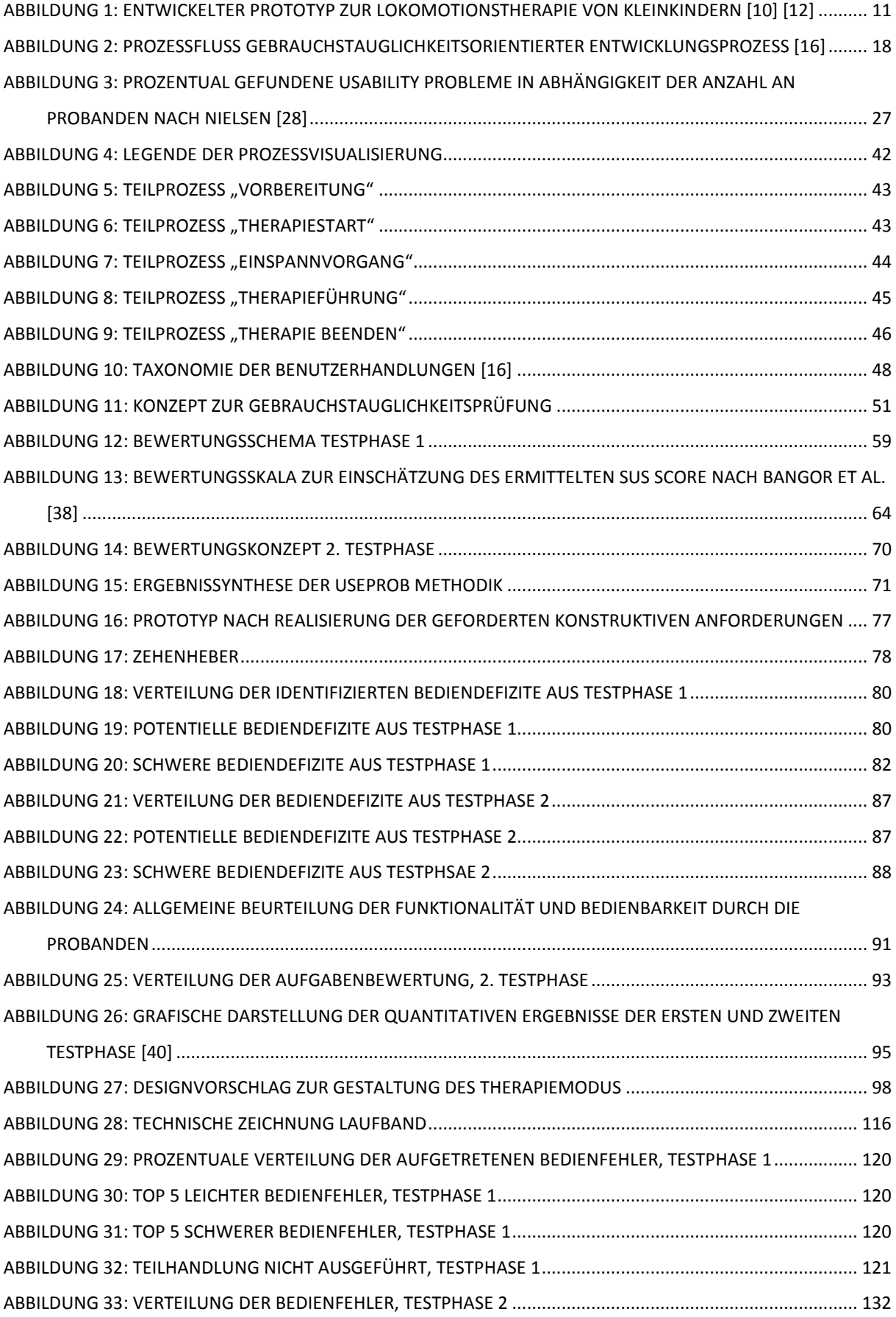

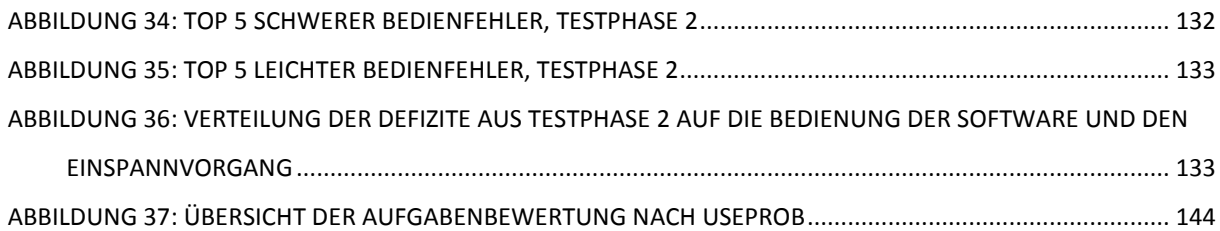

# **9. Tabellenverzeichnis**

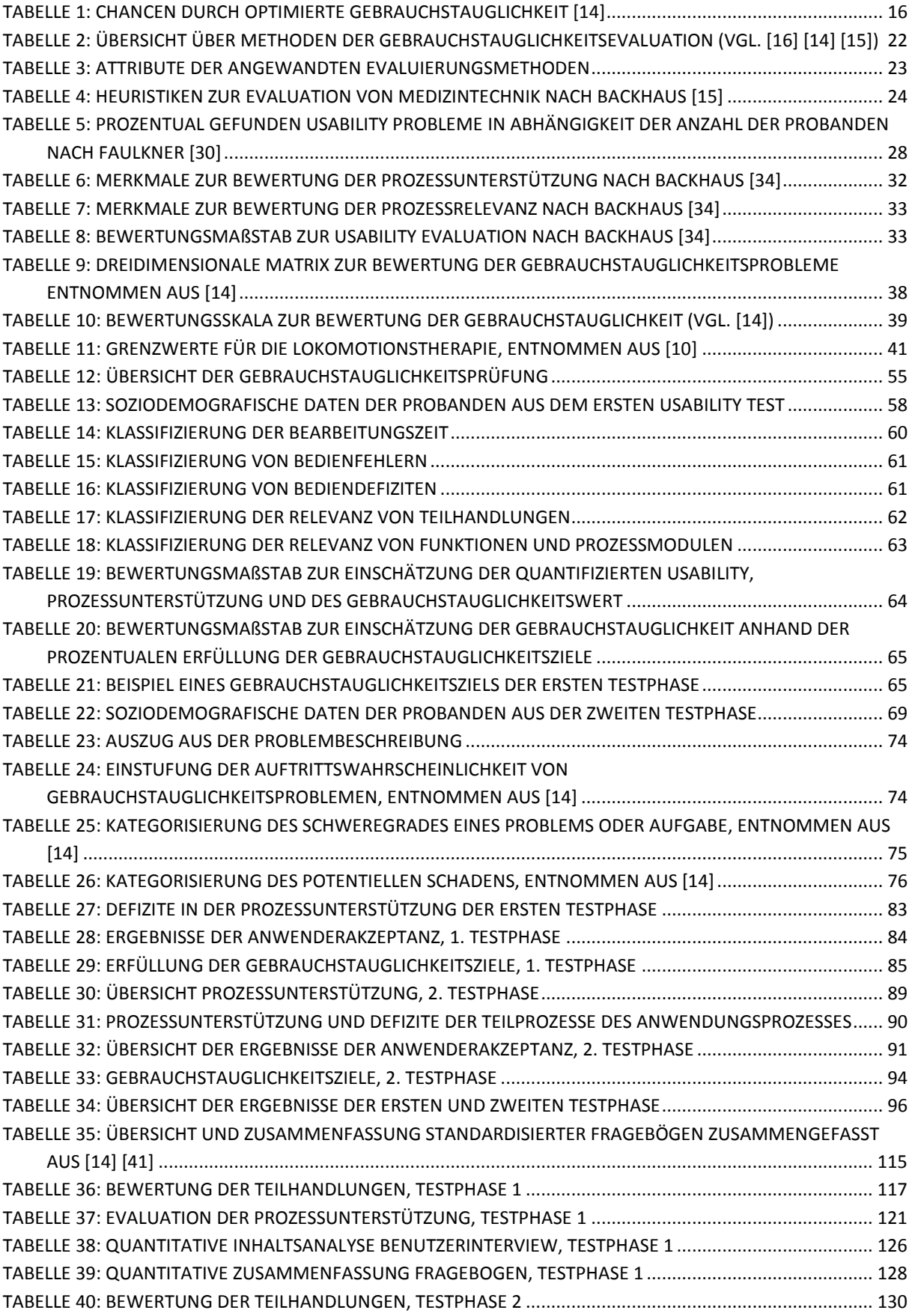

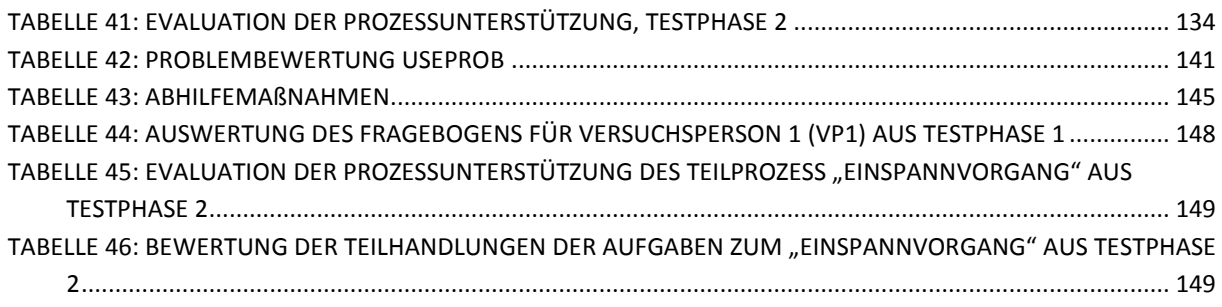

# **10. Anhang**

# **A. Zusammenfassung standardisierter Fragebögen**

#### **Tabelle 35: Übersicht und Zusammenfassung standardisierter Fragebögen zusammengefasst aus [14] [41]**

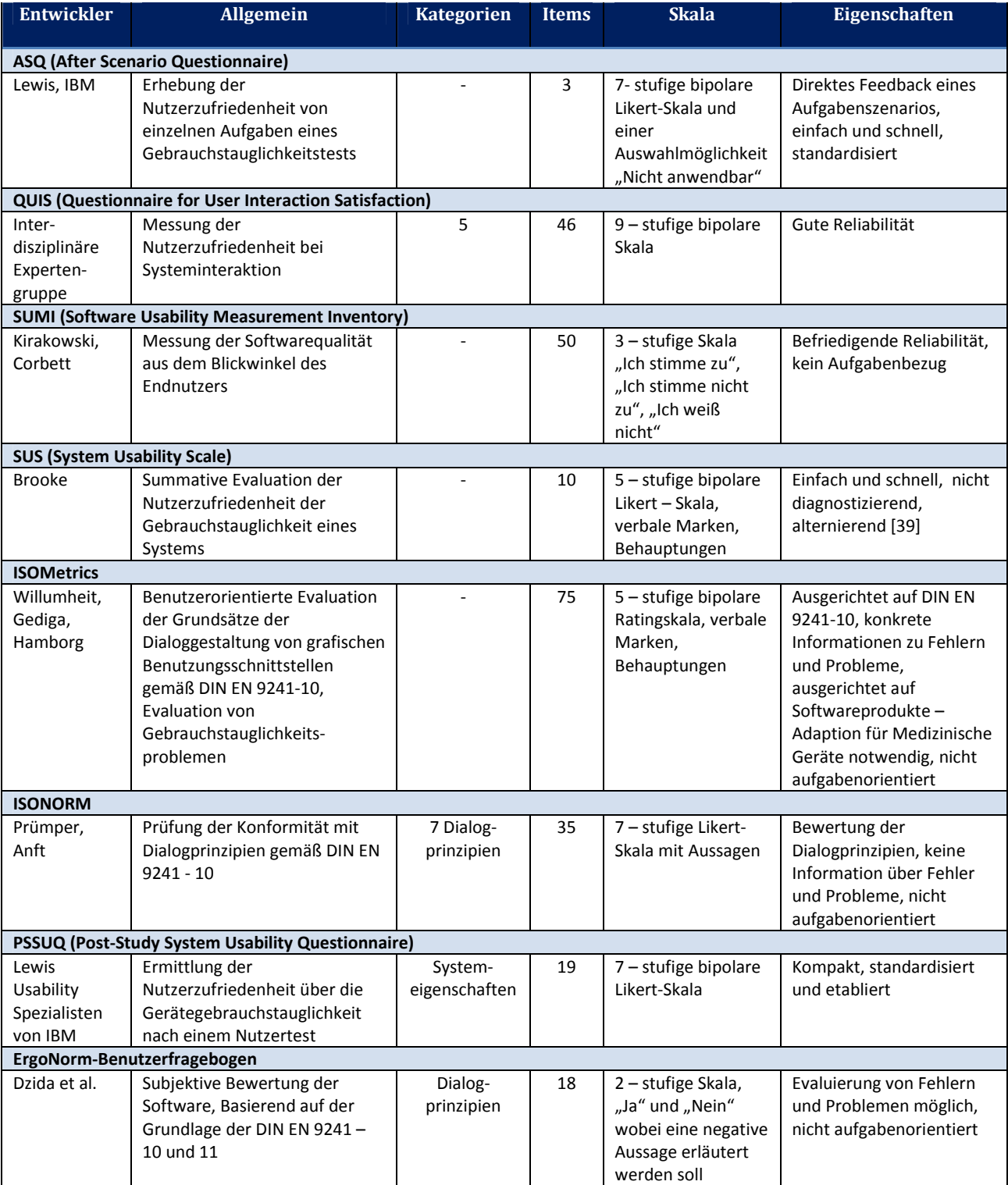

# **B. Technische Zeichnung passives Laufband**

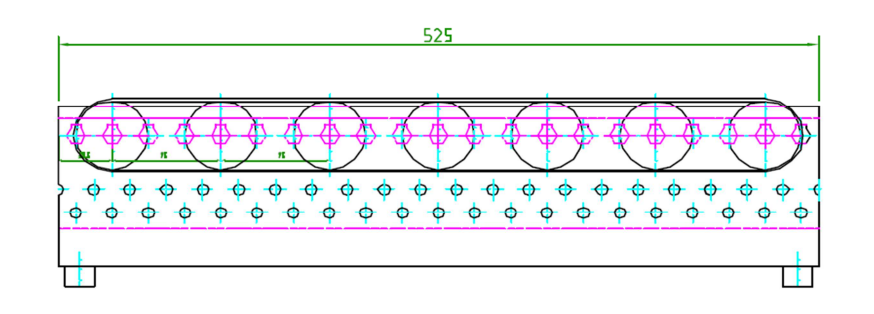

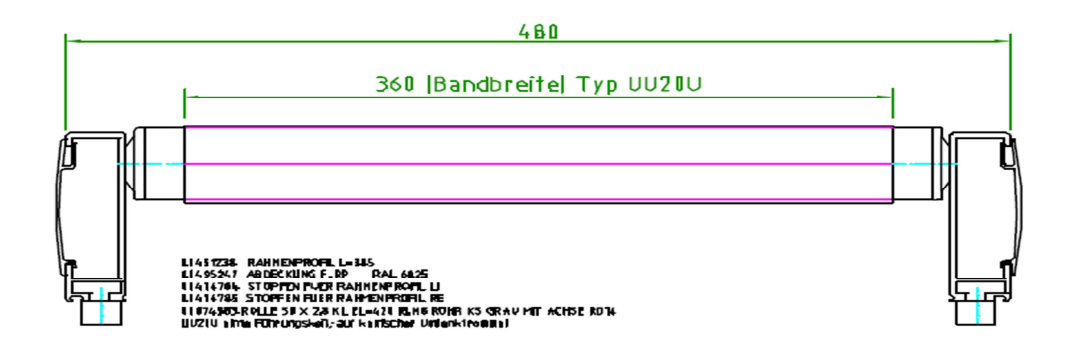

**Abbildung 28: Technische Zeichnung Laufband** 

### **C. Detailergebnisse Testphase 1**

#### **Usability Evaluation Testphase 1**

**Tabelle 36: Bewertung der Teilhandlungen Testphase 1, VP: Versuchsperson, BS: Bewertungsstufe, RT: Relevanz der Teilhandlung, x: Teilhandlung nicht durgeführt** 

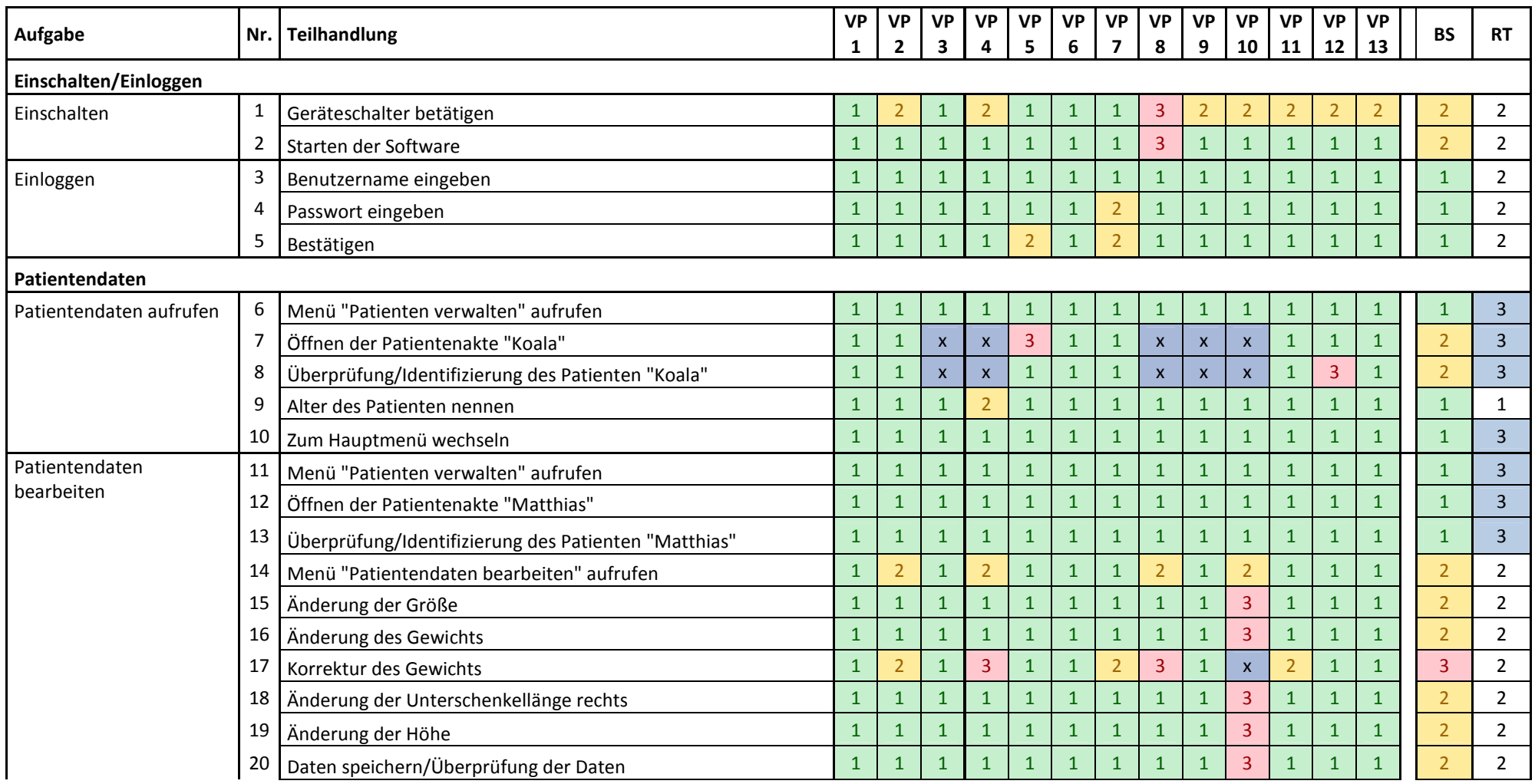

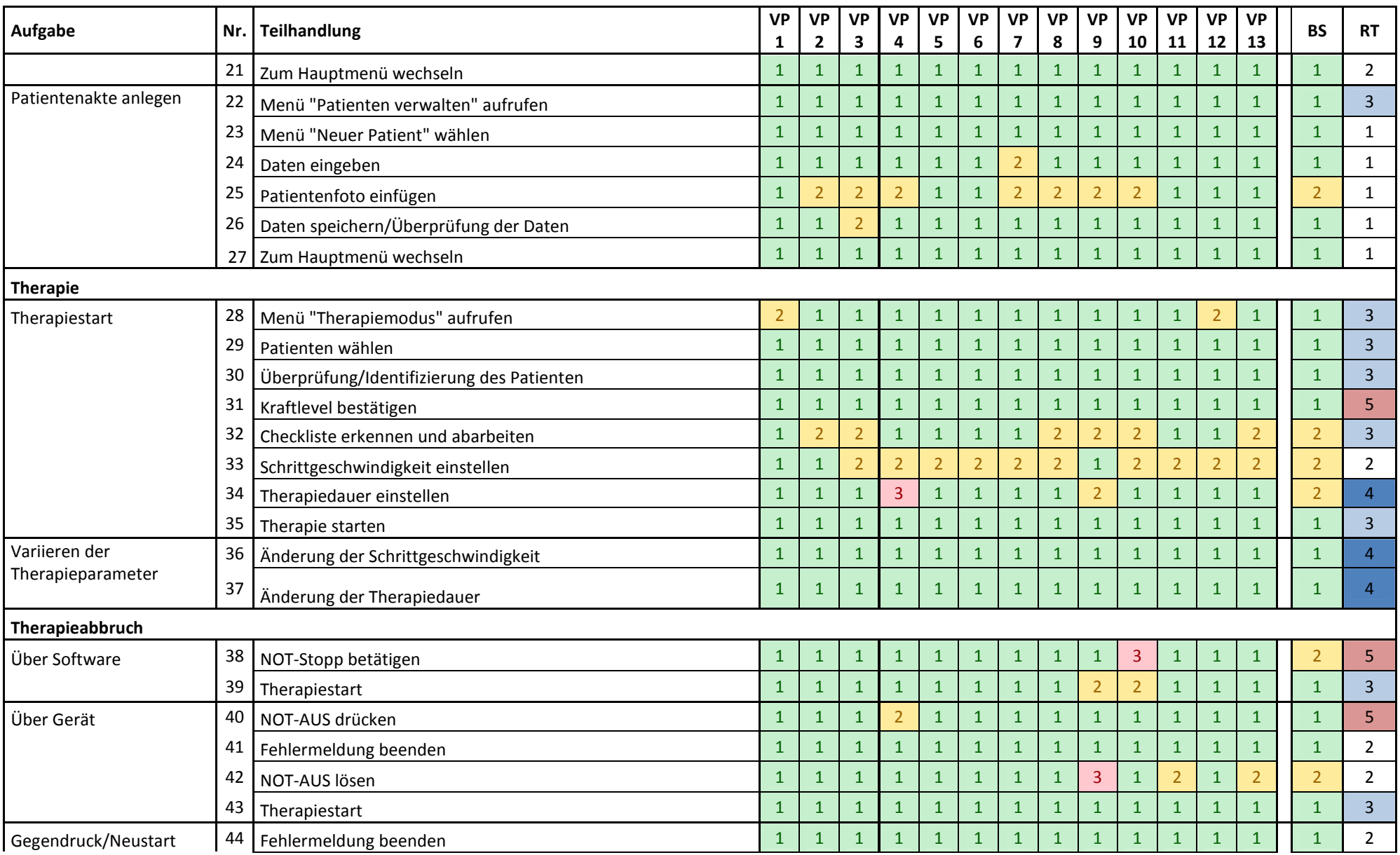

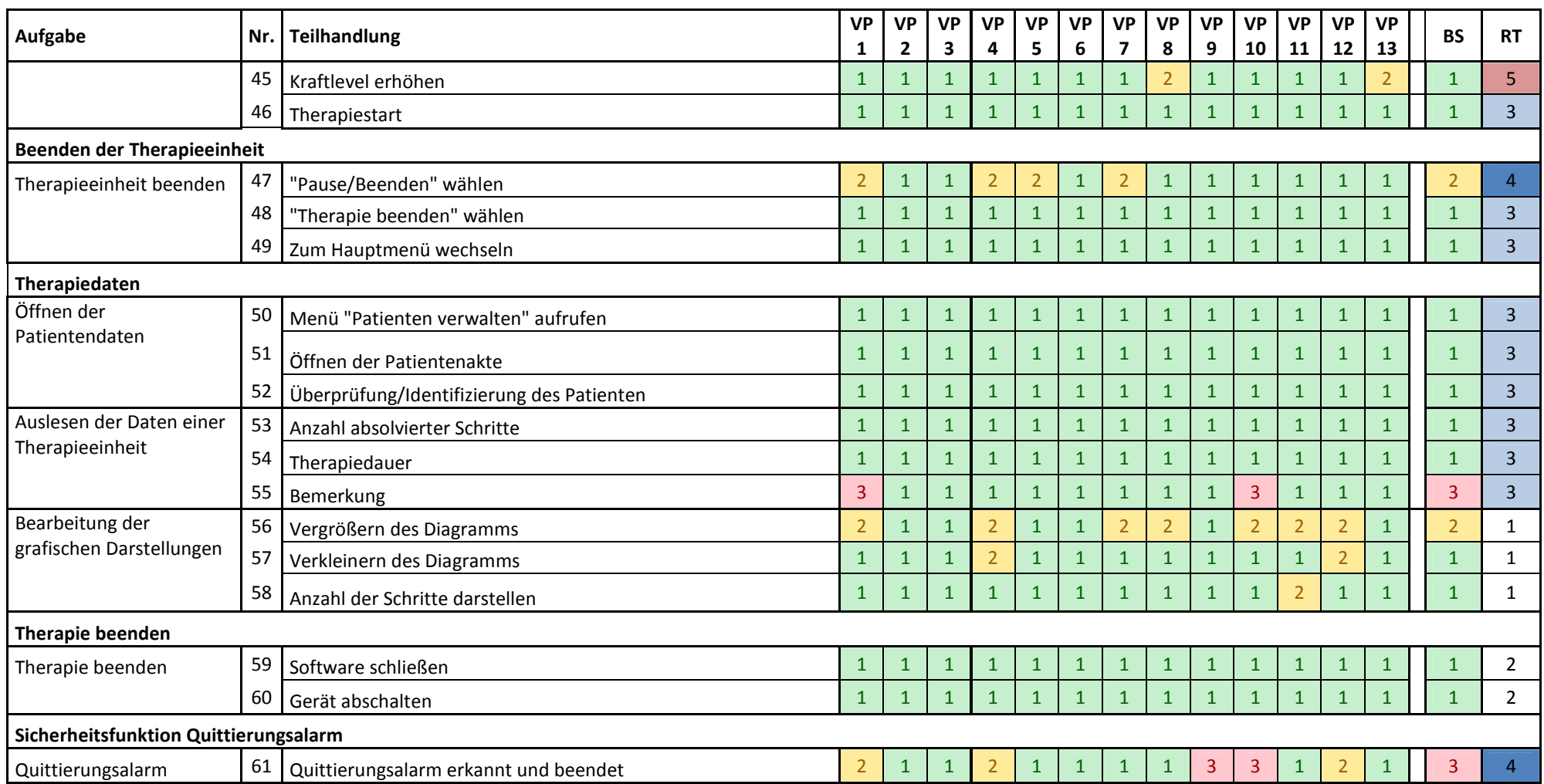

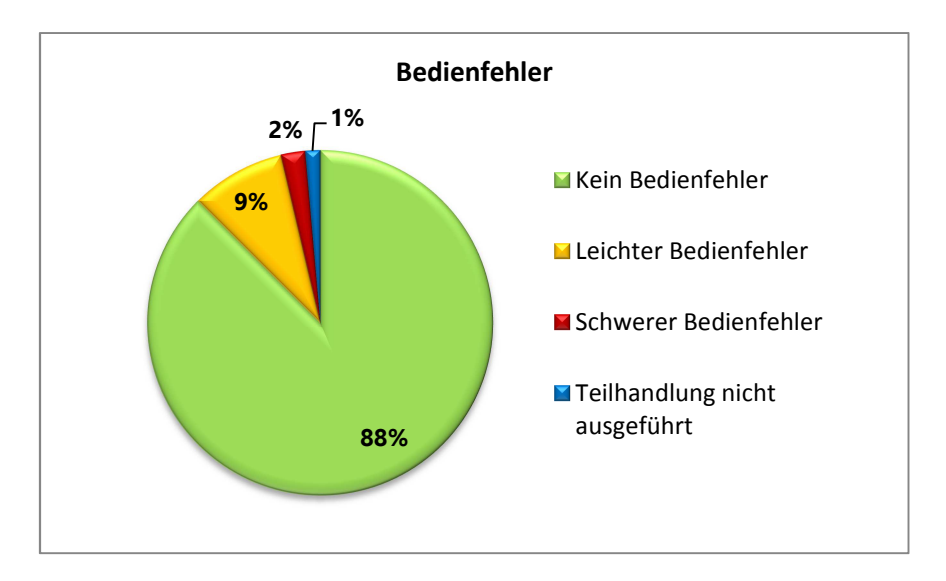

**Abbildung 29: Prozentuale Verteilung der aufgetretenen Bedienfehler, Testphase 1** 

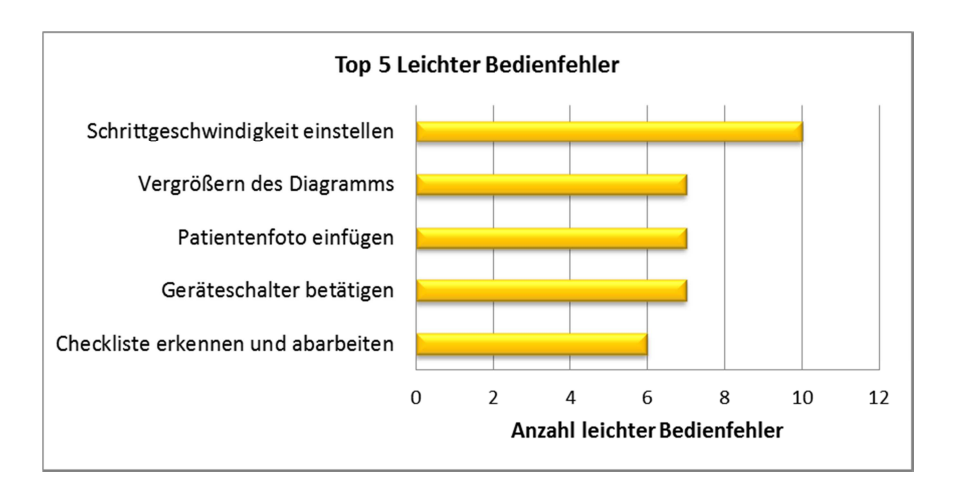

**Abbildung 30: Top 5 leichter Bedienfehler, Testphase 1** 

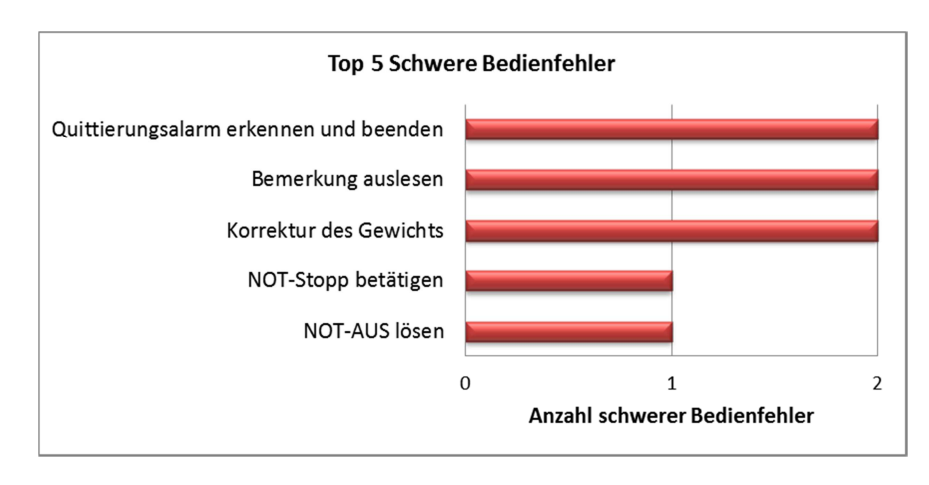

**Abbildung 31: Top 5 schwerer Bedienfehler, Testphase 1** 

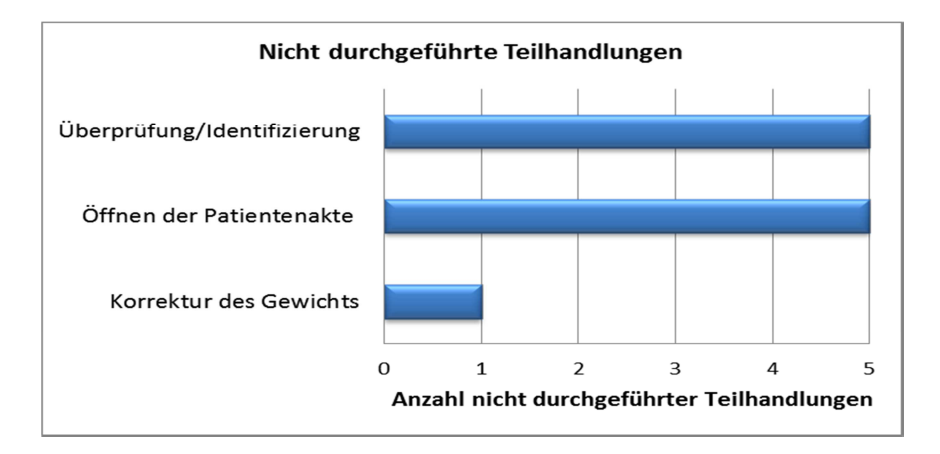

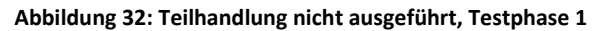

#### **Evaluation der Prozessunterstützung Testphase 1**

**Tabelle 37: Evaluation der Prozessunterstützung, Testphase 1** 

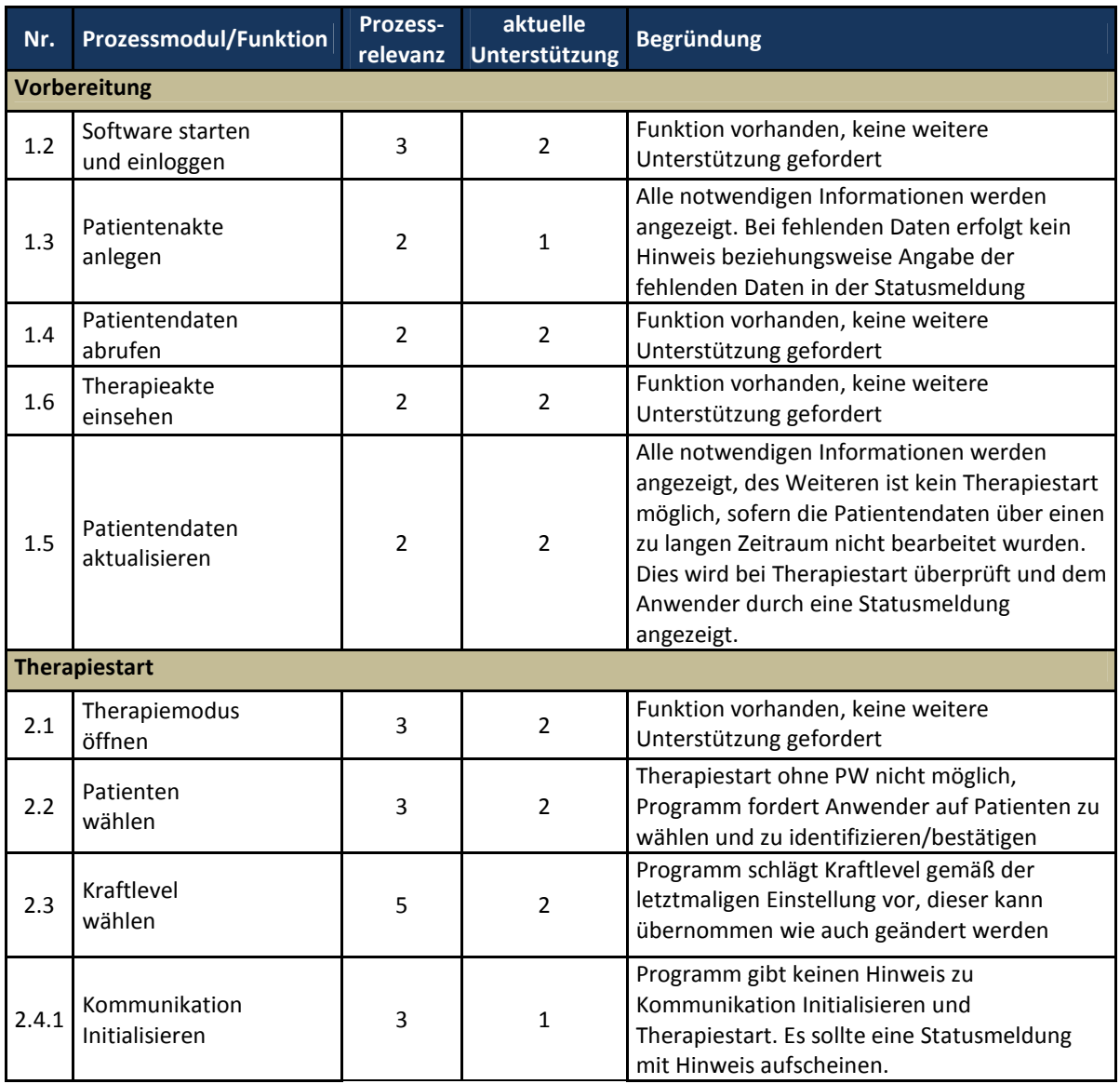

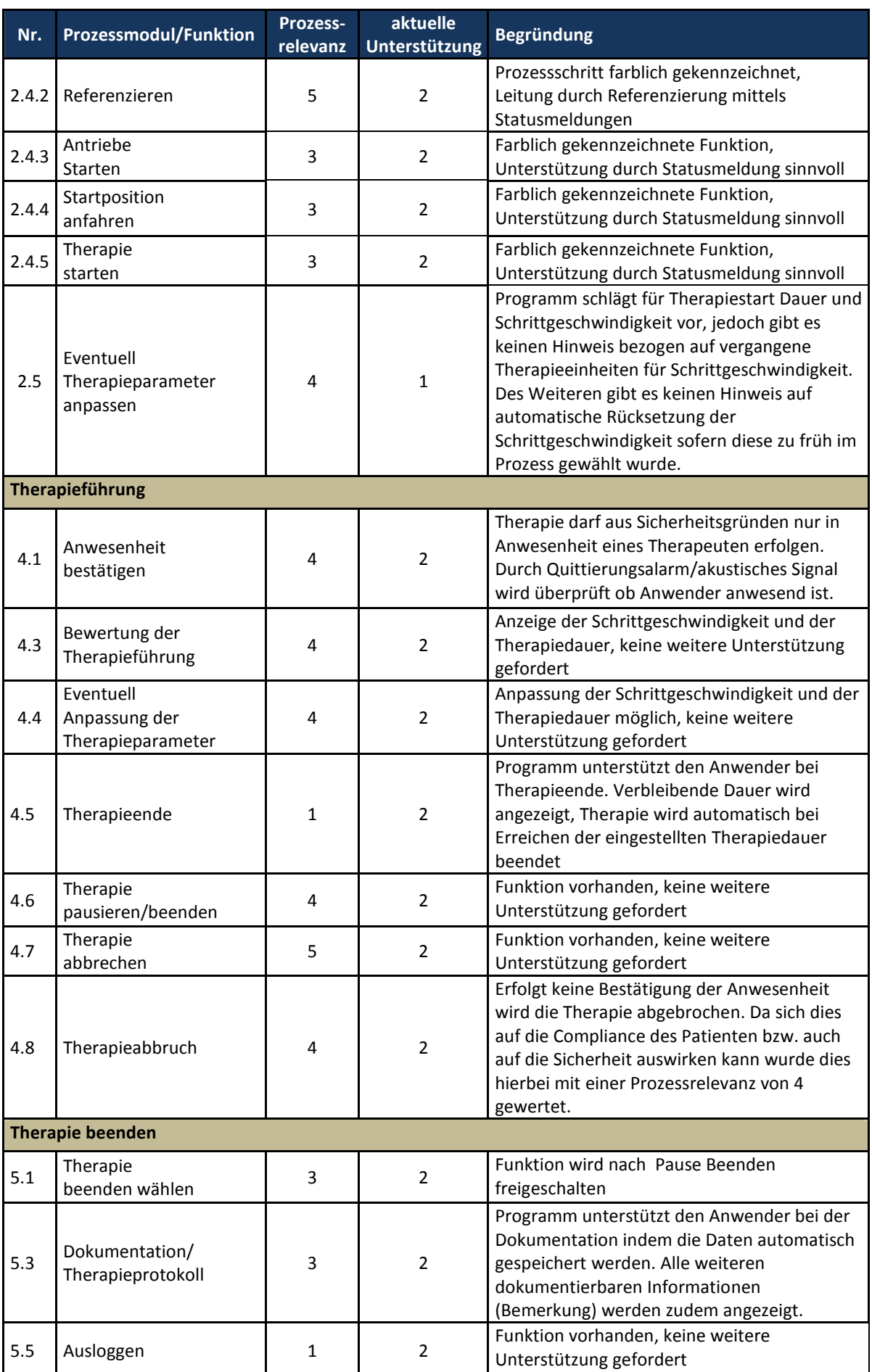

# **Gebrauchstauglichkeits-Ziele Testphase 1**

### **Ein-/Ausschalten:**

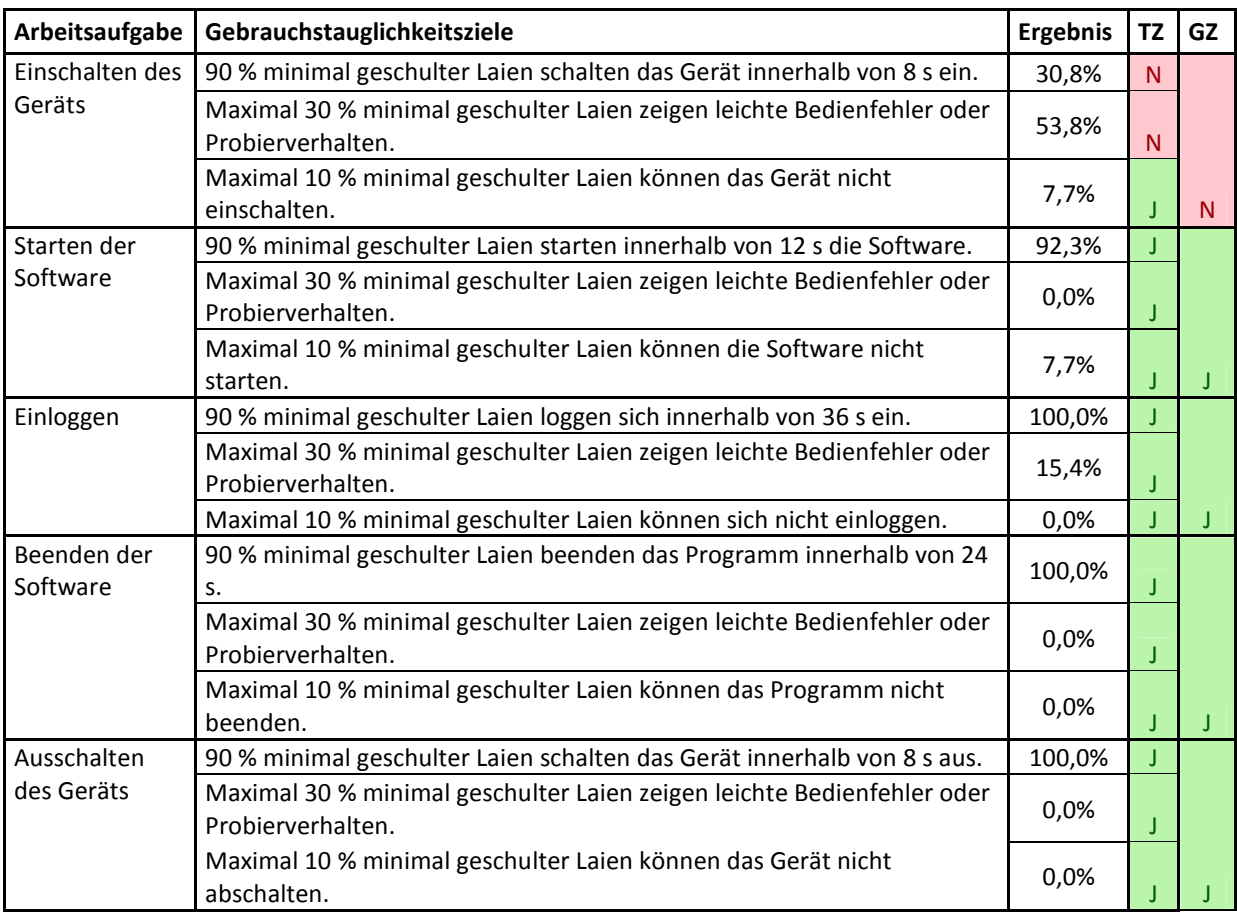

*TZ: Teilziel, GZ: Gesamtziel* 

#### **Patientenakten und Patientendaten verwalten**

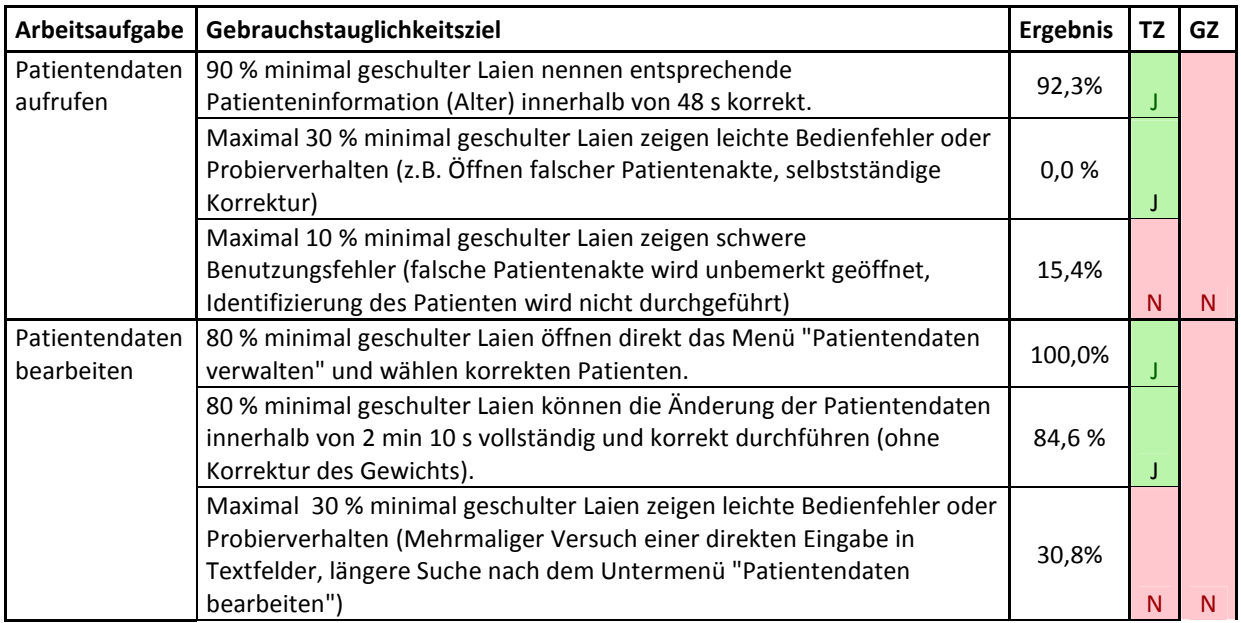

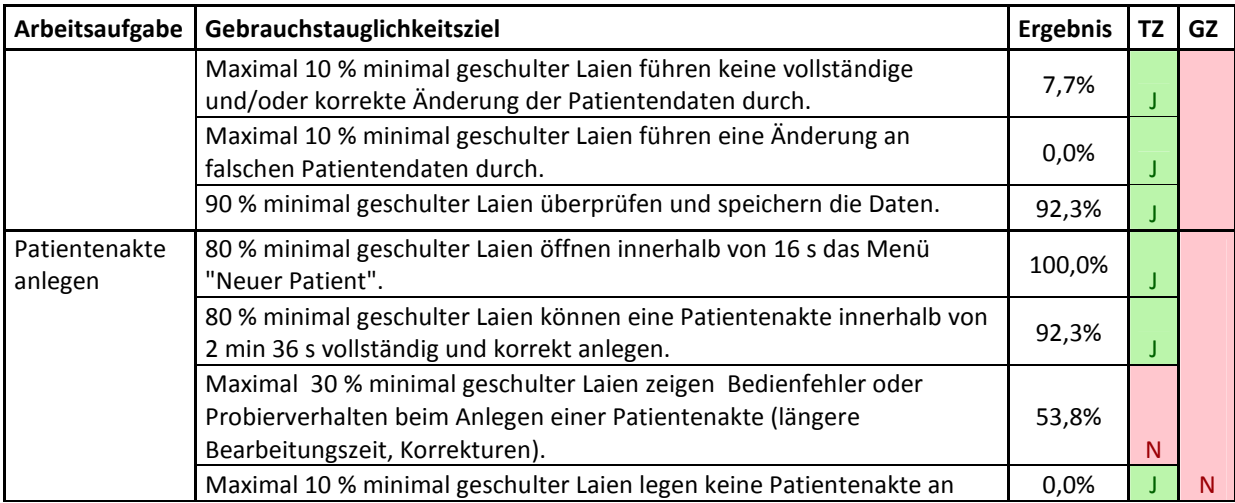

### **Therapie starten und beenden, Therapieführung**

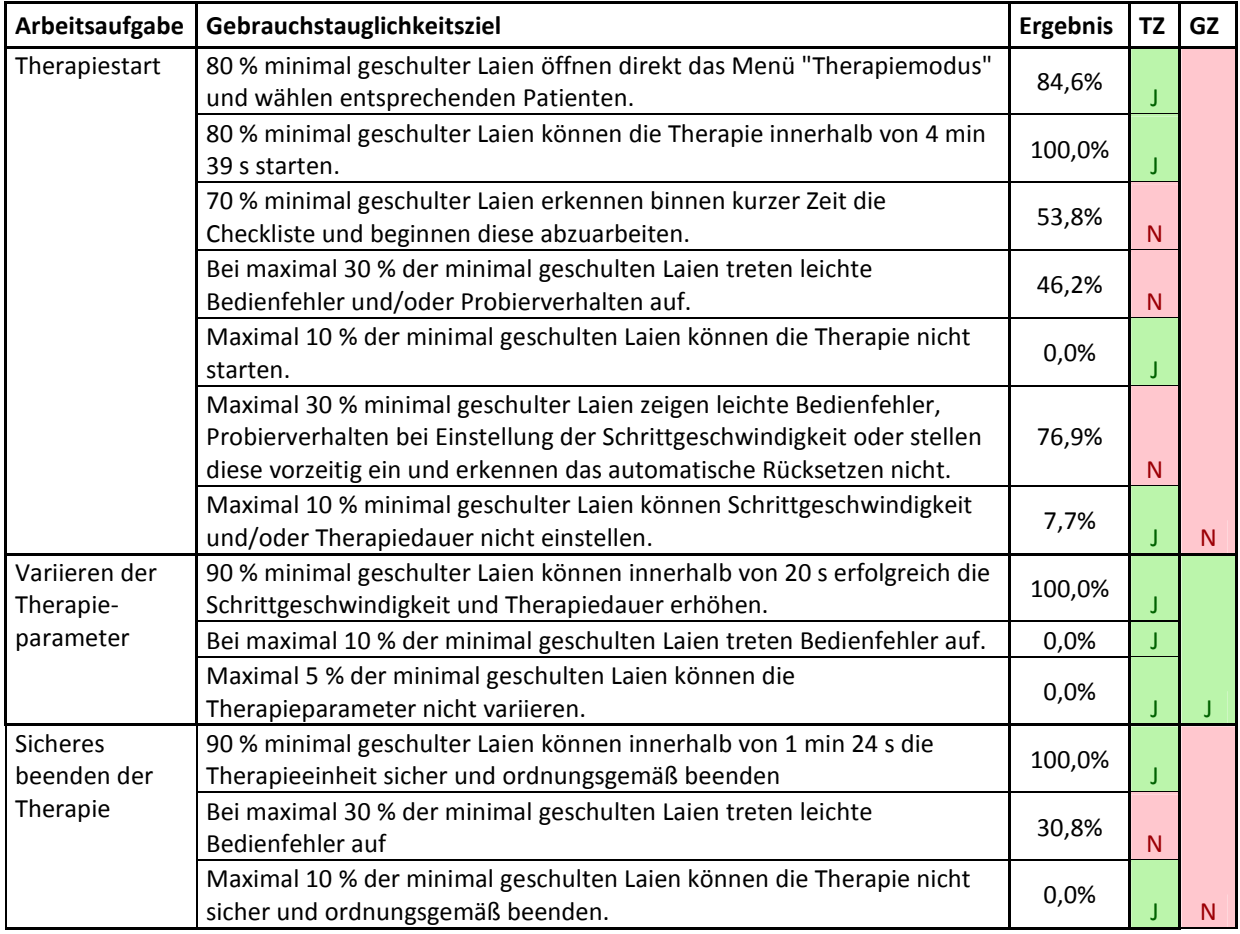

*TZ: Teilziel, GZ: Gesamtziel* 

#### **Therapie abbrechen**

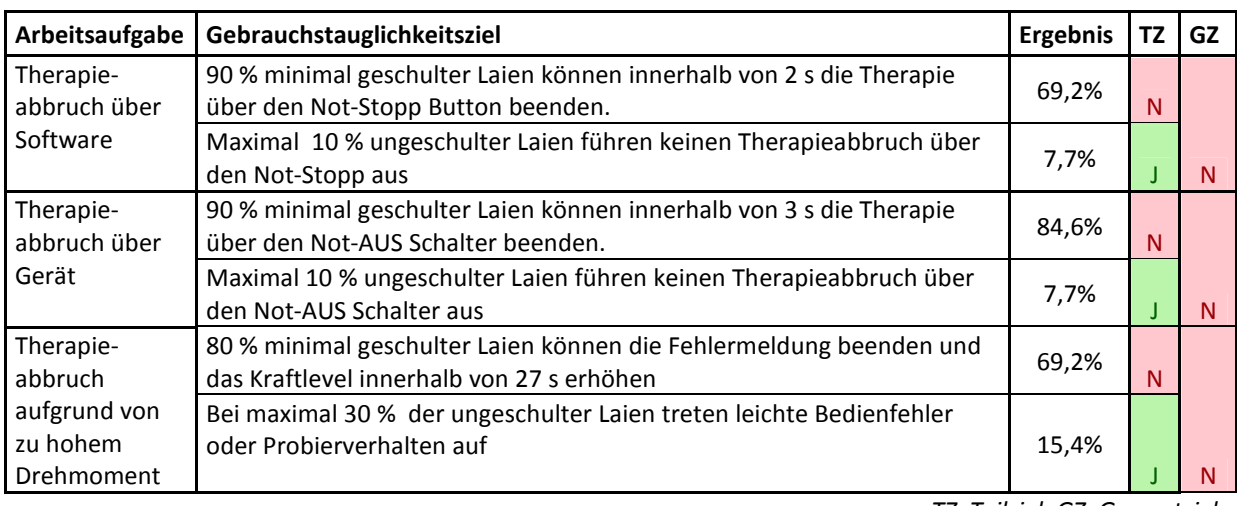

*TZ: Teilziel, GZ: Gesamtziel* 

## **Reaktion auf Sicherheitsfunktionen, Statusmeldungen, Fehlermeldungen und Alarmsignale**

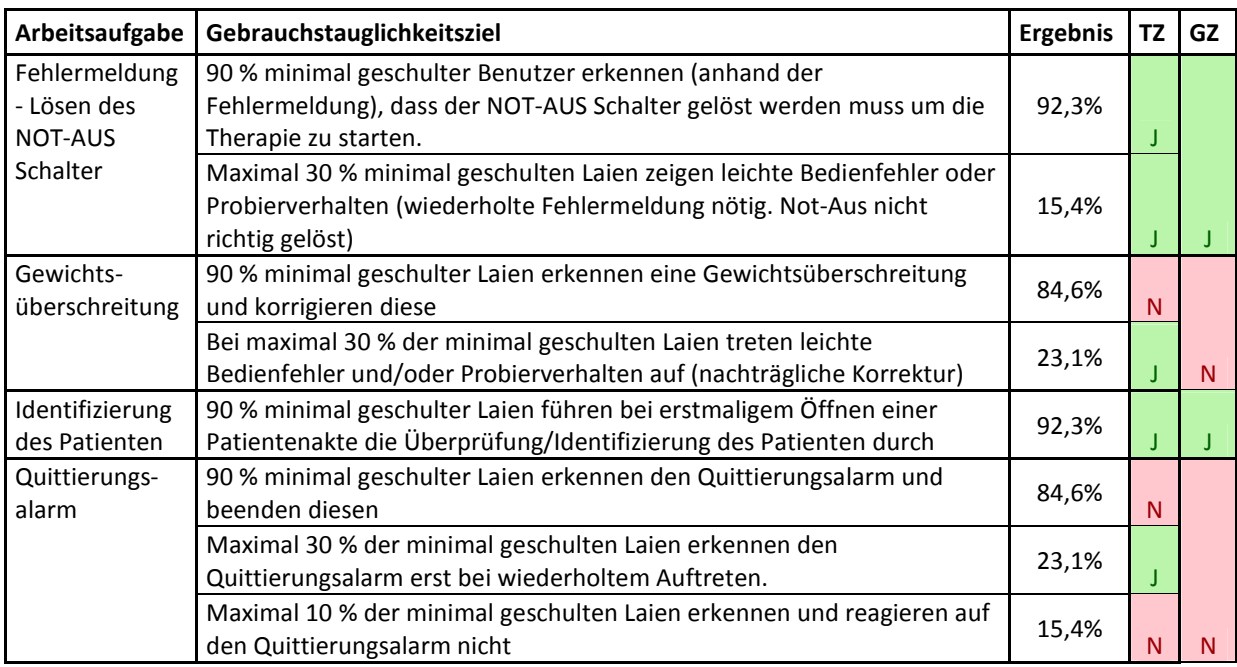

*TZ: Teilziel, GZ: Gesamtziel* 

#### **Elementare Nutzung der Therapiedaten**

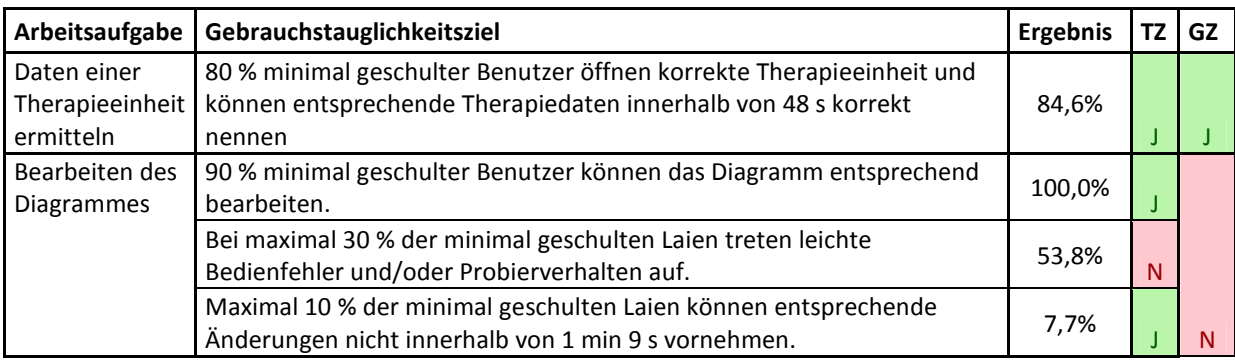

*TZ: Teilziel, GZ: Gesamtziel* 

#### **Lerneffekt**

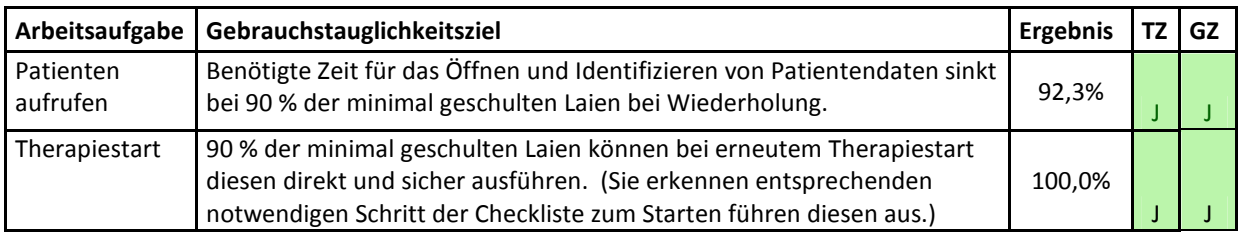

*TZ: Teilziel, GZ: Gesamtziel* 

#### **Quantitative Inhaltsanalyse der Antworten aus dem Benutzerinterview**

#### **Tabelle 38: Quantitative Inhaltsanalyse Benutzerinterview, Testphase 1**

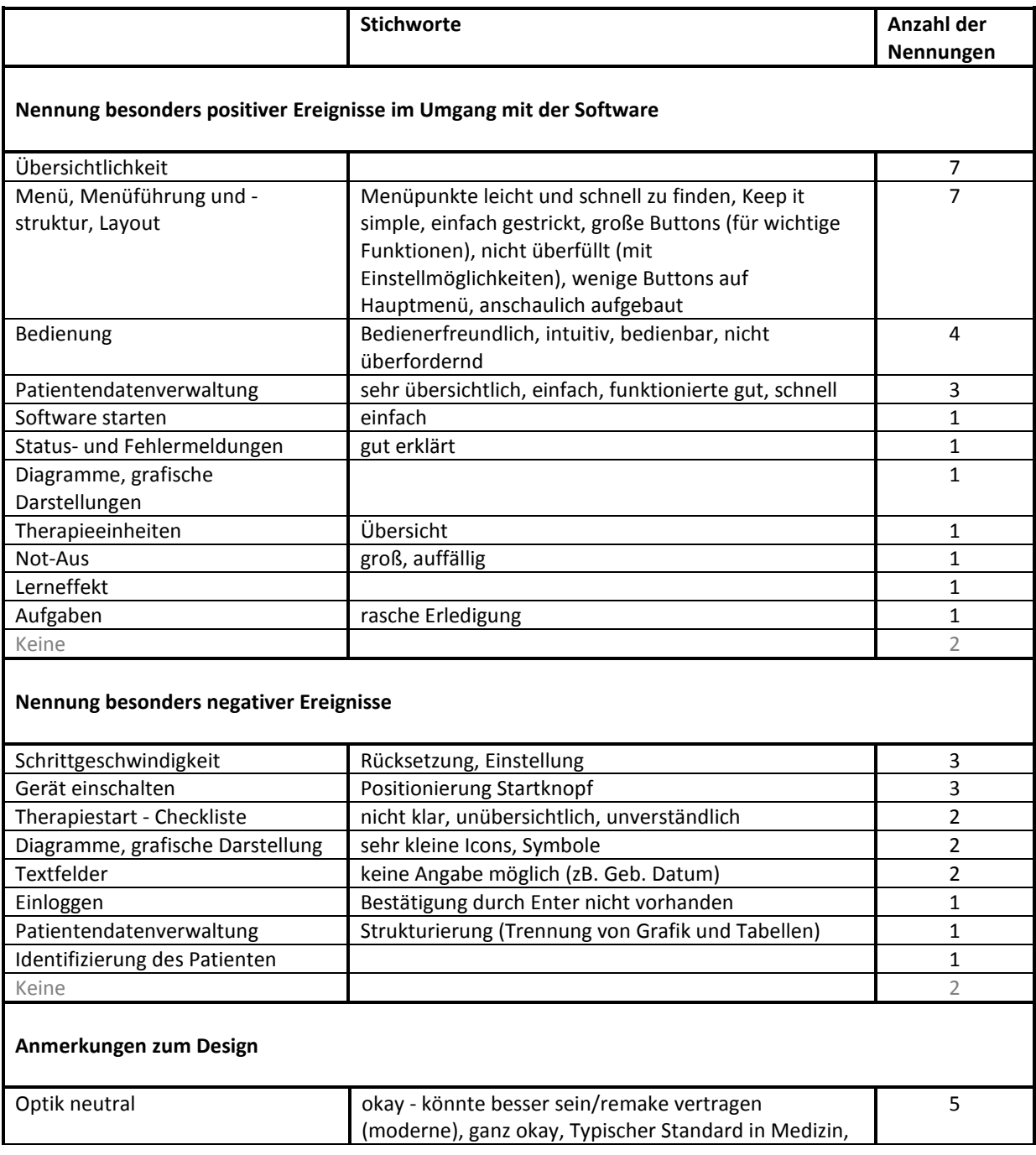

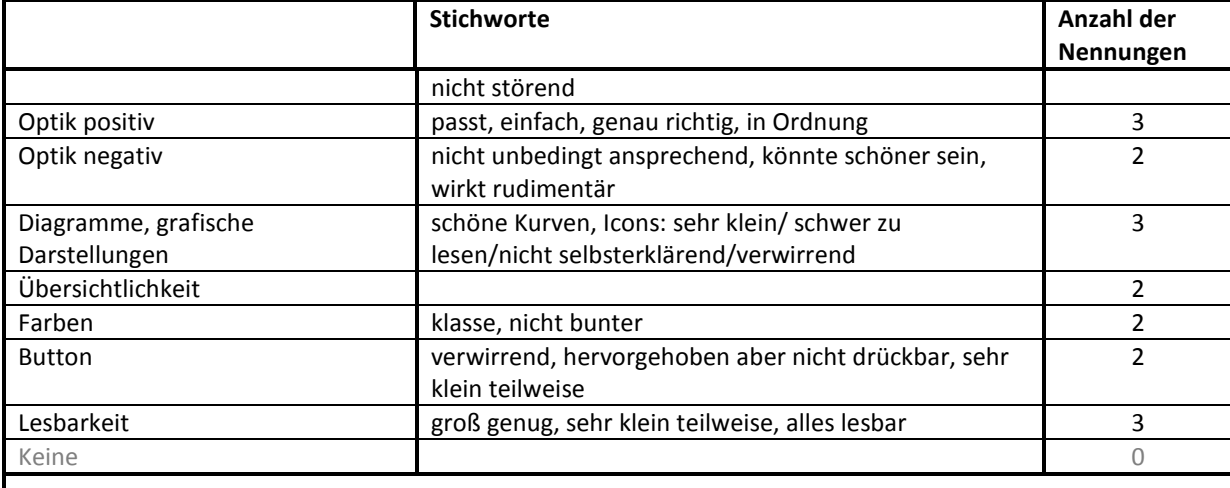

# **Anmerkungen zu sicherem Umgang, Unsicherheiten bei:**

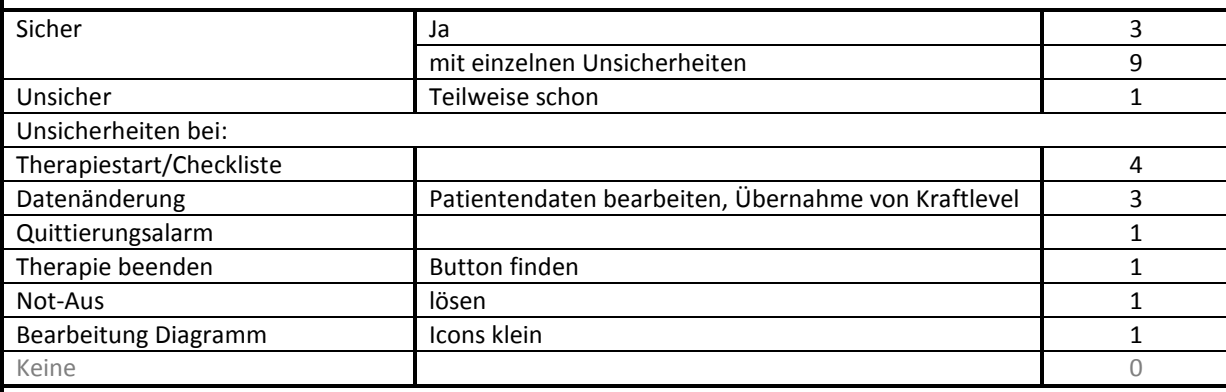

#### **Anmerkungen zu Lerneffekt**

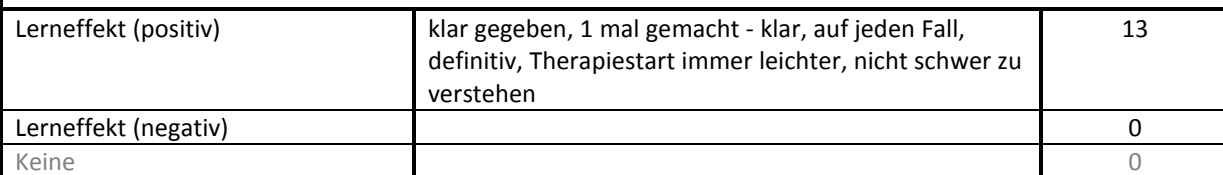

#### **Diskussion von Problemen bei der Durchführung**

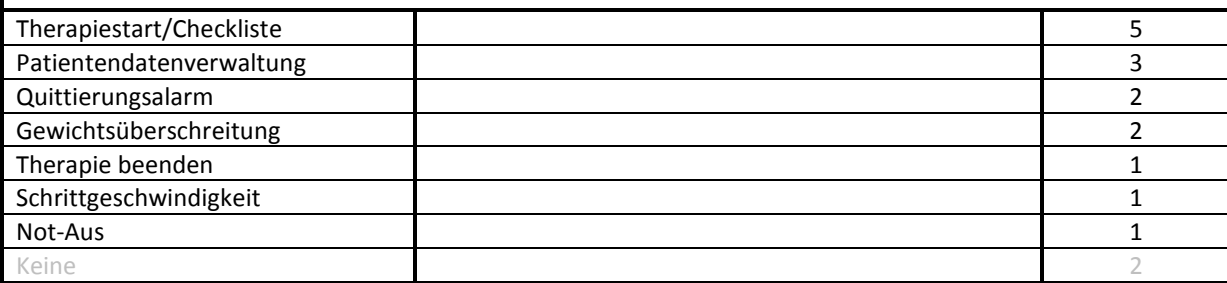

# **Wünsche, Anregungen, Vorschläge**

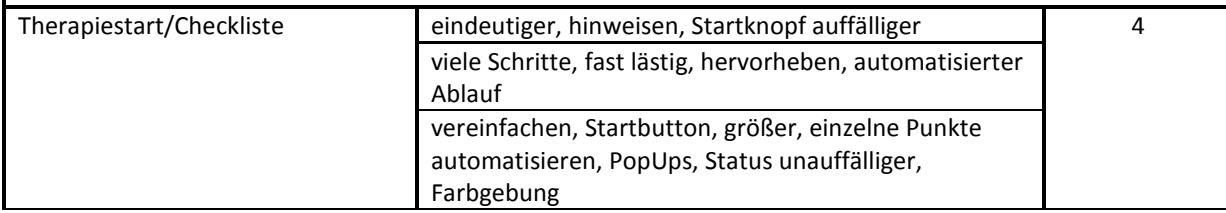

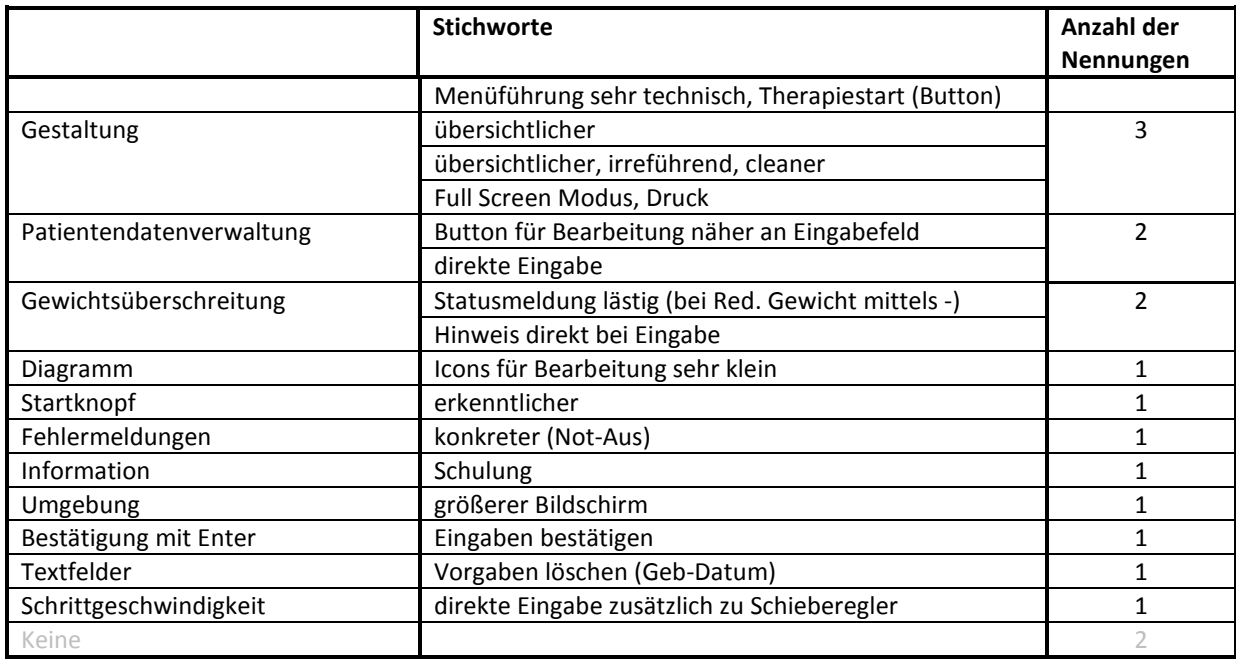

# **Quantitative Zusammenfassung der Antworten auf offene Fragen des Fragebogens**

**Tabelle 39: Quantitative Zusammenfassung Fragebogen, Testphase 1** 

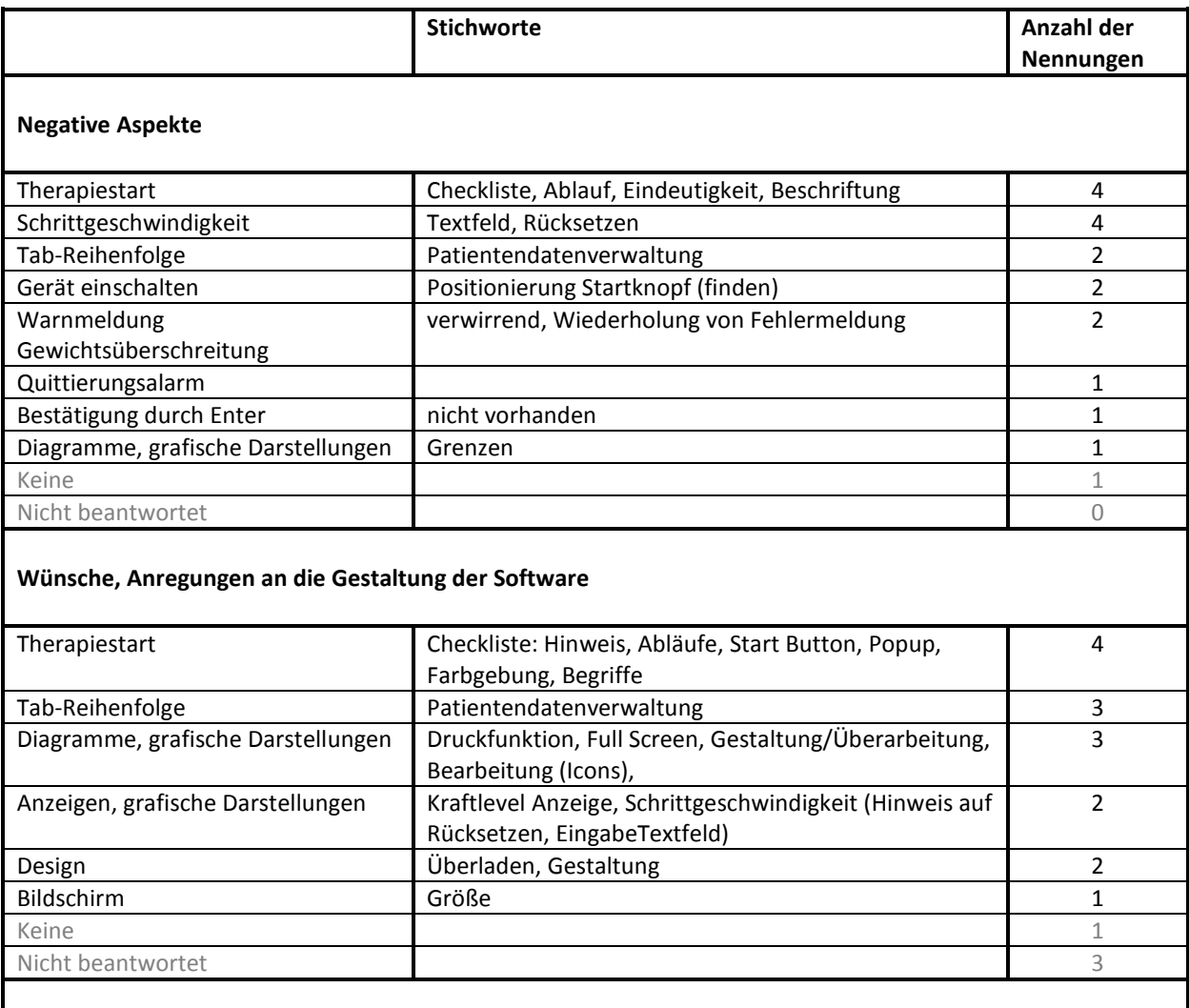

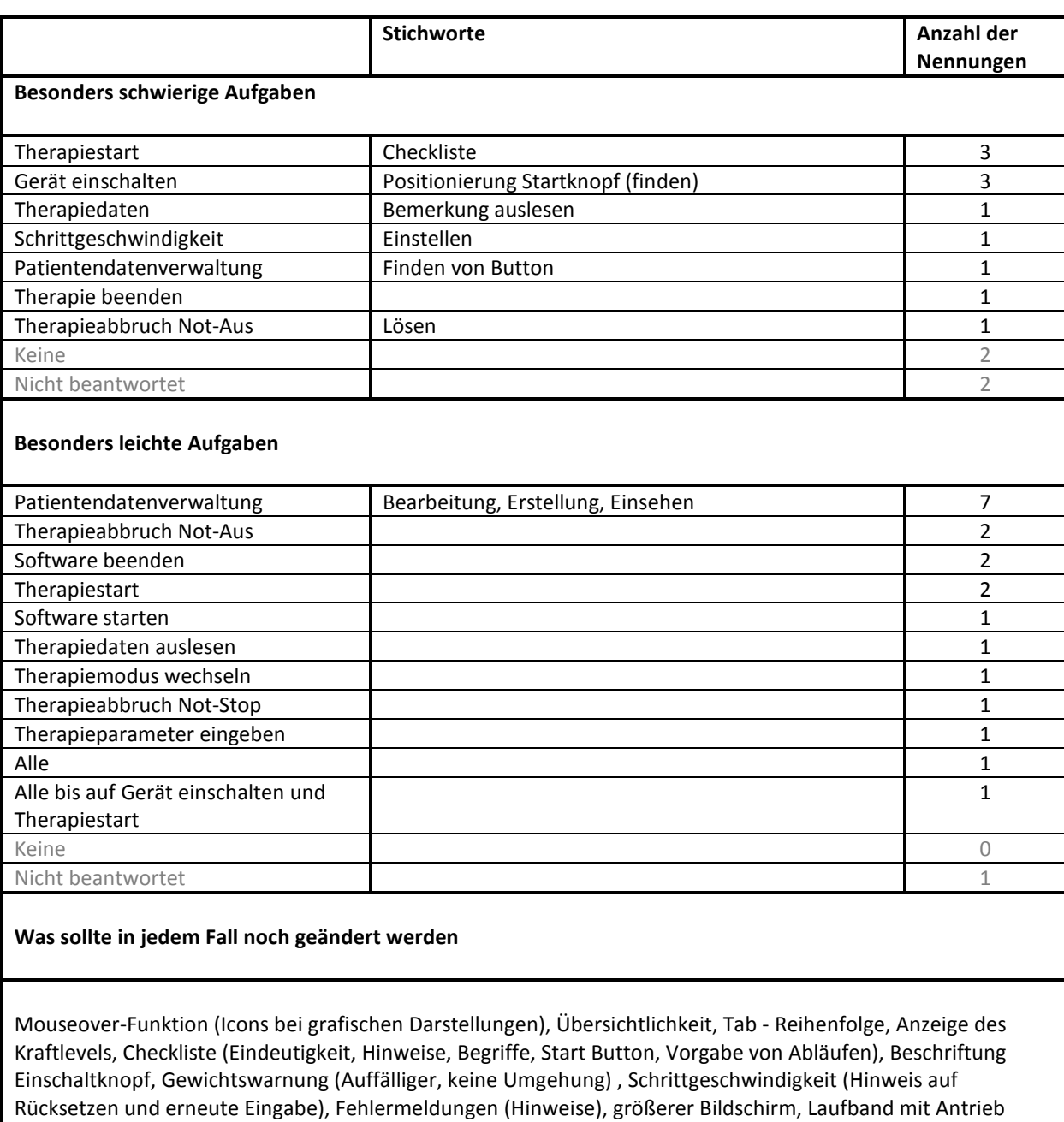

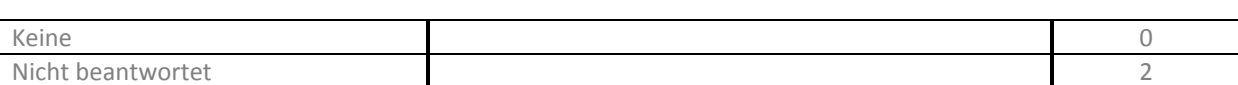

# **D. Detailergebnisse Testphase 2**

## **Usability Eval**u**ation Testphase 2**

#### **Tabelle 40: Bewertung der Teilhandlungen Testphase 2, VP: Versuchsperson, BS: Bewertungsstufe, RT: Relevanz der Teilhandlungen, ND: Nicht durchgeführt**

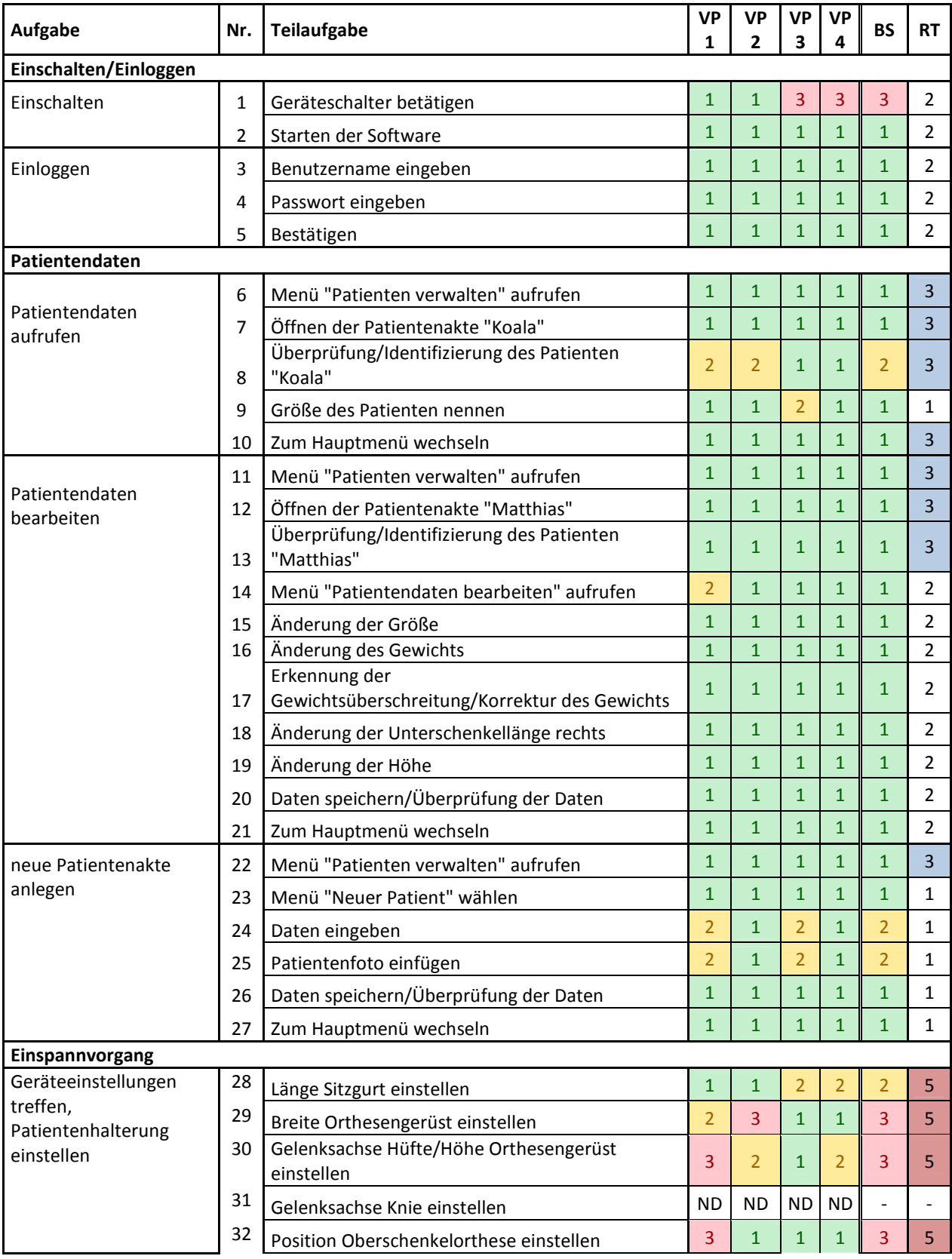

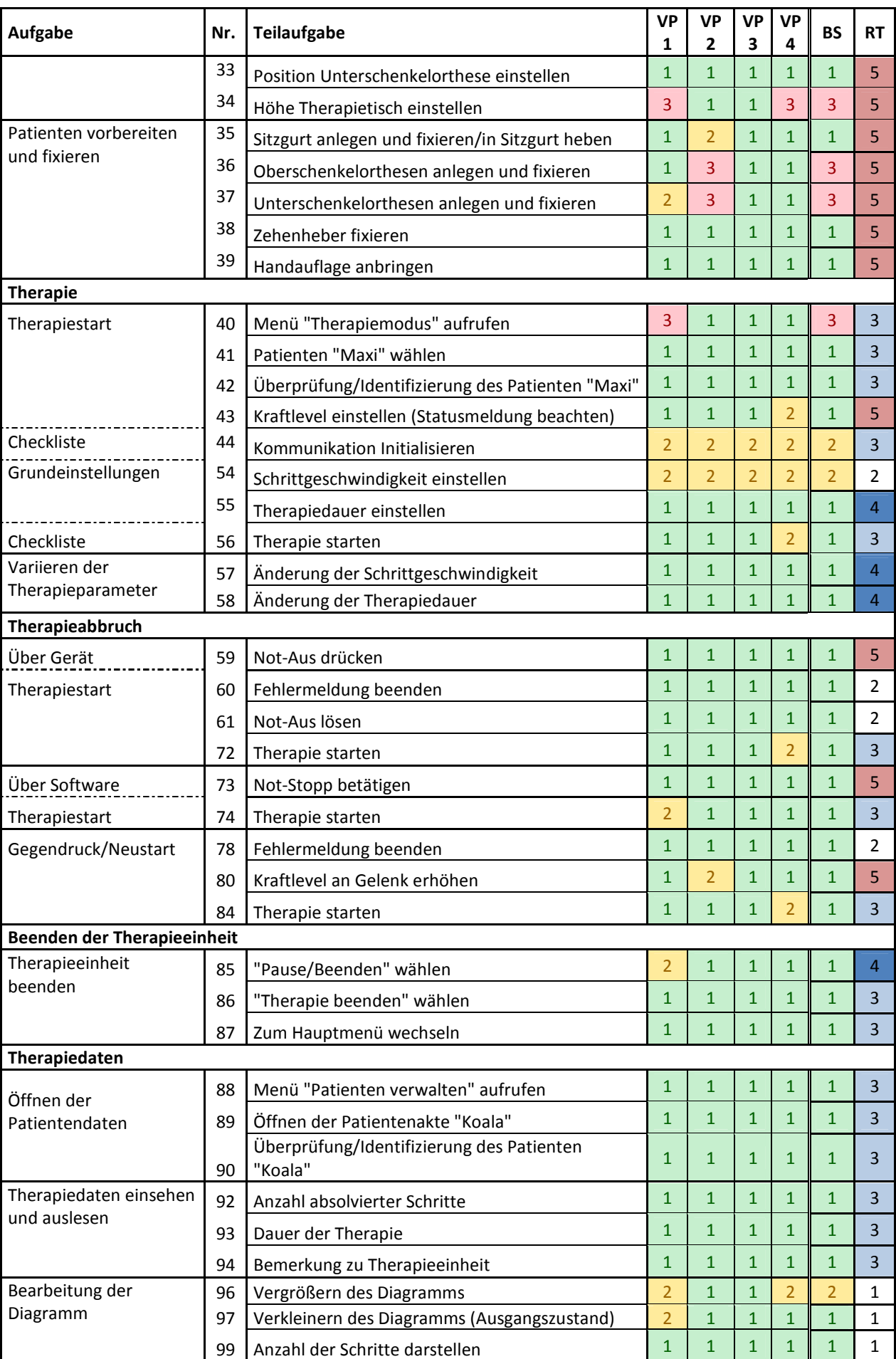

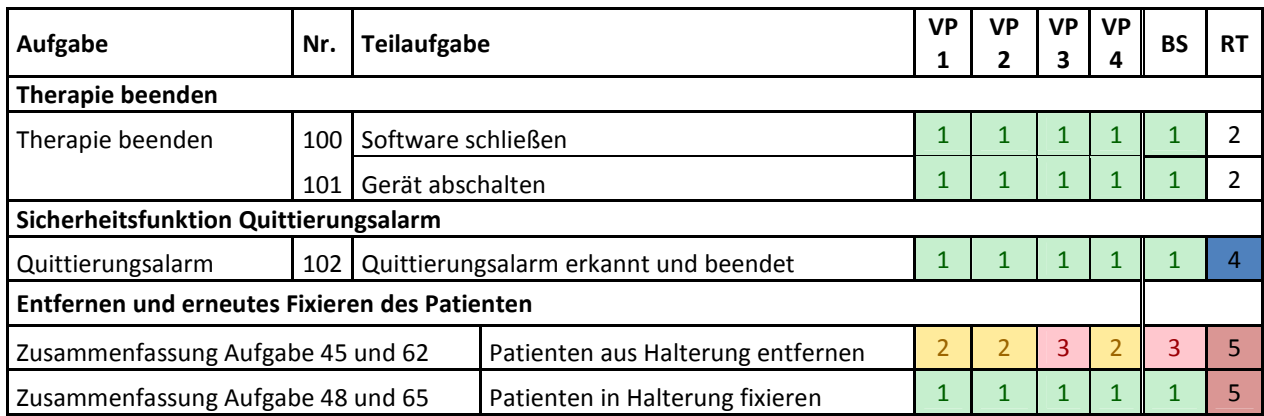

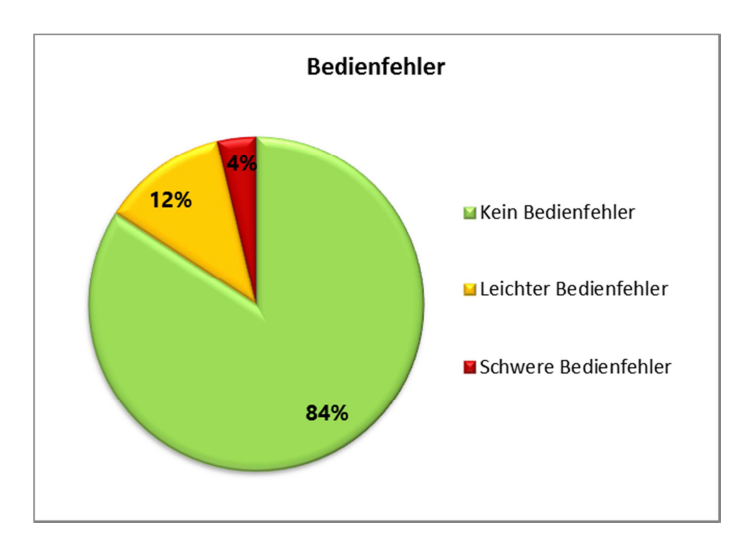

**Abbildung 33: Verteilung der Bedienfehler, Testphase 2** 

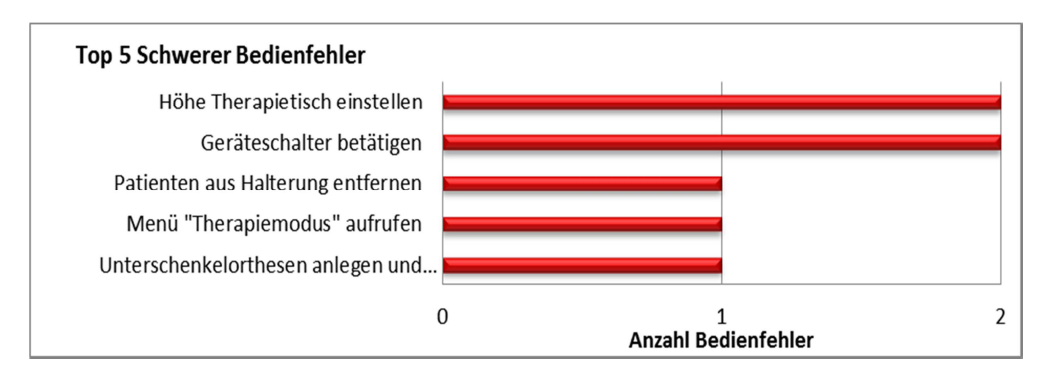

**Abbildung 34: Top 5 Schwerer Bedienfehler, Testphase 2** 

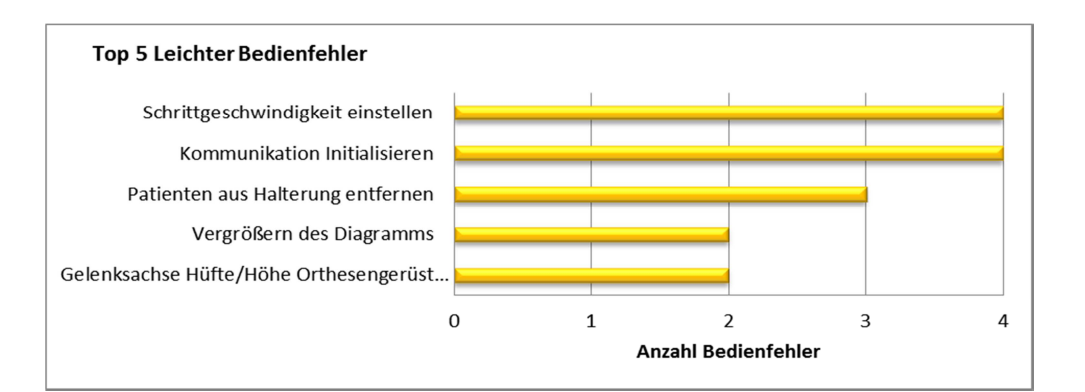

**Abbildung 35: Top 5 Leichter Bedienfehler, Testphase 2** 

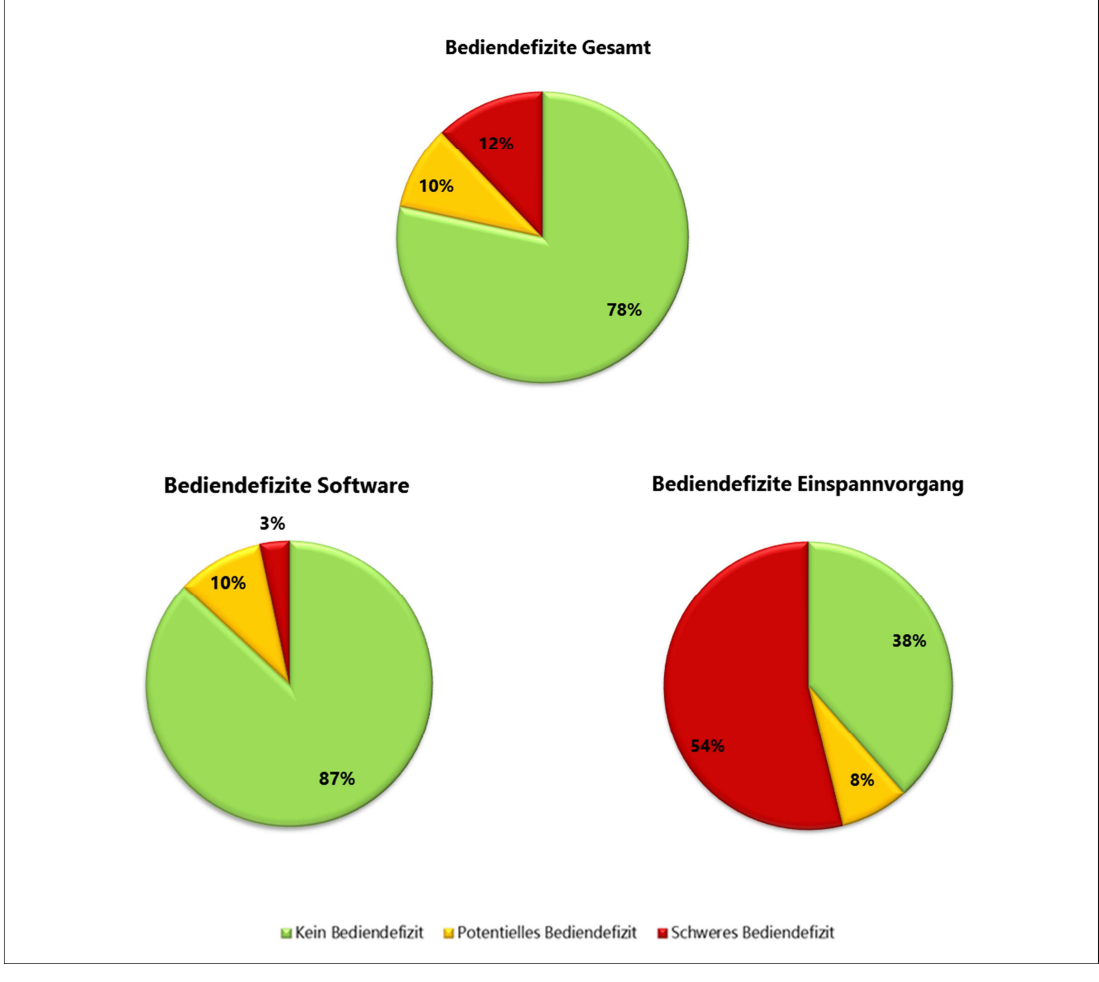

**Abbildung 36: Verteilung der Defizite aus Testphase 2 auf die Bedienung der Software und den Einspannvorgang** 

# **Evaluation der Prozessunterstützung Testphase 2**

#### **Tabelle 41: Evaluation der Prozessunterstützung, Testphase 2**

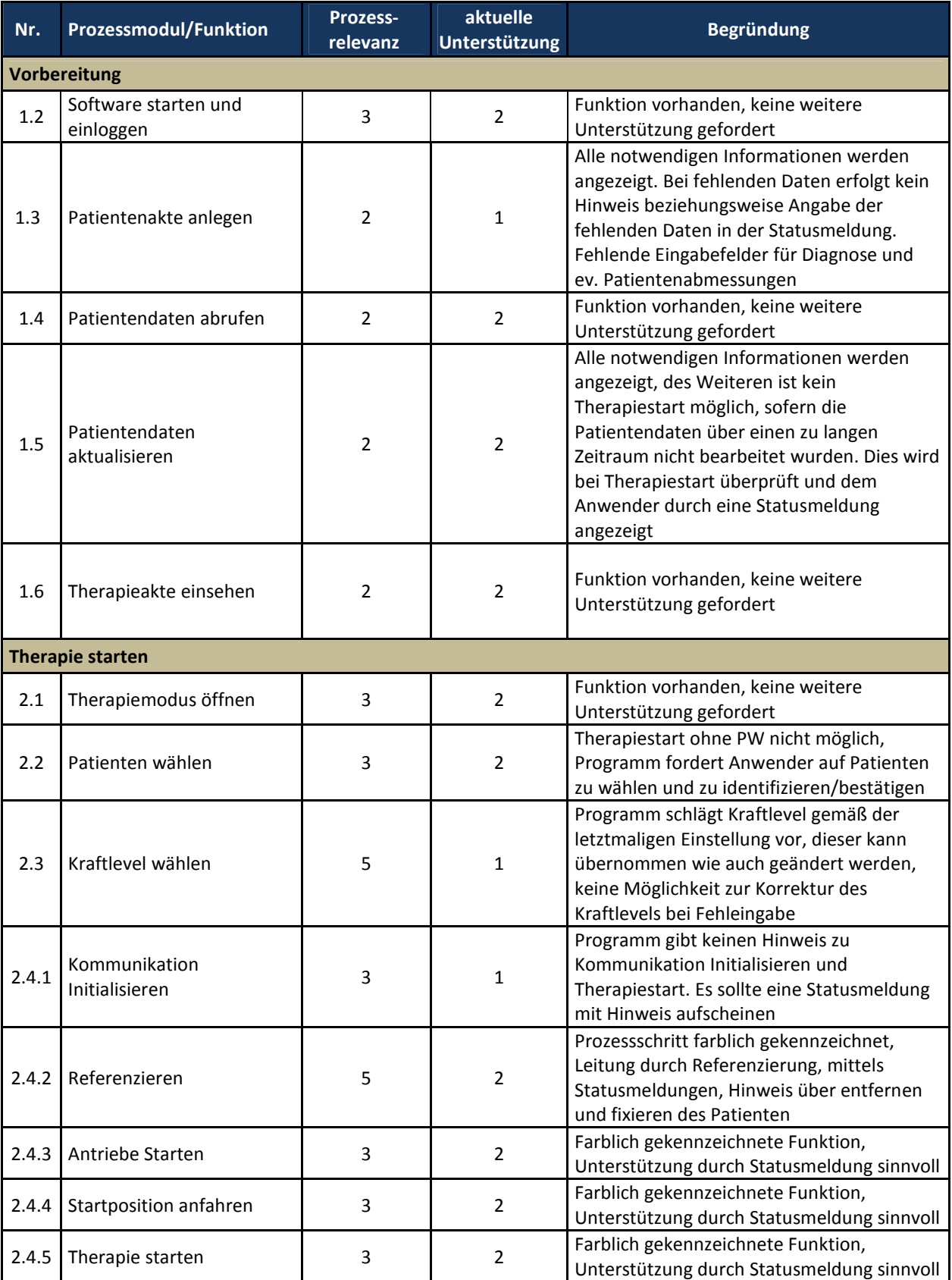

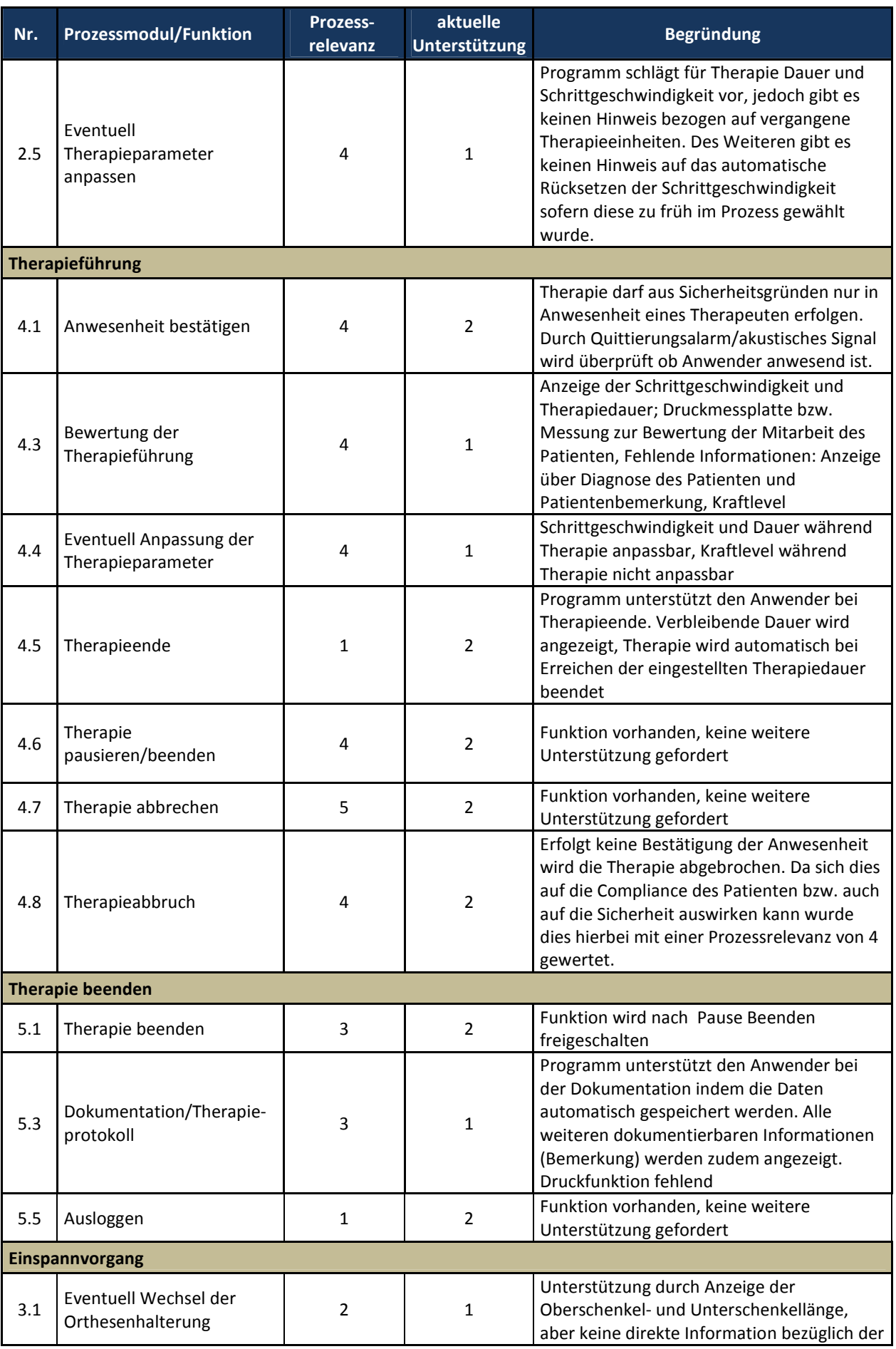

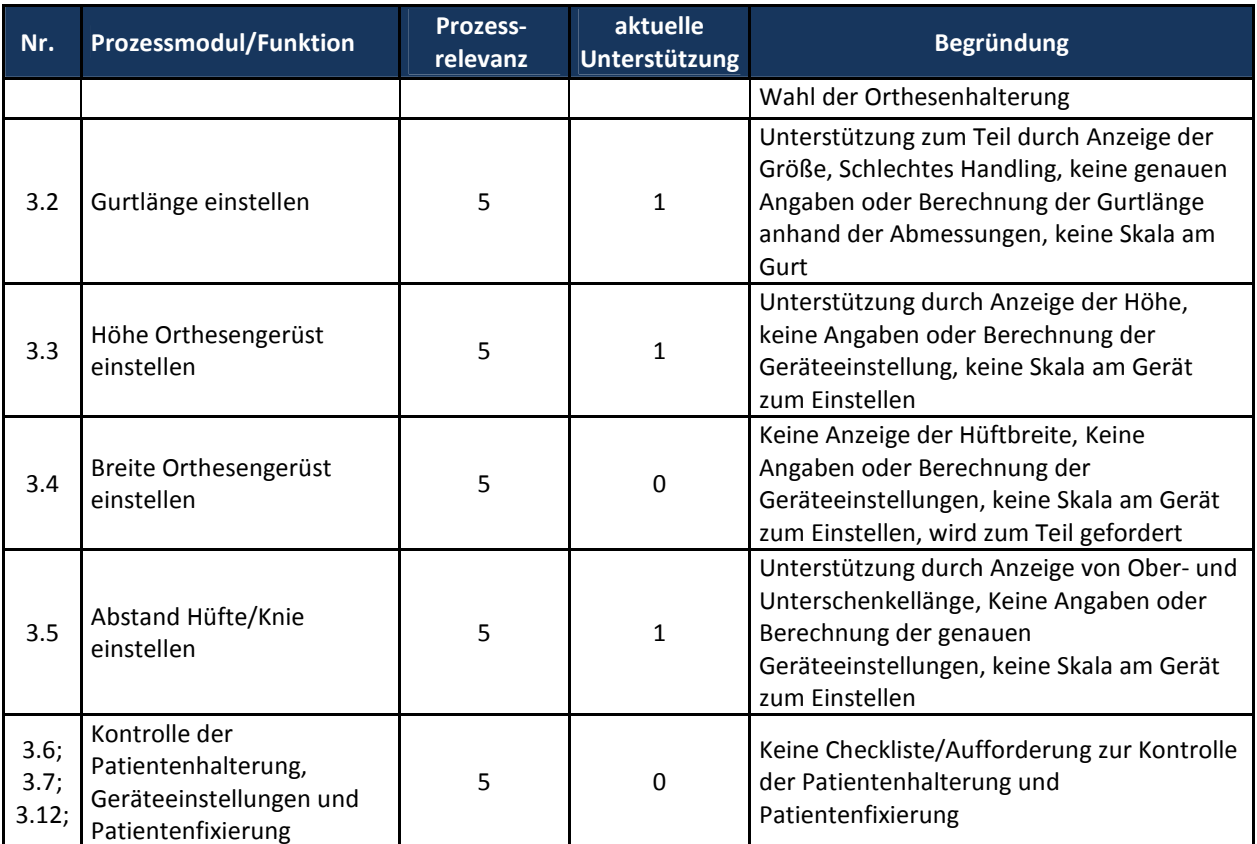

# **Gebrauchstauglichkeitsziele Testphase 2**

#### **Ein-/Ausschalten:**

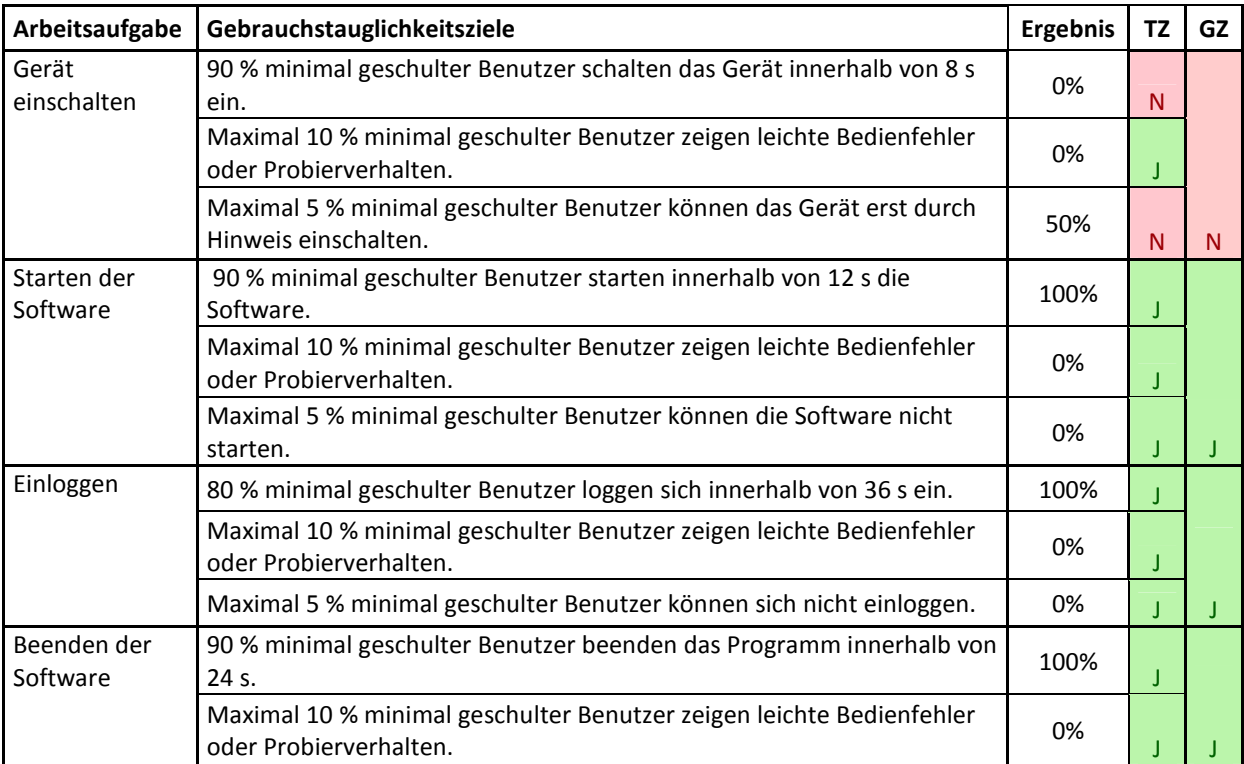

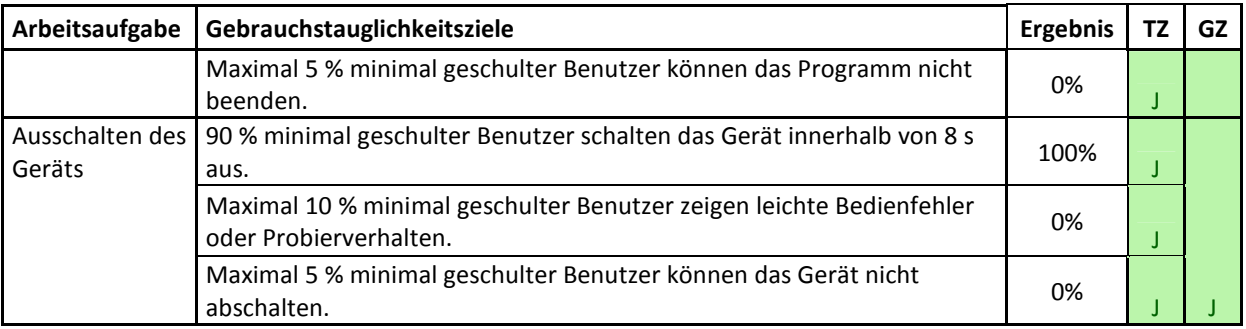

#### **Patientenakten und Patientendaten verwalten**

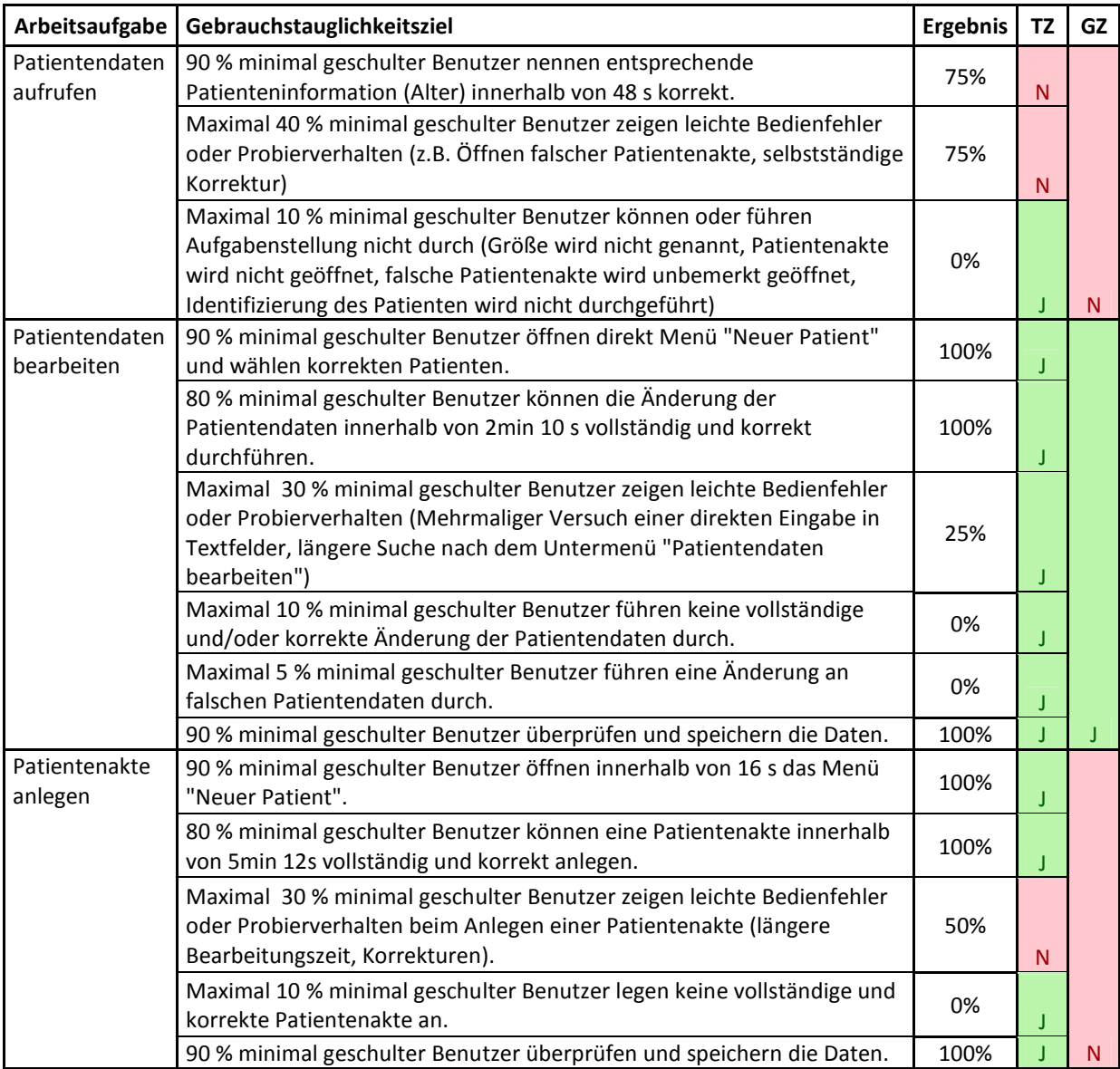

*TZ: Teilziel, GZ: Gesamtziel* 

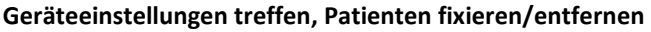

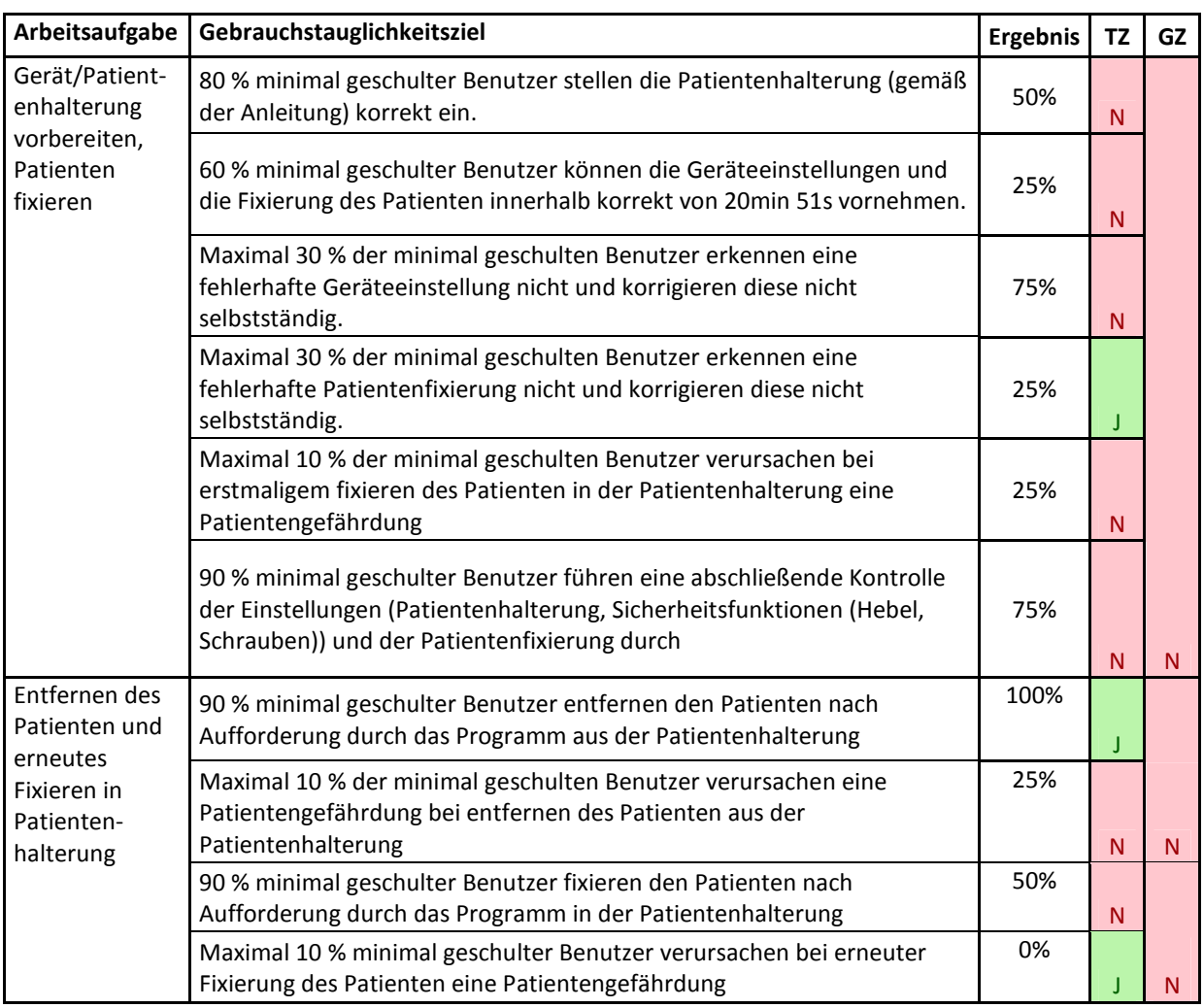

# **Therapie starten und beenden, Therapieführung**

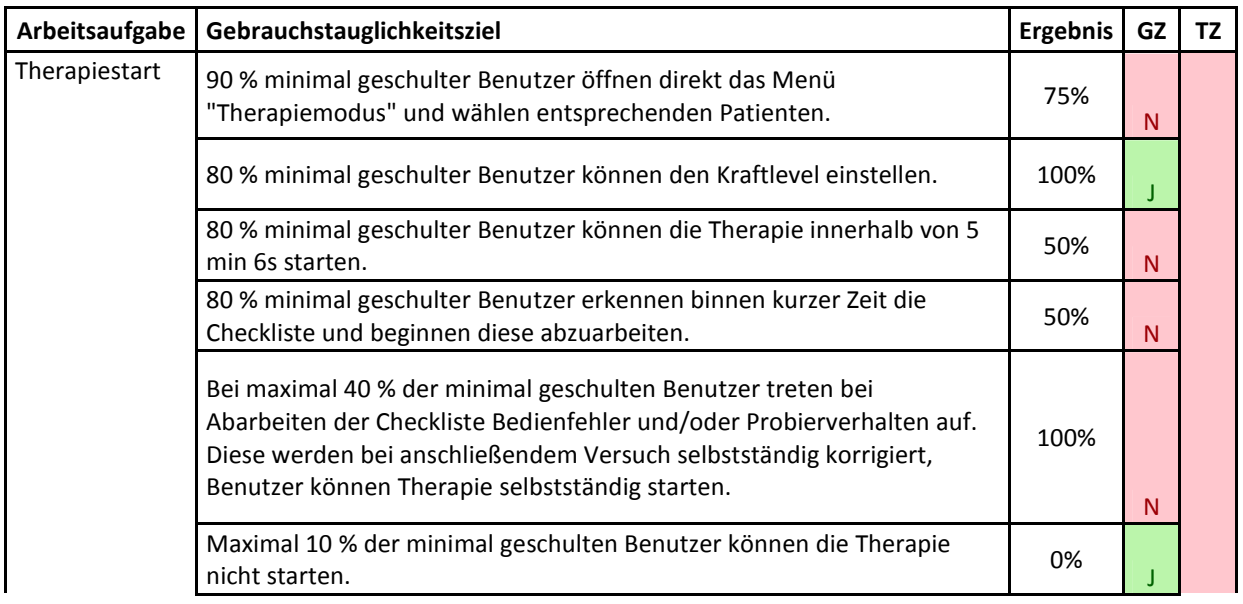

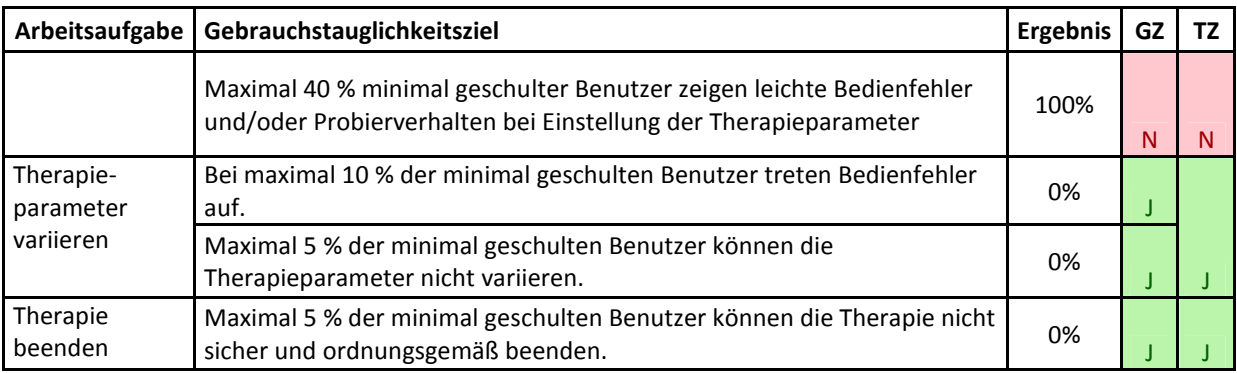

#### **Therapie abbrechen**

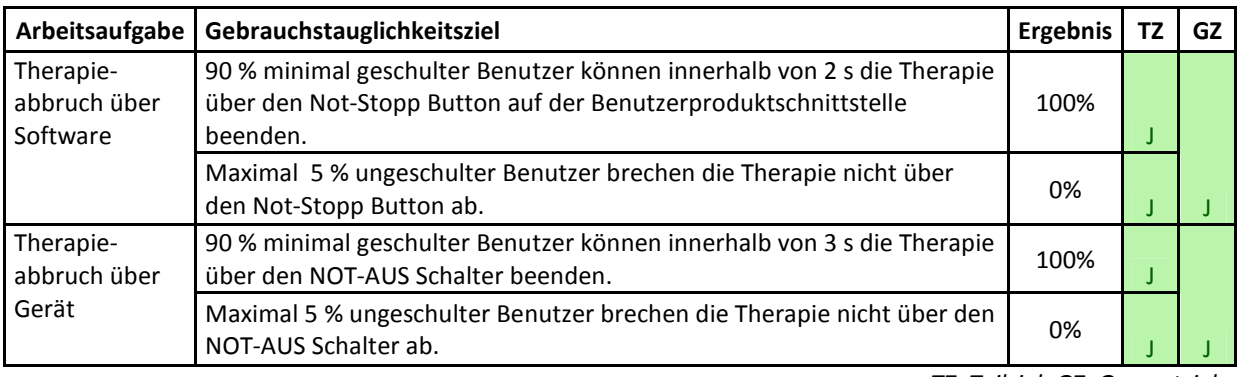

*TZ: Teilziel, GZ: Gesamtziel* 

#### **Reaktion auf Sicherheitsfunktionen, Statusmeldungen, Fehlermeldungen und Alarmsignale**

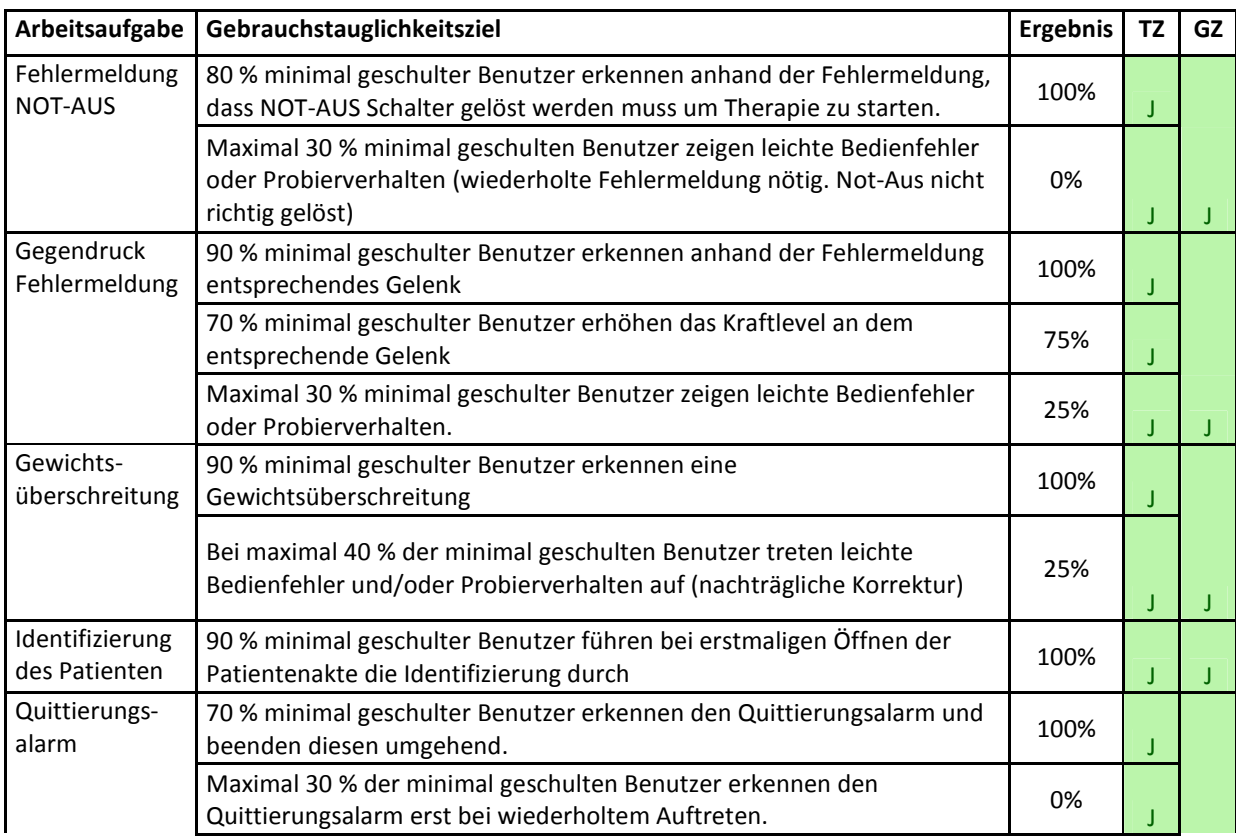

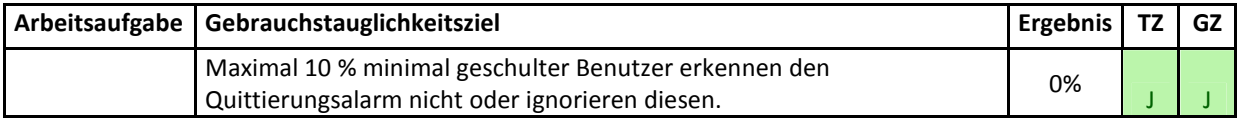

#### **Elementare Nutzung der Therapiedaten**

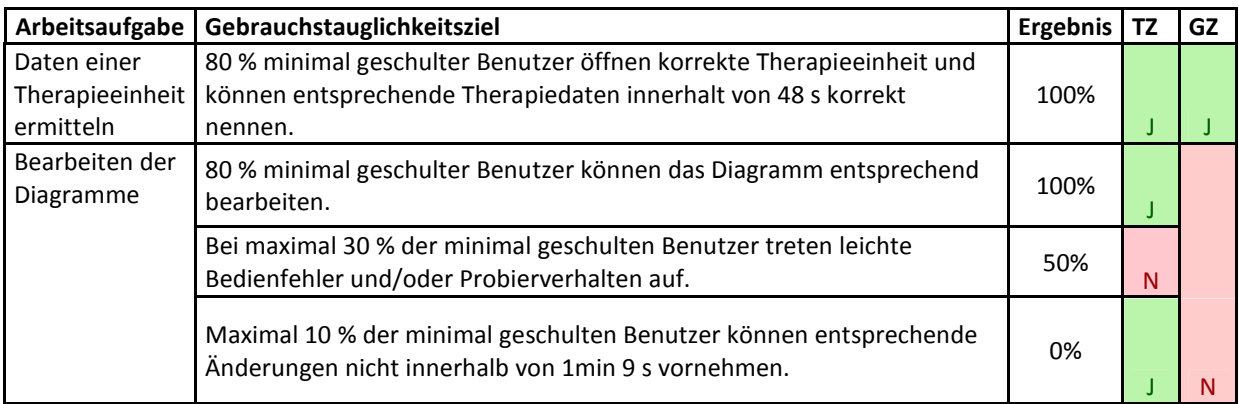

*TZ: Teilziel, GZ: Gesamtziel* 

# *Lerneffekt*

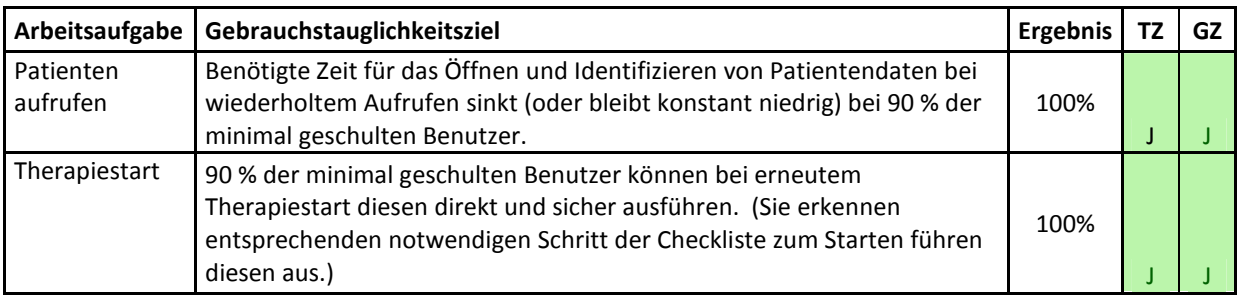

*TZ: Teilziel, GZ: Gesamtziel* 

## **Problembewertung**

**Tabelle 42: Problembewertung UseProb, Testphase 2, HE: Heuristische Evaluation, BE: Benutzertest, SA: Sekundäraufgabe** 

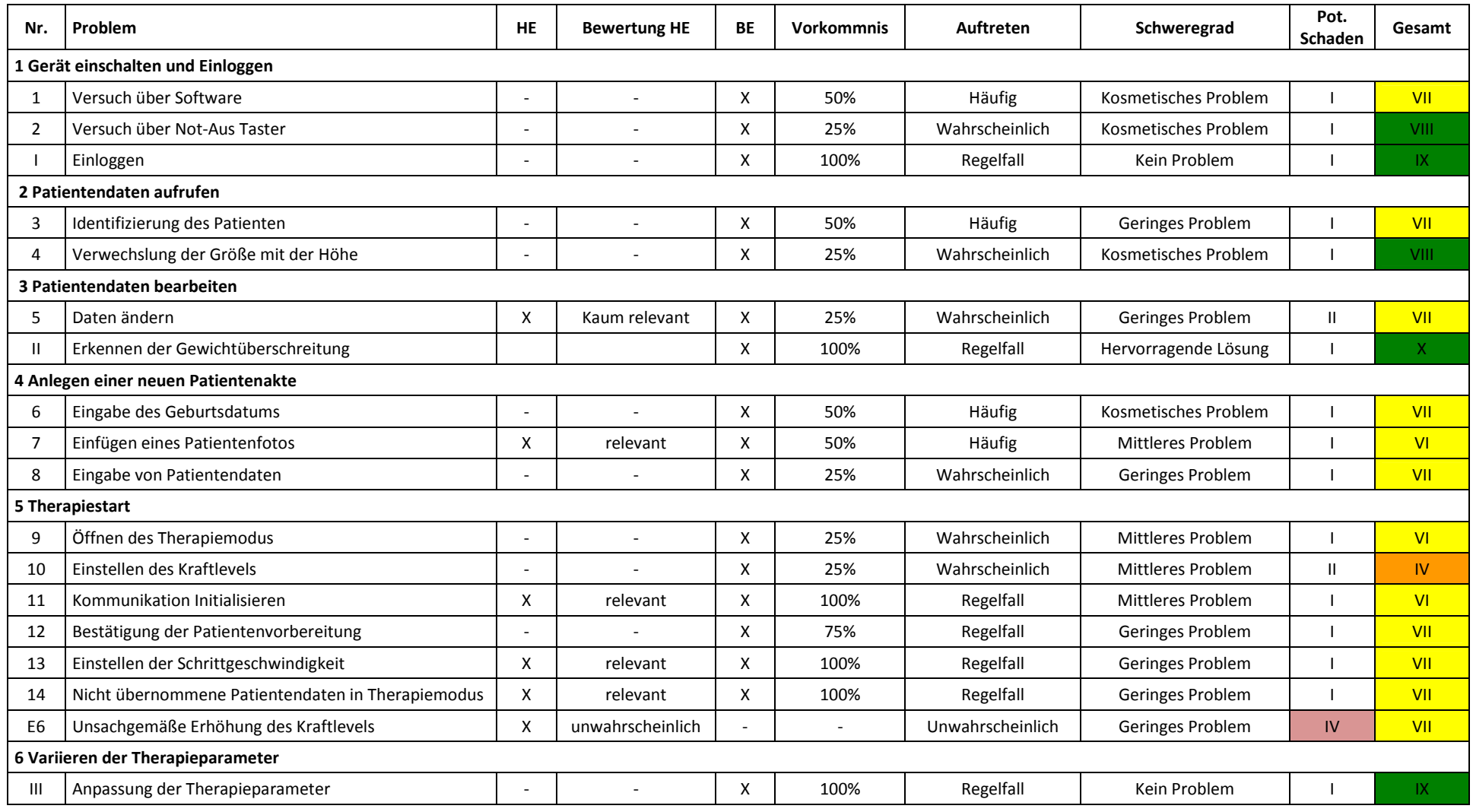

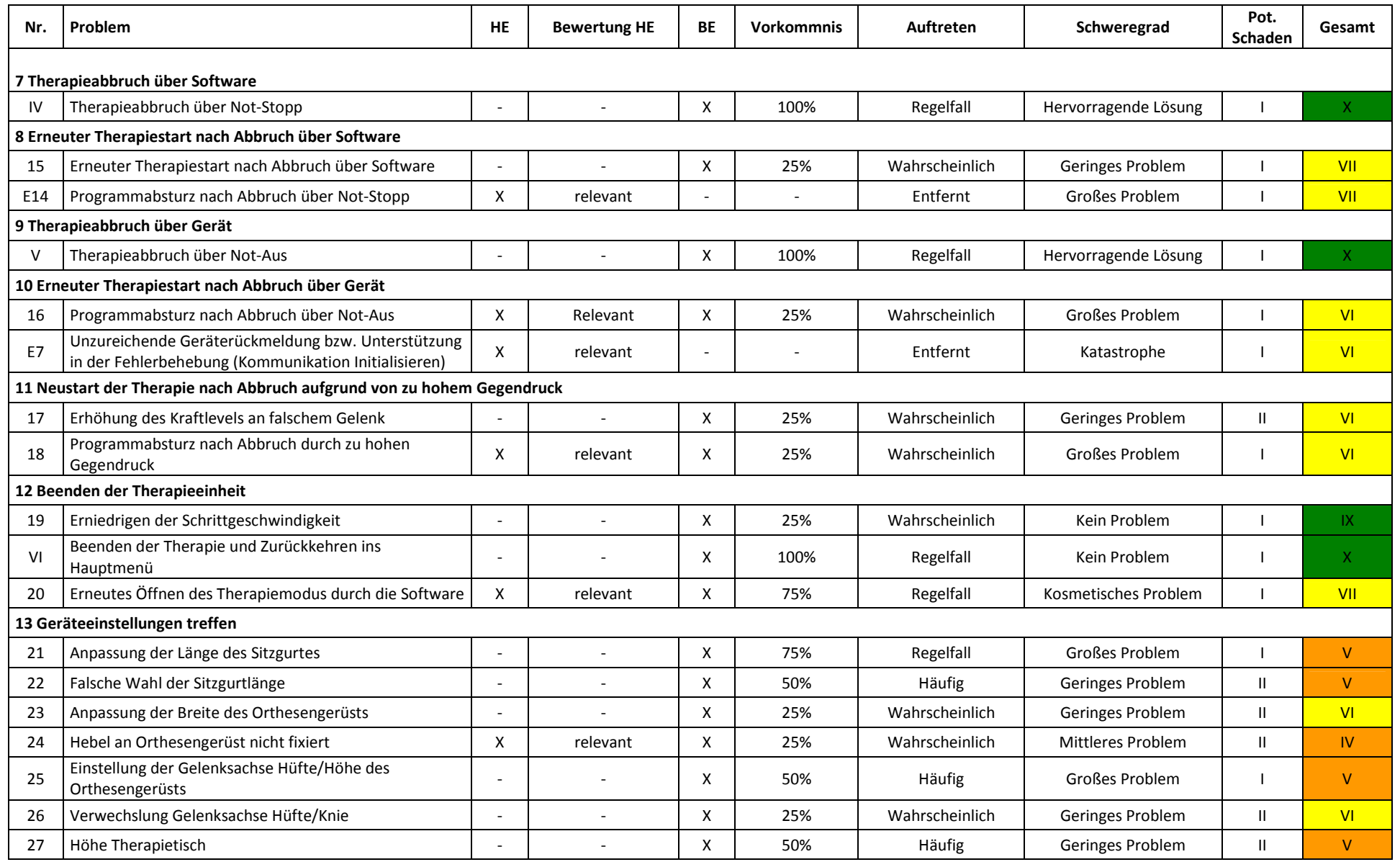

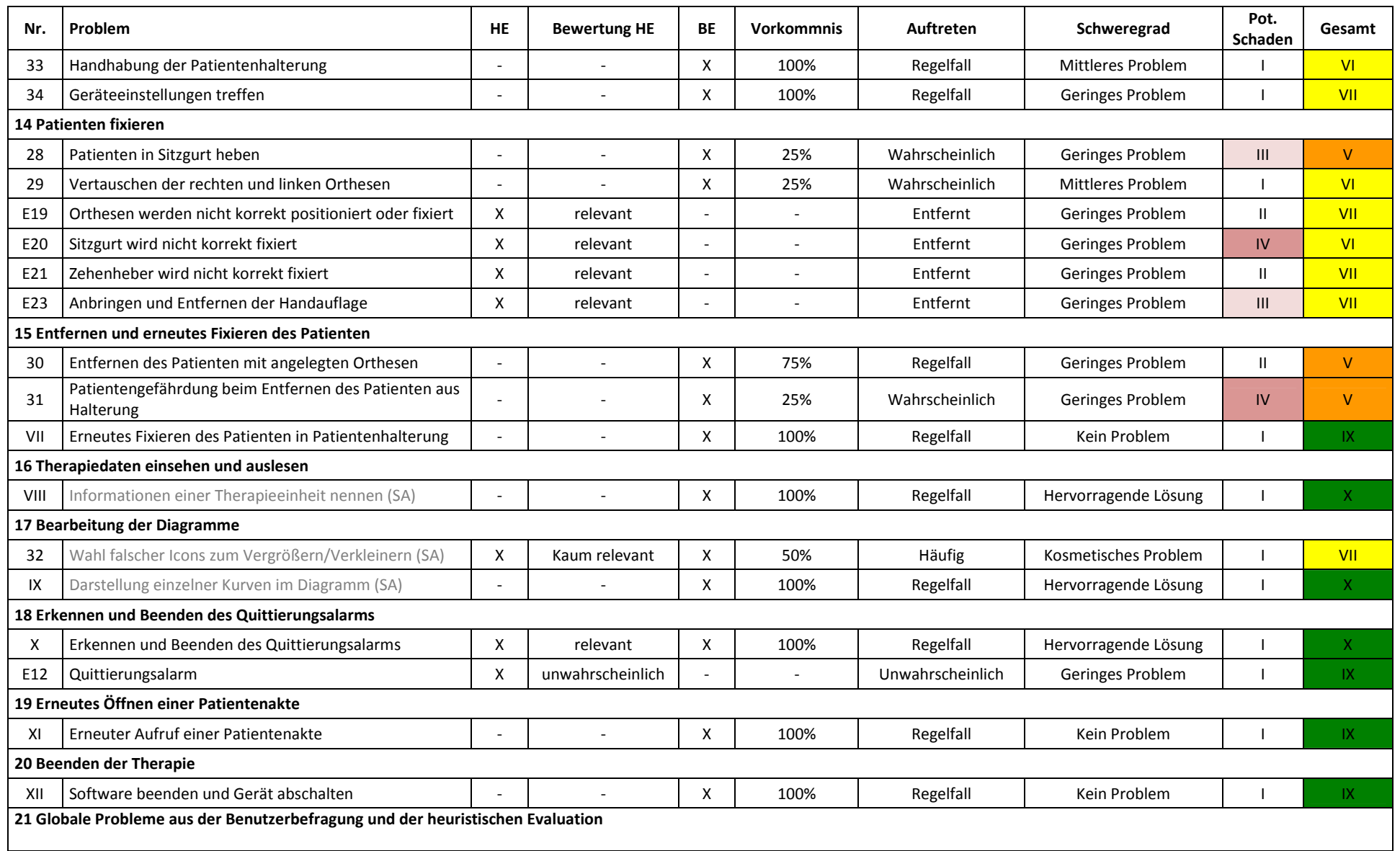

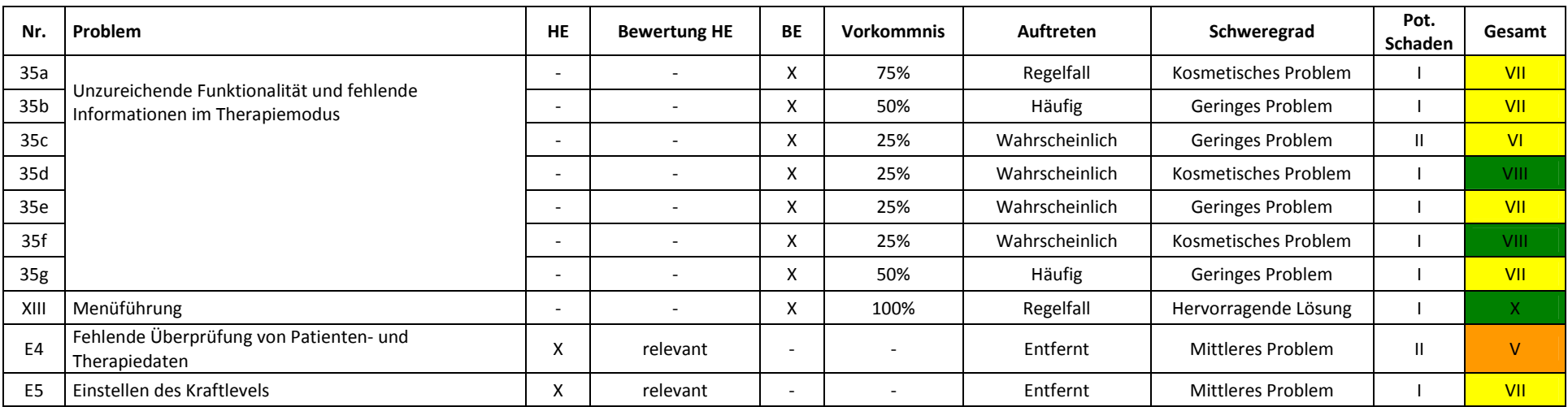

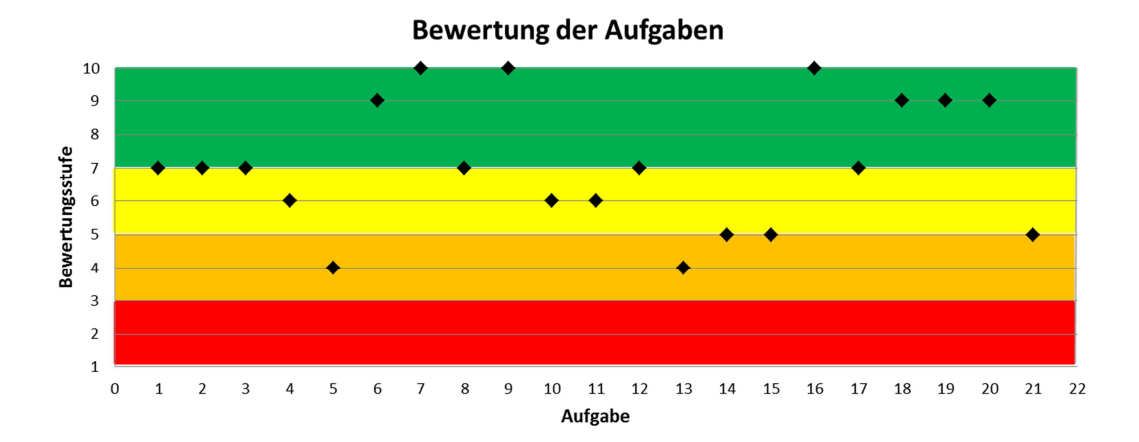

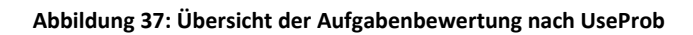
## **E. Abhilfemaßnahmen**

**Tabelle 43: Abhilfemaßnahmen, TP1: Testphase 1; TP2: Testphase 2; AES: Änderung aus Usability Sicht sinnvoll; AEM: Änderungsmaßnahme; D: Durchgeführt; ND: Nicht Durchgeführt; IB: In Bearbeitung; SM: Schulungsmaßnahmen** 

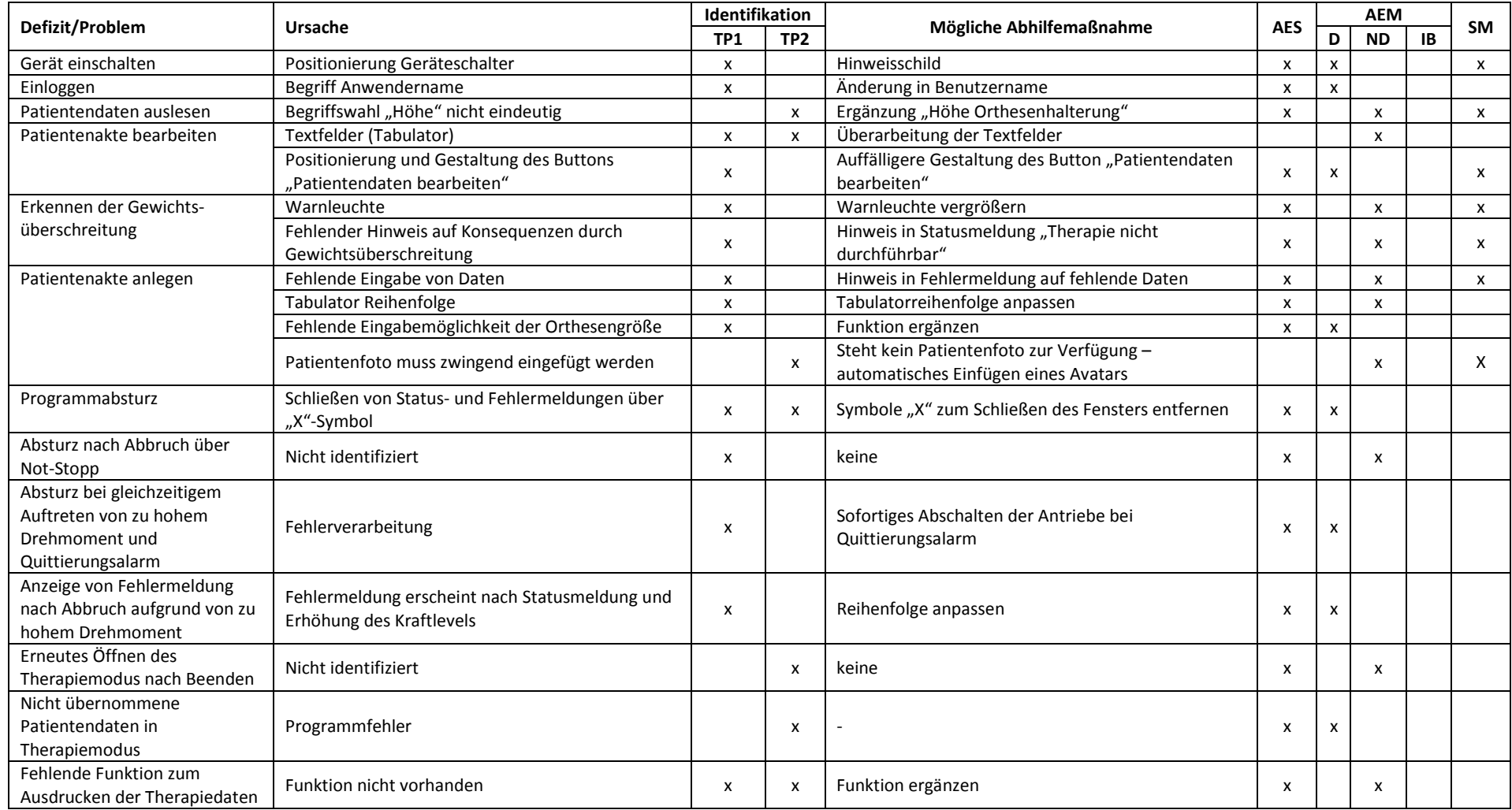

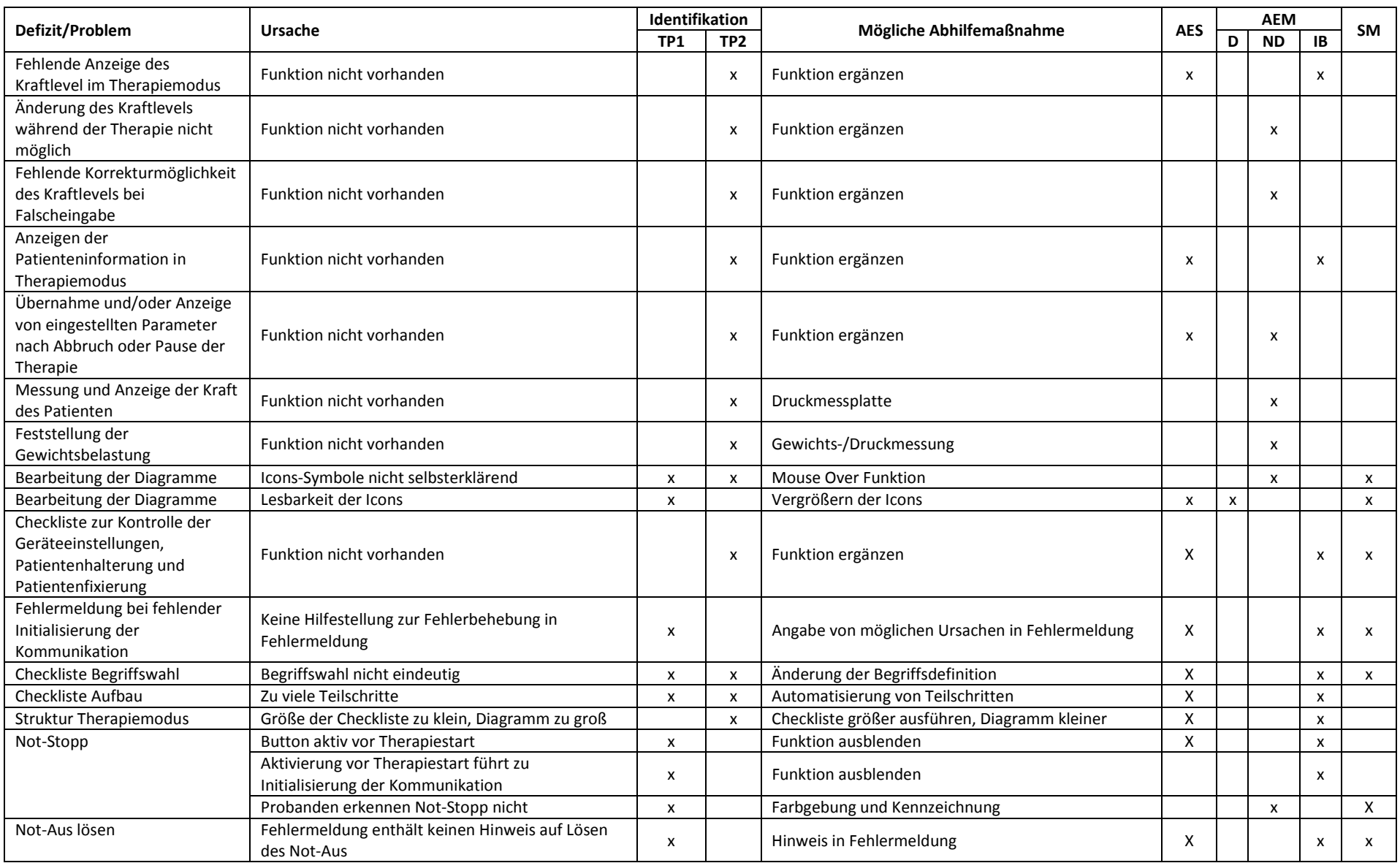

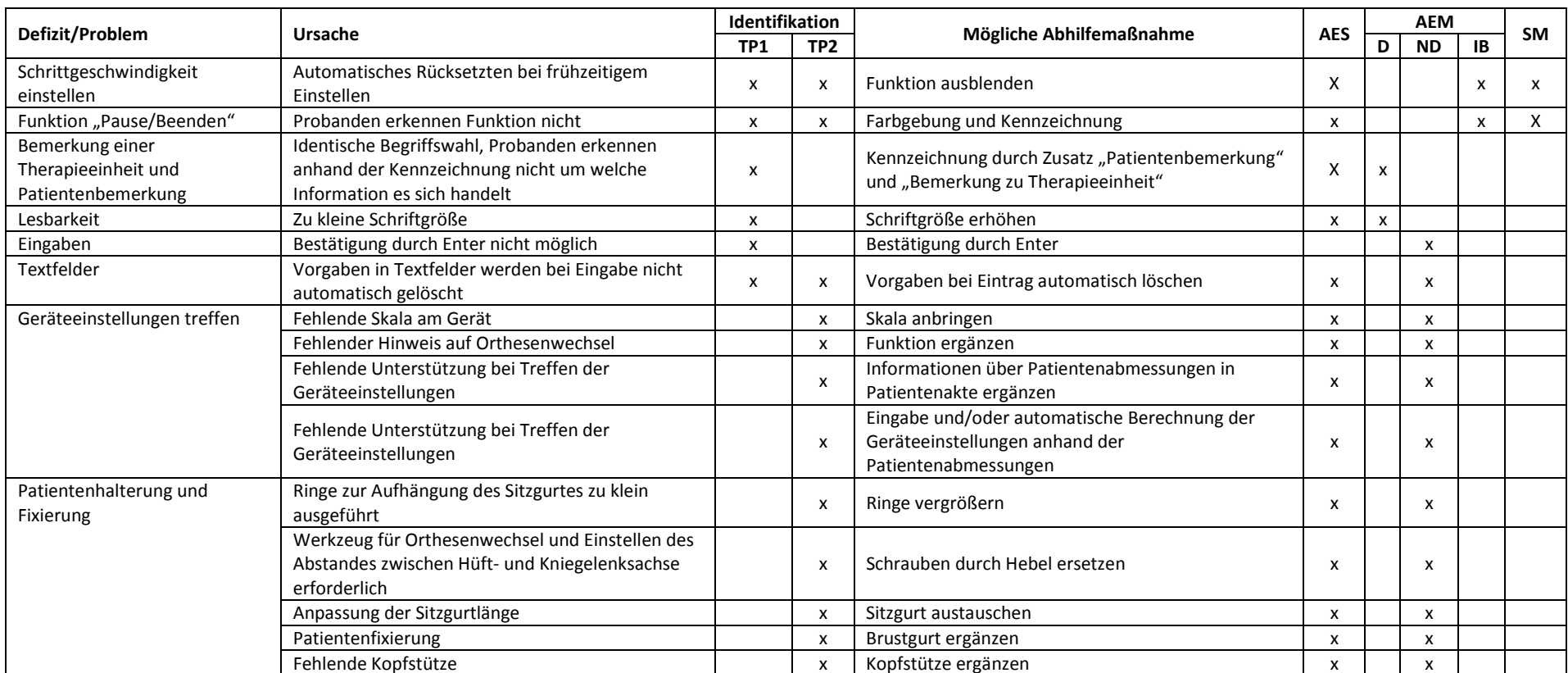

# **F. Berechnungsbeispiele**

## **Berechnungsbeispiel "System Usability Scale"**

### **Tabelle 44: Auswertung des Fragebogens für Versuchsperson 1 (VP1) aus Testphase 1**

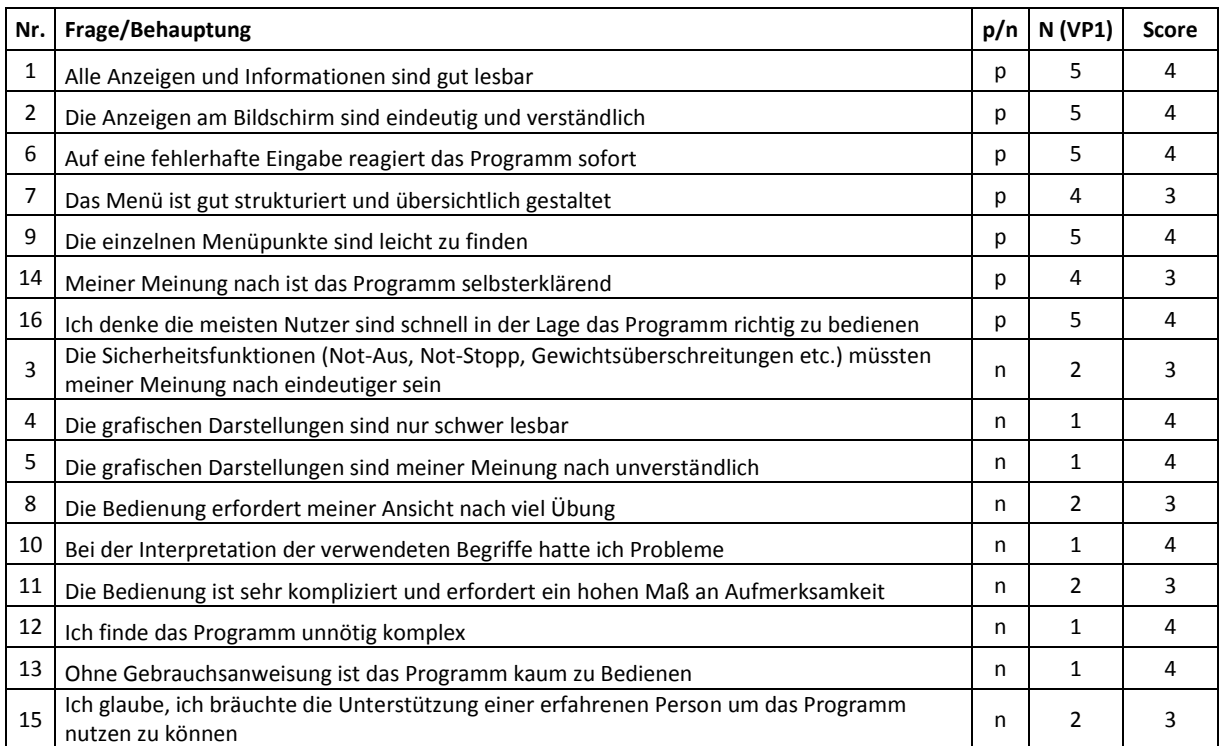

p: positive Behauptung, n: negative Behauptung, N: Skalenwert, VP1: Versuchsperson 1, Score: erzielter Score für Behauptung

#### *Berechnung SUS-Score:*

 $n = 7, m = 9, Q = 16$ 

SUS-Score<sub>vp1</sub> = 
$$
\frac{\sum_{i=1}^{n} Score_{pi} + \sum_{j=1}^{m} Score_{Nj}}{TotalScore} \cdot 100 = \frac{26 + 32}{64} \cdot 100 = 90,6
$$

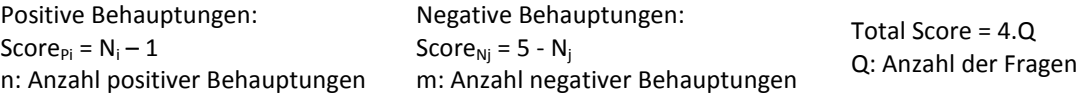

l

#### **Berechnungsbeispiel PROMEDIKS**

#### -Prozessunterstützung

Tabelle 45: Evaluation der Prozessunterstützung des Teilprozess "Einspannvorgang" aus Testphase 2

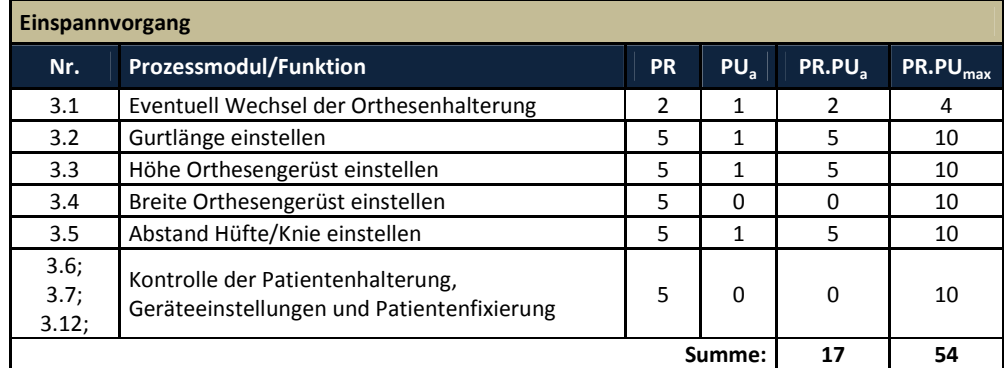

PR: Prozessrelevanz, PU<sub>a</sub>: aktuelle funktionale Prozessunterstützung, PU<sub>max</sub>: maximale Prozessunterstützung

*Quantifizierte Prozessunterstützung QPU Teilprozess "Einspannvorgang":* 

 $PU<sub>max</sub> = 2$ 

$$
QPU_{Einspanncorgang} = \frac{\sum (PR_i \cdot PU_{ai})}{\sum (PR_i \cdot PU_{max})} \cdot 100\% = \frac{17}{54} = 31,5\%
$$

PR<sub>i</sub>: Prozessrelevanz Prozessmodul, PU<sub>ai</sub>: aktuelle funktionale Prozessunterstützung, PU<sub>max</sub>: maximale Prozessunterstützung

## **Usability**

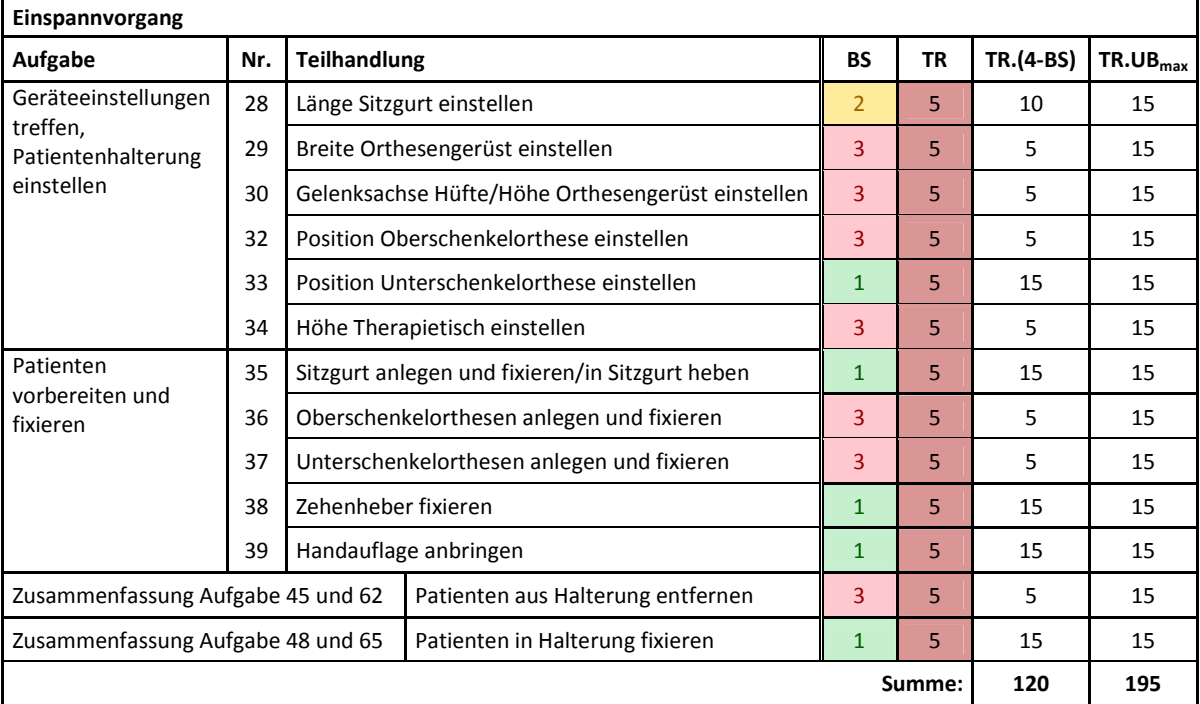

Tabelle 46: Bewertung der Teilhandlungen der Aufgaben zum "Einspannvorgang" aus Testphase 2

BS: Bewertungsstufe, TR: Relevanz der Teilhandlung, UB<sub>max</sub>: maximale Usability Bewertung

l

## Quantifizierte Usability QU der Teilhandlungen des "Einspannvorgangs":

 $UB_{max} = 3$ 

$$
QU_{Einspanworgang} = \frac{\sum (TR_i \cdot (4 - UB_i))}{\sum (TR_i \cdot UB_{\text{max}})} \cdot 100\% = \frac{120}{195} = 61,5\%
$$

TR<sub>i</sub>: Relevanz der Teilhandlung, UB<sub>i</sub>: Usability Bewertung der Teilhandlung, UB<sub>max</sub>: maximale Usability Bewertung

## **E** Gebrauchstauglichkeitswert GT Teilprozess "Einspannvorgang":

$$
GT_{Einspanworgang} = \sqrt{QPU \cdot QU} = \sqrt{31,5\% .61,5\%} = 44\%
$$

l